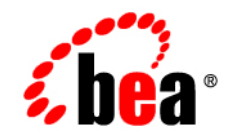

# **BEA**WebLogic Portal ™®

**Database Administration Guide** 

Version 8.1 Service Pack 5 Document Revised: October 2005

#### **Copyright**

Copyright © 2004-2005 BEA Systems, Inc. All Rights Reserved.

#### **Restricted Rights Legend**

This software and documentation is subject to and made available only pursuant to the terms of the BEA Systems License Agreement and may be used or copied only in accordance with the terms of that agreement. It is against the law to copy the software except as specifically allowed in the agreement. This document may not, in whole or in part, be copied, photocopied, reproduced, translated, or reduced to any electronic medium or machine readable form without prior consent, in writing, from BEA Systems, Inc.

Use, duplication or disclosure by the U.S. Government is subject to restrictions set forth in the BEA Systems License Agreement and in subparagraph (c)(1) of the Commercial Computer Software-Restricted Rights Clause at FAR 52.227-19; subparagraph  $(c)(1)(ii)$  of the Rights in Technical Data and Computer Software clause at DFARS 252.227-7013, subparagraph (d) of the Commercial Computer Software--Licensing clause at NASA FAR supplement 16-52.227-86; or their equivalent.

Information in this document is subject to change without notice and does not represent a commitment on the part of BEA Systems. THE SOFTWARE AND DOCUMENTATION ARE PROVIDED "AS IS" WITHOUT WARRANTY OF ANY KIND INCLUDING WITHOUT LIMITATION, ANY WARRANTY OF MERCHANTABILITY OR FITNESS FOR A PARTICULAR PURPOSE. FURTHER, BEA Systems DOES NOT WARRANT, GUARANTEE, OR MAKE ANY REPRESENTATIONS REGARDING THE USE, OR THE RESULTS OF THE USE, OF THE SOFTWARE OR WRITTEN MATERIAL IN TERMS OF CORRECTNESS, ACCURACY, RELIABILITY, OR OTHERWISE.

#### **Trademarks or Service Marks**

BEA, BEA WebLogic Server, Jolt, Tuxedo, and WebLogic are registered trademarks of BEA Systems, Inc. BEA Builder, BEA Campaign Manager for WebLogic, BEA eLink, BEA Liquid Data for WebLogic, BEA Manager, BEA WebLogic Commerce Server, BEA WebLogic Enterprise, BEA WebLogic Enterprise Platform, BEA WebLogic Enterprise Security, BEA WebLogic Express, BEA WebLogic Integration, BEA WebLogic JRockit, BEA WebLogic Personalization Server, BEA WebLogic Platform, BEA WebLogic Portal, BEA WebLogic Server Process Edition, BEA WebLogic Workshop and How Business Becomes E-Business are trademarks of BEA Systems, Inc.

All other trademarks are the property of their respective companies.

## **Contents**

#### [About This Document](#page-10-0)

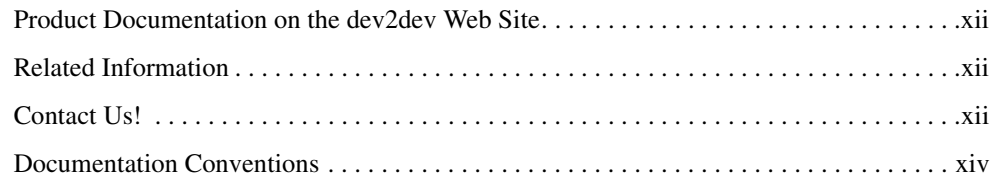

#### [1.](#page-16-0) [Database Configuration Roadmap](#page-16-1)

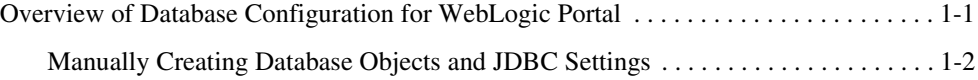

#### [2.](#page-18-0) [Database Setup and Maintenance Overview](#page-18-1)

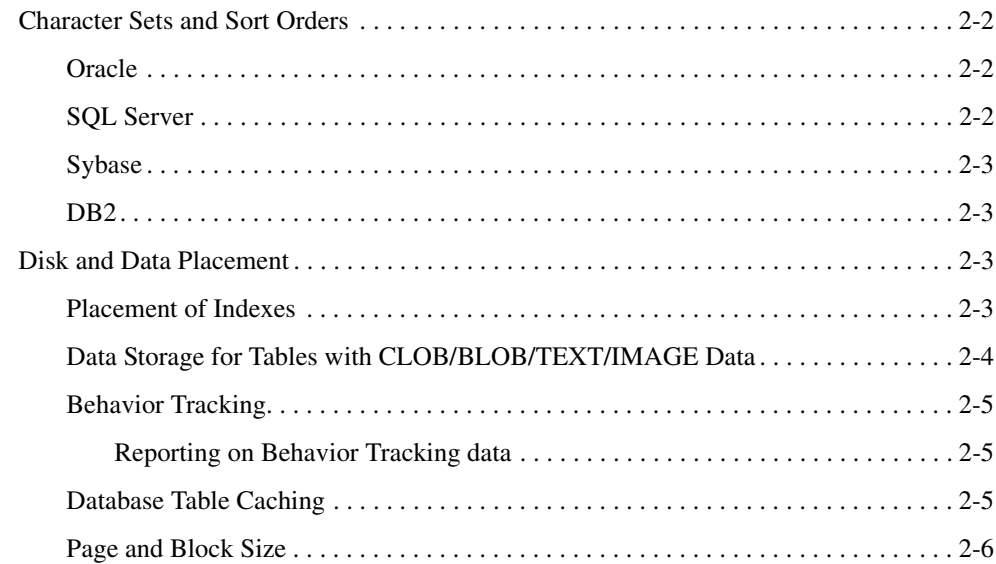

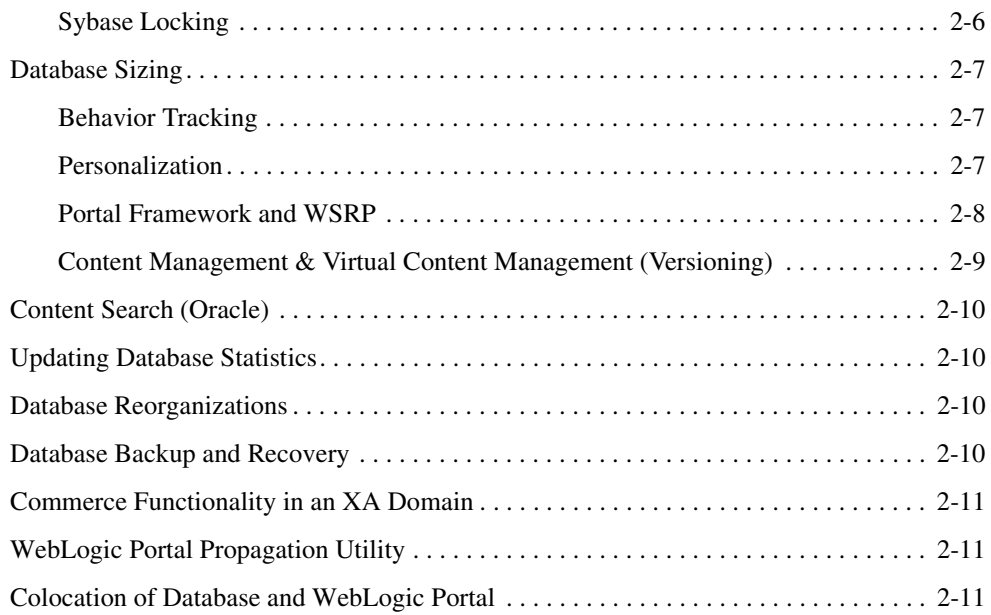

#### [3.](#page-30-0) [Using PointBase](#page-30-1)

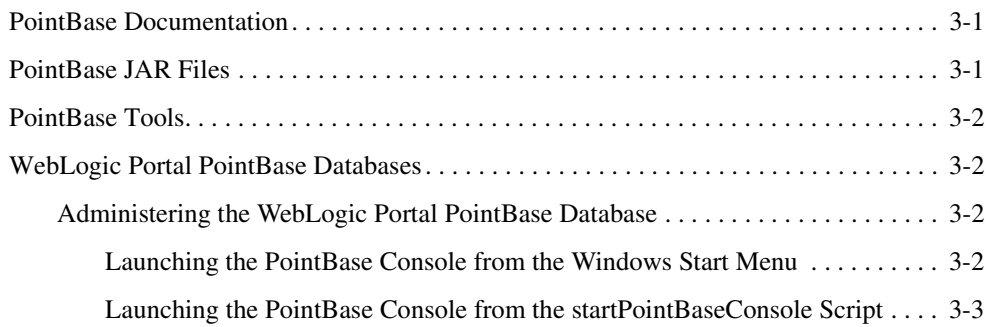

### [4.](#page-34-0) [Using a Microsoft SQL Server Database](#page-34-1)

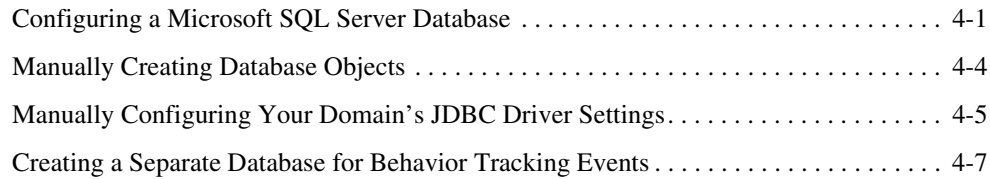

#### [5.](#page-42-0) [Using an Oracle Database](#page-42-1)

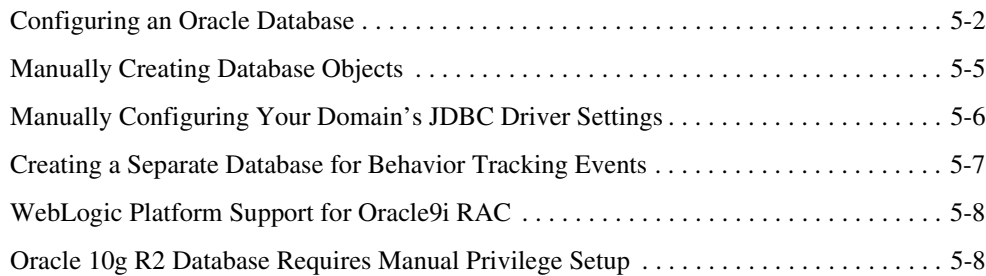

#### [6.](#page-50-0) [Using a Sybase Database](#page-50-1)

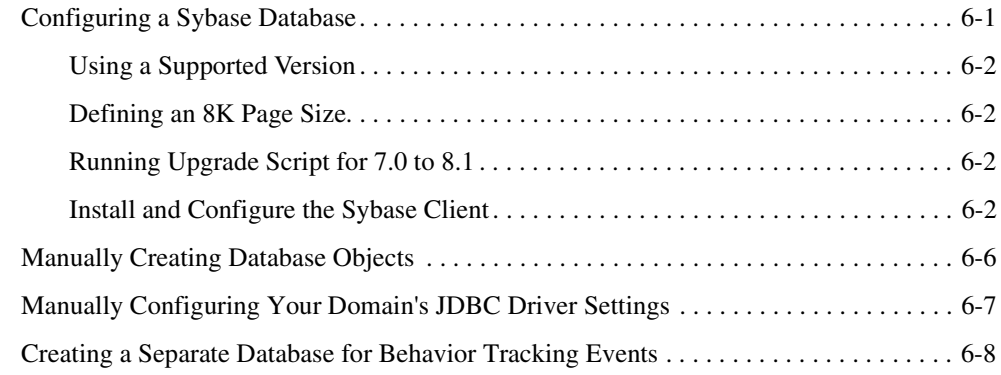

#### [7.](#page-60-0) [Using a DB2 Database](#page-60-1)

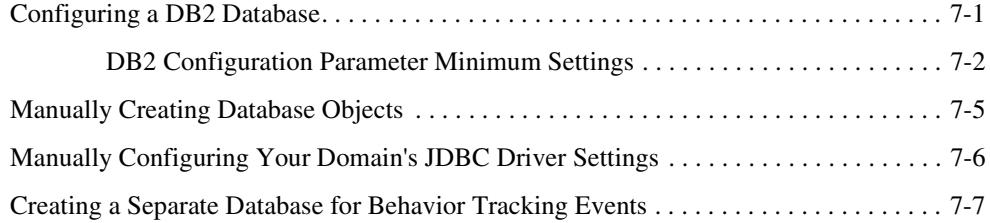

#### [8.](#page-68-0) [Data Dictionary](#page-68-1)

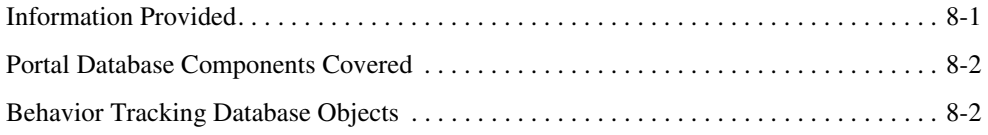

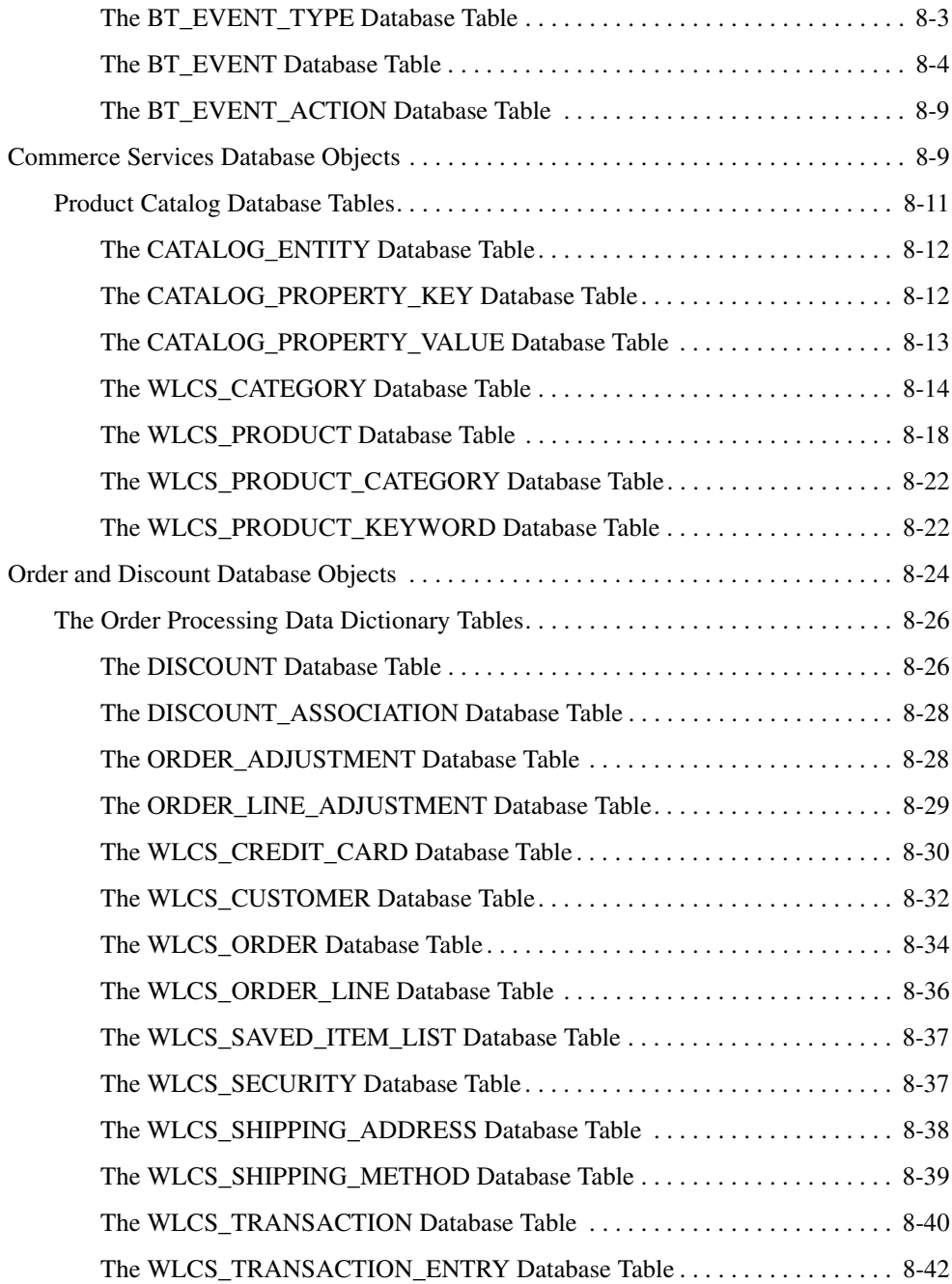

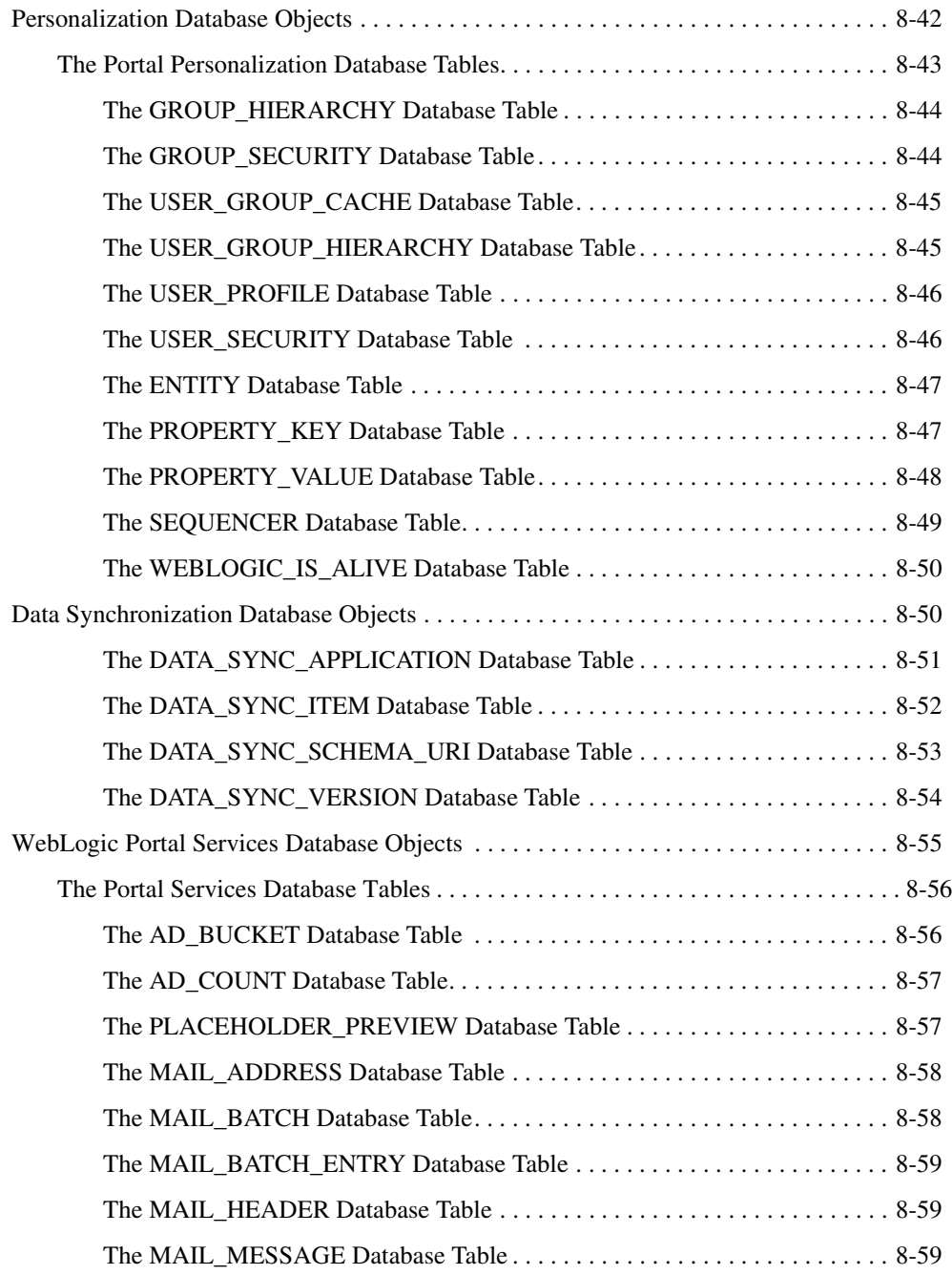

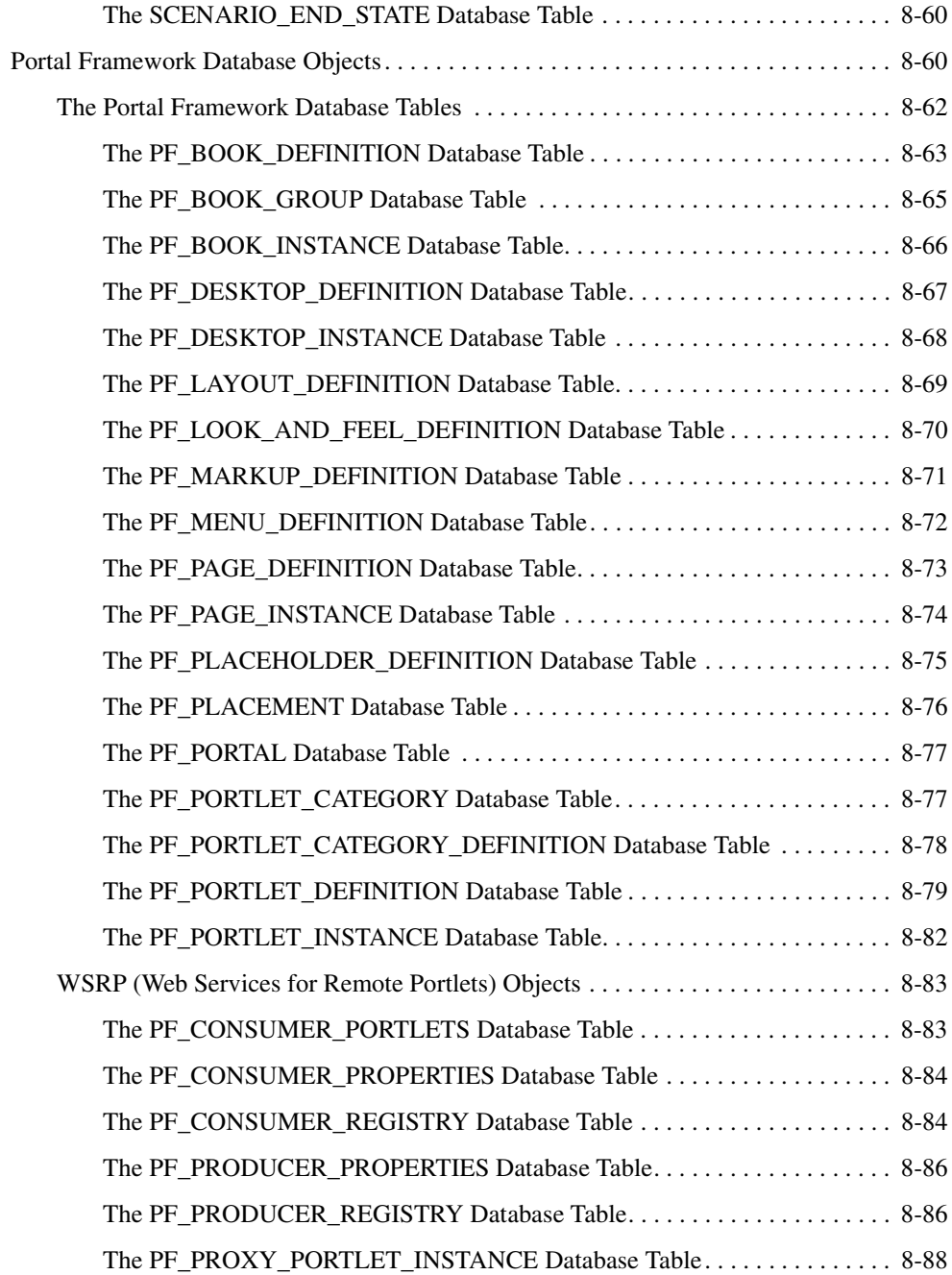

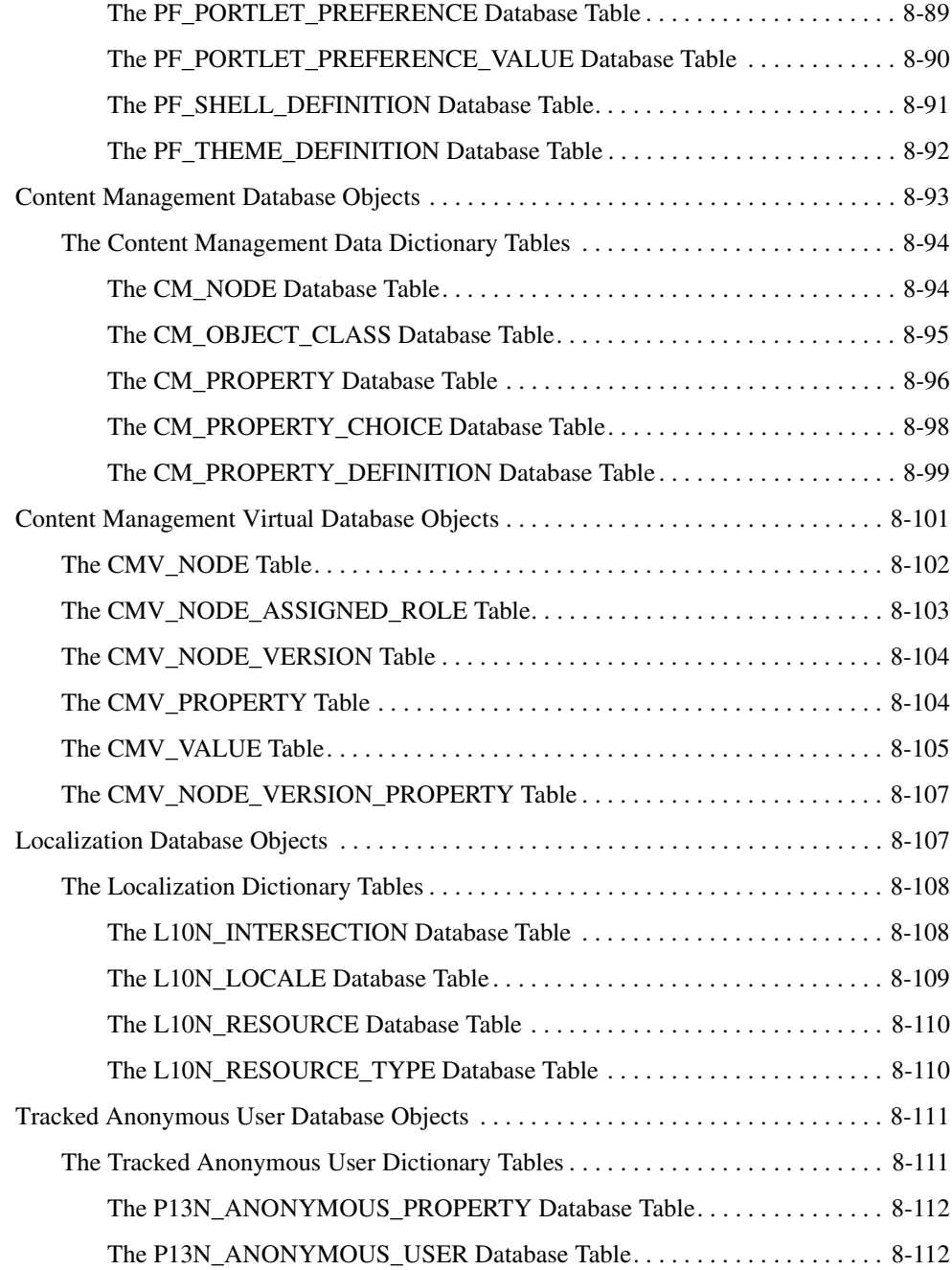

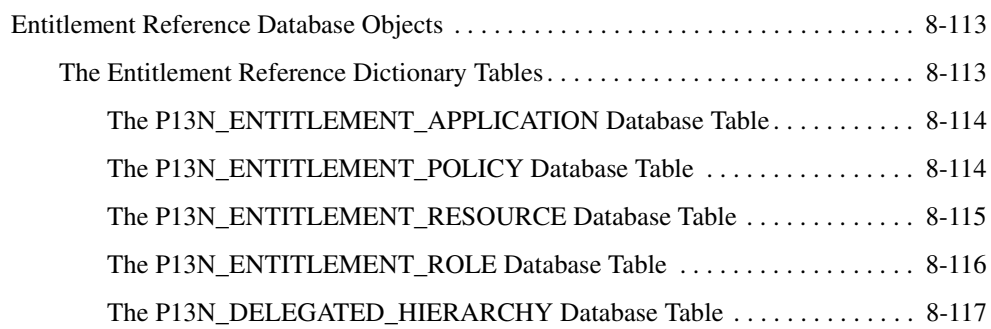

### [WebLogic Portal DDL Modules](#page-186-0)

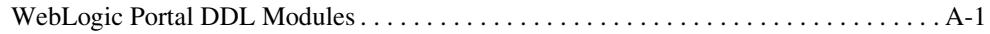

### [Property Files and Database Scripts](#page-188-0)

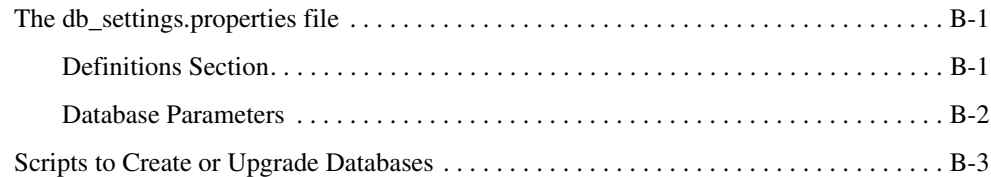

### <span id="page-10-0"></span>About This Document

This document explains how to set up and administer a database for WebLogic Portal. It covers the following topics:

- [Chapter 1, "Database Configuration Roadmap,"](#page-16-3) provides an introduction to database administration issues for WebLogic Portal.
- [Chapter 2, "Database Setup and Maintenance Overview,"](#page-18-2) describes special considerations that you should keep in mind as you set up your databases, and provides recommendations where appropriate.
- [Chapter 3, "Using PointBase,"](#page-30-4) provides information for setting up a SQL Server environment for WebLogic Portal, and instructions for switching from the PointBase database to SQL Server.
- [Chapter 4, "Using a Microsoft SQL Server Database,"](#page-34-3) provides information for setting up a SQL Server environment for WebLogic Portal, and instructions for switching from the PointBase database to SQL Server.
- [Chapter 5, "Using an Oracle Database,"](#page-42-2) provides information for setting up an Oracle environment for WebLogic Portal, and instructions for switching from the PointBase database to Oracle.
- [Chapter 6, "Using a Sybase Database,"](#page-50-3) provides information for setting up a Sybase environment for WebLogic Portal, and instructions for switching from the PointBase database to Sybase.
- [Chapter 7, "Using a DB2 Database,"](#page-60-3) provides information for setting up a DB2 environment for WebLogic Portal, and instructions for switching from the PointBase database to DB2.
- [Chapter 8, "Data Dictionary,"](#page-68-3) provides a complete list of all of the database schemas and dictionaries.
- [Appendix A, "WebLogic Portal DDL Modules,"](#page-186-2) describes the file naming convention used for the WebLogic Portal DDL files.
- [Appendix B, "Property Files and Database Scripts,"](#page-188-3) describes the database scripts that Portal includes and the processes they perform.

#### <span id="page-11-0"></span>**Product Documentation on the dev2dev Web Site**

BEA product documentation, along with other information about BEA software, is available from the BEA dev2dev Web site:

<http://dev2dev.bea.com>

To view the documentation for a particular product, select that product from the list on the dev2dev page; the home page for the specified product is displayed. From the menu on the left side of the screen, select Documentation for the appropriate release. The home page displays the complete documentation set for the product and release that you select.

#### <span id="page-11-1"></span>**Related Information**

Readers of this document may find the following documentation and resources especially useful:

- For general information about Java applications, go to the Sun Microsystems, Inc. Java Web site at http://java.sun.com.
- For general information about XML, go to the O'Reilly & Associates, Inc.  $x_{ML}$ , com Web site at http://www.xml.com.

#### <span id="page-11-2"></span>**Contact Us!**

Your feedback on the BEA WebLogic Portal documentation is important to us. Send us e-mail at **docsupport@bea.com** if you have questions or comments. Your comments are reviewed directly by the BEA professionals who create and update the WebLogic Portal documentation.

In your e-mail message, please indicate that you are using the documentation for BEA WebLogic Portal 8.1.

If you have any questions about this version of BEA WebLogic Portal, or if you have problems installing and running BEA WebLogic Portal, contact BEA Customer Support at [http://support.bea.com.](http://support.bea.com) You can also contact Customer Support by using the contact information provided on the quick reference sheet titled "BEA Customer Support," which is included in the product package.

When contacting Customer Support, be prepared to provide the following information:

- Your name, e-mail address, phone number, and fax number
- Your company name and company address
- Your machine type and authorization codes
- The name and version of the product you are using
- A description of the problem and the content of pertinent error messages

#### <span id="page-13-0"></span>**Documentation Conventions**

The following documentation conventions are used throughout this document.

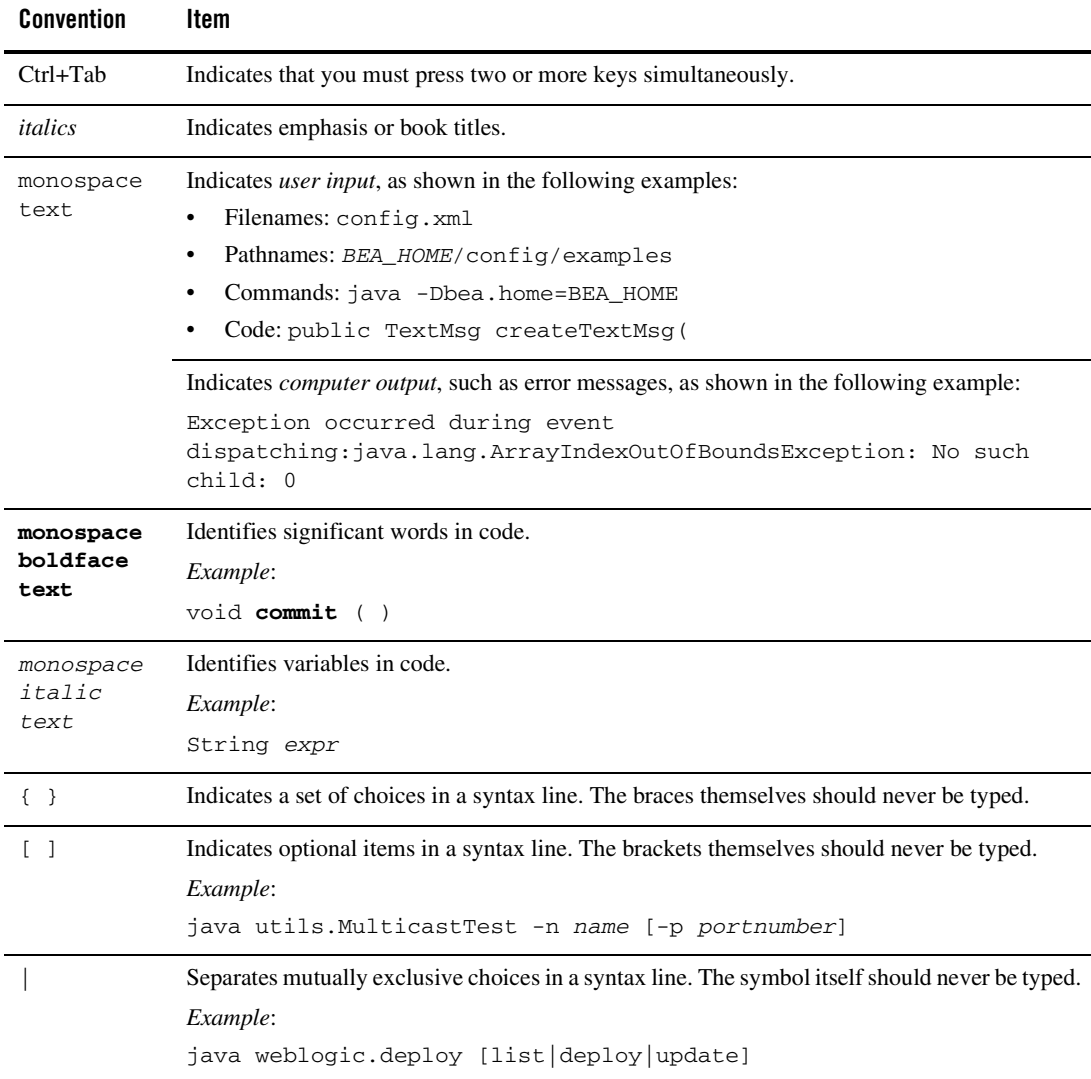

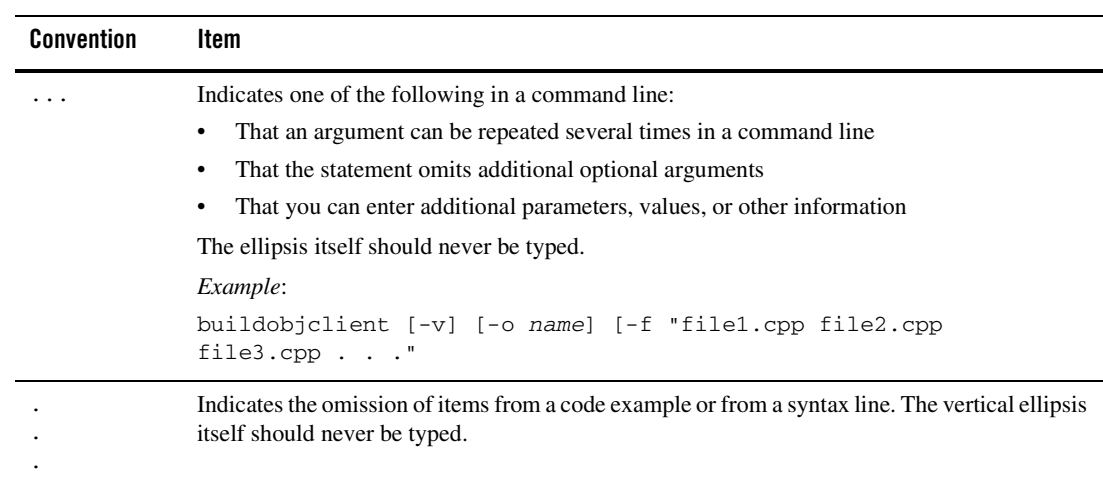

About This Document

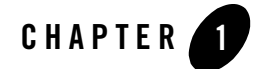

## <span id="page-16-3"></span><span id="page-16-1"></span><span id="page-16-0"></span>Database Configuration Roadmap

This document helps you set up and start using a database management system (DBMS) with WebLogic Portal.

By default, you can run the code samples provided with WebLogic Portal using the PointBase DBMS. PointBase is a pure-Java relational database management system that BEA includes with WebLogic Platform to allow you to run code samples. It is supported only for the design, development, and verification of applications; it is not supported for production server deployment. For more information about PointBase, see ["Using PointBase" on page 3-1](#page-30-4).

To maximize the performance of your database configuration, refer to the database section of the WebLogic Portal Performance Tuning Guide, located at

[http://edocs.bea.com/wlp/docs81/perftune/index.html](../perftune/index.html)

#### <span id="page-16-4"></span><span id="page-16-2"></span>**Overview of Database Configuration for WebLogic Portal**

Configuring a database for use with WebLogic Portal involves preparing the vendor database with several configuration scripts before connecting it to WebLogic Portal. Depending on your environment, the process may be entirely manual or you can use the WebLogic Configuration Wizard for part of the process.

To configure databases for use with WebLogic Portal, use the following steps.

- 1. Review related documentation to ensure that your configuration is supported.
- [http://edocs.bea.com/platform/suppconfigs/index.html](../../../platform/suppconfigs/index.html)
- http://edocs.bea.com/platform/docs81/interm/relnotes.html
- 2. Create your vendor database(s). If you want to use behavior event tracking in a production environment, consider using a separate database for behavior event tracking.
- 3. Prepare the database for use with WebLogic Portal. BEA provides several sample initialization scripts that you must modify and run on the vendor database before using the database with WebLogic Portal.
- 4. After the database is configured, use the Configuration Wizard to create and load appropriate database objects and set JDBC driver settings at domain creation time. For more information about how to use the WebLogic Configuration Wizard, see [http://edocs.bea.com/platform/docs81/confgwiz/index.html](../../../platform/docs81/confgwiz/index.html).

You might want to perform this step manually under certain conditions; for details, see ["Manually Creating Database Objects and JDBC Settings" on page 1-2.](#page-17-0)

#### <span id="page-17-0"></span>Manually Creating Database Objects and JDBC Settings

In some cases, you may need to manually configure your database $(s)$  without the use of the Configuration Wizard.

You can manually create database objects and JDBC settings in the following cases:

- When setting up your production database.
- If your desired database was not configured using the WebLogic Configuration Wizard.
- If after running the Configuration Wizard you decide to have your domain point to a different database.
- If you would like to refresh your database with the base configuration data that comes with the product.
	- **Note:** BEA's database creation scripts first drop all database objects and then recreate them, which means all data added since your original installation will be lost. Upon completion of the database creation scripts, only the base configuration data that is needed for the product will exist.
- When you want to create only a subset of Portal database objects, for example to create only Behavior Tracking database objects for a particular database.

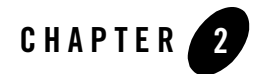

## <span id="page-18-2"></span><span id="page-18-1"></span><span id="page-18-0"></span>Database Setup and Maintenance **Overview**

This section identifies considerations that the database administrator may want to be aware of in setting up and maintaining WebLogic Portal databases.

For a discussion of database environment considerations for team development, see the section "Creating a Shared Portal Domain" in the Production Operations Guide at [http://e-docs.bea.com/wlp/docs81/prodOps/index.html.](../prodOps/index.html)

For additional details on database-specific considerations and recommendations, see the individual database sections in this document.

Information included in this section includes:

- [Character Sets and Sort Orders](#page-19-0)
- [Disk and Data Placement](#page-20-2)
- [Database Sizing](#page-24-0)
- [Updating Database Statistics](#page-27-1)
- [Database Reorganizations](#page-27-2)
- [Database Backup and Recovery](#page-27-3)
- [Commerce Functionality in an XA Domain](#page-28-0)
- [WebLogic Portal Propagation Utility](#page-28-1)
- [Colocation of Database and WebLogic Portal](#page-28-2)

#### <span id="page-19-0"></span>**Character Sets and Sort Orders**

A database character set determines which languages can be represented in the database. A database's sort order, or collation, determines the rules by which characters are sorted and compared.

For a globalized WebLogic Portal application, you should plan a database's character set and/or sort order before you set up the database. Changing an existing database's character set and sort order can be a time- and resource-intensive task. Typically a change can be made only if the target character set is a subset of the source or original.

The following sections describe character set and sort order considerations for Portal-supported databases.

#### <span id="page-19-1"></span>Oracle

For Oracle, you define the character set when you create the database.

- For Oracle 9i and 10g databases against which a globalized WebLogic Portal application will run, a commonly used character set is AL32UTF8.
- For Oracle 8.1.7 databases, the UTF8 character set is a common selection.

You can retrieve information about an Oracle database's character set and sort order by querying the SYS.NLS\_DATABASE\_PARAMETERS table.

#### <span id="page-19-2"></span>SQL Server

For SQL Server, you can define both an instance level and a database level character set and sort order. The default instance level character set for a SQL Server is determined by the locale setting for the Windows operating system. The following sample output from the sp\_helpsort stored procedure shows a common instance level sort order:

Latin1-General, case-insensitive, accent-sensitive, kanatype-insensitive, width-insensitive for Unicode Data, SQL Server Sort Order 52 on Code Page 1252 for non-Unicode Data.

The sample database creation script is located at

WL\_HOME\portal\db\sql\_server\2000\admin\create\_database.sql defines the WebLogic Portal database with the settings COLLATE SQL\_Latin1\_General\_CP1\_CS\_AS. Note that this specifies a case-sensitive definition. Setting the database to case-sensitive allows Content Management queries to function the same for SQL Server as they do for other databases. If Content Management search queries are not written for a case-sensitive environment, you may obtain unexpected results.

You can use the sp\_helpdb <dbname> stored procedure to display a SQL Server database's character set and sort order.

#### <span id="page-20-0"></span>Sybase

For Sybase, you define the character set and sort order when you create the Sybase instance. A commonly used Sybase character set and sort order definition is:

```
Character Set = 2, cp850 Code Page 850 (Multilingual)
```

```
Sort Order = 50, bin_cp850 Binary ordering, for use with Code Page 850 (cp850).
```
You can use the sp\_helpsort stored procedure to display information about an instance's character set and sort order.

#### <span id="page-20-1"></span>DB2

For DB2 databases, you can set character encoding for each database individually. The default character encoding is determined by the operating system.

A commonly used DB2 character encoding is UTF-8.

You can examine the DB2 CODESET configuration parameter to determine a database's codeset.

#### <span id="page-20-2"></span>**Disk and Data Placement**

The following sections describe special considerations, recommendations, and requirements for index placement, CLOB/BLOB/TEXT/IMAGE data storage, and behavior tracking.

#### <span id="page-20-3"></span>Placement of Indexes

For Oracle databases, use the rebuild\_indexes.sql script to place indexes into a WEBLOGIC\_INDEX tablespace. Run this script manually after creating the WebLogic Portal database to move indexes into their own tablespace.

For SQL Server and Sybase, as of 8.1 SP4 the Data Definition Language (DDL) for non-clustered indexes is defined with ON WEBLOGIC\_INDEX to place indexes into their own file group or segment. You must define the WEBLOGIC\_INDEX file group or segment before running WebLogic Portal database creation or upgrade scripts. For detailed information about SP4 database changes, see the Upgrade Guide at [http://e-docs.bea.com/wlp/docs81/upgrade/index.html](../upgrade/index.html).

#### <span id="page-21-0"></span>Data Storage for Tables with CLOB/BLOB/TEXT/IMAGE Data

This section describes recommendations and special considerations for tables that contain CLOB/BLOB (Oracle/DB2) or TEXT/IMAGE (Sybase/SQL Server) data.

As a general rule, for optimal performance with any of the supported Portal database platforms, CLOB/BLOB/TEXT/IMAGE table data should be physically stored separately from non-CLOB/BLOB/TEXT/IMAGE data. However, to simplify deployment and to allow for flexibility in your configuration, the default Portal database schema is not deployed with separated data. To determine if your specific application is a candidate for separating CLOB/BLOB/TEXT/IMAGE storage, assess the following considerations in your environment:

• Content management usage - If you are using the out-of-the-box content management system heavily and you are storing and retrieving many large documents, you may want to modify your storage allocations for the tables that have the CM and CMV prefixes.

The corresponding tables and columns for this change are:

- CMV\_VALUE.BLOB\_VALUE
- CM\_PROPERTY.BLOB\_VALUE
- CM\_PROPERTY\_CHOICE.BLOB\_VALUE
- Behavior tracking If you have behavior tracking turned on, you may want to modify storage allocations for behavior tracking tables.

The corresponding table and column for this change is BT\_EVENT.XML\_DEFINITION.

- Physical database storage If your environment has a separate disk controller and drive that can be dedicated to CLOB/BLOB/TEXT/IMAGE storage, you might see greater performance impacts than if you share a controller.
- RAID storage If you are using RAID, depending on the configuration you may see minimal if any improvement by changing storage allocations. Follow your database vendor recommendations based on your specific configuration.

If you want to change your storage allocations, see your database documentation for specific details on changing CLOB/BLOB/TEXT/IMAGE settings.

The following additional tables contain CLOB/BLOB or TEXT/IMAGE data types; you can experiment with storage changes to determine the effect on performance.

AD\_BUCKET.AD\_QUERY CATALOG\_PROPERTY\_VALUE.BLOB\_VALUE DATA\_SYNC\_ITEM.XML\_DEFINITION

```
DISCOUNT.DISCOUNT_RULE
MAIL_MESSAGE.MESSAGE_TEXT
P13N_ANONYMOUS_PROPERTY.PROPERTY_VALUE
P13N_DELEGATED_HIERARCHY.ENTITLEMENT_DOCUMENT
PF_CONSUMER_REGISTRY.REGISTRATION_STATE
PF_PROXY_PORTLET_INSTANCE.PORTLET_STATE
PLACEHOLDER_PREVIEW.XML_DEFINITION
PROPERTY_VALUE.BLOB_VALUE
```
#### <span id="page-22-0"></span>Behavior Tracking

Behavior tracking is typically used to track visitor behavior by recording events.

Due to the large number of rows that can be written to the BT\_EVENT table when behavior tracking is enabled, you might want to use a separate database (or tablespace and schema, depending upon your DBMS) to store behavior tracking data.

For each database type other than PointBase, the following sections include instructions for creating a separate database for behavior tracking events:

- ["Using a Microsoft SQL Server Database" on page 4-1](#page-34-3)
- ["Using an Oracle Database" on page 5-1](#page-42-2)
- ["Using a Sybase Database" on page 6-1](#page-50-3)
- ["Using a DB2 Database" on page 7-1](#page-60-3)

#### <span id="page-22-1"></span>**Reporting on Behavior Tracking data**

Some third-party behavior tracking reporting tools extract data from the BT\_EVENT table data and place it into another set of database tables. For more information on reporting and analytics tools, see the Portal Solutions Catalog at

[http://dev2dev.bea.com/products/wlportal/psc/Reporting\\_Analytics\\_BI.jsp.](http://dev2dev.bea.com/products/wlportal/psc/Reporting_Analytics_BI.jsp)

#### <span id="page-22-2"></span>Database Table Caching

Some databases provide the ability to cache or "pin" database tables into memory. Choose a database caching implementation based on the WebLogic Portal components that are deployed for your application and how you deploy them.

The following text summarizes the support provided by each database type for caching or pinning database tables. Depending on your environment, focus your caching strategy on small tables and frequently referenced tables.

- Oracle's touch-count algorithm makes it unnecessary to pin specific tables to buffers or database caches. You can adjust Oracle instance parameters to influence buffer behavior.
- $\bullet$  SQL Server provides DBCC PINTABLE (database\_id, table\_id) to pin tables to the buffer cache.
- Sybase provides the ability to define multiple database cache and to selectively bind tables, indexes and logs to those caches. Use sp\_objects\_stats to identify hot objects that may benefit from their own cache. Use a Sybase monitoring tool or  $sp_{\text{sysmon}}$  to determine if cache hit ratios are acceptable.
- DB2 uses BUFFERPOOLs to cache database data and describes configuring bufferpools as the single most important tuning area. DB2 allows you to assign individual tables and indexes to a BUFFERPOOL.

#### <span id="page-23-0"></span>Page and Block Size

Note: See the individual database chapters for additional details on database-specific considerations.

For Oracle and SQL Server databases, an 8K page/block size is the default.

For DB2 an 8K bufferpool is defined for the WebLogic Portal tables and indexes that require this larger pool size (higher than the 4K default).

For Sybase databases an 8K pagesize is required for several WebLogic Portal tables and indexes.

#### <span id="page-23-1"></span>Sybase Locking

A Sybase instance's default locking mechanism is "ALL PAGES". For concurrency, locking can also be defined for each table in a Sybase database.

In 8.1 SP4 the following WebLogic tables are defined with LOCK DATAROWS for Sybase. Other WebLogic Portal tables for Sybase (excluding those defined in collaboration\_create\_tables.sql) are defined with LOCK DATAPAGES.

- CATALOG ENTITY
- $\bullet$  ENTITY
- SEQUENCER
- L10N\_INTERSECTION
- PF\_DESKTOP\_INSTANCE
- PF\_PLACEMENT

Based on your usage of WebLogic Portal components with a Sybase database, you may decide to modify additional tables to LOCK DATAROWS.

#### <span id="page-24-0"></span>**Database Sizing**

The size required for your WebLogic Portal database(s) depends on many factors, including the following:

- The components of WebLogic Portal that are deployed for your application and the method you use to deploy them. By default, all WebLogic Portal database objects are created for each domain. If a component of WebLogic Portal is not deployed, its database objects will exist, but will not contain any data rows.
- The number of WebLogic Portal application users in your environment.
- The degree to which customization or personalization is allowed for your end users' WebLogic Portal resources. For example, you might ask these questions about user personalization:
	- Can end users create their own collaboration portlets such as My Mail Portlet, My Task List Portlet, and so on?
	- Can end users create their own portal resource views?
	- **Note:** Portal resource view data is stored in the Portal Framework tables named PF\_<resource\_type>\_INSTANCE.

The following sections describe some WebLogic Portal database tables that you should monitor closely for growth due to increasing data volumes.

#### <span id="page-24-1"></span>Behavior Tracking

The BT\_EVENT table can grow significantly if Behavior Tracking is enabled.

#### <span id="page-24-2"></span>Personalization

The following database tables store personalization data; monitor them for data growth.

- $\bullet$  ENTITY This table will grow as you define new users and groups for your WebLogic Portal application.
- PROPERTY\_VALUE This table will grow as property values are added to a user profile. This table can become quite large when a large number of users exist with a large number of property values per user. For a discussion of user and group profile values, see the Administration Portal online help at http://e-docs.bea.com/wlp/docs81/adminportal/help/UG\_UserProfile\_Edit.html.

#### <span id="page-25-0"></span>Portal Framework and WSRP

The following tables involve the Portal Framework and/or Web Services for Remote Portlets (WSRP) and can potentially be high volume tables; monitor them for data growth.

- PF\_BOOK\_INSTANCE This table identifies instances of the BOOK\_DEFINITION. There is always at least one book instance, namely the primary instance; all other instances represent customization by administrators or end users. This table can grow significantly if extensive user customization occurs.
- PF\_BOOK\_GROUP This table represents child pages or book placements on the parent book. A single record in the table represents one placement on a book. This table can grow significantly if extensive user customization occurs.
- $\bullet$  PF PLACEMENT This table tracks the portlets on a specific portal page for each desktop. Any time a visitor modifies the position of portlets on a page, a row will be inserted for each portlet that exists on the portal page for the user's custom desktop. This table can grow significantly because of portal customization; this growth can be expressed using the equation *number of users* \* *number of pages* \* *number of portlets* = *number of rows*.
- PF\_PORTLET\_PREFERENCE\_VALUE This table identifies preference values for the portlet instance. This table can grow significantly if extensive user customization occurs.
- $\bullet$  PF\_PORTLET\_INSTANCE A portlet definition has at least one portlet instance that is known as the primary instance. Every time a portlet is dragged onto a page, a new instance of the portlet is being created and a column is inserted into the table. If, for example, an administrator drags a portlet onto a page and then a user modifies the portlet by setting the default to "minimized," then another instance is created and a column inserted. (Subsequent changes to the portlet instance do not create a new instance/row.) This growth can be expressed using the equation *number of portlet definitions* \* *number of instances* = *number of rows*.

• PF\_DESKTOP\_INSTANCE — This table identifies a customized or localized instance of a desktop. This table can grow significantly; a row is added for each entitled desktop, and possibly a row for each unique visitor who customizes the site. This growth can be expressed using the equation *number of portals* \* *number of desktops* + *number of visitors who customize* = *number of rows*.

#### <span id="page-26-0"></span>Content Management & Virtual Content Management (Versioning)

The following database tables store content management (CM) and versioning (CMV) data; monitor them for data growth.

- CM\_PROPERTY\_DEFINITION This table defines the shape of a property; it describes the property type (BLOB, Boolean, Varchar, Float, Date, Number), whether it is required, whether it is editable, the default value, and restricted values, if applicable. This table can grow significantly if content management is used to store large quantities of data.
- CMV\_NODE This table uniquely identifies a content-managed node from a BEA repository (from the CM\_NODE table) that has been versioned and is being edited within the Content Management Virtual Repository. This table can grow significantly if content management is used to store large quantities of data.
- CMV\_NODE\_VERSION This table uniquely identifies all the versions of a mode within the Content Management Virtual Repository. This table can grow significantly if Content Management versioning is enabled.
- CMV\_NODE\_VERSION\_PROPERTY This table uniquely identifies a relationship between a CMV\_NODE\_VERSION and CMV\_PROPERTY. This table will likely have the largest number of rows within Content Management if versioning is enabled. It may not be the largest table because it is a cross-reference table.
- CMV\_PROPERTY This table uniquely identifies a property that can be associated with a node version. For example, some properties of a book might be author, title, and subject. This table can grow significantly if Content Management versioning is enabled.
- CMV VALUE This table uniquely identifies a value for a given property. For example, a property SUBJECT for a BOOK might have a value of FINANCE. This table can grow significantly if Content Management is used to store large quantities of data. This table will likely be the largest Content Management table because it stores the actual content associated with each Content Node.

#### <span id="page-27-0"></span>**Content Search (Oracle)**

Content search within WebLogic Portal typically performs best when accessing database indexes associated with the content repository. In some situations the Oracle optimizer, based on database statistics, will choose to perform tablespace scans instead of using indexes to access the data. Most often this will result in a much slower response time than if an index was used.

To improve response time, verify that the following Oracle initialization parameter reads:

optimizer\_mode=choose.

In addition to ensure that Oracle indexes are given greater preference over tablespace scans, the following two initialization parameters can be altered:

```
optimizer_index_cost_adj (range 0-100) 
optimizer_index_caching (range 0-100)
```
Refer to your Oracle documentation for the impact of each of these settings to make sure it is right for your installation.

#### <span id="page-27-1"></span>**Updating Database Statistics**

Each DBMS has its own utility or commands for updating the database statistics used by its query optimizer. A DBA should schedule periodic jobs to maintain database statistics.

#### <span id="page-27-2"></span>**Database Reorganizations**

The statistics that you collect for your database often provide information on the organization of tables and indexes in your database.

Normal DML operations (for example, DELETE, INSERT, UPDATE) that the WebLogic Portal application performs can affect table and index organization; this can affect database performance. Refer to your database vendor product documentation for details on utilities that are available for table and index reorganization and for information on determining when a re-organization should occur.

#### <span id="page-27-3"></span>**Database Backup and Recovery**

Use the same procedures for backup and recovery of WebLogic Portal databases as you use for other data. The following text lists some general recommendations:

• Store your E-Business Control Center data and J2EE resources in source control, and back up the source control database.

• Back up your WebLogic Portal database according to your DBMS vendor's recommendations.

Perform periodic test restores to ensure that your backups are sound.

#### <span id="page-28-0"></span>**Commerce Functionality in an XA Domain**

If you are using the optional commerce functionality in a Portal domain configured for XA, then you must move the weblogic.jdbc.jts.commercePool JNDI name from the portalFrameworkPool to the cgDataSource-nonXA JDBC Tx Data Source. For information about using commerce functionality, see ["Adding Commerce Services to an Application"](http://e-docs.bea.com/workshop/docs81/doc/en/portal/buildportals/commerce.html ) in the WebLogic Workshop Help.

#### <span id="page-28-1"></span>**WebLogic Portal Propagation Utility**

The Propagation Utility guides you through the process of propagating the configuration contents, including portal framework, datasync, and security data, of one portal domain environment to another. For example, the Propagation Utility can play a role whenever you move a portal application from a staging environment to the production environment.

You should be aware of the usage of this utility, and you may need to back up databases prior to propagation. For more information about this utility, contact BEA customer support.

#### <span id="page-28-2"></span>**Collocation of Database and WebLogic Portal**

To prevent network latency issues, you should locate your database and your WebLogic Portal instances in the same data center. This recommendation is especially important when you use the Propagation Utility, to ensure that a large propagation process can complete successfully.

Database Setup and Maintenance Overview

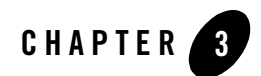

### <span id="page-30-4"></span><span id="page-30-1"></span><span id="page-30-0"></span>Using PointBase

PointBase is the default database that BEA provides. It is used for the BEA sample domains, and it is the default database used when you create a domain with the Configuration Wizard. WebLogic Portal does not support PointBase for production deployments.

PointBase runs on its own server that must be running for your applications to access it. When you start WebLogic Portal server to run your applications, the PointBase server starts automatically.

#### <span id="page-30-2"></span>**PointBase Documentation**

PointBase documentation, for the version of PointBase currently supported by WebLogic Server, is distributed with WebLogic Server in PDF form in the WL\_HOME\common\eval\pointbase\docs directory. The PointBase documentation consists of the following three manuals:

- PointBase Console Guide
- PointBase System Guide
- PointBase Developer's Guide

#### <span id="page-30-3"></span>**PointBase JAR Files**

Refer to the section titled "PointBase JAR Files" in the PointBase System Guide for information on the JAR files provided with WebLogic Server in the WL\_HOME\common\eval\pointbase\lib directory.

#### <span id="page-31-0"></span>**PointBase Tools**

Scripts for starting the PointBase server and the PointBase console are distributed with WebLogic Server in the WL\_HOME\common\eval\pointbase\tools directory. Scripts are called by start scripts in the sample domains and start scripts contained in any domain created by the Configuration Wizard. These PointBase start scripts simplify starting the PointBase Server and Console within WebLogic domains.

#### <span id="page-31-1"></span>**WebLogic Portal PointBase Databases**

PointBase stores all data in .dbn files and all log information in .wal files. Database properties are stored in PointBase.ini files. Data files for WebLogic Portal are named **workshop.dbn** and log files for WebLogic Portal are named **workshop\$1.wal**. Pre-built PointBase data, log, and PointBase.ini files for WebLogic Portal samples are included in the following directory:

```
WL_HOME\samples\domains\portal
```
By default domains created using the Configuration Wizard with the Basic WebLogic Portal Domain template would create PointBase data and log files in the following directory:

BEA\_HOME\user\_projects\portalDomain

#### <span id="page-31-2"></span>Administering the WebLogic Portal PointBase Database

You can administer PointBase using the PointBase administrative console, or any third-party database visualization and management tool that can connect using JDBC.

You can launch the PointBase Console either from the Windows Start Menu or by executing the startPointBaseConsole.cmd/.sh script located in the domain directory.

Prior to launching the PointBase Console, ensure that WebLogic Server for the domain is running. You cannot use the PointBase Console unless WebLogic Server is running.

#### <span id="page-31-3"></span>**Launching the PointBase Console from the Windows Start Menu**

Go to Start  $\rightarrow$  Programs  $\rightarrow$  BEA WebLogic Platform 8.1  $\rightarrow$  Examples  $\rightarrow$  WebLogic Portal  $\rightarrow$ PointBase Console.

To launch the PointBase Console for the Portal Examples, or, if you added Start menu options for a domain created by the Configuration Wizard, navigate to that domain's PointBase Console menu option.

#### <span id="page-32-0"></span>**Launching the PointBase Console from the startPointBaseConsole Script**

- 1. Change directories to WL\_HOME\samples\domains\portal.
- 2. Execute the appropriate start script startPointBaseConsole.cmd or startPointBaseConsole.sh — to launch the PointBase Console for the Portal Examples. For a domain created by the Configuration Wizard navigate to that domain's home directory and execute the startPointBaseConsole.cmd/.sh script.
- 3. When the PointBase Console starts, it prompts you to enter connection parameters to properly connect to the database. Enter the following connection information; you also need this information if you use a third-party product to access the PointBase database:
	- **Driver**: com.pointbase.jdbc.jdbcUniversalDriver
	- **URL**: jdbc:pointbase:server://localhost:9093/workshop
	- **User**: weblogic
	- **Password**: weblogic

Using PointBase

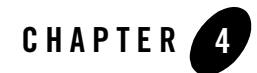

### <span id="page-34-3"></span><span id="page-34-1"></span><span id="page-34-0"></span>Using a Microsoft SQL Server Database

This section describes the steps necessary to use a Microsoft SQL Server database with WebLogic Portal 8.1, and includes information on the following subjects:

- [Configuring a Microsoft SQL Server Database](#page-34-2)
- [Manually Creating Database Objects](#page-37-0)
- [Manually Configuring Your Domain's JDBC Driver Settings](#page-38-0)
- [Creating a Separate Database for Behavior Tracking Events](#page-40-0)

[Review this entire chapter and any release notes before proceeding. The steps in this chapter](http://edocs.bea.com/platform/docs81/confgwiz/index.html)  should be performed by a database administrator.

**Note:** For additional database setup information, see "Managing WebLogic Platform Database Resources" at [http://e-docs.bea.com/platform/docs81/db\\_mgmt/db\\_resource\\_mgmt.html.](../../../platform/docs81/db_mgmt/db_resource_mgmt.html)

#### <span id="page-34-2"></span>**Configuring a Microsoft SQL Server Database**

Before proceeding, be sure you have read ["Overview of Database Configuration for WebLogic](#page-16-4)  [Portal" on page 1-1.](#page-16-4)

To configure a SQL Server database:

1. *This step is required only if you are not planning to use the Configuration Wizard to create the database objects for a new domain*.

Install the SQL Server client on the WebLogic Platform host and do the following:

Using a Microsoft SQL Server Database

- a. Configure it for access to your SQL Server database.
- b. Ensure that you can connect to your SQL Server database using the OSQL utility. See your SQL Server documentation for details.
- 2. Verify that security authentication settings for the SQL Server are set to "SQL Server and Windows."
	- a. From Enterprise Manager, right-click the desired SQL Server.
	- b. Select Properties, then select the Security tab.
	- c. Under authentication, ensure that SQL Server and Windows is selected.
- 3. Prepare the SQL Server database. The database creation scripts install domain-specific tables. It is recommended that you work with a SQL Server system or database administrator to adjust the sample scripts and create database devices, file groups, databases, and database users for your SQL Server environment.
- **Notes:** Multiple databases are required if you have multiple domains, or to run multiple environments using the same SQL Server instance (for example, if you want to run development and system test from a single SQL Server installation).

Be sure to back up your database(s) before installing any new database objects. See your database documentation for details.

a. Review and modify the provided sample scripts to suit your environment. These scripts are available in the WL\_HOME\portal\db\sql\_server\2000\admin directory.
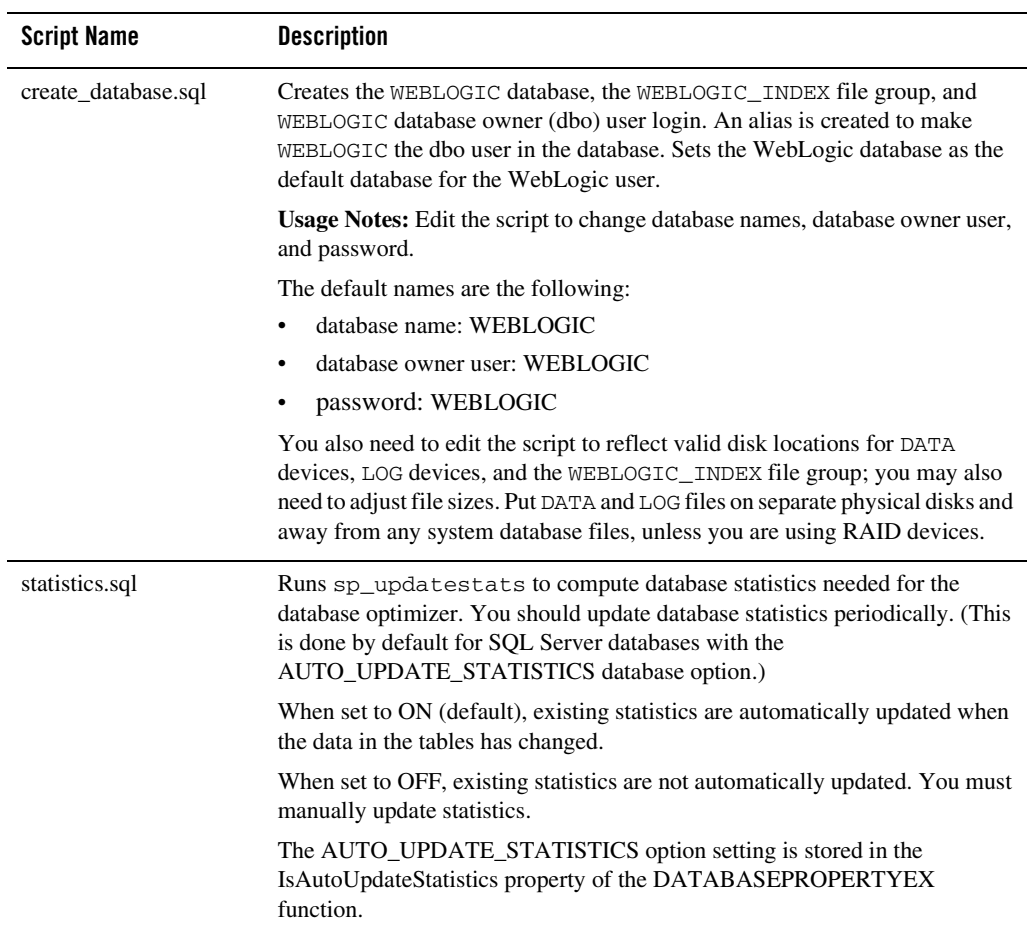

The following table describes the script names and the usage notes for each script.

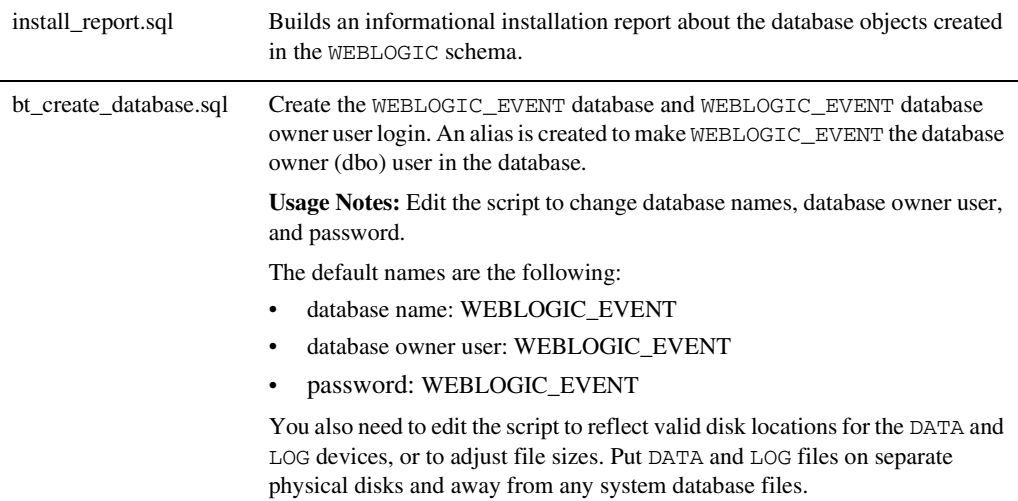

b. Run create\_database.sql using OSQL as a user with System Administrator privileges (that is, the sa user). For example:

osql –Usa -SSQLSERVER -e -icreate\_database.sql -ocreate\_database.log

The output from running create\_database.sql is written to create\_database.log. Verify that there are no errors in the log file before proceeding.

#### **Manually Creating Database Objects**

You can either manually create database objects or use the Configuration Wizard. For details, see ["Overview of Database Configuration for WebLogic Portal" on page 1-1.](#page-16-0)

**Note:** If you choose to use the WebLogic Configuration Wizard to configure and connect to the database that you will use to support WebLogic Portal, see <http://edocs.bea.com/platform/docs81/confgwiz/index.html>.

The scripts to create Microsoft SQL Server database objects were designed to run in a Windows environment (they use the OSQL utility to create Microsoft SQL Server database objects). If you are using UNIX version of WebLogic Server with a Microsoft SQL Server database and do not have WebLogic products also installed on Windows, contact BEA support for assistance.

To manually create WebLogic Portal database objects, use the following steps:

1. Verify that you can connect to the target database server with a valid user ID and password. For example:

```
osql -SSQLSERVER -Uuserid -Ppassword
```
- 2. Open your domain's db\_settings.properties file for edit and comment out the database settings for PointBase.
- 3. Uncomment the database settings for SQL Server and update the following settings for your database:
	- server=
	- dblogin=
	- password=
- 4. Initialize the database with the new settings.
	- a. For Windows, navigate to the BEA\_HOME\user\_projects\domains\portalDomain directory and double-click the create\_db.cmd file.
	- b. Verify the results in the create\_db.log file.
- **Note:** If you are using the sample domain, run the create db.cmd file from the following directory: WL\_HOME\samples\domains\portal.
- 5. Follow the steps in ["Manually Configuring Your Domain's JDBC Driver Settings" on](#page-38-0)  [page 4-5](#page-38-0).

### <span id="page-38-0"></span>**Manually Configuring Your Domain's JDBC Driver Settings**

You can either manually configure your domains JDBC driver settings using the WebLogic Server Console, or use the Configuration Wizard. For more information, see ["Overview of](#page-16-0)  [Database Configuration for WebLogic Portal" on page 1-1.](#page-16-0)

To manually configure your JDBC driver settings using WebLogic Server Console:

- 1. Start the WebLogic Server for your domain.
- 2. Login to the WebLogic Server Console.
- 3. Configure your new connection pools.
	- a. Go to Services  $\rightarrow$  JDBC  $\rightarrow$  Connection pools.
	- b. Click Configure a new connection pool.

c. Select the appropriate database type and non-XA database driver from the drop-down list boxes and click Continue. For more information, see the Supported Configuration documentation for JDBC drivers supported by WebLogic Portal, [http://edocs.bea.com/platform/docs81/support/supp\\_plat.html#1085671.](../../../platform/docs81/support/supp_plat.html#1085671)

For an XA configuration, see "Creating XA Domains Using Configuration Templates" in the "Creating WebLogic Configurations Using the Configuration Wizard" documentation, [http://edocs.bea.com/platform/docs81/confgwiz/index.html](../../../platform/docs81/confgwiz/index.html).

- d. Choose a name for the new connection pool (For example: cgPoolN) and fill in the blanks for your vendor database. Click Continue.
- e. Test your connection to verify that you can successfully connect to your database.
- f. Create and deploy your new connection pool.
	- **Note:** You must maintain a one-to-one mapping of JDBCTxDataSource to JDBC connection pool in the domain's config.xml file. Create one new JDBC connection pool for each JDBCTxDataSource and another JDBC connection pool for the domain's JDBCDataSources.
- 4. Update your data sources.
	- a. From Services  $\rightarrow$  JDBC  $\rightarrow$  Data Sources, click each data source and switch each to the newly created connection pool. Make sure that you apply each change.
	- b. Verify that each data source is changed by clicking on Data Sources and then verifying that Pool Name has been set to the new connection pool for each.
- 5. From Services  $\rightarrow$  JMS  $\rightarrow$  Stores  $\rightarrow$  cgJMSStore, switch cgJMSStore to use the new connection pool.
- 6. Stop your domain's WebLogic Server, then restart it.
- 7. In the WebLogic Server Console, delete the original connection pools.
	- a. Go to Services  $\rightarrow$  JDBC  $\rightarrow$  Connection Pools.
	- b. Right-click each connection pool and select Delete.

#### **Creating a Separate Database for Behavior Tracking Events**

For improved performance, you might want to store behavior tracking events in a different location from other WebLogic Portal database objects. For more information about behavior tracking, see [http://e-docs.bea.com/wlp/docs81/adminportal/help/SA\\_BehavTrackServ.html.](../adminportal/help/SA_BehavTrackServ.html)

- **Note:** By default, behavior tracking database objects are created in the same database as other WebLogic Portal database objects. You need to perform these steps only if you are configuring a separate database for behavior tracking events.
- 1. Edit the bt\_create\_database.sql file for your environment, as indicated in the instructions contained in the file.
- 2. Run bt\_create\_database.sql using OSQL as a user with system administrator privileges. For example:

```
osql -Usa -SSQLSERVER -e -ibt_create_database.sql 
-obt_create_database.log
```
The output from running bt\_create\_database.sql is written to bt\_create\_database.log. Verify that there are no errors in the log file before proceeding.

- 3. Navigate to the appropriate database directory based on your environment: WL\_HOME\portal\db\sql\_server\2000
- 4. Connect as the user WEBLOGIC\_EVENT and run the following scripts:
	- bt\_create\_tables.sql
	- bt\_create\_fkeys.sql
	- bt create indexes.sql
	- bt\_create\_views.sql
	- bt\_create\_triggers.sql
- 5. Run the following script from the path  $WLM$  HOME\portal\db\data\required:
	- bt\_insert\_system\_data.sql
- 6. Configure a connection pool to access your behavior tracking database and associate the p13n\_tracking JDBC data source with that connection pool. Follow the steps in ["Manually](#page-38-0)  [Configuring Your Domain's JDBC Driver Settings" on page 4-5](#page-38-0).

Using a Microsoft SQL Server Database

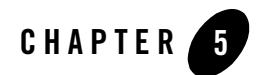

# Using an Oracle Database

This section describes the steps necessary to use an Oracle database with WebLogic Portal 8.1, and includes information on the following subjects:

- [Configuring an Oracle Database](#page-43-0)
- [Manually Creating Database Objects](#page-46-0)
- [Manually Configuring Your Domain's JDBC Driver Settings](#page-47-0)
- [Creating a Separate Database for Behavior Tracking Events](#page-48-0)
- [WebLogic Platform Support for Oracle9i RAC](#page-49-1)
- [Oracle 10g R2 Database Requires Manual Privilege Setup](#page-49-0)

Review this entire chapter and any release notes before proceeding. Typically, the steps described in this chapter should be performed by an Oracle system administrator or a database administrator.

**Notes:**

- For additional database setup information, see "Managing WebLogic Platform Database Resources" at [http://e-docs.bea.com/platform/docs81/db\\_mgmt/db\\_resource\\_mgmt.html](../../../platform/docs81/db_mgmt/db_resource_mgmt.html).
- For performance tuning information for Oracle databases, see "Oracle Tuning" Tips" at [http://e-docs.bea.com/wlp/docs81/perftune/2ptgeneral.html](../../../wlp/docs81/perftune/2ptgeneral.html)

#### <span id="page-43-0"></span>**Configuring an Oracle Database**

Before proceeding, be sure that you have read ["Overview of Database Configuration for](#page-16-0)  [WebLogic Portal" on page 1-1.](#page-16-0)

Note the following considerations when defining your Oracle instance and databases:

- Be sure that you are using a supported version; for details, see [http://edocs.bea.com/platform/docs81/support/supp\\_plat.html.](../../../platform/docs81/support/supp_plat.html)
- Define a blocksize of at least 8K for increased performance.
- Oracle configuration settings can impact Content Search performance; for more information, see the Performance Tuning Guide at

[http://e-docs.bea.com/wlp/docs81/perftune/2ptgeneral.html.](../perftune/2ptgeneral.html) 

- 1. Install the Oracle client software on the WebLogic Platform host.
- **Note:** If you plan to use the Configuration Wizard to create the database objects for a new domain, you do not need to install the Oracle Client.
	- a. Configure a Local Net Service to access the target Oracle instance.
	- b. Be sure that Oracle environment variables are defined, and that the Oracle bin directory is included in the \$PATH variable.
	- c. Verify that you can connect to the target Oracle database schema using SQLPlus.
- 2. Prepare the Oracle database and schema. The database creation scripts install domain-specific tables for each. It is recommended that you work with a database administrator to adjust the SAMPLE scripts, and to create the database schema owner users and tablespaces needed for your environment.
- **Notes:** Multiple database schemas are required if you have multiple domains, or to run multiple environments using the same Oracle instance (for example, if you want to run development and system test from a single Oracle installation).

Be sure to back up your database before installing any new database objects. See your database documentation for details.

a. Edit the sample scripts provided in:  $W_L$ \_HOME/portal/db/oracle/817/admin to suit your environment.

The database creation scripts install domain-specific tables for each. It is recommended that you work with a database administrator to adjust the sample scripts, and to create the database schema owner users and tablespaces needed for your environment.

b. Review the Description and Usage Notes for each script.

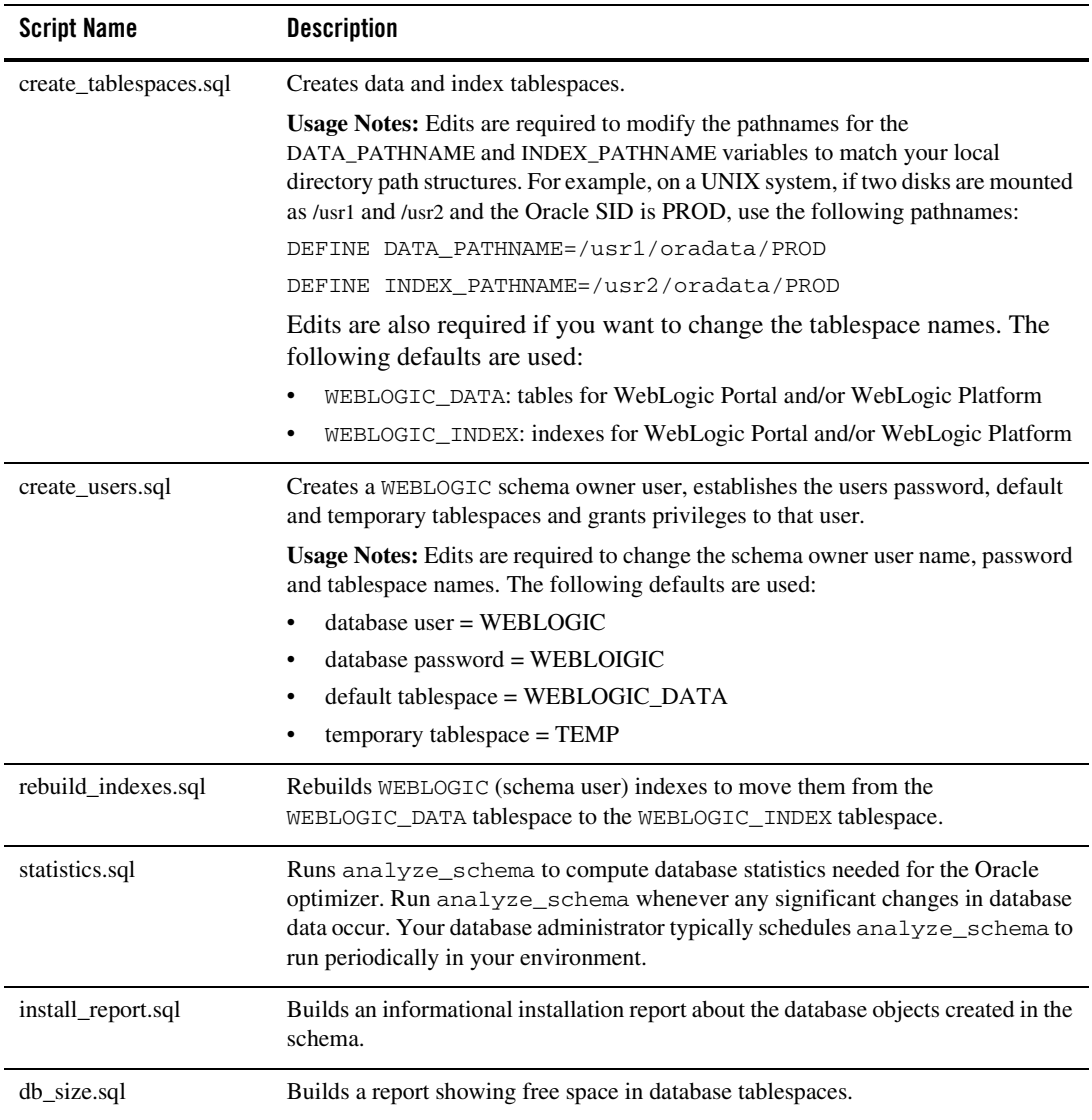

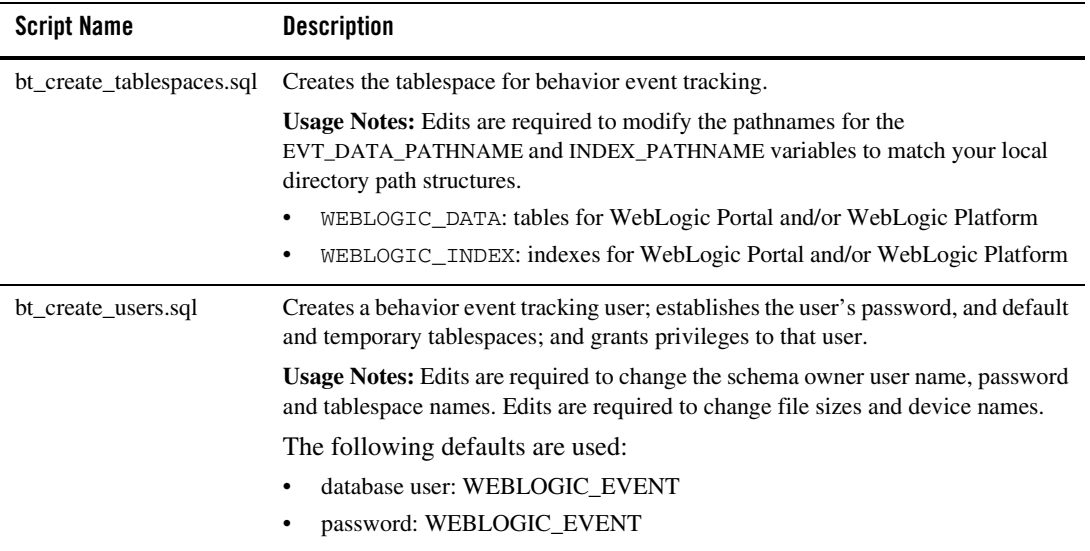

- c. To run these scripts from a shell, change directories to: WL\_HOME/portal/db/oracle/817/admin
- d. Start SQL\*Plus as the system user. For example:

sqlplus system/manager@MYDB

- e. From SQL\*Plus, execute the create\_tablespaces.sql script. using the @ sign. For example: @create\_tablespaces.sql
- f. From SQL\*Plus, execute the create\_users.sql script using the @ sign. For example, @create\_users.sql
- 3. Follow the steps in ["Manually Creating Database Objects" on page 5-5.](#page-46-0)

#### <span id="page-46-0"></span>**Manually Creating Database Objects**

You can either manually create database objects or use the Configuration Wizard; for more information, see ["Overview of Database Configuration for WebLogic Portal" on page 1-1](#page-16-0).

**Note:** If you choose to use the WebLogic Configuration Wizard to configure and connect to the database that you will use to support WebLogic Portal, see [http://edocs.bea.com/platform/docs81/confgwiz/index.html](../../../platform/docs81/confgwiz/index.html).

To manually create WebLogic Portal database objects, use the following steps:

1. Use the following command to verify that you can connect to the target database server with a valid user ID and password:

sqlplus user\_ID/password@DB\_SID

- 2. Open your domain's db\_settings.properties file for edit, and comment out the database settings for PointBase.
- 3. Uncomment the database settings for Oracle and update the following settings for your database:
	- server=
	- dblogin=
	- password=
- 4. Initialize the database with the new settings.
	- a. For Windows, navigate to the BEA\_HOME\user\_projects\domains\portalDomain directory, and double-click the create\_db.cmd file.
	- b. For UNIX, navigate to the BEA\_HOME\user\_projects\domains\portalDomain directory and run create\_db.sh.
	- c. Verify the results in the create\_db.log file.
- **Note:** If you are using the sample domain, run the create\_db.cmd/sh file from the following directory: WL\_HOME\samples\domains\portal.
- 5. Follow the steps in ["Manually Configuring Your Domain's JDBC Driver Settings" on](#page-47-0)  [page 5-6](#page-47-0).

### <span id="page-47-0"></span>**Manually Configuring Your Domain's JDBC Driver Settings**

You can either manually configure your domain's JDBC driver settings using the WebLogic Server Console, or use the Configuration Wizard; for more information, see ["Overview of](#page-16-0)  [Database Configuration for WebLogic Portal" on page 1-1.](#page-16-0)

To manually configure your JDBC driver settings using WebLogic Server Console:

- 1. Start the WebLogic Server for your domain.
- 2. Login to the WebLogic Server Console.
- 3. Configure your new connection pools.
	- a. Go to Services  $\rightarrow$  JDBC  $\rightarrow$  Connection Pools.
	- b. Click Configure a New Connection Pool.
	- c. Select the appropriate database type and non-XA database driver from the drop-down lists and click Continue. For more information, see the Supported Configuration documentation for JDBC drivers supported by WebLogic Portal located at [http://edocs.bea.com/platform/docs81/support/supp\\_plat.html.](../../../platform/docs81/support/supp_plat.html#1085671)

For an XA configuration, see "Creating XA Domains Using Configuration Templates" in the "Creating WebLogic Configurations Using the Configuration Wizard documentation located at [http://edocs.bea.com/platform/docs81/confgwiz/index.html.](../../../platform/docs81/confgwiz/index.html)

- d. Choose a name for the new connection pool (for example, cgPoolN) and fill in the blanks for your vendor database. Click Continue.
- e. Test your connection to verify that you can successfully connect to your database.
- f. Create and deploy your new connection pool.
	- **Note:** You must maintain a one-to-one mapping of JDBCTxDataSource to JDBC connection pool in the domain's config.xml file. Create one new JDBC connection pool for each JDBCTxDataSource and another JDBC connection pool for the domain's JDBCDataSources.
- 4. Update your data sources.
	- a. From Services  $\rightarrow$  JDBC  $\rightarrow$  Data Sources, click each data source and switch each to the newly created connection pool. Make sure that you apply each change.
	- b. Verify that each data source is changed by clicking on Data Sources and then verifying that Pool Name has been set to the new connection pool for each.
- 5. From Services  $\rightarrow$  JMS  $\rightarrow$  Stores  $\rightarrow$  cgJMSStore, switch cgJMSStore to use the new connection pool.
- 6. Stop your domain's WebLogic Server, then restart it.
- 7. In the WebLogic Server Console, delete the original connection pools.
	- a. Go to Services  $\rightarrow$  JDBC  $\rightarrow$  Connection Pools.
	- b. Right-click each connection pool and select Delete.
- 8. This step is recommended for improved performance. Move indexes to the WEBLOGIC\_INDEX tablespace by executing rebuild\_indexes.sql from SQLPLUS. Do this while WebLogic Server is not running.

#### <span id="page-48-0"></span>**Creating a Separate Database for Behavior Tracking Events**

For improved performance, you might want to store behavior tracking events in a different location from other WebLogic Portal database objects. For more information about behavior tracking, see [http://e-docs.bea.com/wlp/docs81/adminportal/help/SA\\_BehavTrackServ.html.](../adminportal/help/SA_BehavTrackServ.html)

- **Note:** By default, behavior tracking database objects are created in the same database as other WebLogic Portal database objects. You need to perform these steps only if you are configuring a separate database for behavior tracking events.
- 1. Edit the bt\_create\_tablespaces.sql file and the bt\_create\_users.sql file for your environment, as indicated in the instructions contained in the files. .
- 2. From SQL Plus, run the bt\_create\_tablespaces.sql script.
- 3. From SQL Plus, run the bt\_create\_users.sql script.
- 4. Navigate to the appropriate database directory based on your environment: WL\_HOME\portal\db\oracle\817
- 5. Connect as the user WEBLOGIC\_EVENT and run the following scripts:
	- bt\_create\_tables.sql
	- bt\_create\_fkeys.sql
	- bt\_create\_indexes.sql
	- bt\_create\_views.sql
	- bt\_create\_triggers.sql
- 6. Run the following script from the path  $W_L$  HOME\portal\db\data\required:

– bt\_insert\_system\_data.sql

7. Configure a connection pool to access your behavior tracking database and associate the p13n tracking JDBC data source with that connection pool. Follow the steps in "Manually [Configuring Your Domain's JDBC Driver Settings" on page 5-6](#page-47-0).

#### <span id="page-49-1"></span>**WebLogic Platform Support for Oracle9i RAC**

WebLogic Platform 8.1 SP4 now provides a patch that enables WebLogic Platform 8.1 SP4 support for Oracle9i Real Application Clusters (RAC). For more information about this patch, see the WebLogic Platform Release Notes at the following URL:

[http://edocs.bea.com/platform/docs81/relnotes/relnotes.html](../../../platform/docs81/relnotes/relnotes.html)

## <span id="page-49-0"></span>**Oracle 10g R2 Database Requires Manual Privilege Setup**

As described in Oracle Note 317258.1, Oracle changed their use of predefined database roles in the 10g R2 version to provide more security. The CONNECT role now provides only CREATE SESSION privileges; the other associated privileges have been removed.

You must now explicitly grant the CREATE VIEW privilege for Oracle 10g R2 databases.

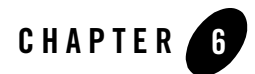

# Using a Sybase Database

This section describes the steps necessary to use a Sybase database with WebLogic Portal 8.1, and includes information on the following subjects:

- [Configuring a Sybase Database](#page-50-0)
- [Manually Creating Database Objects](#page-55-0)
- [Manually Configuring Your Domain's JDBC Driver Settings](#page-56-0)
- [Creating a Separate Database for Behavior Tracking Events](#page-57-0)

[Review this entire chapter and any release notes before proceeding. The steps in this chapter](http://edocs.bea.com/platform/docs81/confgwiz/index.html)  should be performed by a database administrator.

**Note:** For additional database setup information, see "Managing WebLogic Platform Database Resources" at [http://e-docs.bea.com/platform/docs81/db\\_mgmt/db\\_resource\\_mgmt.html.](../../../platform/docs81/db_mgmt/db_resource_mgmt.html)

#### <span id="page-50-0"></span>**Configuring a Sybase Database**

Before proceeding, be sure that you have read ["Overview of Database Configuration for](#page-16-0)  [WebLogic Portal" on page 1-1.](#page-16-0)

The following sections contain special considerations for defining your Sybase instance, as well as setup instructions.

# Using a Supported Version

Be sure that you are using a supported version; see [http://edocs.bea.com/platform/docs81/support/supp\\_plat.html#1085671](../../../platform/docs81/support/supp_plat.html#1085671).

# Defining an 8K Page Size

You must define a page size of at least 8K to support WebLogic Portal's use of wide tables, wide columns, and larger indexes. An 8K page size is the default for most databases. However, for Sybase the default page size is 2K, and Sybase does not allow rows to span pages.

If a Sybase instance is defined with a page size smaller than 8K, the WebLogic Portal tables will be created but warning messages might occur at creation time, indicating that the row size could exceed the row size limit. These warnings may result in run time exceptions, depending on the data being inserted or updated.

Indexes will fail to create if they are larger than the maximum page size for the Sybase instance. This could result in data issues as well as performance problems.

If your Sybase instance uses 2k or 4k pages, create a new Sybase instance with an 8K page size. Sybase provides a migration utility to migrate data between servers of different page sizes. You can find a technical white paper on the Sybase migration process at [http://www.sybase.com/detail/printthis/1,6907,1021203,00.html.](http://www.sybase.com/detail/printthis/1,6907,1021203,00.html)

# Running Upgrade Script for 7.0 to 8.1

For WebLogic Portal 7.0 users who are upgrading to Version 8.1, ensure that the following WebLogic Portal 7.0 script has been run:

bea\weblogic700\portal\db\sybase\125\migrate\migrate\_to\_125.sql

# Install and Configure the Sybase Client

- 1. Install the Sybase client software on the WebLogic Platform host and do the following:
	- a. Configure the client so that it connects to the target Sybase instance.
	- b. Verify that you can connect to the target instance using isql. For example,

isql -Usa -Ppassword -SMySybase

2. Prepare the Sybase database. The database creation scripts install domain-specific tables. You should work with your database administrator to adjust the sample scripts, and to create the database schema owner users and devices needed for your environment.

**Notes:** Multiple databases are required if you have multiple domains, or to run multiple environments using the same Sybase instance (for example, if you want to run your test environment and production system from a single Sybase installation).

Be sure to back up your database(s) before installing any new database objects. See your database documentation for details.

a. Review and modify the provided sample scripts to suit your environment. These scripts are provided in the  $W\llsub>100$ ME/portal/db/sybase/125/admin directory.

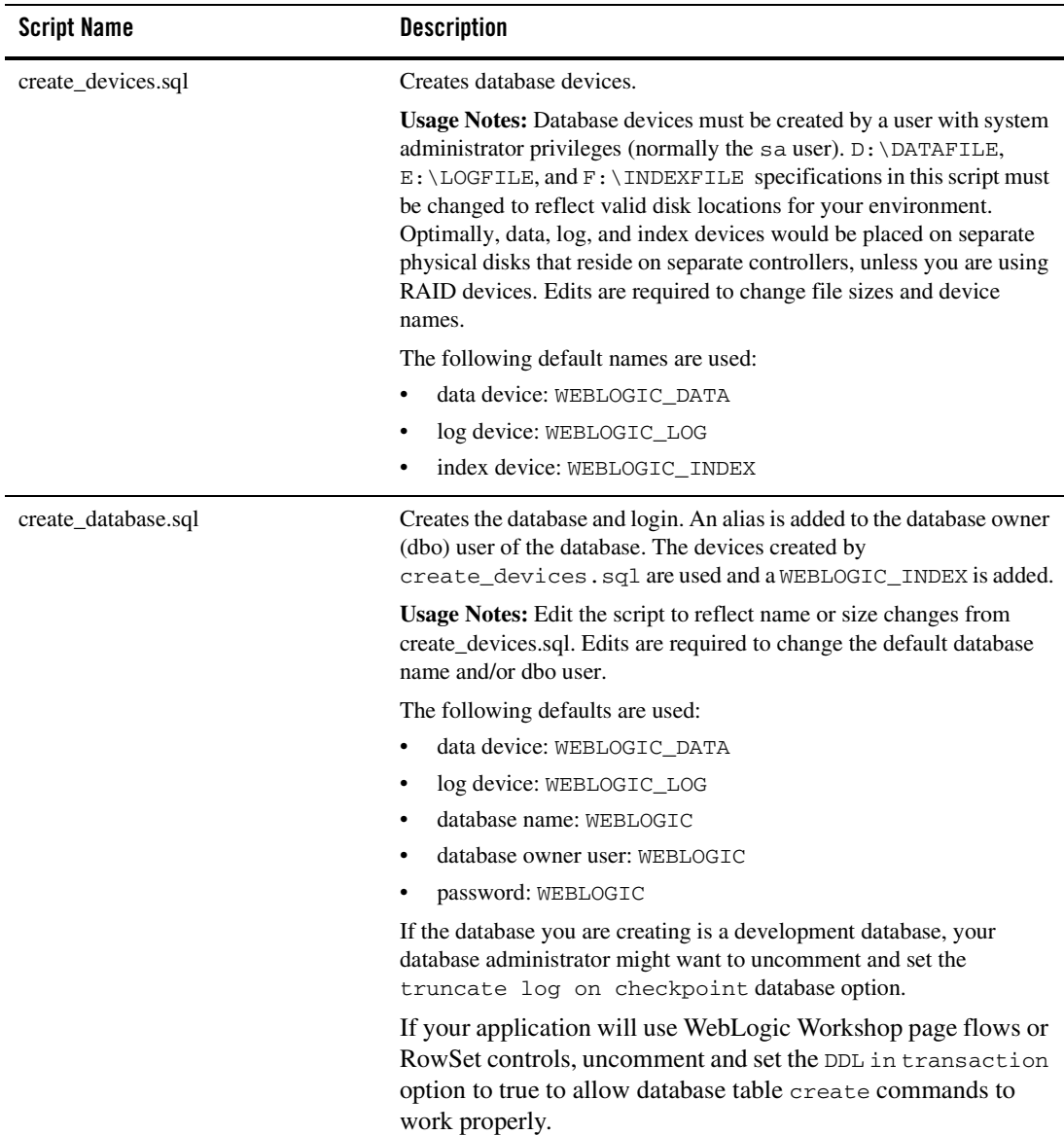

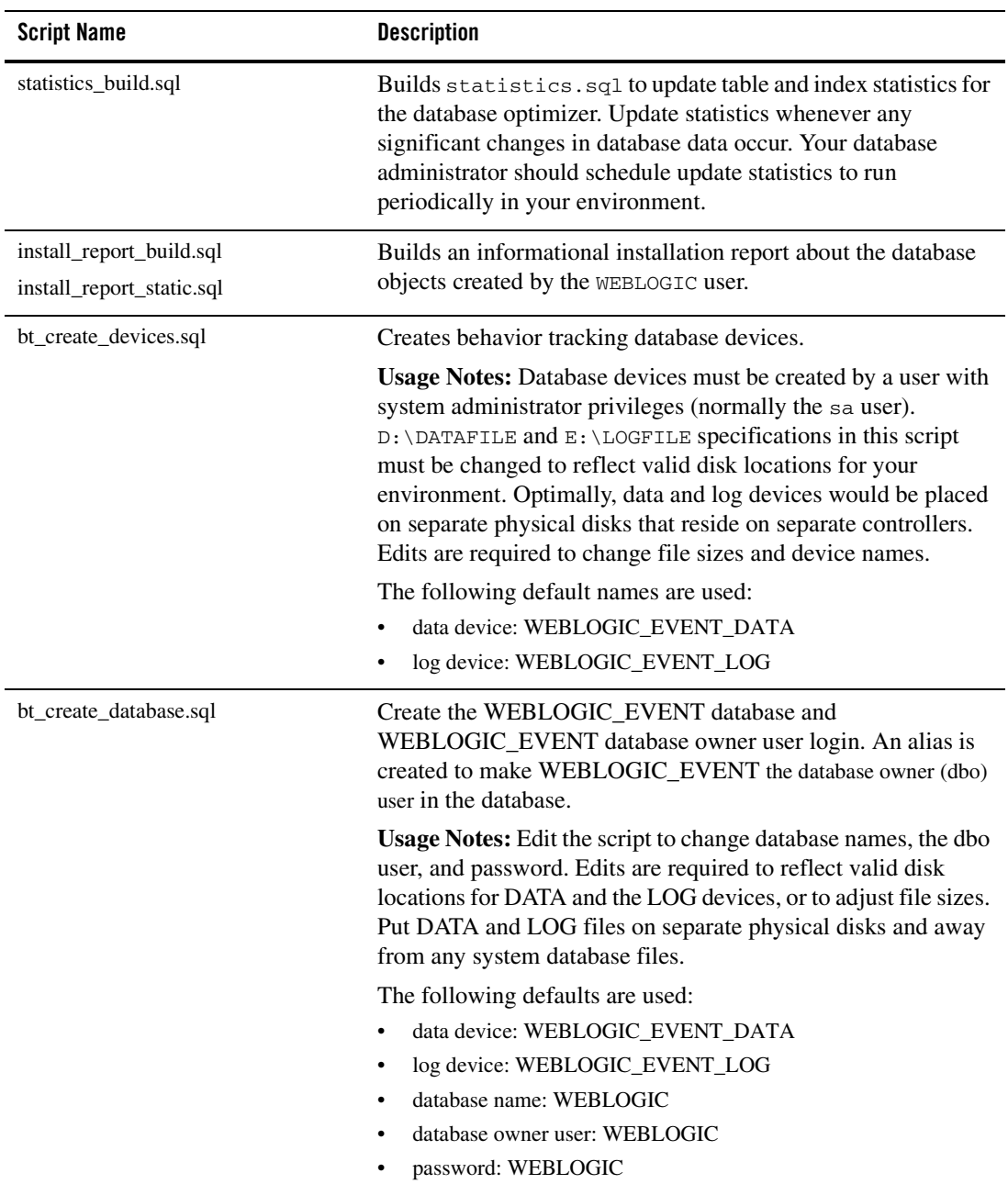

- b. Run create\_devices.sql as a user with system administrator privileges. For example: isql -Usa -SMYSYBASE -e -icreate\_devices.sql -ocreate\_devices.log
- c. Run create\_database.sql using isql as a user with System Administrator privileges (that is, the sa user):

isql -Usa -SMYSYBASE -e -icreate\_database.sql -ocreate\_database.log

Output is written to the file specified after the -o parameter. The log file is stored in the same directory in which the script resides. Verify that each log file contains no errors for database object creation.

- d. Statistics and install report scripts are run automatically by the create\_db.cmd/.sh scripts. Ensure that your database administrator schedules statistics updates to run periodically for your WebLogic Portal database.
- 3. Follow the steps in ["Manually Creating Database Objects" on page 6-6.](#page-55-0)

#### <span id="page-55-0"></span>**Manually Creating Database Objects**

You can either manually create database objects or use the Configuration Wizard. For more information, see ["Overview of Database Configuration for WebLogic Portal" on page 1-1](#page-16-0).

**Note:** If you choose to use the WebLogic Configuration Wizard to configure and connect to the database that you will use to support WebLogic Portal, see [http://edocs.bea.com/platform/docs81/confgwiz/index.html](../../../platform/docs81/confgwiz/index.html).

To manually create WebLogic Portal database objects, use the following steps:

1. Verify that you can connect to the target database. Use the following command syntax to verify that you can connect to the target database server using the default schema owner user created by running create\_database.sql.

```
isql -UWEBLOGIC -SMYSYBASE
```
- 2. Open your domain's db\_settings.properties file for edit and comment out the database setting for PointBase.
- 3. Uncomment the database settings for your new target database and update the following settings for your database:
	- server=

```
– dblogin=
```
- password=
- 4. Initialize the database with the new settings.
- a. Navigate to the BEA\_HOME\user\_projects\domains\portalDomain directory, and double-click the create\_db.cmd file.
- b. Verify the results in the create\_db.log file.
- **Note:** If you are using the sample domain, run the create\_db.cmd/sh file from the following directory: WL\_HOME\samples\domains\portal.
- 5. Follow the steps in ["Manually Configuring Your Domain's JDBC Driver Settings" on](#page-56-0)  [page 6-7](#page-56-0).

### <span id="page-56-0"></span>**Manually Configuring Your Domain's JDBC Driver Settings**

You can either manually configure your domains JDBC driver settings using the WebLogic Server Console, or use the Configuration Wizard, see ["Manually Creating Database Objects and](#page-17-0)  [JDBC Settings" on page 1-2](#page-17-0) for more information.

To manually configure your JDBC driver settings using WebLogic Server Console:

- 1. Start the WebLogic Server for your domain.
- 2. Log on to the WebLogic Server Console.
- 3. Configure your new connection pools.
	- a. Go to Services  $\rightarrow$  JDBC  $\rightarrow$  Connection Pools.
	- b. Click Configure a new Connection Pool.
	- c. Select the appropriate database type and non-XA database driver from the drop-down list boxes and click Continue. For more information, see the Supported Configuration documentation for JDBC drivers supported by WebLogic Portal located at [http://edocs.bea.com/platform/docs81/support/supp\\_plat.html#1085671.](../../../platform/docs81/support/supp_plat.html#1085671)

For an XA configuration, see "Creating XA Domains Using Configuration Templates" in the "Creating WebLogic Configurations Using the Configuration Wizard documentation, [http://edocs.bea.com/platform/docs81/confgwiz/index.html](../../../platform/docs81/confgwiz/index.html).

- d. Choose a name for the new connection pool (for example, cgPoolN) and fill in the blanks for your vendor database. Click Continue.
- e. Test your connection to verify that you can successfully connect to your database.
- f. Create and deploy your new connection pool.
- **Note:** You must maintain a one-to-one mapping of JDBCTxDataSource to JDBC connection pool in the domain's config.xml file. Create one new JDBC connection pool for each JDBCTxDataSource and another JDBC connection pool for the domain's JDBCDataSources.
- 4. Update your data sources.
	- a. From Services  $\rightarrow$  JDBC  $\rightarrow$  Data Sources, click each data source and switch each to the newly created connection pool. Be sure to apply each change.
	- b. Verify that each data source is changed by clicking on Data Sources and then verifying that Pool Name has been set to the new connection pool for each.
- 5. From Services  $\rightarrow$  JMS  $\rightarrow$  Stores  $\rightarrow$  cgJMSStore, switch cgJMSStore to use the new connection pool.
- 6. Stop your domain's WebLogic Server, then restart it.
- 7. In the WebLogic Server Console, delete the original connection pools.
	- a. Go to Services  $\rightarrow$  JDBC  $\rightarrow$  Connection Pools.
	- b. Right-click each connection pool and select Delete.

#### <span id="page-57-0"></span>**Creating a Separate Database for Behavior Tracking Events**

For improved performance, you might want to store behavior tracking events in a different location from other WebLogic Portal database objects. For more information about behavior tracking, see [http://e-docs.bea.com/wlp/docs81/adminportal/help/SA\\_BehavTrackServ.html.](../adminportal/help/SA_BehavTrackServ.html)

- **Note:** By default, behavior tracking database objects are created in the same database as other WebLogic Portal database objects. You need to perform these steps only if you are configuring a separate database for behavior tracking events.
- 1. Edit the bt\_create\_devices.sql file and the bt\_create\_database.sql file for your environment, as indicated in the instructions contained in the files. .
- 2. Run bt\_create\_devices.sql using isql as a user with system administrator privileges. For example:

```
isql -Usa -SMYSYBASE -e -ibt_create_devices.sql 
-obt_create_devices.log
```
3. Run bt\_create\_database.sql using isql as a user with system administrator privileges. For example:

```
isql -Usa -SMYSYBASE -e -ibt_create_database.sql 
-obt_create_database.log
```
- 4. Navigate to the appropriate database directory based on your environment: WL\_HOME\portal\db\sybase\125
- 5. Connect as the user WEBLOGIC\_EVENT and run the following scripts:
	- bt\_create\_tables.sql
	- bt\_create\_fkeys.sql
	- bt\_create\_indexes.sql
	- bt\_create\_views.sql
	- bt\_create\_triggers.sql
- 6. Run the following script from the path  $W_L$  HOME\portal\db\data\required:
	- bt\_insert\_system\_data.sql
- 7. Configure a connection pool to access your behavior tracking database and associate the p13n\_tracking JDBC data source with that connection pool. Follow the steps in ["Manually](#page-56-0)  [Configuring Your Domain's JDBC Driver Settings" on page 6-7.](#page-56-0)

Using a Sybase Database

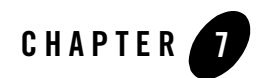

# Using a DB2 Database

This section describes the steps necessary to use a DB2 database with WebLogic Portal 8.1, and includes information on the following subjects:

- [Configuring a DB2 Database](#page-60-0)
- [Manually Creating Database Objects](#page-64-0)
- [Manually Configuring Your Domain's JDBC Driver Settings](#page-65-0)
- [Creating a Separate Database for Behavior Tracking Events](#page-66-0)

Typically, the steps in this chapter should be performed by a database administrator.

Review this entire chapter and any release notes before proceeding.

**Note:** For additional database setup information, see "Managing WebLogic Platform Database Resources" at [http://e-docs.bea.com/platform/docs81/db\\_mgmt/db\\_resource\\_mgmt.html.](../../../platform/docs81/db_mgmt/db_resource_mgmt.html)

### <span id="page-60-0"></span>**Configuring a DB2 Database**

Before proceeding, be sure that you have read ["Overview of Database Configuration for](#page-16-0)  [WebLogic Portal" on page 1-1.](#page-16-0)

- 1. Install the DB2 client software and configure it to connect to the target DB2 database. See your DB2 documentation for more information.
- 2. Verify that you can connect to the target database through the Command Line Processor (CLP).
- 3. Prepare the DB2 database. The database creation scripts install domain-specific tables for each. It is recommended that you work with a database administrator to adjust the sample scripts, and to create the database objects (users, passwords, tablespaces, and so on) needed for your environment.
- **Notes:** Multiple database schemas are required if you have multiple domains, or to run multiple environments using the same DB2 instance (for example, if you want to run development and system test from a single DB2 installation).

Be sure to back up your database before installing any new database objects. See your database documentation for details.

#### **DB2 Configuration Parameter Minimum Settings**

To ensure that the Portal application can successfully run on DB2, you must set some minimum configuration parameters. Without the minimum settings, heavy Portal activity might exceed database capacity.

Use the following minimum settings as a guideline as you configure your DB2 database:

- Dynamic Sections: 20,000
- applheapsz: 24,000
- pckcachesz: 2,500

a. Review and modify the provided sample scripts to suit your environment. The scripts are located in WL\_HOME/portal/db/db2/8/admin.

The following table lists the script names and the usage notes for each script.

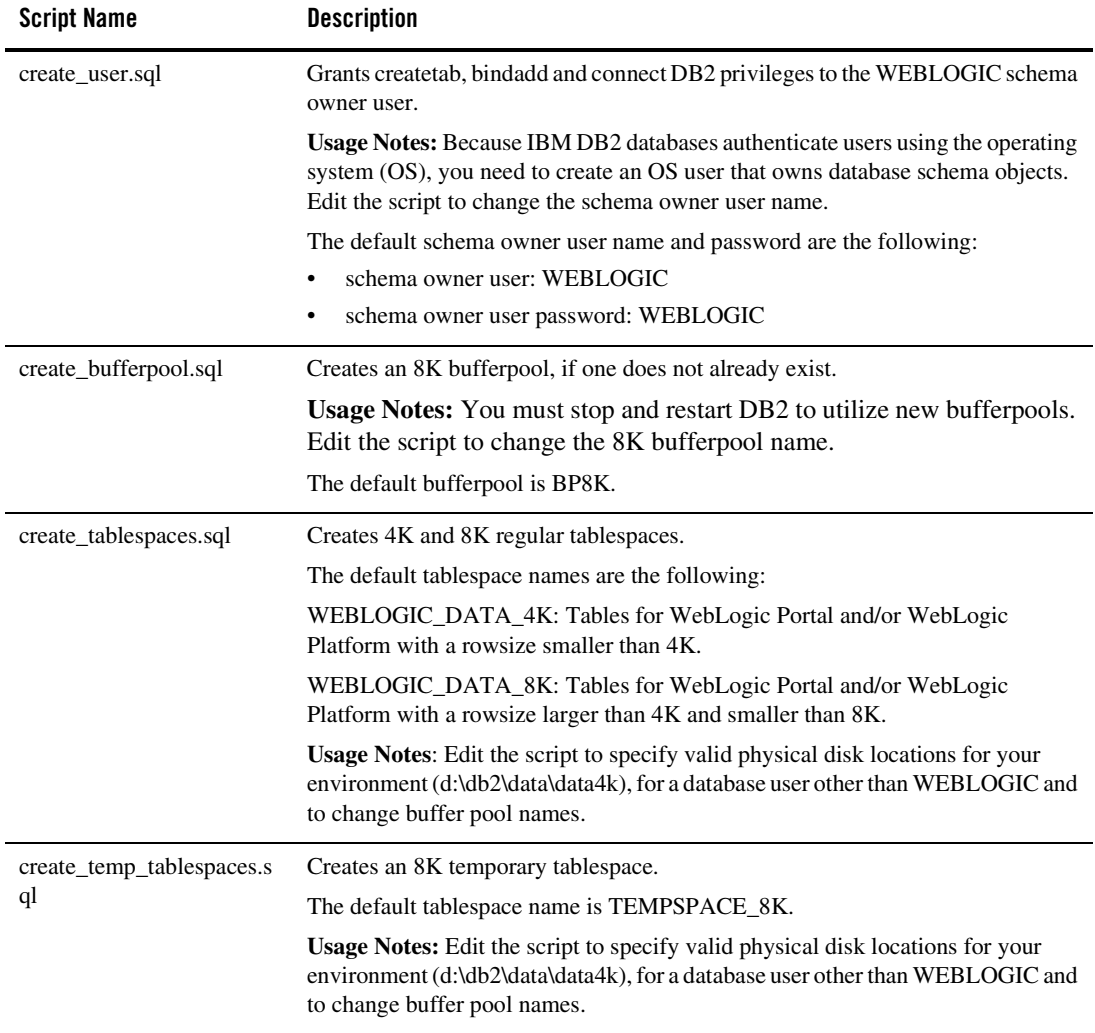

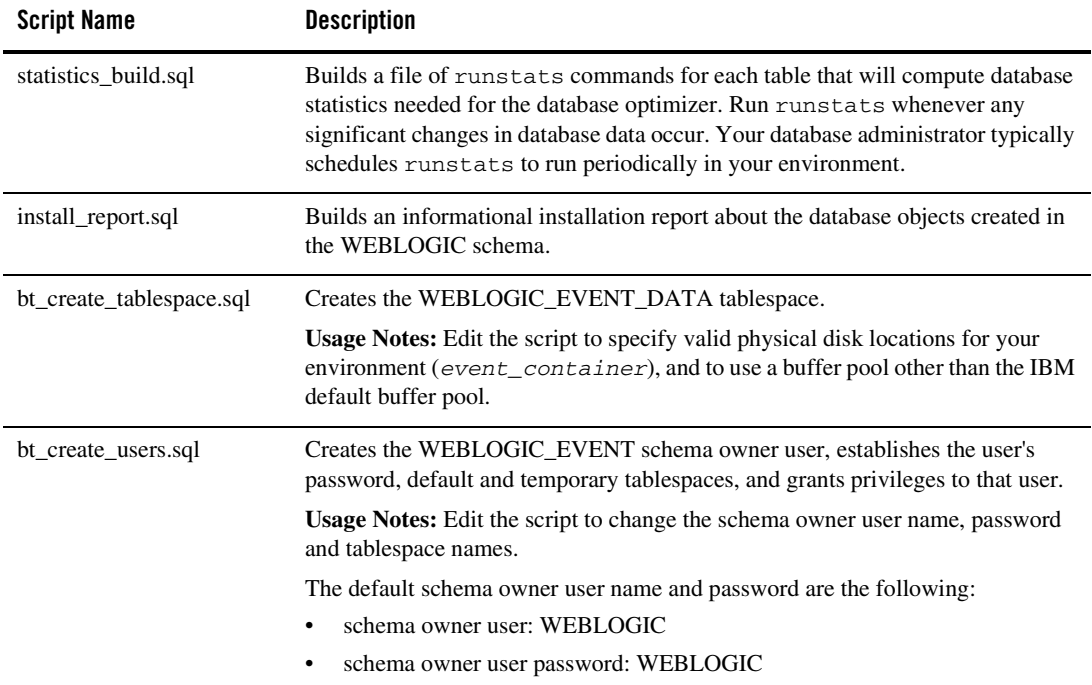

- b. Start the CLP DB2 tool from the directory that contains the scripts.
- c. From CLP, connect to the database that you want to work with. For example, type:

Db2 connect to database user username password password

d. From CLP, run create\_bufferpool.sql, if needed. You might not need to create a new 8K bufferpool if you already have one to use. For example:

```
Db2 -tf create_bufferpool.sql -v
```
- e. Restart your database instance.
- f. From CLP, run create\_temp\_tablespaces.sql. For example: Db2 -tf create\_temp\_tablespaces.sql -v
- g. From CLP, run create\_tablespaces.sql. For example: Db2 -tf create\_tablespaces.sql -v
- h. From CLP, run create\_user.sql. For example:

Db2 -tf create\_user.sql -v

4. Follow the steps in ["Manually Creating Database Objects" on page 7-5.](#page-64-0)

#### <span id="page-64-0"></span>**Manually Creating Database Objects**

You can either manually create database objects or use the Configuration Wizard. For more information, see ["Overview of Database Configuration for WebLogic Portal" on page 1-1](#page-16-0).

**Note:** If you choose to use the WebLogic Configuration Wizard to configure and connect to the database that you will use to support WebLogic Portal, see [http://edocs.bea.com/platform/docs81/confgwiz/index.html](../../../platform/docs81/confgwiz/index.html).

To manually create BEA Portal database objects, use the following steps:

1. From DB2-CLP, use the following command to verify that you can connect to the target database server with a valid user ID and password:

db2 connect to database user username password password

- 2. Open your domain's db\_settings.properties file for edit and comment out the database settings for PointBase.
- 3. In the db\_settings.properties file for your domain, uncomment the database settings for your new target database and update the following settings for your database:
	- server=
	- dblogin=
	- password=
- 4. Create the database.
	- a. For Windows, navigate to the BEA\_HOME\user\_projects\domains\portalDomain directory, and double-click the create\_db.cmd file.
	- b. For UNIX, navigate to the BEA\_HOME\user\_projects\domains\portalDomain directory, run create db.sh.
	- c. Verify the results in the create\_db.log file.
- **Note:** If you are using the sample domain, run the create db.cmd/sh file from the following directory: WL\_HOME\samples\domains\portal.
- 5. Follow the steps in ["Manually Configuring Your Domain's JDBC Driver Settings" on](#page-65-0)  [page 7-6](#page-65-0).

#### <span id="page-65-0"></span>**Manually Configuring Your Domain's JDBC Driver Settings**

You can either manually configure your domains JDBC driver settings using the WebLogic Server Console, or use the Configuration Wizard. For more information., see ["Overview of](#page-16-0)  [Database Configuration for WebLogic Portal" on page 1-1.](#page-16-0)

To manually configure your JDBC driver settings using WebLogic Server Console:

- 1. Start the WebLogic Server for your domain.
- 2. Login to the WebLogic Server Console.
- 3. Configure your new connection pools.
	- a. Go to Services  $\rightarrow$  JDBC  $\rightarrow$  Connection Pools.
	- b. Click Configure a new Connection Pool.
	- c. Select the appropriate database type and non-XA database driver from the drop-down list boxes and click Continue. For more information, see the Supported Configuration documentation for JDBC drivers supported by WebLogic Portal located at [http://edocs.bea.com/platform/docs81/support/supp\\_plat.html#1085671.](../../../platform/docs81/support/supp_plat.html#1085671)

For an XA configuration, see "Creating XA Domains Using Configuration Templates" in the "Creating WebLogic Configurations Using the Configuration Wizard documentation, [http://edocs.bea.com/platform/docs81/confgwiz/index.html](../../../platform/docs81/confgwiz/index.html).

- d. Choose a name for the new connection pool (for example, cgPoolN) and fill in the blanks for your vendor database. Click Continue.
- e. Test your connection to verify that you can successfully connect to your database.
- f. Create and deploy your new connection pool.
	- **Note:** You must maintain a one-to-one mapping of JDBCTxDataSource to JDBC connection pool in the domain's config.xml file. Create one new JDBC connection pool for each JDBCTxDataSource and another JDBC connection pool for the domain's JDBCDataSources.
- 4. Update your data sources.
	- a. From Services  $\rightarrow$  JDBC  $\rightarrow$  Data Sources, click each data source and switch each to the newly created connection pool. Be sure to apply each change.
	- b. Verify that each data source is changed by clicking on Data Sources and then verifying that Pool Name has been set to the new connection pool for each.
- 5. From Services  $\rightarrow$  JMS  $\rightarrow$  Stores  $\rightarrow$  cgJMSStore, switch cgJMSStore to use the new connection pool.
- 6. Stop your domain's WebLogic Server, then restart it.
- 7. In the WebLogic Server Console, delete the original connection pools.
	- a. Go to Services  $\rightarrow$  JDBC  $\rightarrow$  Connection Pools.
	- b. Right-click each connection pool and select Delete.

#### <span id="page-66-0"></span>**Creating a Separate Database for Behavior Tracking Events**

For improved performance, you might want to store behavior tracking events in a different location from other WebLogic Portal database objects. For more information about behavior tracking, see [http://e-docs.bea.com/wlp/docs81/adminportal/help/SA\\_BehavTrackServ.html.](../adminportal/help/SA_BehavTrackServ.html)

- **Note:** By default, behavior tracking database objects are created in the same database as other WebLogic Portal database objects. You need to perform these steps only if you are configuring a separate database for behavior tracking events.
- 1. Edit the bt\_create\_tablespaces.sql file and the bt\_create\_users.sql file for your environment, as indicated in the instructions contained in the files. .
- 2. From CLP, run the bt\_create\_tablespaces.sql script. For example, type:

```
Db2 -tf bt_create_tablespaces.sql -v
```
3. From CLP, run the bt\_create\_users.sql script. For example, type:

Db2 -tf bt\_create\_users.sql -v

- 4. Navigate to the appropriate database directory based on your environment: WL HOME\portal\db\db2\8
- 5. Connect as the user WEBLOGIC\_EVENT and run the following scripts:
	- bt\_create\_tables.sql
	- bt\_create\_fkeys.sql
	- bt\_create\_indexes.sql
	- bt\_create\_views.sql
	- bt\_create\_triggers.sql
- 6. Run the following script from the path  $W_L$  HOME\portal\db\data\required:
	- bt\_insert\_system\_data.sql

#### Using a DB2 Database

7. Configure a connection pool to access your behavior tracking database and associate the p13n\_tracking JDBC data source with that connection pool. Follow the steps in ["Manually](#page-65-0)  [Configuring Your Domain's JDBC Driver Settings" on page 7-6.](#page-65-0)

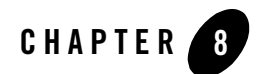

# Data Dictionary

This section describes the database objects for each component of WebLogic Portal. The information in this section is collectively known as the data dictionary.

#### **Information Provided**

For each component of WebLogic Portal, the following information is provided:

- An entity-relationship diagram
- A detailed description of each database table, including:

Table Name

The predefined name for the Table.

Table Description

A detailed description of the contents and purpose for the table in WebLogic Portal database schema.

Column Name

The predefined name for the column.

Data Type

The predefined characteristics for the column.

**Note:** Data types vary slightly by DBMS. For instance, columns defined as BLOB data types in Oracle, DB2, and PointBase would be defined as TEXT columns in Microsoft SQL Server and Sybase.

Null Value

Indicates whether or not null values can be stored for the column.

Column Description A detailed description of the contents and purpose for the column including Primary Key (PK-) and Foreign Key (FK-) designations.

**Note:** The term "hint" in the descriptions refers to available capabilities that are not supported in the default skeletons provided with the WebLogic Workshop Portal Extensions

#### **Portal Database Components Covered**

This section includes information on the following subjects:

- [Behavior Tracking Database Objects](#page-69-0)
- [Commerce Services Database Objects](#page-76-0)
- [Order and Discount Database Objects](#page-91-0)
- [Personalization Database Objects](#page-109-0)
- [Data Synchronization Database Objects](#page-117-0)
- [WebLogic Portal Services Database Objects](#page-122-0)
- [Portal Framework Database Objects](#page-127-0)
	- [WSRP \(Web Services for Remote Portlets\) Objects](#page-150-0)
- [Content Management Database Objects](#page-160-0)
- [Content Management Virtual Database Objects](#page-168-0)
- [Localization Database Objects](#page-174-0)
- [Tracked Anonymous User Database Objects](#page-178-0)
- [Entitlement Reference Database Objects](#page-180-0)
- **Note:** [Appendix A, "WebLogic Portal DDL Modules"](#page-186-0) identifies the filenames and location of DDL (database definition language) files for each set of Portal database objects.

#### <span id="page-69-0"></span>**Behavior Tracking Database Objects**

To record how online visitors are interacting with your Web site, you can record event information to a database. These kinds of events are called behavior tracking events. Analytics Marketing systems can then analyze these events offline to evaluate visitor behavior and transactional data. You can use the knowledge gained from analysis to create and optimize personalization rules, set up product offers, and develop interactive marketing campaigns. This section describes the requirements and database objects needed to log event data for analytical use.

Three tables are provided for the behavior tracking data. The BT\_EVENT table stores all event data. The BT\_EVENT\_ACTION table logs actions used by third-party vendors against the recorded event data, and the BT\_EVENT\_TYPE table references event types and categories in the EVENT table. Figure 8-1 shows an entity-relation diagram for the WebLogic Portal Behavior Tracking database objects.

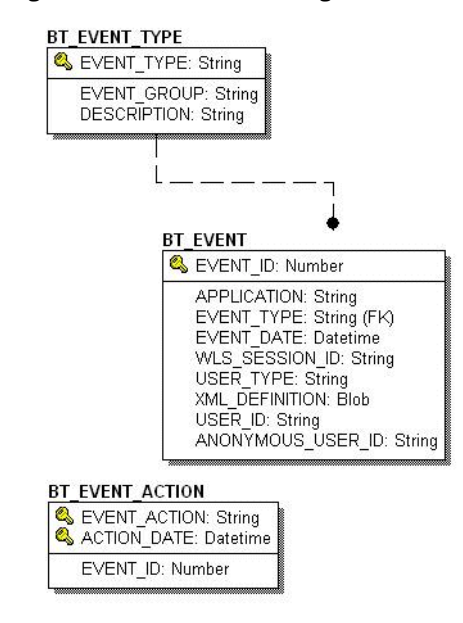

#### **Figure 8-1 Entity-Relation Diagram for the Behavior Tracking Database**

#### **The BT\_EVENT\_TYPE Database Table**

This table references event types and categories in the BT\_EVENT table. This table is static.

| <b>Column Name</b> | Data Type    | <b>Null Value</b> | <b>Description</b>                                               |
|--------------------|--------------|-------------------|------------------------------------------------------------------|
| EVENT_TYPE         | VARCHAR (30) | Not Null          | PK - A unique, system-generated number<br>used as the record ID. |
| EVENT GROUP        | VARCHAR (10) | Not Null          | The event category group associated with<br>the event type.      |
| DESCRIPTION        | VARCHAR (50) | Null              | A description of the EVENT_TYPE.                                 |

**Table 8-1 BT\_EVENT\_TYPE Table Metadata**

To record custom events, you must create an entry in this table. If a custom event does not have a record in this table, you cannot persist it to the BT\_EVENT table.

#### **The BT\_EVENT Database Table**

This table stores all behavior tracking event data.

| <b>Column Name</b> | Data Type       | <b>Null Value</b> | <b>Description</b>                                                                                                    |
|--------------------|-----------------|-------------------|----------------------------------------------------------------------------------------------------|
| EVENT_ID           | NUMBER          | Not Null          | PK - A unique, system-generated number<br>used as the record ID.                                                                                           |
| APPLICATION        | (30)<br>VARCHAR | Not Null          | The application that created the event.                                                                                                    |
| EVENT TYPE         | VARCHAR (30)    | Not Null          | FK - Set to BT_EVENT_TYPE. A string<br>identifier showing which event was fired.                                                                           |
| EVENT_DATE         | DATE            | Not Null          | The date and time of the event.                                                                                                    |
| WLS SESSION ID     | VARCHAR (254)   | Not Null          | A unique, WebLogic Server-generated<br>number assigned to the session.                                                                                     |
| XML DEFINITION     | CLOB            | Null              | An XML document that contains the<br>specific event information for each event<br>type. It is stored as a CLOB (Character<br>Large Object). See Table 8-3. |

**Table 8-2 The BT EVENT Table Metadata**
| <b>Column Name</b> | Data Type     | <b>Null Value</b> | <b>Description</b>                                                                                          |
|--------------------|---------------|-------------------|----------------------------------------------------------------------------------------------------|
| USER ID            | VARCHAR (50)  | Null              | The user ID associated with the session<br>and event. If the user has not logged in<br>this column is null. |
| ANONYMOUS_USER_ID  | VARCHAR (128) | Null              | The user ID of the anonymous user<br>associated with the session and event, if<br>applicable.               |

**Table 8-2 The BT EVENT Table Metadata (Continued)**

As shown in Table 8-2, the BT\_EVENT table has six columns; each column corresponds to a specific event element. Five of the BT\_EVENT table's columns contain data common to every event type. The XML\_DEFINITION column contains all information from these five columns plus event data that is unique to each event type. An XML document is created specifically for each event type. The data elements corresponding to each event type are captured in the XML\_DEFINITION column of the EVENT table. These elements are listed in Table 8-3.

| Event          | <b>Data Element</b>                                                                                                    |
|----------------|----------------------------------------------------------------------------------------------------|
| AddToCartEvent | application<br>event-date<br>event-type<br>session-id<br>user-id<br>sku<br>quantity<br>unit-list-price<br>currency<br>application-name |

**Table 8-3 XML\_DEFINITION Data Elements**

| <b>Event</b>              | <b>Data Element</b>                                                                                                    |
|---------------------------|----------------------------------------------------------------------------------------------------|
| <b>BuyEvent</b>           | application<br>event-date<br>event-type<br>session-id<br>user-id<br>sku<br>quantity<br>unit-price<br>currency<br>application-name<br>order-line-id                   |
| CampaignUserActivityEvent | application<br>event-date<br>event-type<br>session-id<br>user-id<br>campaign-id<br>scenario-id                                                                       |
| ClickCampaignEvent        | application<br>event-date<br>event-type<br>session-id<br>user-id<br>document-type<br>document-id<br>campaign-id<br>scenario-id<br>application-name<br>placeholder-id |
| <b>ClickContentEvent</b>  | application<br>event-date<br>event-type<br>session-id<br>user-id<br>document-type<br>document-id                                                                     |

**Table 8-3 XML\_DEFINITION Data Elements (Continued)**

| <b>Event</b>             | <b>Data Element</b>                                                                                                    |
|--------------------------|----------------------------------------------------------------------------------------------------|
| <b>ClickProductEvent</b> | application<br>event-date<br>event-type<br>session-id<br>user-id<br>document-type<br>document-id<br>sku<br>category-id<br>application-name                           |
| DisplayCampaignEvent     | application<br>event-date<br>event-type<br>session-id<br>user-id<br>document-type<br>document-id<br>campaign-id<br>scenario-id<br>application-name<br>placeholder-id |
| DisplayContentEvent      | application<br>event-date<br>event-type<br>session-id<br>user-id<br>document-type<br>document-id                                                                     |
| DisplayProductEvent      | application<br>event-date<br>event-type<br>session-id<br>user-id<br>document-type<br>document-id<br>sku<br>category-id<br>application-name                           |

**Table 8-3 XML\_DEFINITION Data Elements (Continued)**

| <b>Event</b>               | <b>Data Element</b>                                                                                                    |
|----------------------------|----------------------------------------------------------------------------------------------------|
| <b>PurchaseCartEvent</b>   | application<br>event-date<br>event-type<br>session-id<br>user-id<br>total-price<br>order-id<br>currency<br>application-name       |
| <b>RemoveFromCartEvent</b> | application<br>event-date<br>event-type<br>session-id<br>user-id<br>sku<br>quantity<br>unit-price<br>currency<br>application-name |
| RuleEvent                  | application<br>event-date<br>event-type<br>session-id<br>user-id<br>ruleset-name<br>rule-name                                     |
| SessionBeginEvent          | application<br>event-date<br>event-type<br>session-id<br>user-id                                                                  |
| SessionEndEvent            | application<br>event-date<br>event-type<br>session-id<br>user-id                                                                  |

**Table 8-3 XML\_DEFINITION Data Elements (Continued)**

| <b>Event</b>          | Data Element                                                       |
|-----------------------|--------------------------------------------------------------------|
| SessionLoginEvent     | application<br>event-date<br>event-type<br>session-id<br>$user-id$ |
| UserRegistrationEvent | application<br>event-date<br>event-type<br>session-id<br>$user-id$ |

**Table 8-3 XML\_DEFINITION Data Elements (Continued)**

### **The BT\_EVENT\_ACTION Database Table**

This table logs actions used by third-party vendors against the recorded event data.

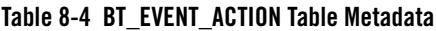

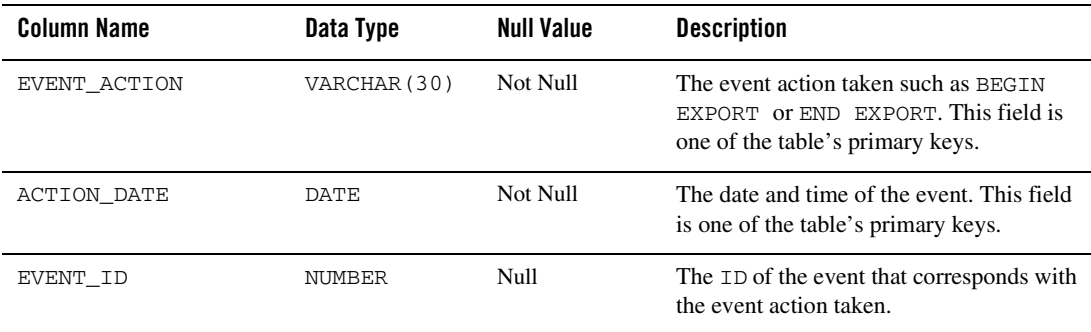

# **Commerce Services Database Objects**

The metadata for items in the Commerce Services Product Catalog are based on the Dublin Core Metadata Open Standard. This standard offers a number of advantages for a Web-based catalog. For more information about the Dublin Core Metadata Open Standard, please see [http://dublincore.org](http://dublincore.org/).

Figure 8-2 and [Figure 8-3](#page-78-0) show the Entity-Relation for the WebLogic Portal Commerce Services core Product Catalog database objects.

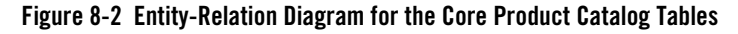

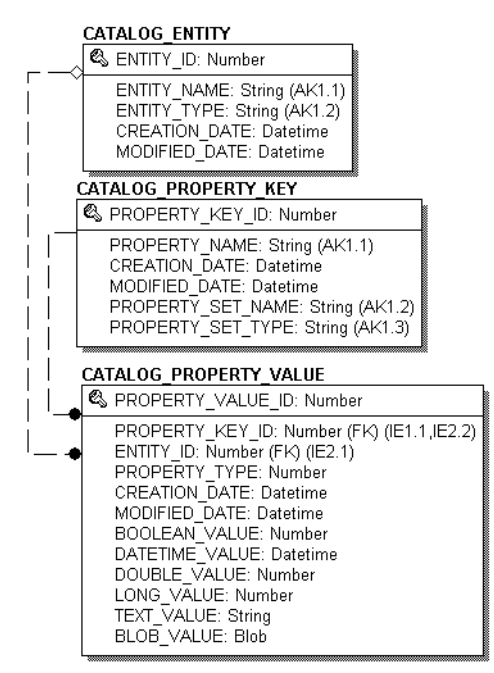

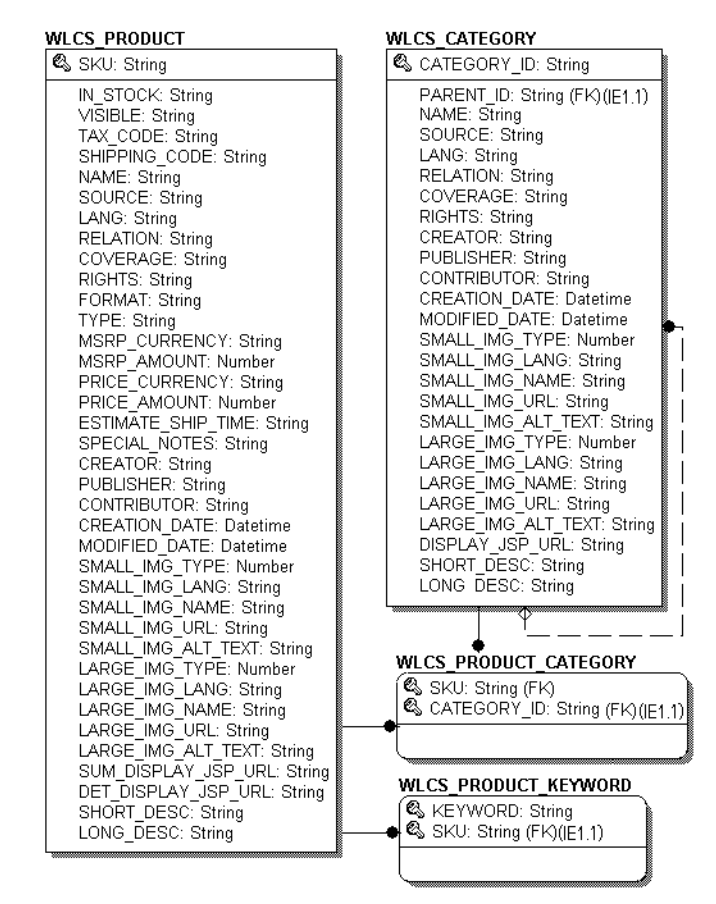

#### <span id="page-78-0"></span>**Figure 8-3 Entity-Relation Diagram for the Core Product Catalog Tables - continued**

# Product Catalog Database Tables

The following tables compose the product catalog database.

- [The CATALOG\\_ENTITY Database Table](#page-79-0)
- [The CATALOG\\_PROPERTY\\_KEY Database Table](#page-79-1)
- [The CATALOG\\_PROPERTY\\_VALUE Database Table](#page-80-0)
- The WLCS CATEGORY Database Table
- [The WLCS\\_PRODUCT Database Table](#page-85-0)
- [The WLCS\\_PRODUCT\\_CATEGORY Database Table](#page-89-0)
- [The WLCS\\_PRODUCT\\_KEYWORD Database Table](#page-89-1)

### <span id="page-79-0"></span>**The CATALOG\_ENTITY Database Table**

Some objects in WebLogic Portal implement a Java interface called ConfigurableEntity. Any ConfigurableEntity within the system has an entry in this table.

| <b>Column Name</b> | Data Type     | <b>Null Value</b> | <b>Description</b>                                                   |
|--------------------|---------------|-------------------|----------------------------------------------------------------------|
| ENTITY ID          | NUMBER (15)   | Not Null          | PK—A unique, system-generated number<br>used as a record identifier. |
| ENTITY NAME        | VARCHAR (200) | Not Null          | The name of the entity.                                              |
| ENTITY_TYPE        | VARCHAR (100) | Not Null          | The type of entity; for example, User,<br>Group, and so on.          |
| CREATION DATE      | DATE          | Not Null          | The time and date the record was created.                            |
| MODIFIED DATE      | DATE.         | Not Null          | The time and date the record was last<br>modified.                   |

**Table 8-5 CATALOG\_ENTITY Table Metadata**

### <span id="page-79-1"></span>**The CATALOG\_PROPERTY\_KEY Database Table**

This table contains scoped property names that are associated with configurable entities. Any property assigned to a ConfigurableEntity has a unique PROPERTY\_ID. This identifier and associated information is stored here.

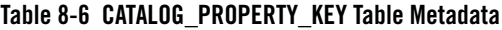

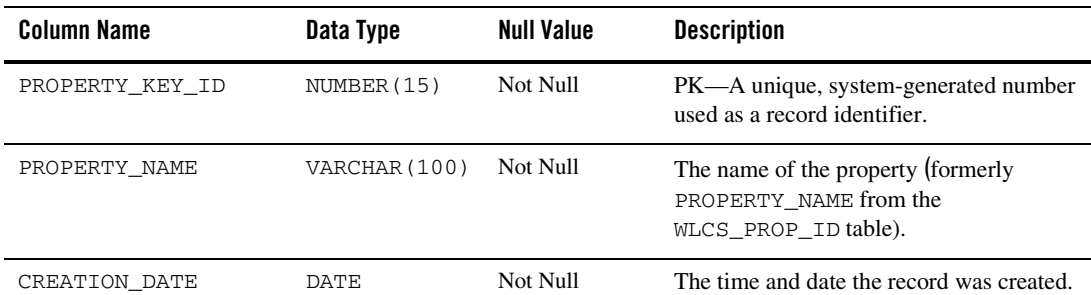

| Column Name       | Data Type     | <b>Null Value</b> | <b>Description</b>                                                           |
|-------------------|---------------|-------------------|------------------------------------------------------------------------------|
| MODIFIED DATE     | DATE.         | Not Null          | The time and date the record was last<br>modified.                           |
| PROPERTY SET NAME | VARCHAR (100) | Null              | The name of the property set (formerly the<br>SCOPE NAME from WLCS PROP ID). |
| PROPERTY SET TYPE | VARCHAR (100) | Null              | The type of property set (for example,<br>USER)                              |

**Table 8-6 CATALOG\_PROPERTY\_KEY Table Metadata (Continued)**

# <span id="page-80-0"></span>**The CATALOG\_PROPERTY\_VALUE Database Table**

This table contains boolean, timestamp, float, integer, text, and user-defined (object) property values that are associated with configurable entities.

| Column Name          | Data Type   | <b>Null Value</b> | <b>Description</b>                                                                   |
|----------------------|-------------|-------------------|--------------------------------------------------------------------------------------|
| PROPERTY_VALUE_ID    | NUMBER (15) | Not Null          | PK—A unique, system-generated number<br>used as a record identifier.                 |
| PROPERTY KEY ID      | NUMBER (15) | Not Null          | FK—A system-generated value and<br>foreign key to the PROPERTY_KEY<br>column.        |
| ENTITY ID            | NUMBER (15) | Not Null          | FK-A system-generated value and<br>foreign key to the ENTITY column.                 |
| PROPERTY TYPE        | NUMBER (1)  | Not Null          | Valid entries are:                                                                   |
|                      |             |                   | 0=Boolean, 1=Integer, 2=Float, 3=Text,<br>4=Date and Time, 5=User-Defined<br>(BLOB). |
| CREATION DATE        | <b>DATE</b> | Not Null          | The time and date the record was created.                                            |
| MODIFIED DATE        | DATE        | Not Null          | The time and date the record was last<br>modified.                                   |
| <b>BOOLEAN VALUE</b> | NUMBER (1)  | <b>Null</b>       | The value for each boolean property<br>identifier.                                   |

**Table 8-7 CATALOG\_PROPERTY\_VALUE Table Metadata**

| Column Name    | Data Type     | <b>Null Value</b> | <b>Description</b>                                           |
|----------------|---------------|-------------------|--------------------------------------------------------------|
| DATETIME_VALUE | DATE          | Null              | The value for each date and time property<br>identifier.     |
| DOUBLE VALUE   | NUMBER        | <b>Null</b>       | The value associated with each float<br>property identifier. |
| LONG_VALUE     | NUMBER (20)   | <b>Null</b>       | The value associated with the integer<br>property.           |
| TEXT VALUE     | VARCHAR (254) | Null              | The value associated with the text<br>property.              |
| BLOB VALUE     | <b>BLOB</b>   | Null              | The value associated with the user-defined<br>property.      |

**Table 8-7 CATALOG\_PROPERTY\_VALUE Table Metadata (Continued)**

### <span id="page-81-0"></span>**The WLCS\_CATEGORY Database Table**

This table contains categories in the Commerce database. The descriptions shown in the table reflect the "recommended best practice" for the use of that field by the Dublin Core standard.

| <b>Column Name</b> | Data Type    | <b>Null Value</b> | <b>Descriptions</b>                                                                                                    |
|--------------------|--------------|-------------------|----------------------------------------------------------------------------------------------------|
| CATEGORY ID        | VARCHAR (20) | Not Null          | PK - A unique identifier for a category; the<br>primary key for this table. This field<br>cannot be NULL. All other fields in the<br>WLCS CATEGORY table can be NULL.                                                 |
| PARENT ID          | VARCHAR (20) | Null              | The value of the CATEGORY ID of the<br>parent category in the hierarchy of<br>categories that comprise your product<br>catalog. If this is a top-level user-defined<br>category, the PARENT ID is<br>com.beasys.ROOT. |
| <b>NAME</b>        | VARCHAR (50) | Null              | The name of the category in the product<br>catalog.                                                                                                    |
| SOURCE             | VARCHAR (30) | Null              | A reference to a category from which the<br>present category is derived.                                                                                                    |

**Table 8-8 WLCS\_CATEGORY Table Metadata**

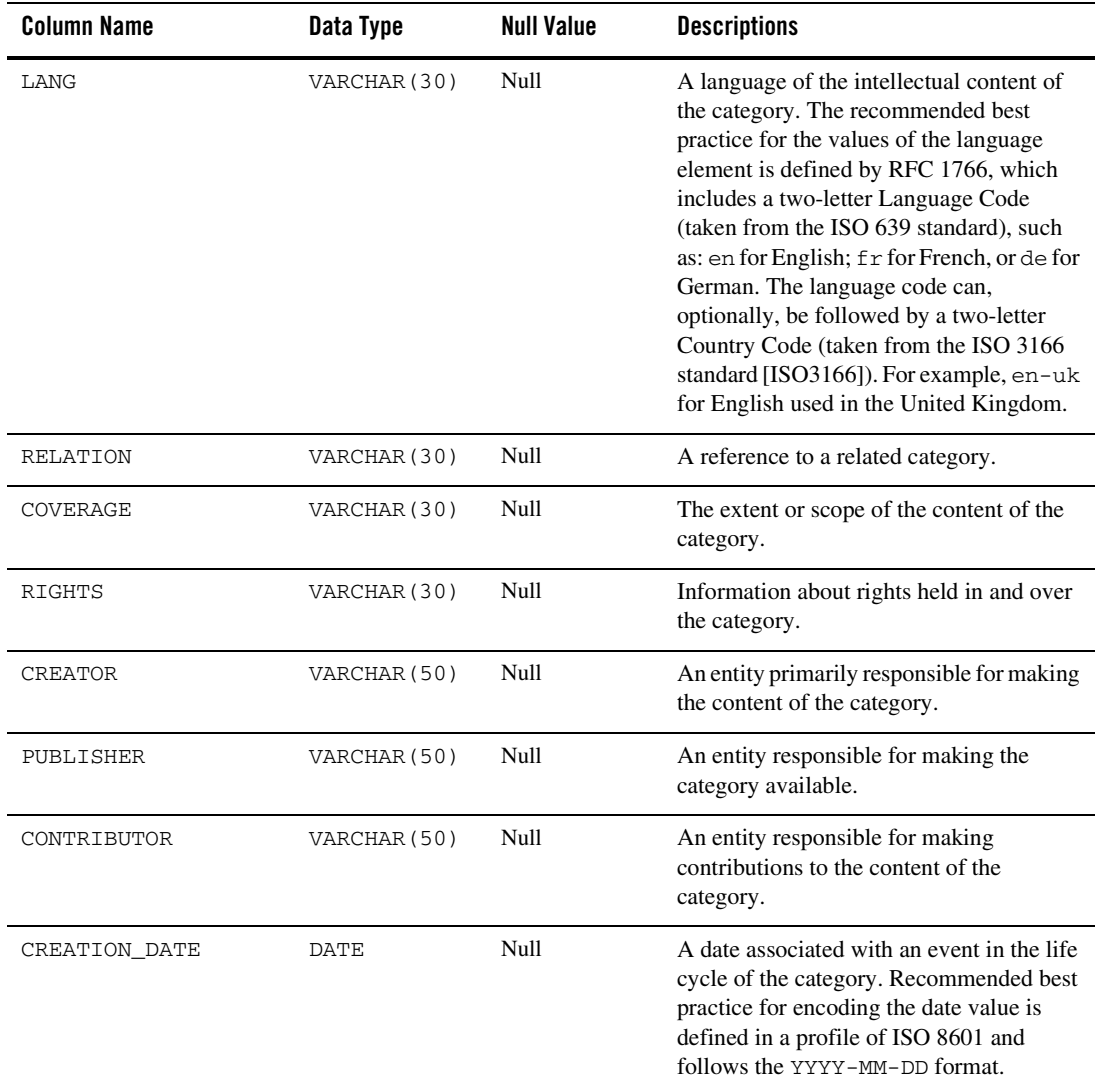

### **Table 8-8 WLCS\_CATEGORY Table Metadata (Continued)**

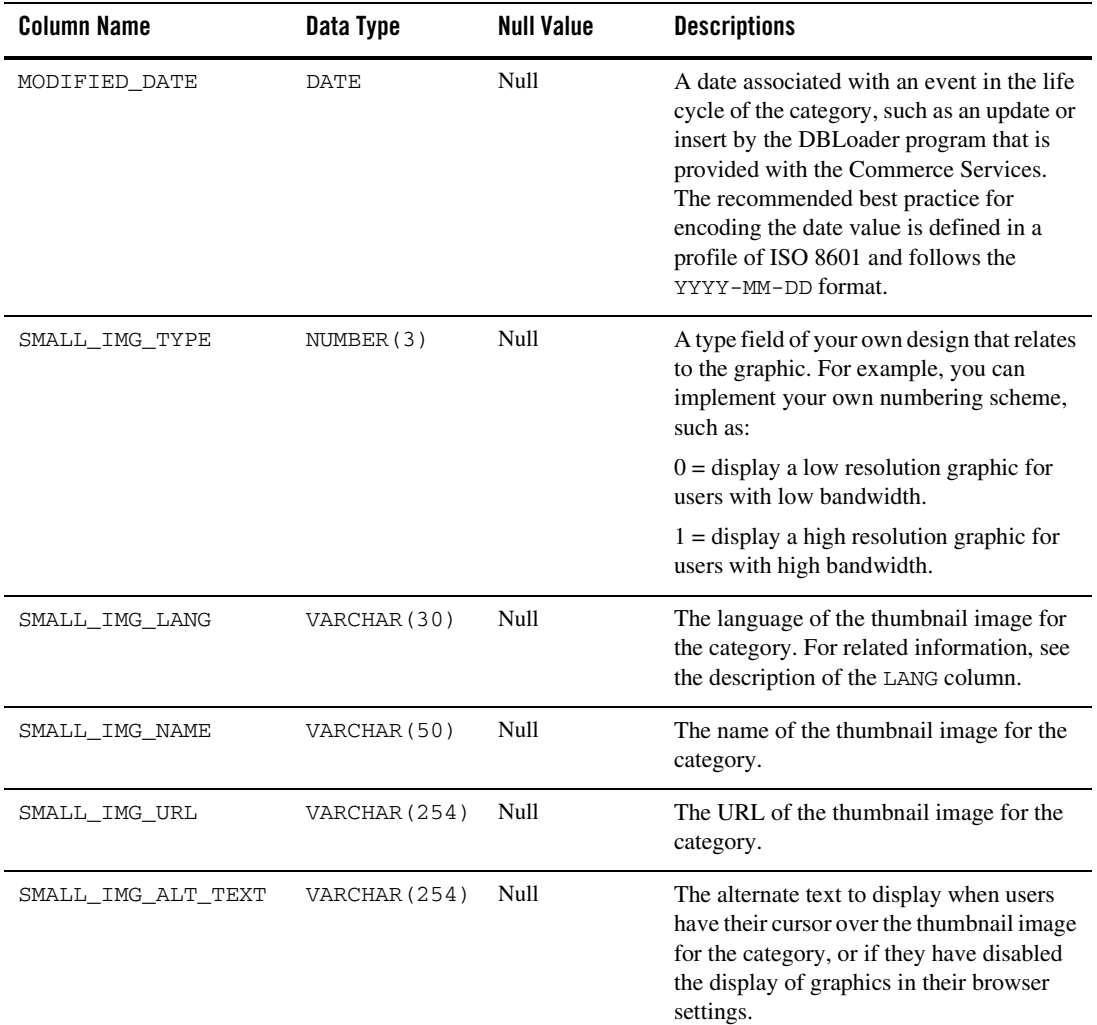

### **Table 8-8 WLCS\_CATEGORY Table Metadata (Continued)**

| <b>Column Name</b> | Data Type     | <b>Null Value</b> | <b>Descriptions</b>                                                                                                    |
|--------------------|---------------|-------------------|----------------------------------------------------------------------------------------------------|
| LARGE IMG TYPE     | NUMBER(3)     | Null              | A type field of your own design that relates<br>to the graphic. For example, you can<br>implement your own numbering scheme,<br>such as:                                                      |
|                    |               |                   | $0 =$ display a low resolution graphic for<br>users with low bandwidth.                                                                                                    |
|                    |               |                   | $1 =$ display a high resolution graphic for<br>users with high bandwidth.                                                                                                    |
| LARGE IMG LANG     | VARCHAR (30)  | <b>Null</b>       | The language of the full-size image for the<br>category. For related information, see the<br>description of the LANG column.                                                                  |
| LARGE IMG NAME     | VARCHAR (50)  | Null              | The name of the full-size image for the<br>category.                                                                                                    |
| LARGE IMG URL      | VARCHAR (254) | Null              | The URL of the full-size image for the<br>category.                                                                                                    |
| LARGE IMG ALT TEXT | VARCHAR (254) | Null              | The alternate text to display when users<br>have their cursor over the full-size image<br>for the category, or if they have disabled<br>the display of graphics in their browser<br>settings. |
| DISPLAY_JSP_URL    | VARCHAR (254) | Null              | The URL to the JSP used to display the<br>category. For example:                                                                                                    |
|                    |               |                   | /commerce/catalog/includes/<br>category.jsp                                                                                                    |
| SHORT_DESC         | VARCHAR (50)  | <b>Null</b>       | A short description of the content of the<br>category.                                                                                                    |
| LONG_DESC          | VARCHAR (254) | <b>Null</b>       | A long description of the content of the<br>category.                                                                                                    |

**Table 8-8 WLCS\_CATEGORY Table Metadata (Continued)**

# <span id="page-85-0"></span>**The WLCS\_PRODUCT Database Table**

This table contains item records in the Commerce database.

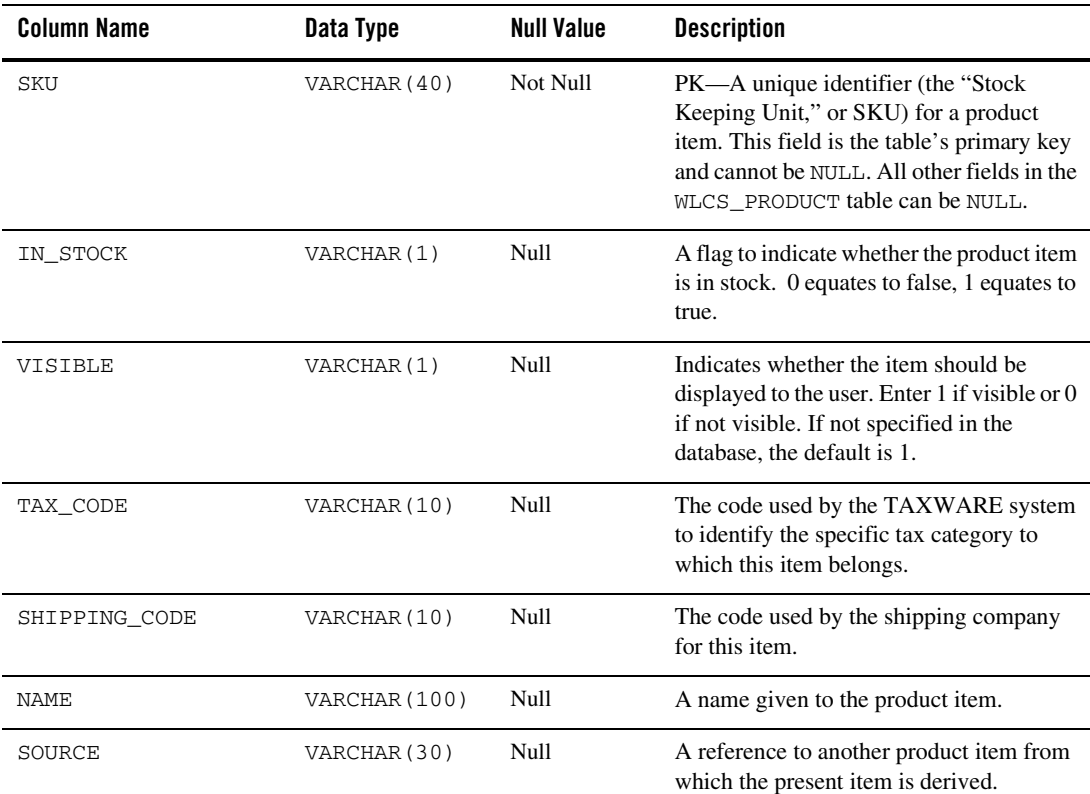

### **Table 8-9 WLCS\_PRODUCT Table Metadata**

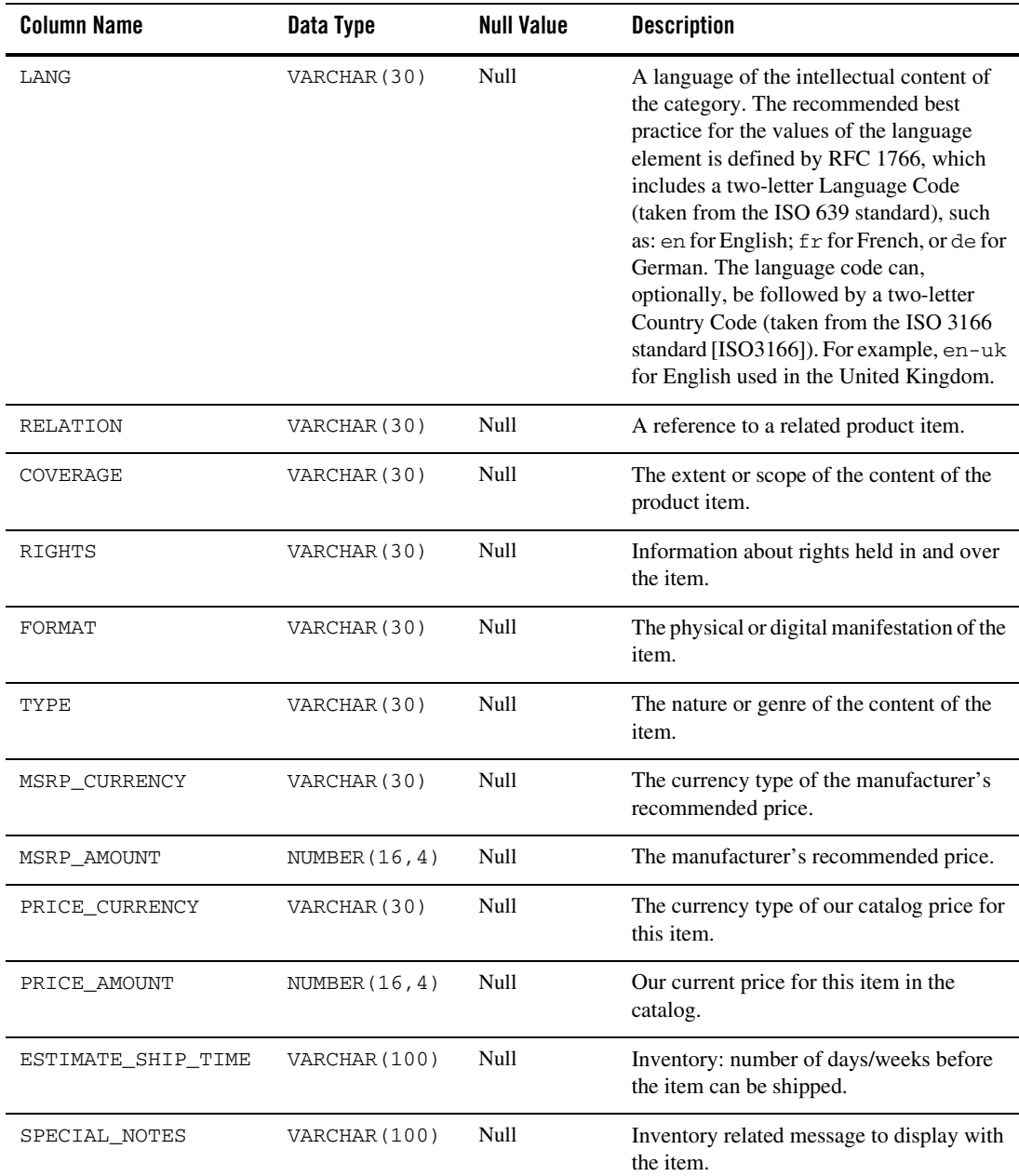

### **Table 8-9 WLCS\_PRODUCT Table Metadata (Continued)**

| <b>Column Name</b> | Data Type    | <b>Null Value</b> | <b>Description</b>                                                                                                    |
|--------------------|--------------|-------------------|----------------------------------------------------------------------------------------------------|
| CREATOR            | VARCHAR (50) | Null              | An entity primarily responsible for making<br>the content of the product item.                                                                                                    |
| PUBLISHER          | VARCHAR (50) | Null              | An entity responsible for making the<br>product item available.                                                                                                    |
| CONTRIBUTOR        | VARCHAR (50) | Null              | An entity responsible for making<br>contributions to the content of the product<br>item.                                                                                                    |
| CREATION DATE      | <b>DATE</b>  | Null              | A date associated with an event in the life<br>cycle of the product item. Recommended<br>best practice for encoding the date value is<br>defined in a profile of ISO 8601 and<br>follows the YYYY-MM-DD format.                                                                                                    |
| MODIFIED DATE      | DATE         | Null              | A date associated with an event in the life<br>cycle of the item, such as an update or<br>insert by the DBLoader program that is<br>provided with the Commerce Services.<br>The recommended best practice for<br>encoding the date value is defined in a<br>profile of ISO 8601 and follows the<br>YYYY-MM-DD format. |
| SMALL_IMG_TYPE     | NUMBER(3)    | Null              | A type field of your own design that relates<br>to the graphic. For example, you can<br>implement your own numbering scheme,<br>such as:                                                                                                    |
|                    |              |                   | $0 =$ display a low resolution graphic for<br>users with low bandwidth.                                                                                                    |
|                    |              |                   | $1 =$ display a high resolution graphic for<br>users with high bandwidth.                                                                                                    |
| SMALL_IMG_LANG     | VARCHAR (30) | Null              | The language of the thumbnail image for<br>the item. For related information, see the<br>description of the LANG column.                                                                                                    |
| SMALL_IMG_NAME     | VARCHAR (50) | Null              | The name of the thumbnail image for the<br>item.                                                                                                    |

**Table 8-9 WLCS\_PRODUCT Table Metadata (Continued)**

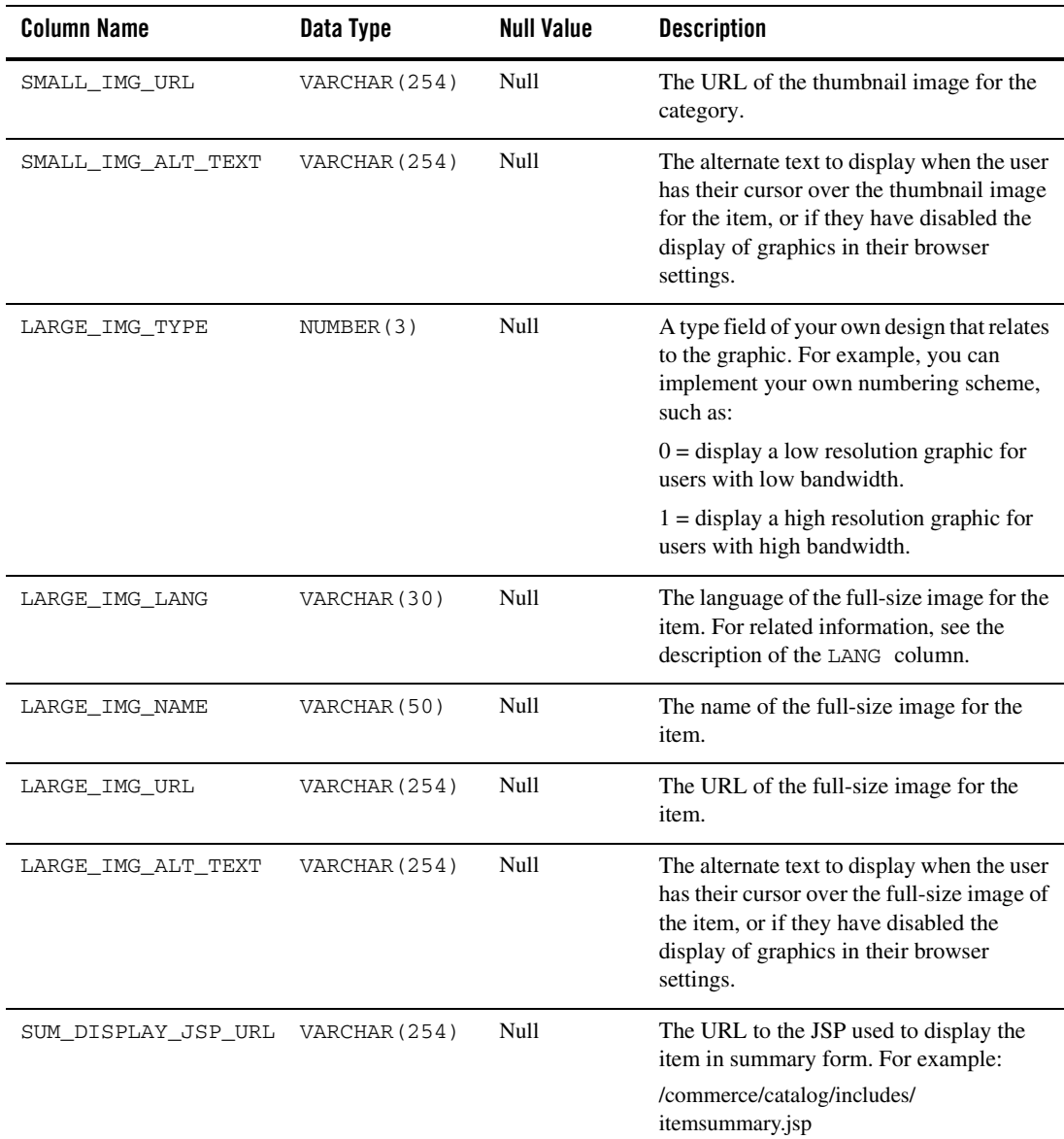

### **Table 8-9 WLCS\_PRODUCT Table Metadata (Continued)**

| <b>Column Name</b>  | Data Type      | <b>Null Value</b> | <b>Description</b>                                                            |
|---------------------|----------------|-------------------|-------------------------------------------------------------------------------|
| DET_DISPLAY_JSP_URL | VARCHAR (254)  | <b>Null</b>       | The URL to the JSP used to display the<br>item in detailed form. For example: |
|                     |                |                   | /commerce/catalog/includes/<br>itemdetails.jsp                                |
| SHORT DESC          | VARCHAR (254)  | <b>Null</b>       | A short description of the content of the<br>product item.                    |
| LONG DESC           | VARCHAR (2000) | <b>Null</b>       | A long description of the content of the<br>product item.                     |

**Table 8-9 WLCS\_PRODUCT Table Metadata (Continued)**

### <span id="page-89-0"></span>**The WLCS\_PRODUCT\_CATEGORY Database Table**

This table contains information that shows which product items are associated with product categories.

**Table 8-10 WLCS\_PRODUCT\_CATEGORY Table Metadata** 

| <b>Column Name</b> | Data Type    | <b>Null Value</b> | <b>Description</b>                                                                                |
|--------------------|--------------|-------------------|---------------------------------------------------------------------------------------------------|
| SKU                | VARCHAR (40) | Not Null          | PK—A unique identifier (the "Stock"<br>Keeping Unit," or SKU) for an item. FK to<br>WLCS PRODUCT. |
| CATEGORY ID        | VARCHAR (20) | Not Null          | PK—A unique identifier for a category.<br>FK to WLCS CATEGORY.                                    |

# <span id="page-89-1"></span>**The WLCS\_PRODUCT\_KEYWORD Database Table**

This table contains keywords that you associate with each product item. The keywords enable rapid retrieval of item records using the search functions on the Web site's pages or Administration pages.

| <b>Column Name</b> | Data Type    | <b>Null Value</b> | <b>Description</b>                                                                                                    |
|--------------------|--------------|-------------------|----------------------------------------------------------------------------------------------------|
| KEYWORD            | VARCHAR (30) | Not Null          | PK - Contains a keyword that you<br>associate with the product item assigned to<br>the unique SKU.                                                 |
|                    |              |                   | Recommendation—for a given item, select<br>a value from a controlled vocabulary or<br>formal classification scheme implemented<br>in your company. |
| SKU                | VARCHAR (40) | Not Null          | PK - A unique identifier (the "Stock"<br>Keeping Unit," or SKU) for an item. FK to<br>WLCS PRODUCT.                                                |

**Table 8-11 WLCS\_PRODUCT\_KEYWORD Table Metadata**

# **Order and Discount Database Objects**

Figure 8-4 and Figure 8-5 show the Entity-Relation diagram for the WebLogic Portal order and discount objects.

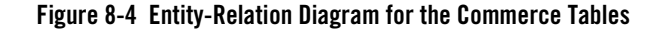

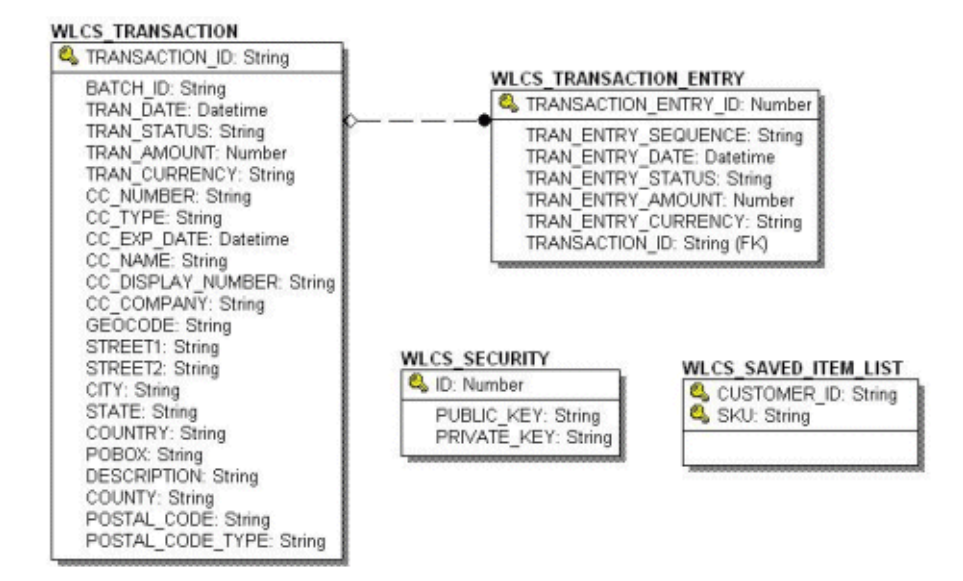

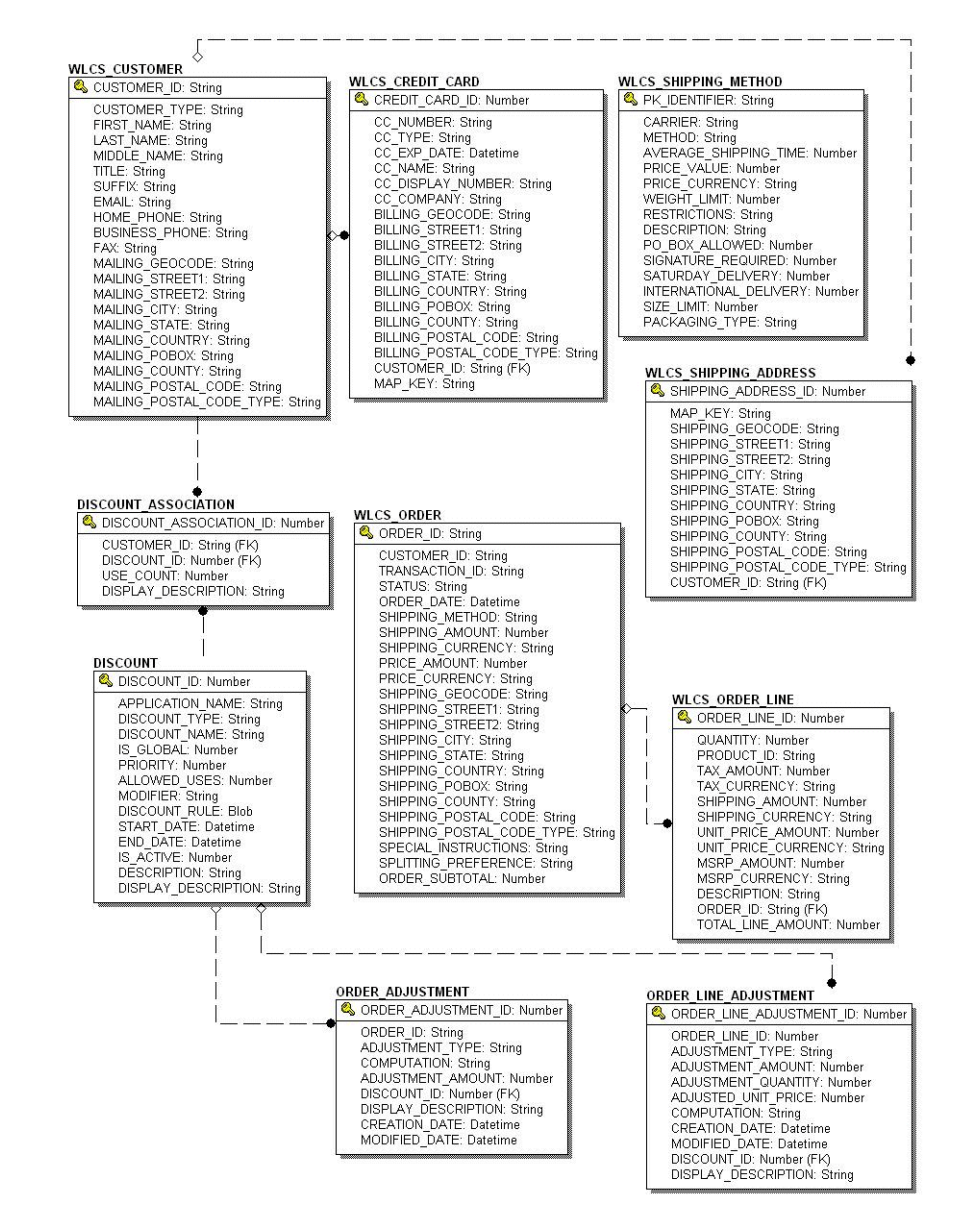

#### **Figure 8-5 Entity-Relation Diagram for the Commerce Tables - continued**

#### Data Dictionary

# The Order Processing Data Dictionary Tables

The Commerce Services order management system has the following tables:

- [The DISCOUNT Database Table](#page-93-0)
- [The DISCOUNT\\_ASSOCIATION Database Table](#page-95-0)
- [The ORDER\\_ADJUSTMENT Database Table](#page-95-1)
- [The ORDER\\_LINE\\_ADJUSTMENT Database Table](#page-96-0)
- [The WLCS\\_CREDIT\\_CARD Database Table](#page-97-0)
- [The WLCS\\_CUSTOMER Database Table](#page-99-0)
- [The WLCS\\_ORDER Database Table](#page-101-0)
- [The WLCS\\_ORDER\\_LINE Database Table](#page-103-0)
- [The WLCS\\_SAVED\\_ITEM\\_LIST Database Table](#page-104-0)
- [The WLCS\\_SECURITY Database Table](#page-104-1)
- [The WLCS\\_SHIPPING\\_ADDRESS Database Table](#page-105-0)
- [The WLCS\\_SHIPPING\\_METHOD Database Table](#page-106-0)
- [The WLCS\\_TRANSACTION Database Table](#page-107-0)
- [The WLCS\\_TRANSACTION\\_ENTRY Database Table](#page-109-0)

### <span id="page-93-0"></span>**The DISCOUNT Database Table**

This table contains one or more discount records for every DISCOUNT\_SET record.

#### **Table 8-12 DISCOUNT**

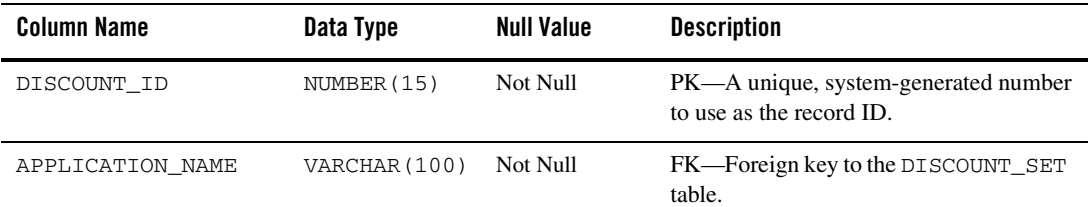

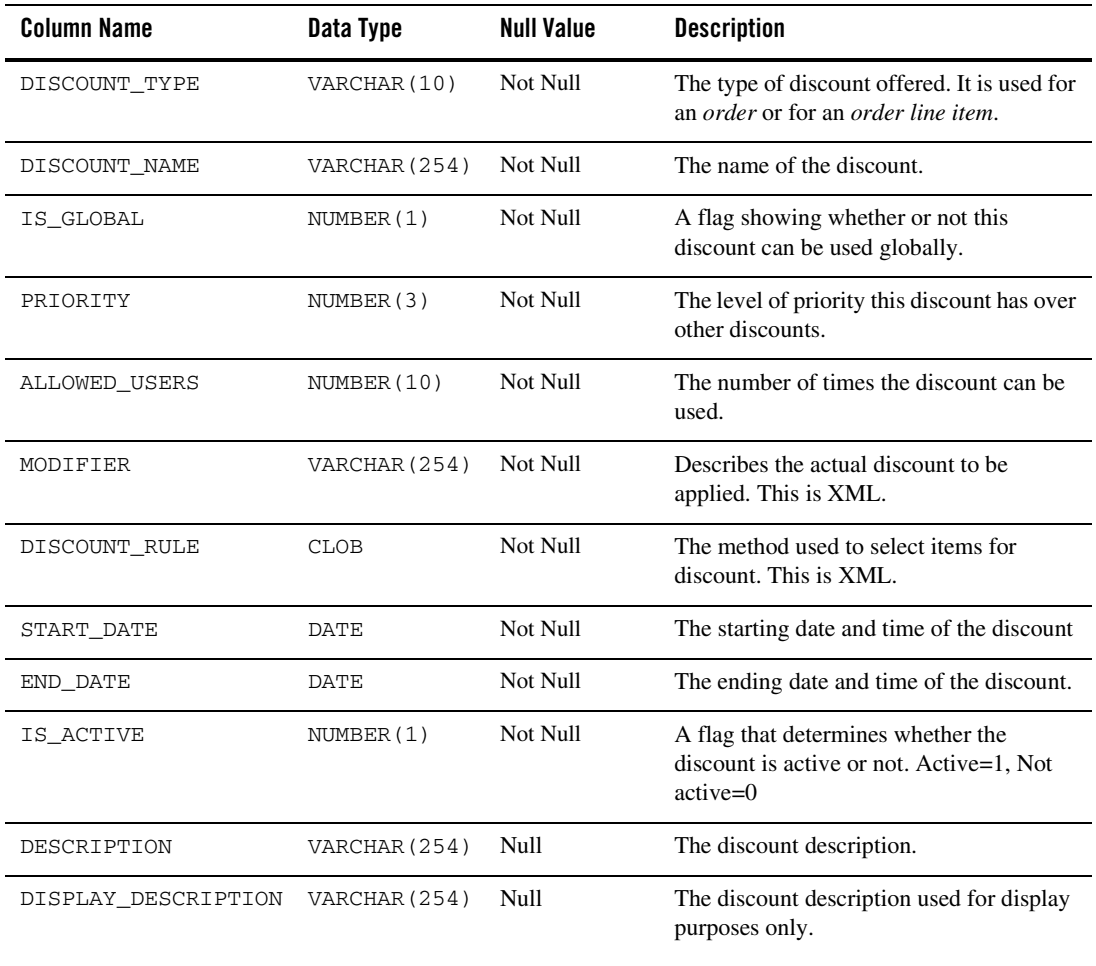

### **Table 8-12 DISCOUNT (Continued)**

# <span id="page-95-0"></span>**The DISCOUNT\_ASSOCIATION Database Table**

This table contains information that associates each customer with a discount and maintains information regarding the times the customer has used each discount.

#### **Table 8-13 DISCOUNT\_ASSOCIATION**

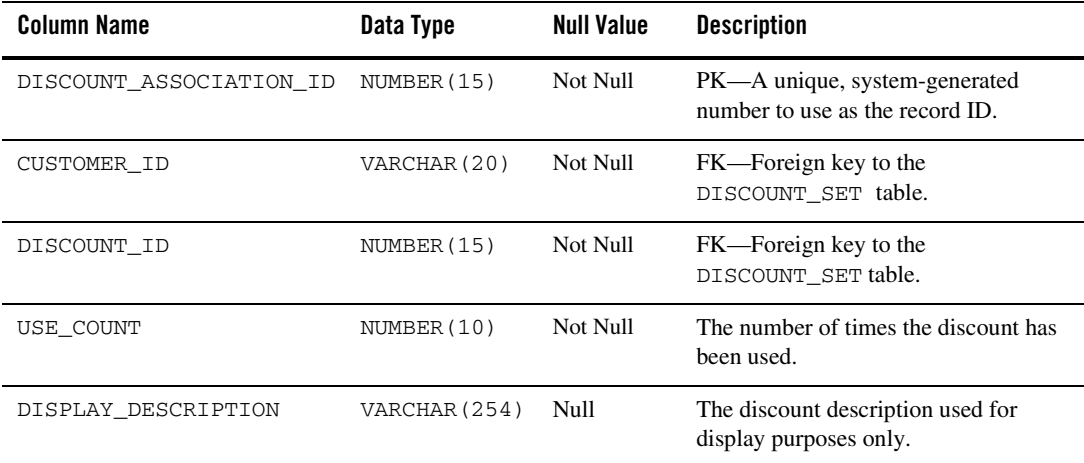

### <span id="page-95-1"></span>**The ORDER\_ADJUSTMENT Database Table**

This table contains information about a discount taken at the order level (for example, \$20.00 off any order between 1/1/02 and 1/31/02).

### **Table 8-14 ORDER\_ADJUSTMENT**

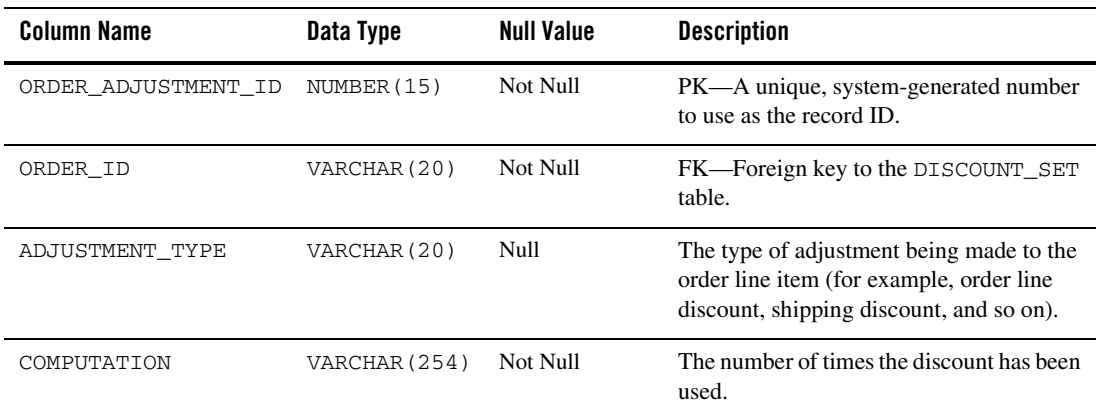

| <b>Column Name</b>  | Data Type        | <b>Null Value</b> | <b>Description</b>                                                                                                    |
|---------------------|------------------|-------------------|----------------------------------------------------------------------------------------------------|
| ADJUSTMENT AMOUNT   | NUMBER $(16, 4)$ | Not Null          | The discount description used for display<br>purposes only.                                                                                                    |
| DISCOUNT ID         | NUMBER (15)      | Null              | FK—Foreign key to the DISCOUNT table.                                                                                                    |
| DISPLAY DESCRIPTION | VARCHAR (254)    | Null              | The description used for display purposes<br>only. Depending on the nature of the<br>discount, the DISPLAY DESCRIPTION<br>is generated from either the Discount<br>service or Campaign service. |
| CREATION DATE       | DATE             | Not Null          | The date and time the order adjustment<br>was created.                                                                                                    |
| MODIFIED DATE       | DATE.            | <b>Null</b>       | The date and time the order adjustment<br>record was last modified.                                                                                                    |

**Table 8-14 ORDER\_ADJUSTMENT (Continued)**

# <span id="page-96-0"></span>**The ORDER\_LINE\_ADJUSTMENT Database Table**

This table contains information about a discount taken at the order line item level (for example, 10% off SKU "Power Drill").

| <b>Column Name</b>          | Data Type        | <b>Null Value</b> | <b>Description</b>                                                                                                    |
|-----------------------------|------------------|-------------------|----------------------------------------------------------------------------------------------------|
| ORDER LINE<br>ADJUSTMENT ID | NUMBER (15)      | Not Null          | PK—A unique, system-generated number<br>to use as the record ID.                                                                                                    |
| ORDER LINE ID               | NUMBER (15)      | Not Null          | A unique identifier for each line in a<br>customer's shopping cart. This field is the<br>table's primary key and cannot be NULL.<br>All other fields in the WLCS_ORDERLINE<br>table can be NULL. |
| ADJUSTMENT TYPE             | VARCHAR (20)     | Null              | The type of adjustment being made to the<br>order line item (for example, order line<br>discount, shipping discount, and so on).                                                                 |
| ADJUSTMENT AMOUNT           | NUMBER $(16, 4)$ | Not Null          | The dollar amount of the adjustment.                                                                                                    |
| ADJUSTMENT OUANTITY         | NUMBER $(16, 4)$ | Not Null          | The quantity amount for the adjustment.                                                                                                    |

**Table 8-15 ORDER\_LINE\_ADJUSTMENT Table Metadata**

| <b>Column Name</b>  | Data Type        | <b>Null Value</b> | <b>Description</b>                                                |
|---------------------|------------------|-------------------|-------------------------------------------------------------------|
| ADJUSTED UNIT PRICE | NUMBER $(16, 4)$ | Not Null          | The adjusted unit price of the specific line<br>item.             |
| COMPUTATION         | VARCHAR (254)    | Not Null          | The computation for determining<br>ADJUSTED UNIT PRICE.           |
| CREATION DATE       | <b>DATE</b>      | Not Null          | The date and time the adjustment record<br>was created.           |
| MODIFIED DATE       | DATE.            | Null              | The date and time the adjustment record<br>was last modified.     |
| DISCOUNT ID         | NUMBER (15)      | Null              | FK—a foreign key to the discount used<br>from the DISCOUNT table. |
| DISPLAY DESCRIPTION | VARCHAR (254)    | <b>Null</b>       | The adjustment description used for<br>display purposes.          |

**Table 8-15 ORDER\_LINE\_ADJUSTMENT Table Metadata (Continued)**

# <span id="page-97-0"></span>**The WLCS\_CREDIT\_CARD Database Table**

This table contains information related to a customer's credit card(s) in the order processing database.

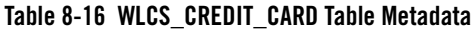

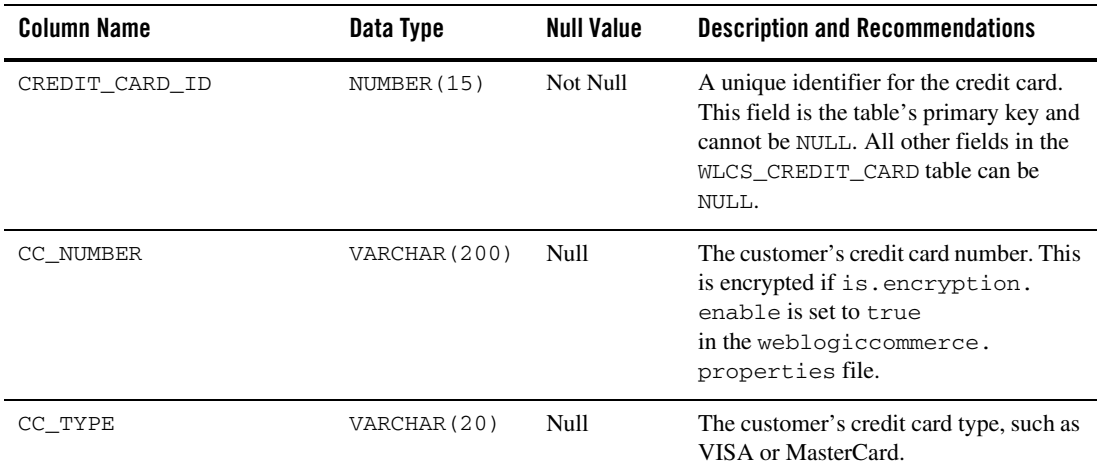

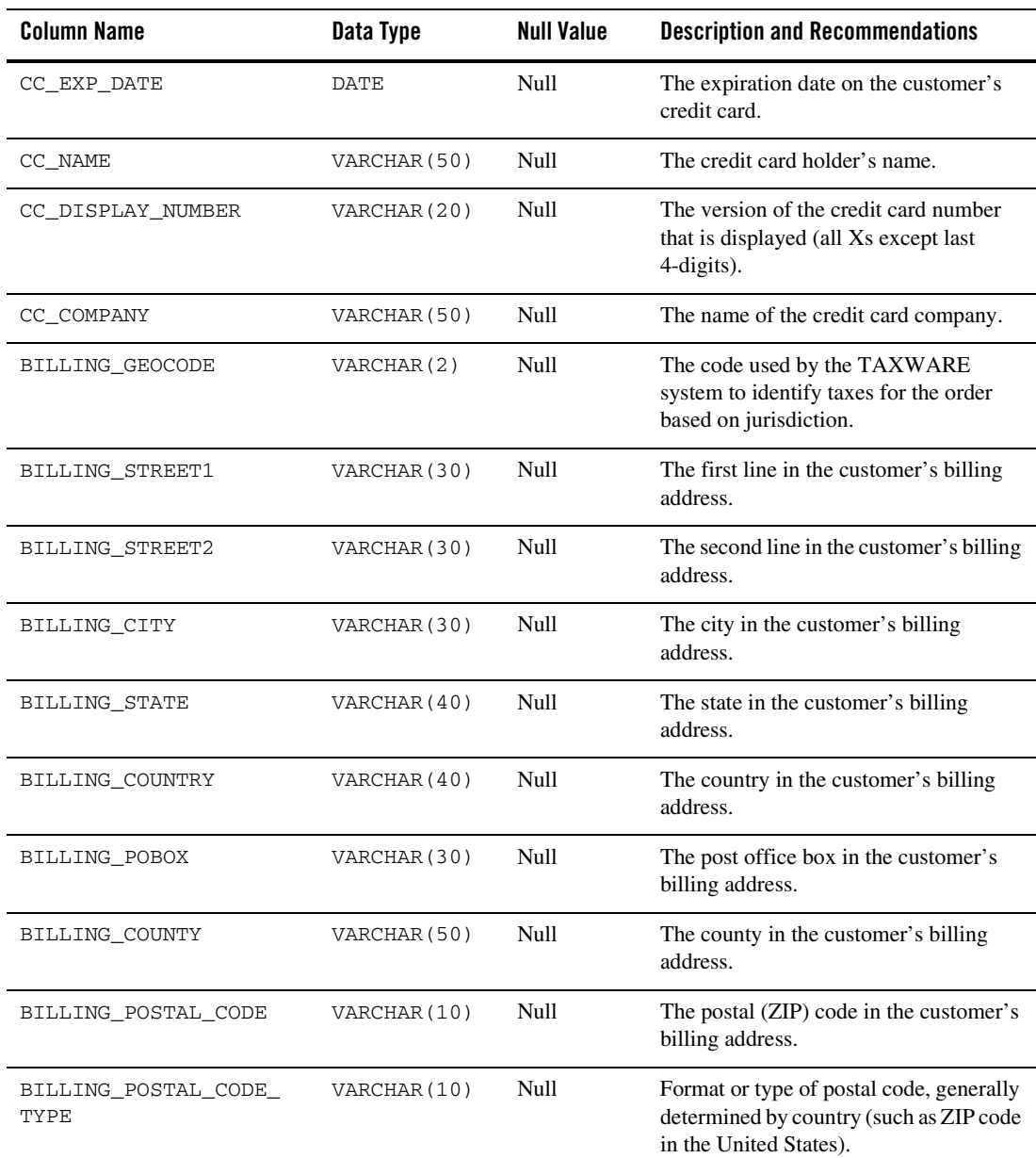

### **Table 8-16 WLCS\_CREDIT\_CARD Table Metadata (Continued)**

| <b>Column Name</b> | Data Type    | Null Value | <b>Description and Recommendations</b>                         |
|--------------------|--------------|------------|----------------------------------------------------------------|
| CUSTOMER ID        | VARCHAR (20) | Null       | A unique identifier for the customer.                          |
| MAP KEY            | VARCHAR (60) | Null       | Key that maps multiple credit cards with<br>a single customer. |

**Table 8-16 WLCS\_CREDIT\_CARD Table Metadata (Continued)**

### <span id="page-99-0"></span>**The WLCS\_CUSTOMER Database Table**

This table contains information about the customer in the order processing database.

| Column Name        | Data Type    | <b>Null Value</b> | <b>Description</b>                                                                                                    |
|--------------------|--------------|-------------------|----------------------------------------------------------------------------------------------------|
| <b>CUSTOMER ID</b> | VARCHAR (20) | Not Null          | A unique identifier for the customer.<br>This field is the table's primary key and<br>cannot be NULL. All other fields in the<br>WLCS_CUSTOMER table can be NULL. |
| CUSTOMER_TYPE      | VARCHAR (20) | Null              | A label for the customer (such as<br>preferred, standard, or business).                                                                                           |
| FIRST NAME         | VARCHAR (30) | Null              | The customer's first name.                                                                                                    |
| LAST NAME          | VARCHAR (30) | Null              | The customer's last name.                                                                                                    |
| MIDDLE NAME        | VARCHAR (30) | Null              | The customer's middle name.                                                                                                    |
| TITLE              | VARCHAR (10) | Null              | The customer's preferred title, such as<br>Mr., Mrs., or Ms.                                                                                                    |
| SUFFIX             | VARCHAR (10) | Null              | The customer's preferred suffix, such as<br>Jr. or Sr.                                                                                                    |
| EMAIL              | VARCHAR (80) | Null              | The customer's e-mail address.                                                                                                    |
| HOME_PHONE         | VARCHAR (15) | Null              | The customer's home phone number.                                                                                                    |
| BUSINESS_PHONE     | VARCHAR (20) | Null              | The customer's business phone number.                                                                                                    |
| <b>FAX</b>         | VARCHAR (15) | Null              | The customer's fax number.                                                                                                    |

**Table 8-17 WLCS\_CUSTOMER Table Metadata**

| <b>Column Name</b>          | Data Type    | <b>Null Value</b> | <b>Description</b>                                                                                            |
|-----------------------------|--------------|-------------------|----------------------------------------------------------------------------------------------------|
| MAILING GEOCODE             | VARCHAR(2)   | Null              | The code used by the TAXWARE<br>system to identify taxes for the order<br>based on jurisdiction.              |
| MAILING STREET1             | VARCHAR (30) | Null              | The first line in the customer's street<br>address.                                                           |
| MAILING_STREET2             | VARCHAR (30) | Null              | The second line in the customer's street<br>address.                                                          |
| MAILING CITY                | VARCHAR (30) | Null              | The city in the customer's address.                                                                           |
| MAILING STATE               | VARCHAR (40) | Null              | The state in the customer's address.                                                                          |
| MAILING COUNTRY             | VARCHAR (40) | Null              | The country in the customer's address.                                                                        |
| MAILING POBOX               | VARCHAR (30) | Null              | The post office box in the customer's<br>address.                                                             |
| MAILING_COUNTY              | VARCHAR (50) | Null              | The county in the customer's address.                                                                         |
| MAILING POSTAL CODE         | VARCHAR (10) | Null              | The postal (ZIP) code in the customer's<br>address.                                                           |
| MAILING POSTAL CODE<br>TYPE | VARCHAR (10) | Null              | Format or type of postal code, generally<br>determined by country (such as ZIP code<br>in the United States). |

**Table 8-17 WLCS\_CUSTOMER Table Metadata (Continued)**

# <span id="page-101-0"></span>**The WLCS\_ORDER Database Table**

This table contains information about a customer's specific order in the order processing database. The Commerce Services product does not populate the SHIPPING\_AMOUNT, SHIPPING\_CURRENCY, PRICE\_AMOUNT, or PRICE\_CURRENCY columns.

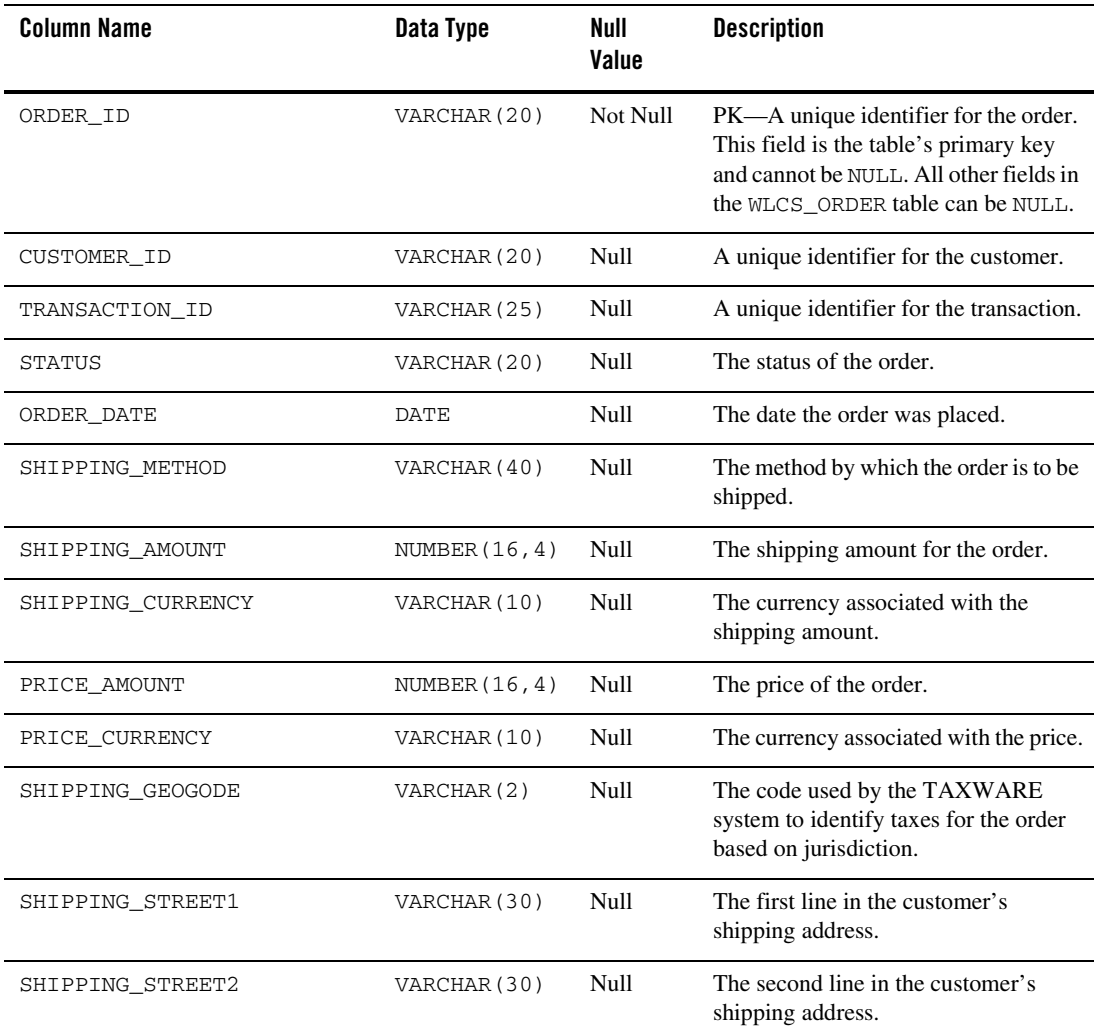

#### **Table 8-18 WLCS\_ORDER Table Metadata**

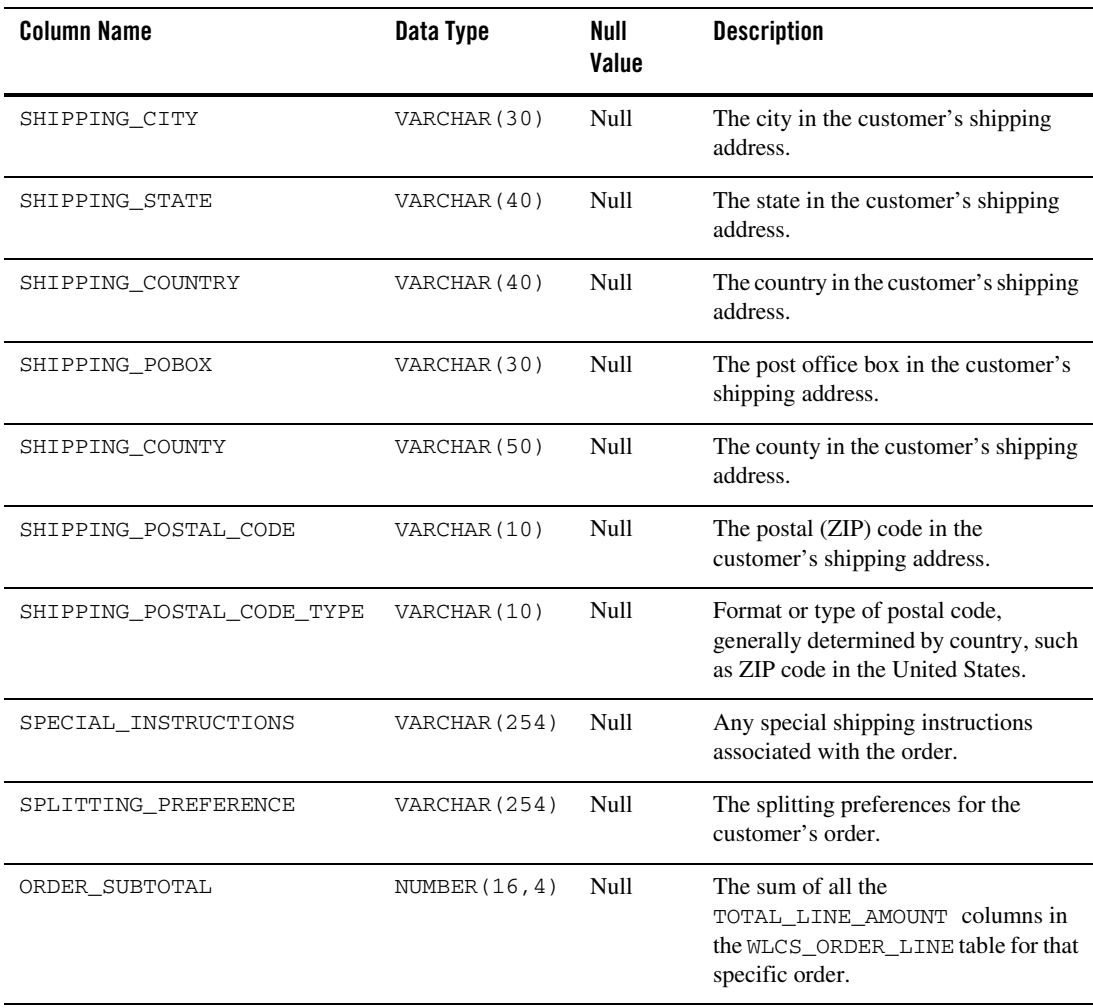

### **Table 8-18 WLCS\_ORDER Table Metadata (Continued)**

# <span id="page-103-0"></span>**The WLCS\_ORDER\_LINE Database Table**

This table contains information about each line of a customer's shopping cart in the order processing database.

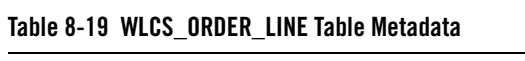

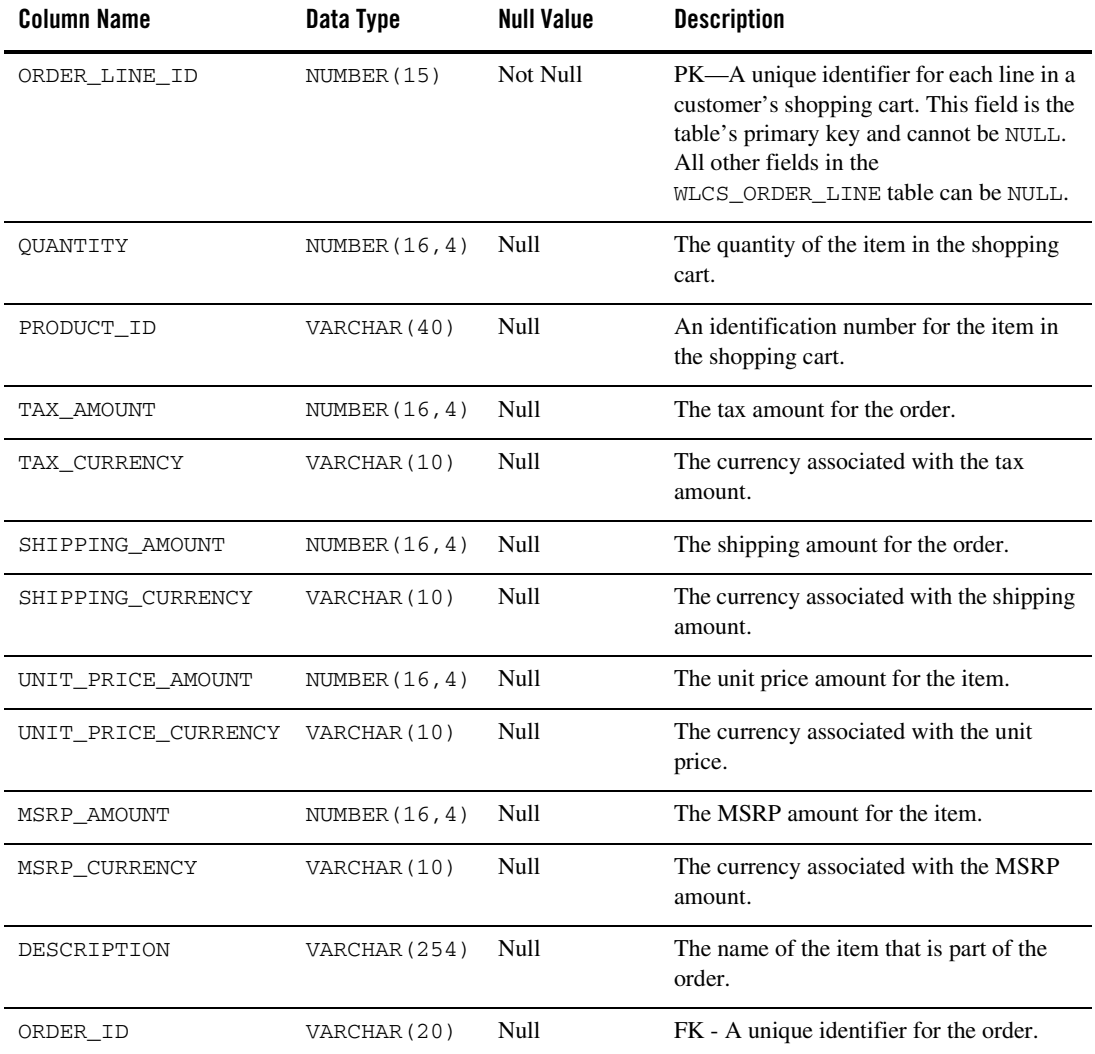

#### **8-36** BEA WebLogic Portal 8.1 Database Administration Guide

| <b>Column Name</b> | Data Type        | Null Value | <b>Description</b>                                                                                            |
|--------------------|------------------|------------|----------------------------------------------------------------------------------------------------|
| TOTAL LINE AMOUNT  | NUMBER $(16, 4)$ | Null       | The total discounted price for the line item.<br>UNIT_PRICE_AMOUNT (less any<br>discount) times the OUANTITY. |

**Table 8-19 WLCS\_ORDER\_LINE Table Metadata (Continued)**

### <span id="page-104-0"></span>**The WLCS\_SAVED\_ITEM\_LIST Database Table**

This table contains information about the customer's saved shopping cart items in the order processing database.

**Table 8-20 WLCS\_SAVED\_ITEM\_LIST Table Metadata**

| Column Name | Data Type    | Null Value | <b>Description</b>                                                            |
|-------------|--------------|------------|-------------------------------------------------------------------------------|
| CUSTOMER ID | VARCHAR (20) | Not Null   | PK—A unique identifier for the customer.                                      |
| SKU         | VARCHAR (40) | Not Null   | PK—A unique identifier (the Stock<br>Keeping Unit or SKU) for a product item. |

# <span id="page-104-1"></span>**The WLCS\_SECURITY Database Table**

This table persists public and private keys for encryption and decryption purposes in the order processing database. This table is meant for internal use by the Commerce Services product.

**Table 8-21 WLCS\_SECURITY Table Metadata**

| <b>Column Name</b> | Data Type             | <b>Null Value</b> | <b>Description</b>                                                   |
|--------------------|-----------------------|-------------------|----------------------------------------------------------------------|
| ΤD                 | NUMBER (5)            | Not Null          | PK—A unique identifier for the key pair.                             |
| PUBLIC KEY         | <b>VARCHAR (2000)</b> | Null              | The public key to use for<br>encryption/decryption of credit cards.  |
| PRIVATE KEY        | <b>VARCHAR (2000)</b> | Null              | The private key to use for<br>encryption/decryption of credit cards. |

# <span id="page-105-0"></span>**The WLCS\_SHIPPING\_ADDRESS Database Table**

This table contains information related to a customer's shipping address(es) in the order processing database.

**Table 8-22 WLCS\_SHIPPING\_ADDRESS Table Metadata**

| <b>Column Name</b>        | Data Type    | <b>Null Value</b> | <b>Description</b>                                                                                              |
|---------------------------|--------------|-------------------|----------------------------------------------------------------------------------------------------|
| SHIPPING ADDRESS ID       | NUMBER (15)  | Not Null          | PK - A unique identifier for the<br>shipping address.                                                           |
| MAP_KEY                   | VARCHAR (60) | Null              | Key that maps multiple shipping<br>addresses with a single customer.                                            |
| SHIPPING GEOCODE          | VARCHAR (2)  | Null              | The code used by the TAXWARE<br>system to identify taxes for the order<br>based on jurisdiction.                |
| SHIPPING_STREET1          | VARCHAR (30) | Null              | The first line in the customer's<br>shipping address.                                                           |
| SHIPPING_STREET2          | VARCHAR (30) | Null              | The second line in the customer's<br>shipping address.                                                          |
| SHIPPING_CITY             | VARCHAR (30) | Null              | The city in the customer's shipping<br>address.                                                                 |
| SHIPPING_STATE            | VARCHAR (40) | Null              | The state in the customer's shipping<br>address.                                                                |
| SHIPPING_COUNTRY          | VARCHAR (40) | Null              | The country in the customer's<br>shipping address.                                                              |
| SHIPPING_POBOX            | VARCHAR (30) | Null              | The post office box in the customer's<br>shipping address.                                                      |
| SHIPPING_COUNTY           | VARCHAR (50) | Null              | The county in the customer's<br>shipping address.                                                               |
| SHIPPING POSTAL CODE      | VARCHAR (10) | Null              | The postal (ZIP) code in the<br>customer's shipping address.                                                    |
| SHIPPING POSTAL CODE TYPE | VARCHAR (10) | Null              | Format or type of postal code,<br>generally determined by country,<br>such as ZIP code in the United<br>States. |

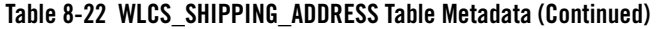

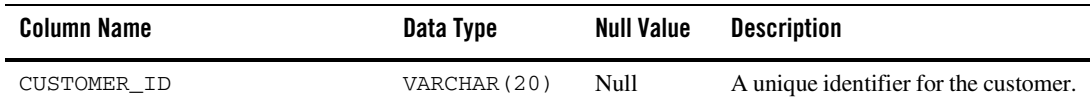

### <span id="page-106-0"></span>**The WLCS\_SHIPPING\_METHOD Database Table**

This table contains information about the shipping method in the order processing database.

**Table 8-23 WLCS\_SHIPPING\_METHOD Table Metadata**

| <b>Column Name</b>    | Data Type        | <b>Null Value</b> | <b>Description</b>                                                                               |
|-----------------------|------------------|-------------------|--------------------------------------------------------------------------------------------------|
| PK_IDENTIFIER         | VARCHAR (20)     | Not Null          | PK - A unique identifier for the shipping<br>method.                                             |
| CARRIER               | VARCHAR (40)     | <b>Null</b>       | The carrier being used to ship the order,<br>such as UPS or FedEx.                               |
| METHOD                | VARCHAR (40)     | Null              | The method by which the order is to be.<br>shipped, such as Air, 2nd Day Air, or<br>Parcel Post. |
| AVERAGE SHIPPING TIME | <b>NUMBER</b>    | Null              | The average number of days it will take the<br>order to arrive.                                  |
| PRICE_VALUE           | NUMBER $(16, 4)$ | Null              | The amount it will cost to ship the order.                                                       |
| PRICE_CURRENCY        | VARCHAR (10)     | Null              | The currency associated with the<br>PRICE_VALUE column, such as dollars,<br>pounds, or lira.     |
| WEIGHT_LIMIT          | NUMBER $(16, 4)$ | Null              | The weight limit for the shipment.                                                               |
| RESTRICTIONS          | VARCHAR (254)    | Null              | Any restrictions associated with the<br>shipment.                                                |
| DESCRIPTION           | VARCHAR (254)    | Null              | A description of the shipping method, such<br>as FedEx Overnight or Standard.                    |
| PO BOX ALLOWED        | NUMBER           | Null              | Specifies whether or not the shipment can<br>be left at a post office box.                       |
| SIGNATURE REQUIRED    | NUMBER           | Null              | Specifies whether or not a signature is<br>required upon receipt of the shipment.                |

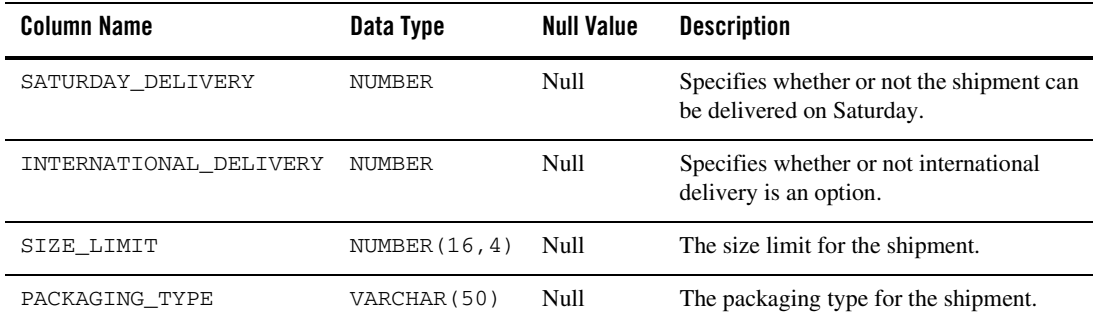

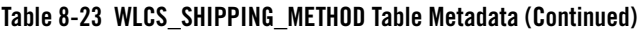

### <span id="page-107-0"></span>**The WLCS\_TRANSACTION Database Table**

This table contains data for every payment transaction in the order processing database.

| Column Name    | Data Type        | <b>Null Value</b> | <b>Description</b>                                                                                                    |
|----------------|------------------|-------------------|----------------------------------------------------------------------------------------------------|
| TRANSACTION ID | VARCHAR (25)     | Not Null          | PK—A unique identifier for the<br>transaction.                                                                                                    |
| BATCH_ID       | VARCHAR (15)     | Null              | A unique identifier of a batch submitted for<br>settlement, as returned by the Payment<br>Web service. This field need not be<br>populated for other external payment<br>services. |
| TRAN DATE      | <b>DATE</b>      | Null              | The date of the transaction (that is, date on<br>which the transaction was first started).                                                                                         |
| TRAN STATUS    | VARCHAR (20)     | Null              | The current status of the transaction<br>(Settled, Authorized, MarkedForSettle,<br>Pending Settle, Retry, or Settled).                                                             |
| TRAN AMOUNT    | NUMBER $(16, 4)$ | Null              | The most recent amount applied to the<br>transaction. MarkForSettle amounts can be<br>different from the authorization amount.                                                     |
| TRAN CURRENCY  | VARCHAR (30)     | Null              | The currency of the transaction.                                                                                                    |

**Table 8-24 WLCS\_TRANSACTION Table Metadata**
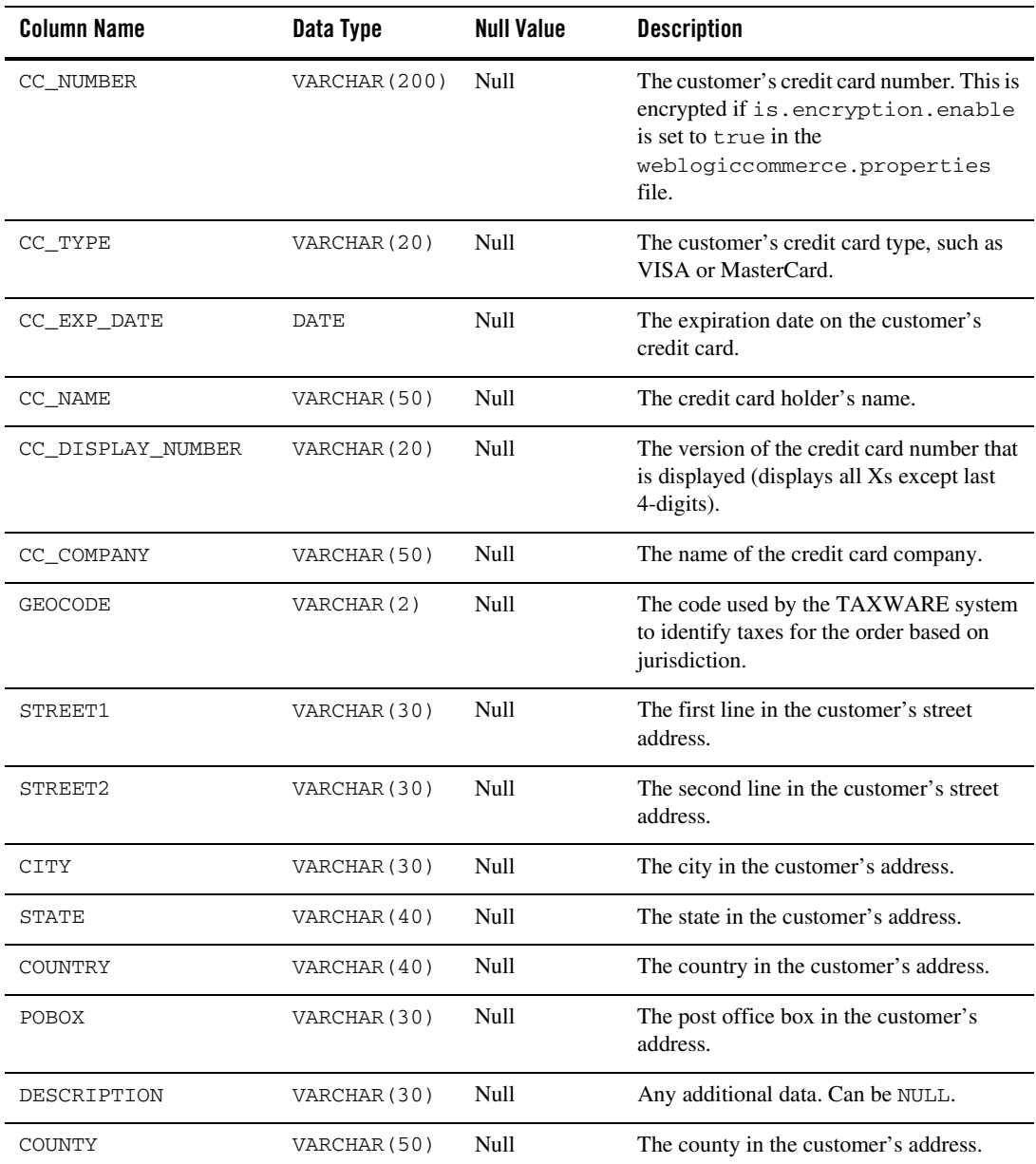

#### **Table 8-24 WLCS\_TRANSACTION Table Metadata (Continued)**

| <b>Column Name</b> | Data Type    | <b>Null Value</b> | <b>Description</b>                                                                                           |
|--------------------|--------------|-------------------|----------------------------------------------------------------------------------------------------|
| POSTAL CODE        | VARCHAR (10) | Null              | The postal (ZIP) code in the customer's<br>address.                                                          |
| POSTAL CODE TYPE   | VARCHAR (10) | Null              | Format or type of postal code, generally<br>determined by country, such as ZIP code in<br>the United States. |

**Table 8-24 WLCS\_TRANSACTION Table Metadata (Continued)**

# **The WLCS\_TRANSACTION\_ENTRY Database Table**

This table logs the different states a payment transaction has passed through in the order processing database.

| Column Name          | Data Type        | <b>Null Value</b> | <b>Description</b>                                            |
|----------------------|------------------|-------------------|---------------------------------------------------------------|
| TRANSACTION ENTRY ID | NUMBER (25)      | Not Null          | $PK - A$ unique identifier for the<br>transaction entry.      |
| TRAN ENTRY SEOUENCE  | VARCHAR (30)     | Null              | Represents the running count per<br>transaction.              |
| TRAN ENTRY DATE      | DATE             | Null              | The date of the log entry.                                    |
| TRAN ENTRY STATUS    | VARCHAR (20)     | Null              | The status of the transaction when this<br>entry was made.    |
| TRAN_ENTRY_AMOUNT    | NUMBER $(16, 4)$ | Null              | The amount of the transaction when the log<br>entry was made. |
| TRAN ENTRY CURRENCY  | VARCHAR (30)     | Null              | The currency of the transaction.                              |
| TRANSACTION ID       | VARCHAR (25)     | Null              | A unique identifier for the transaction.                      |

**Table 8-25 WLCS\_TRANSACTION\_ENTRY Table Metadata**

# **Personalization Database Objects**

This section provides information about the database objects for ProductName personalization features. Figure 8-6 shows an entity-relation diagram for the WebLogic Portal Personalization database objects.

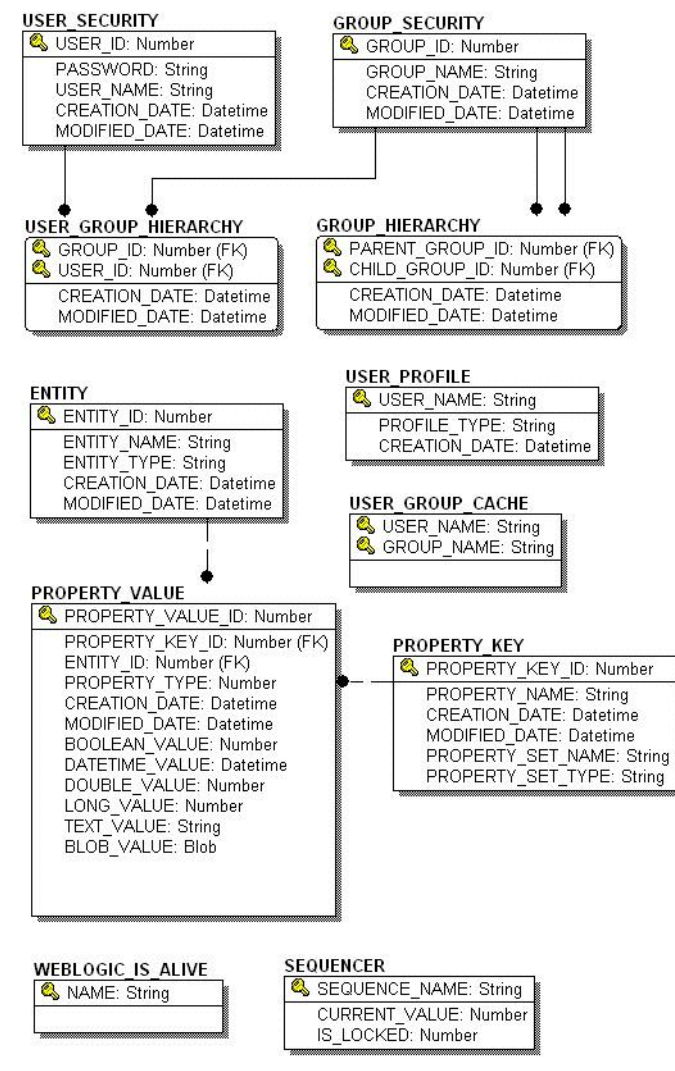

#### **Figure 8-6 Entity-Relation Diagram for WebLogic Portal Personalization**

# The Portal Personalization Database Tables

The following tables compose the portal personalization database:

• [The GROUP\\_HIERARCHY Database Table](#page-111-0)

#### Data Dictionary

- [The GROUP\\_SECURITY Database Table](#page-111-1)
- [The USER\\_GROUP\\_CACHE Database Table](#page-112-0)
- [The USER\\_GROUP\\_HIERARCHY Database Table](#page-112-1)
- [The USER\\_PROFILE Database Table](#page-113-0)
- [The USER\\_SECURITY Database Table](#page-113-1)
- [The ENTITY Database Table](#page-114-0)
- The PROPERTY KEY Database Table
- [The PROPERTY\\_VALUE Database Table](#page-115-0)
- [The SEQUENCER Database Table](#page-116-0)
- [The WEBLOGIC\\_IS\\_ALIVE Database Table](#page-117-0)

### <span id="page-111-0"></span>**The GROUP\_HIERARCHY Database Table**

This table is populated only if the RDBMSAuthenticator is used instead of the default internal LDAP store. This table stores relationship information between groups.

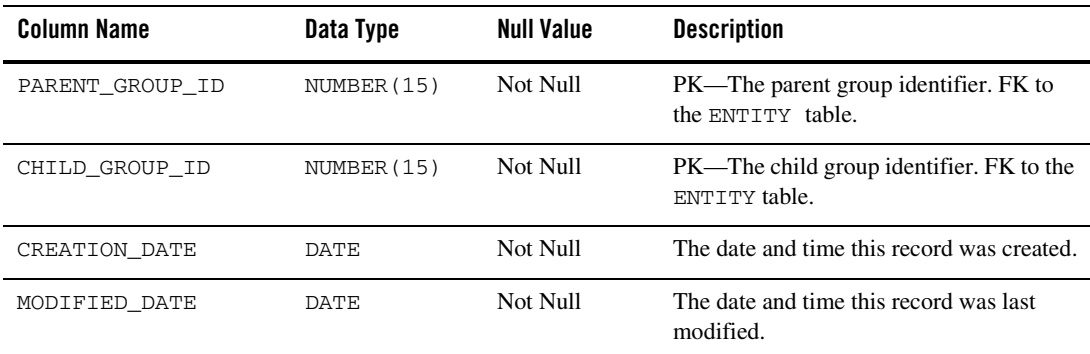

#### **Table 8-26 GROUP\_HIERARCHY Table Metadata**

### <span id="page-111-1"></span>**The GROUP\_SECURITY Database Table**

This table is populated only if the RDBMSAuthenticator is used instead of the default internal LDAP store. This table holds all groups that a user could be given membership for security authentication of the RDBMS realm.

| <b>Column Name</b>   | Data Type    | <b>Null Value</b> | <b>Description</b>                                                     |
|----------------------|--------------|-------------------|------------------------------------------------------------------------|
| <b>GROUP ID</b>      | NUMBER(15)   | Not Null          | PK—A unique, system-generated number<br>used as the record identifier. |
| <b>GROUP NAME</b>    | VARCHAR(200) | Not Null          | The name of the group.                                                 |
| <b>CREATION DATE</b> | <b>DATE</b>  | Not Null          | The date and time this record was created.                             |
| <b>MODIFIED DATE</b> | <b>DATE</b>  | Not Null          | The date and time this record was last<br>modified.                    |

**Table 8-27 GROUP\_SECURITY Table Metadata**

## <span id="page-112-0"></span>**The USER\_GROUP\_CACHE Database Table**

This table is populated only if the RDBMSAuthenticator is used instead of the default internal LDAP store. In the event of a deep group hierarchy, this table flattens the group hierarchy and enables quick group membership searches.

**Note:** The startup process GroupCache is disabled by default. This table is used only if enabled.

**Table 8-28 USER\_GROUP\_CACHE Table Metadata**

| Column Name | Data Type     | Null Value | <b>Description</b> |
|-------------|---------------|------------|--------------------|
| USER NAME   | VARCHAR (200) | Not Null   | PK - A user name.  |
| GROUP_NAME  | VARCHAR (200) | Not Null   | PK - A group name. |

## <span id="page-112-1"></span>**The USER\_GROUP\_HIERARCHY Database Table**

This table is populated only if the RDBMSAuthenticator is used instead of the default internal LDAP store. This table allows you to store associated users and groups.

**Table 8-29 USER\_GROUP\_HIERARCHY Table Metadata**

| Column Name | Data Type   | Null Value | <b>Description</b>                          |
|-------------|-------------|------------|---------------------------------------------|
| GROUP ID    | NUMBER (15) | Not Null   | $PK - and FK - to$<br>USER SECURITY.USER ID |

| Column Name   | Data Type   | <b>Null Value</b> | <b>Description</b>                                  |
|---------------|-------------|-------------------|-----------------------------------------------------|
| USER ID       | NUMBER (15) | Not Null          | PK and FK to<br>GROUP SECURITY.GROUP ID             |
| CREATION DATE | DATE        | Not Null          | The date and time this record was created.          |
| MODIFIED DATE | DATE        | Not Null          | The date and time this record was last<br>modified. |

**Table 8-29 USER\_GROUP\_HIERARCHY Table Metadata (Continued)**

# <span id="page-113-0"></span>**The USER\_PROFILE Database Table**

This table associates users with profiles (such as the WLCS\_CUSTOMER user profile). User profiles use property sets to organize the properties that they contain.

| <b>Column Name</b> | Data Type     | Null Value | <b>Description</b>                                                     |
|--------------------|---------------|------------|------------------------------------------------------------------------|
| USER NAME          | VARCHAR (200) | Not Null   | PK—The user name.                                                      |
| PROFILE TYPE       | VARCHAR (100) | Not Null   | A type of profile associated with the user<br>(such as WLCS_Customer). |
| CREATION DATE      | DATE.         | Not Null   | The date and time this record was created.                             |

**Table 8-30 USER\_PROFILE Table Metadata**

### <span id="page-113-1"></span>**The USER\_SECURITY Database Table**

This table is populated only if the RDBMSAuthenticator is used instead of the default internal LDAP store. This table holds all the user records for security authentication.

**Table 8-31 USER\_SECURITY Table Metadata**

| <b>Column Name</b> | Data Type     | <b>Null Value</b> | <b>Description</b>                                                     |
|--------------------|---------------|-------------------|------------------------------------------------------------------------|
| USER ID            | NUMBER (15)   | Not Null          | PK—A unique, system-generated number<br>used as the record identifier. |
| USER NAME          | VARCHAR (200) | Not Null          | The user's name.                                                       |
| PASSWORD           | VARCHAR (50)  | Null              | The user's password.                                                   |
| CREATION DATE      | DATE.         | Not Null          | The date and time this record was created.                             |

| Column Name   | Data Type | Null Value | <b>Description</b>                                  |
|---------------|-----------|------------|-----------------------------------------------------|
| MODIFIED DATE | DATE      | Not Null   | The date and time this record was last<br>modified. |

**Table 8-31 USER\_SECURITY Table Metadata (Continued)**

## <span id="page-114-0"></span>**The ENTITY Database Table**

Some objects in WebLogic Portal implement a Java interface called ConfigurableEntity. Any ConfigurableEntity within the system has an entry in this table.

**Table 8-32 ENTITY Table Metadata**

| <b>Column Name</b> | Data Type     | <b>Null Value</b> | <b>Description</b>                                                       |
|--------------------|---------------|-------------------|--------------------------------------------------------------------------|
| ENTITY ID          | NUMBER (15)   | Not Null          | PK-A unique, sequence-generated<br>number used as the record identifier. |
| ENTITY NAME        | VARCHAR (200) | Not Null          | The name of the Configurable Entity.                                     |
| ENTITY TYPE        | VARCHAR (100) | Not Null          | Defines the type of Configurable Entity.                                 |
| CREATION DATE      | <b>DATE</b>   | Not Null          | The date and time this record was created.                               |
| MODIFIED DATE      | <b>DATE</b>   | Not Null          | The date and time this record was last<br>modified.                      |

# <span id="page-114-1"></span>**The PROPERTY\_KEY Database Table**

Any property assigned to a ConfigurableEntity has a unique PROPERTY\_ID. The identifier and associated information is stored in the following table.

**Table 8-33 PROPERTY\_KEY Table Metadata**

| <b>Column Name</b> | Data Type     | <b>Null Value</b> | <b>Description and Recommendations</b>                                 |
|--------------------|---------------|-------------------|------------------------------------------------------------------------|
| PROPERTY KEY ID    | NUMBER (15)   | Not Null          | PK—A unique, system-generated number<br>used as the record identifier. |
| PROPERTY NAME      | VARCHAR (100) | Not Null          | The property name.                                                     |
| CREATION DATE      | DATE.         | Not Null          | The date and time this record was created.                             |

| <b>Column Name</b> | Data Type     | Null Value | <b>Description and Recommendations</b>              |
|--------------------|---------------|------------|-----------------------------------------------------|
| MODIFIED DATE      | DATE          | Not Null   | The date and time this record was last<br>modified. |
| PROPERTY SET NAME  | VARCHAR (100) | Null       | The name of the property set.                       |
| PROPERTY SET TYPE  | VARCHAR (100) | Null       | The type the property set.                          |

**Table 8-33 PROPERTY\_KEY Table Metadata (Continued)**

## <span id="page-115-0"></span>**The PROPERTY\_VALUE Database Table**

This table stores property values for boolean, datetime, float, integer, text, and user-defined properties.

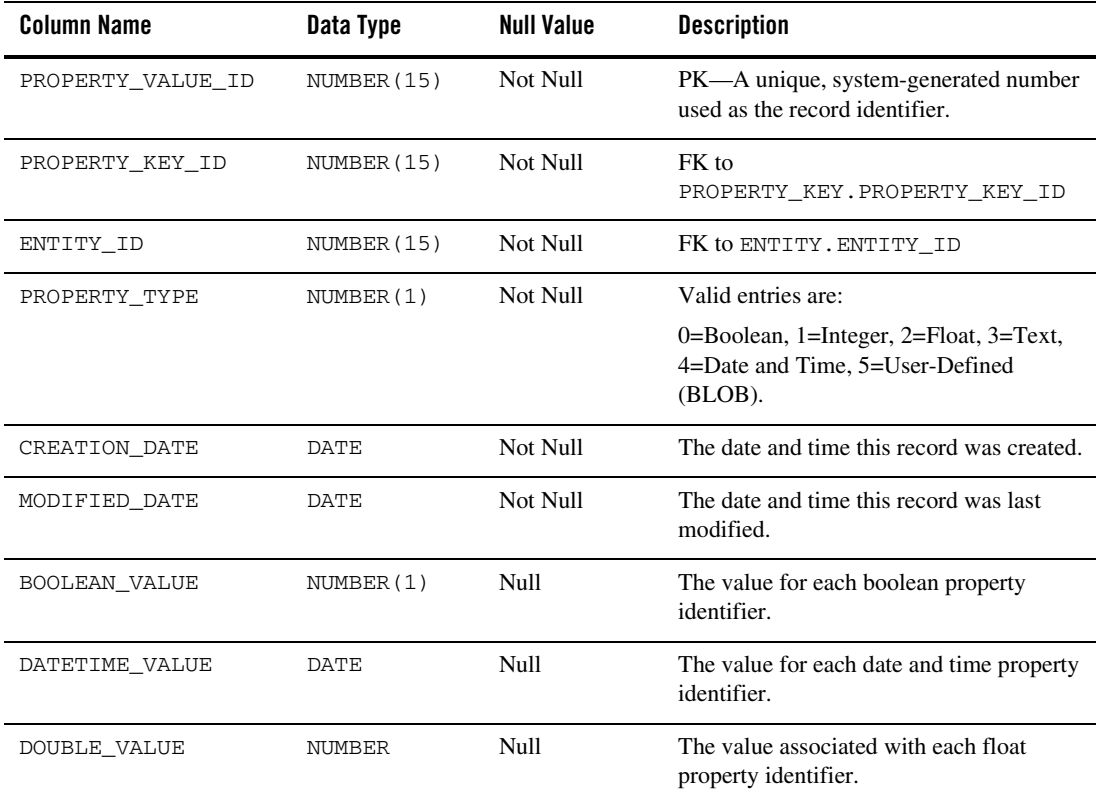

#### **Table 8-34 PROPERTY\_VALUE Table Metadata**

| <b>Column Name</b> | Data Type     | <b>Null Value</b> | <b>Description</b>                                      |
|--------------------|---------------|-------------------|---------------------------------------------------------|
| LONG VALUE         | NUMBER (20)   | Null              | The value associated with the integer<br>property.      |
| TEXT VALUE         | VARCHAR (254) | Null              | The value associated with the text<br>property.         |
| BLOB VALUE         | <b>BLOB</b>   | Null              | The value associated with the user-defined<br>property. |

**Table 8-34 PROPERTY\_VALUE Table Metadata (Continued)**

# <span id="page-116-0"></span>**The SEQUENCER Database Table**

The SEQUENCER table is used to maintain all of the sequence identifiers (for example, property\_meta\_data\_id\_sequence, and so on) used in the application.

| <b>Column Name</b> | Data Type    | <b>Null Value</b> | <b>Description</b>                                                                                                    |
|--------------------|--------------|-------------------|----------------------------------------------------------------------------------------------------|
| SEOUENCE NAME      | VARCHAR (50) | Not Null          | PK—A unique name used to identify the<br>sequence.                                                                                                    |
| CURRENT_VALUE      | NUMBER (15)  | Not Null          | The current value of the sequence.                                                                                                    |
| IS LOCKED          | NUMBER (1)   | Not Null          | This flag identifies whether or not the<br>particular SEQUENCE_ID has been<br>locked for update. This column is being<br>used as a generic locking mechanism that<br>can be used for multiple database<br>environments. |

**Table 8-35 SEQUENCER Table Metadata**

# <span id="page-117-0"></span>**The WEBLOGIC\_IS\_ALIVE Database Table**

This table is used by the JDBC connection pools to ensure that the connection to the database is still alive.

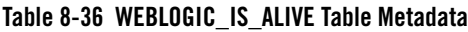

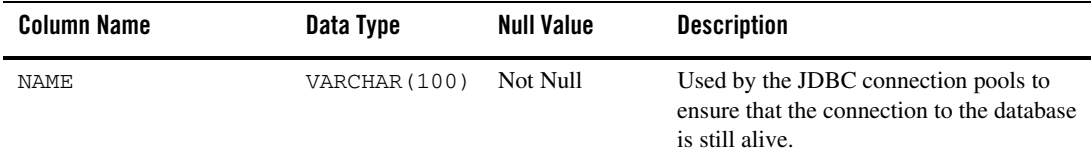

# **Data Synchronization Database Objects**

Data synchronization is a feature that manages XML data about various WebLogic Portal services. Information from the files in the META-INF data folder, under certain circumstances, is written into the data synchronization tables in the database.

This section provides information about the database objects for ProductName data synchronization features. [Figure 8-7](#page-118-0) shows an entity-relation diagram for WebLogic Portal data synchronization database objects.

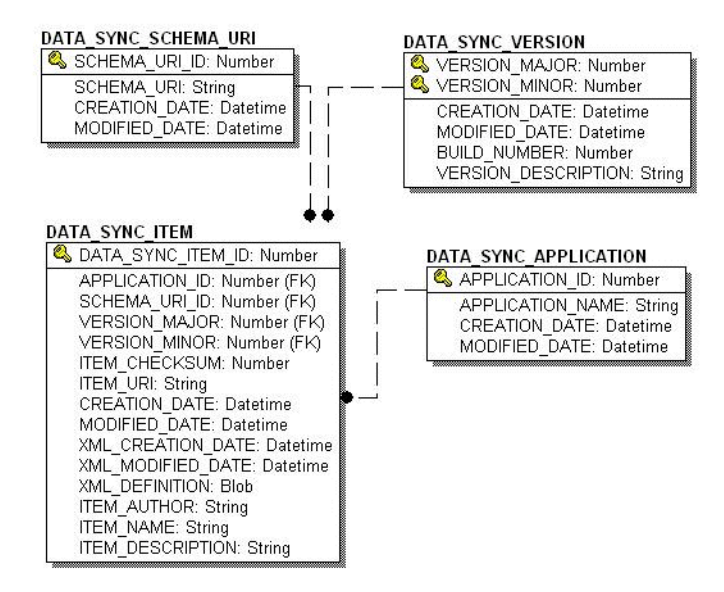

#### <span id="page-118-0"></span>**Figure 8-7 Entity-Relation Diagram for WebLogic Portal Data Synchronization**

# The Data Synchronization Database Tables

In this section, WebLogic Portal data synchronization objects tables are arranged alphabetically as a data dictionary.

The following tables compose the data synchronization database:

- [The DATA\\_SYNC\\_APPLICATION Database Table](#page-118-1)
- [The DATA\\_SYNC\\_ITEM Database Table](#page-119-0)
- [The DATA\\_SYNC\\_SCHEMA\\_URI Database Table](#page-120-0)
- [The DATA\\_SYNC\\_VERSION Database Table](#page-121-0)

## <span id="page-118-1"></span>**The DATA\_SYNC\_APPLICATION Database Table**

This table holds the various applications available for the data synchronization process.

| Column Name      | Data Type     | <b>Null Value</b> | <b>Description</b>                                                                                   |
|------------------|---------------|-------------------|----------------------------------------------------------------------------------------------------|
| APPLICATION ID   | NUMBER (15)   | Not Null          | PK—A unique, system-generated number<br>used as the record identifier.                               |
| APPLICATION NAME | VARCHAR (100) | Not Null          | The deployed J2EE application name. This<br>should match the name in the WebLogic<br>Server console. |
| CREATION DATE    | <b>DATE</b>   | Not Null          | The date and time this record was created.                                                           |
| MODIFIED DATE    | DATE.         | Not Null          | The date and time this record was last<br>modified.                                                  |

**Table 8-37 DATA\_SYNC\_APPLICATION Table Metadata**

# <span id="page-119-0"></span>**The DATA\_SYNC\_ITEM Database Table**

This table stores all the data items to be synchronized.

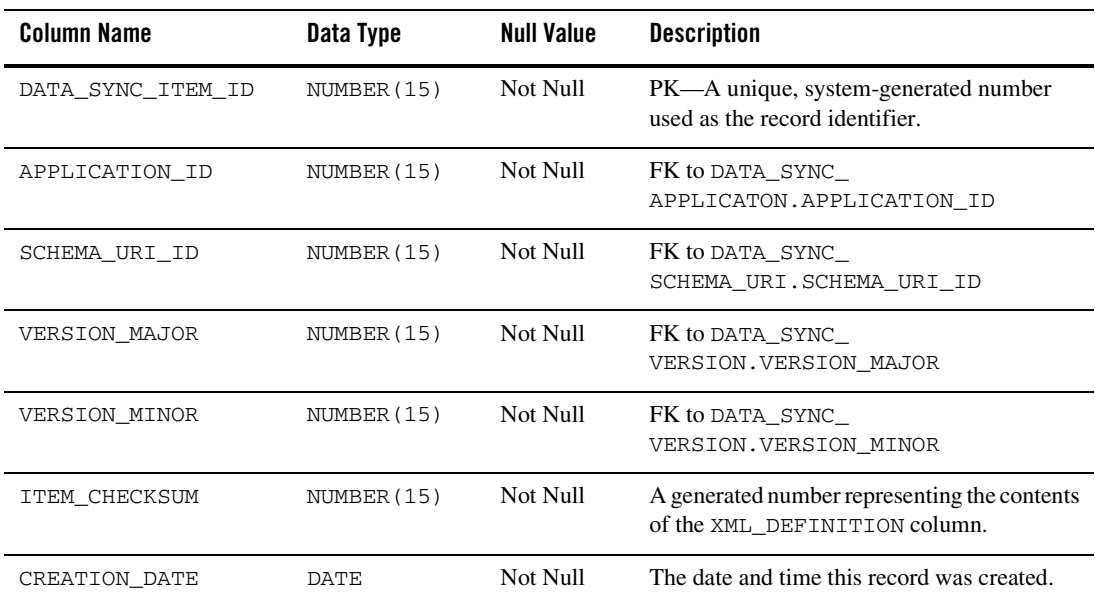

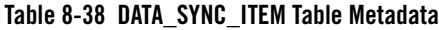

| Column Name       | Data Type     | <b>Null Value</b> | <b>Description</b>                                                     |
|-------------------|---------------|-------------------|------------------------------------------------------------------------|
| MODIFIED DATE     | <b>DATE</b>   | Not Null          | The date and time this record was last<br>modified.                    |
| XML MODIFIED DATE | DATE          | Not Null          | The date and time the XML file was last<br>modified.                   |
| XML CREATION DATE | DATE          | Not Null          | The date and time the XML file was created.                            |
| XML DEFINITION    | CLOB          | Not Null          | The XML representation of the data item to<br>be synchronized.         |
| ITEM_URI          | VARCHAR (254) | Not Null          | The path on the file system of the data item to<br>be synchronized.    |
| ITEM AUTHOR       | VARCHAR (200) | Null              | Metadata info—the OS login.                                            |
| ITEM NAME         | VARCHAR (100) | Null              | Metadata info—the full path to the item.                               |
| ITEM_DESCRIPTION  | VARCHAR (254) | Null              | Metadata info—a general description of the<br>item to be synchronized. |

**Table 8-38 DATA\_SYNC\_ITEM Table Metadata (Continued)**

## <span id="page-120-0"></span>**The DATA\_SYNC\_SCHEMA\_URI Database Table**

This table holds information pertaining to each of the governing schemas used by various documents.

**Table 8-39 DATA\_SYNC\_SCHEMA\_URI Table Metadata**

| <b>Column Name</b> | Data Type     | <b>Null Value</b> | <b>Description</b>                                                     |
|--------------------|---------------|-------------------|------------------------------------------------------------------------|
| SCHEMA URI ID      | NUMBER (15)   | Not Null          | PK—A unique, system-generated number<br>used as the record identifier. |
| SCHEMA URI         | VARCHAR (254) | Not Null          | The governing schema of the document.                                  |
| CREATION DATE      | DATE.         | Not Null          | The date and time this record was created.                             |
| MODIFIED DATE      | DATE.         | Not Null          | The date and time this record was last<br>modified.                    |

## <span id="page-121-0"></span>**The DATA\_SYNC\_VERSION Database Table**

This table is not being used currently. It is reserved for future use and is expected to accommodate data synchronization versioning. As a result, this table holds only one record.

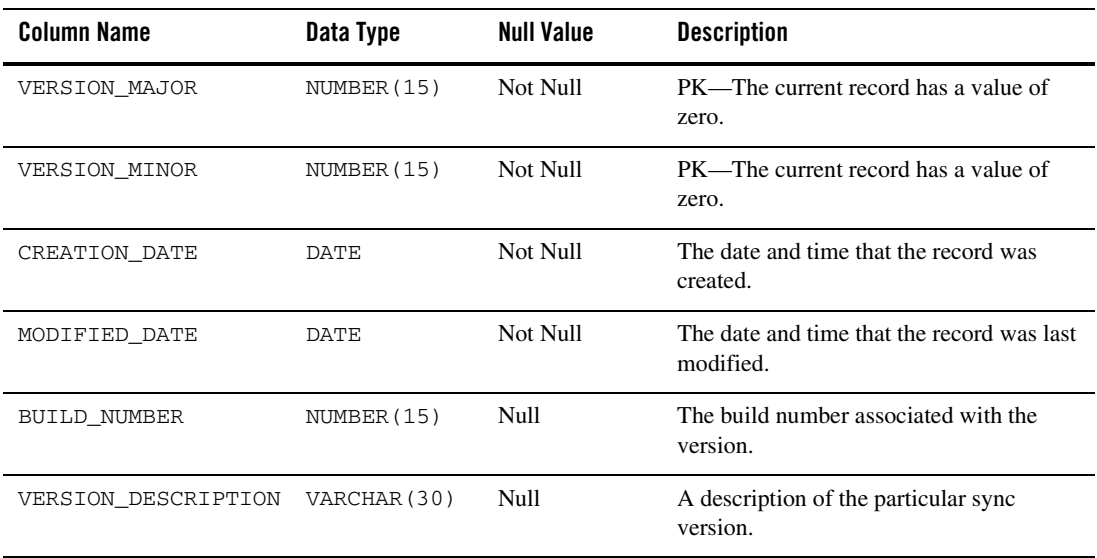

#### **Table 8-40 DATA\_SYNC\_VERSION Table Metadata**

# **WebLogic Portal Services Database Objects**

This section provides information about the database objects for ProductName Services features. [Figure 8-8](#page-122-0) shows an entity-relation diagram for WebLogic Portal services database objects.

<span id="page-122-0"></span>**Figure 8-8 Entity-Relation Diagram for WebLogic Portal Services**

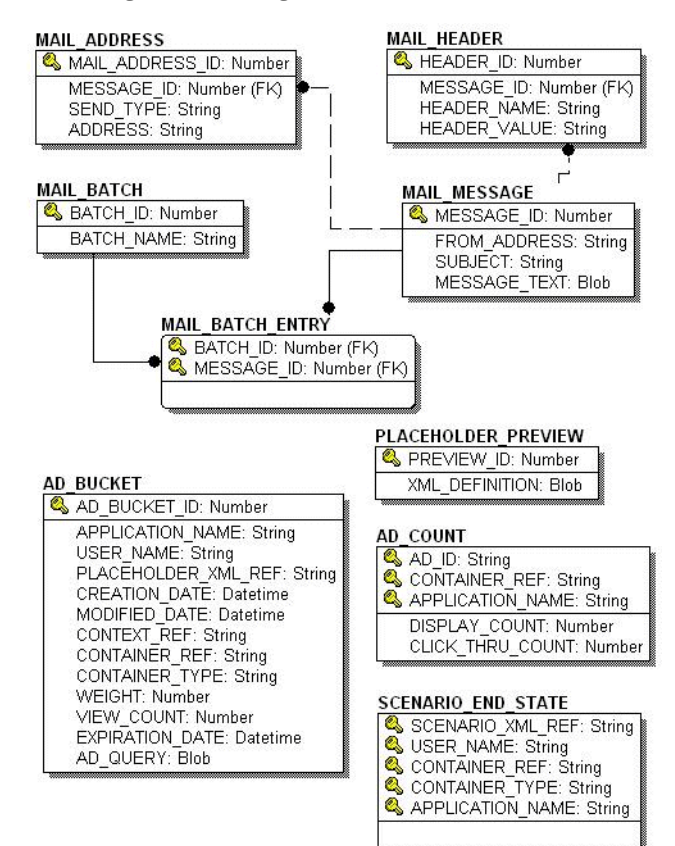

#### Data Dictionary

# The Portal Services Database Tables

The following tables compose the Portal services database:

- [The AD\\_BUCKET Database Table](#page-123-0)
- [The AD\\_COUNT Database Table](#page-124-0)
- The PLACEHOLDER PREVIEW Database Table
- [The MAIL\\_ADDRESS Database Table](#page-125-0)
- [The MAIL\\_BATCH Database Table](#page-125-1)
- [The MAIL\\_BATCH\\_ENTRY Database Table](#page-126-0)
- [The MAIL\\_HEADER Database Table](#page-126-1)
- [The MAIL\\_MESSAGE Database Table](#page-126-2)
- The SCENARIO END STATE Database Table

# <span id="page-123-0"></span>**The AD\_BUCKET Database Table**

This table maintains content queries for ads.

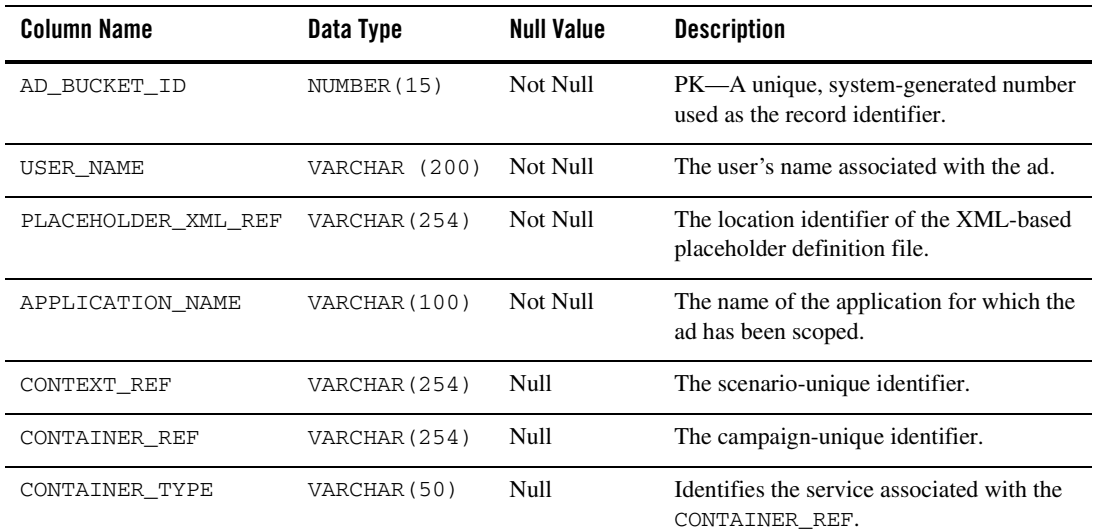

#### **Table 8-41 AD\_BUCKET Table Metadata**

| <b>Column Name</b> | Data Type   | <b>Null Value</b> | <b>Description</b>                                                      |
|--------------------|-------------|-------------------|-------------------------------------------------------------------------|
| WEIGHT             | NUMBER (15) | Null              | A weighted scheme used in prioritizing<br>one placeholder over another. |
| VIEW COUNT         | NUMBER (15) | Null              | Disabled. Reserved for future use.                                      |
| EXPIRATION DATE    | DATE        | <b>Null</b>       | The date and time the ad expires or<br>becomes invalid.                 |
| CREATION DATE      | DATE        | Not Null          | The date and time this record was created.                              |
| MODIFIED DATE      | DATE        | Not Null          | The date and time this record was last<br>modified.                     |
| AD OUERY           | CT OB       | Null              | The actual content query.                                               |

**Table 8-41 AD\_BUCKET Table Metadata**

### <span id="page-124-0"></span>**The AD\_COUNT Database Table**

This table tracks the number of times the ads are displayed and clicked though.

| <b>Column Name</b>  | Data Type     | <b>Null Value</b> | <b>Description</b>                                                              |
|---------------------|---------------|-------------------|---------------------------------------------------------------------------------|
| AD ID               | VARCHAR (254) | Not Null          | PK—A unique, system-generated number<br>used as the record identifier.          |
| CONTAINER REF       | VARCHAR (254) | Not Null          | PK—The campaign-unique identifier.                                              |
| APPLICATION NAME    | VARCHAR (100) | Not Null          | PK—The name of the application for<br>which the ad clicks or views were scoped. |
| DISPLAY_COUNT       | NUMBER (15)   | Not Null          | The number of times the ad has been<br>displayed.                               |
| CLICK THROUGH COUNT | NUMBER (15)   | Not Null          | The number of times the ad has been<br>clicked.                                 |

**Table 8-42 AD\_COUNT Table Metadata**

## <span id="page-124-1"></span>**The PLACEHOLDER\_PREVIEW Database Table**

This table is used as a mechanism to hold the placeholder for previewing purposes only.

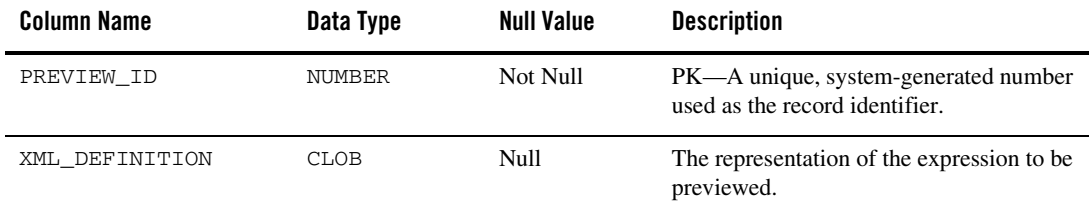

#### **Table 8-43 PLACEHOLDER\_PREVIEW Table Metadata**

## <span id="page-125-0"></span>**The MAIL\_ADDRESS Database Table**

This table stores all of the address information for e-mail purposes.

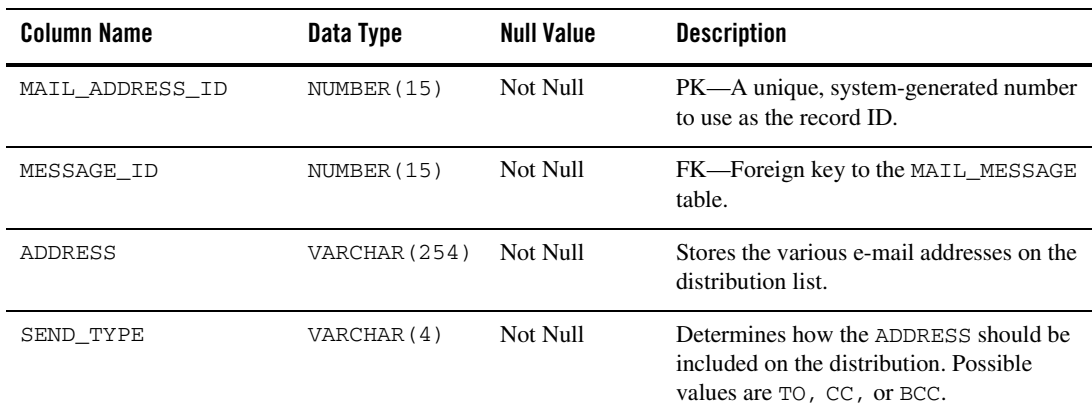

#### **Table 8-44 MAIL\_ADDRESS Table Metadata**

## <span id="page-125-1"></span>**The MAIL\_BATCH Database Table**

This table establishes a batch for each mailing.

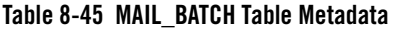

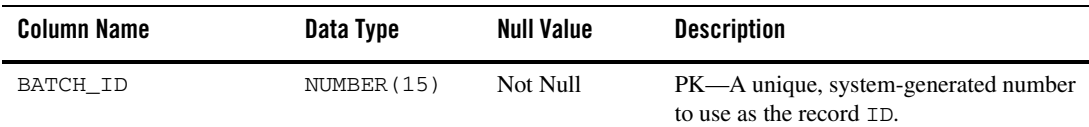

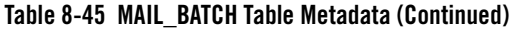

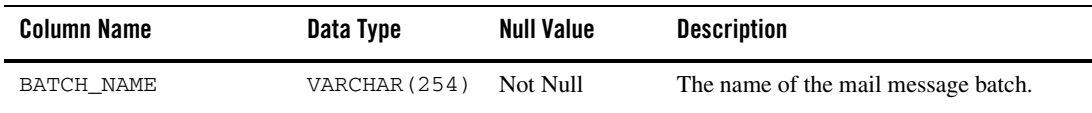

### <span id="page-126-0"></span>**The MAIL\_BATCH\_ENTRY Database Table**

This table is used to correlate the mail batch with the specific mail message.

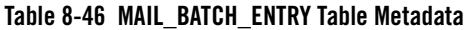

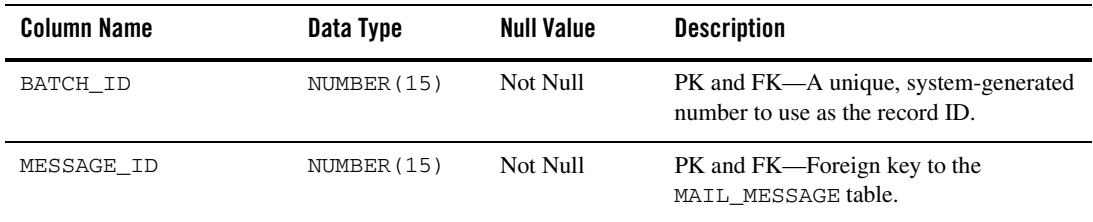

## <span id="page-126-1"></span>**The MAIL\_HEADER Database Table**

This table contains all of the header information specific to the e-mail message.

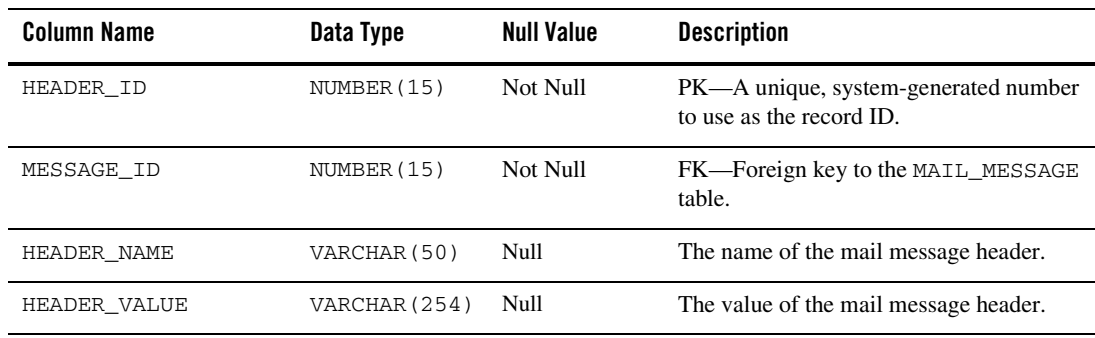

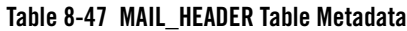

## <span id="page-126-2"></span>**The MAIL\_MESSAGE Database Table**

This table contains the specifics of the mail message (for example, the subject line, text, and so on).

| <b>Column Name</b> | Data Type     | <b>Null Value</b> | <b>Description</b>                                               |
|--------------------|---------------|-------------------|------------------------------------------------------------------|
| MESSAGE ID         | NUMBER (15)   | Not Null          | PK—A unique, system-generated number<br>to use as the record ID. |
| FROM ADDRESS       | VARCHAR (254) | Null              | Identifies who is sending the message.                           |
| <b>SUBJECT</b>     | VARCHAR (128) | Null              | Stores the mail message subject.                                 |
| MESSAGE TEXT       | CLOB          | Null              | Holds the content of the mail message.                           |

**Table 8-48 MAIL\_MESSAGE Table Metadata**

## <span id="page-127-0"></span>**The SCENARIO\_END\_STATE Database Table**

This table identifies when a user is no longer eligible to participate in a particular scenario.

| <b>Column Name</b> | Data Type     | <b>Null Value</b> | <b>Description</b>                                                                                      |
|--------------------|---------------|-------------------|----------------------------------------------------------------------------------------------------|
| SCENARIO XML REF   | VARCHAR (20)  | Not Null          | PK—The identifier for the XML-based<br>scenario definition file.                                        |
| USER NAME          | VARCHAR (200) | Not Null          | $PK$ —the user $ID$ . FK to<br>WLCS USER. IDENTIFIER.                                                   |
| CONTAINER_REF      | VARCHAR (254) | Not Null          | PK—the campaign unique identifier. FK to<br>CAMPAIGN.CAMPAIGN UID.                                      |
| CONTAINER TYPE     | VARCHAR (50)  | Not Null          | PK—At this time this column always<br>holds the string Campaign.                                        |
| APPLICATION NAME   | VARCHAR (100) | Not Null          | PK—The deployed J2EE application<br>name. This should match the name in the<br>WebLogic Server console. |

**Table 8-49 SCENARIO\_END\_STATE Table Metadata**

# **Portal Framework Database Objects**

This section documents the database objects for the WebLogic Portal package. Figure 8-9 and xxx (in two pages) show the entity-relation diagram for the WebLogic Portal Framework database objects.

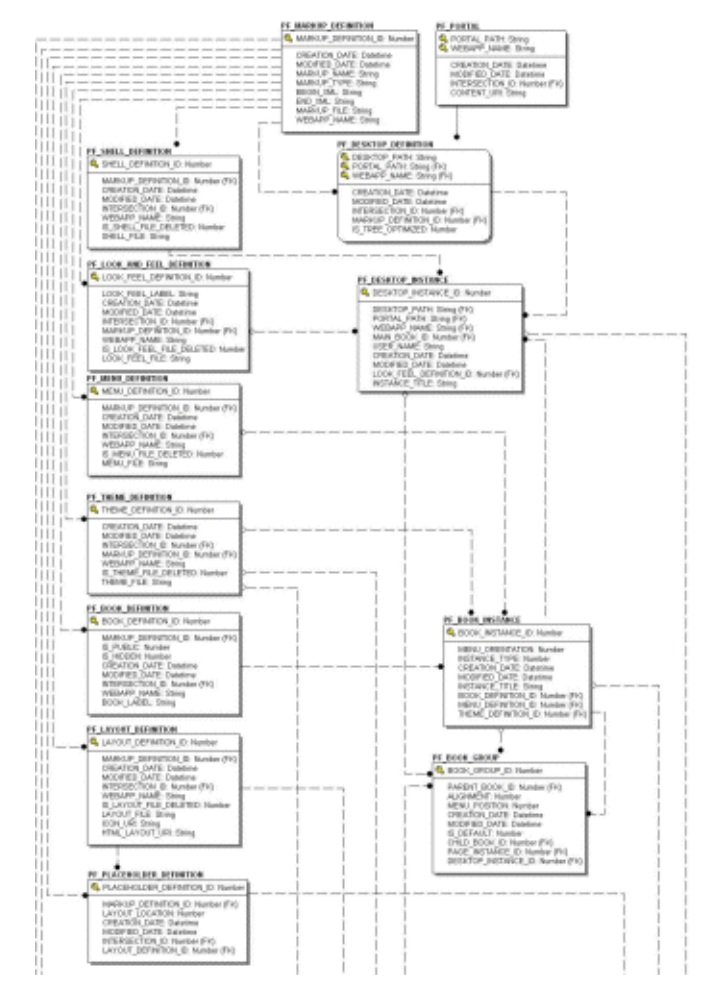

#### **Figure 8-9 Entity-Relation Diagram for the Portal Framework Tables (page 1 of 2)**

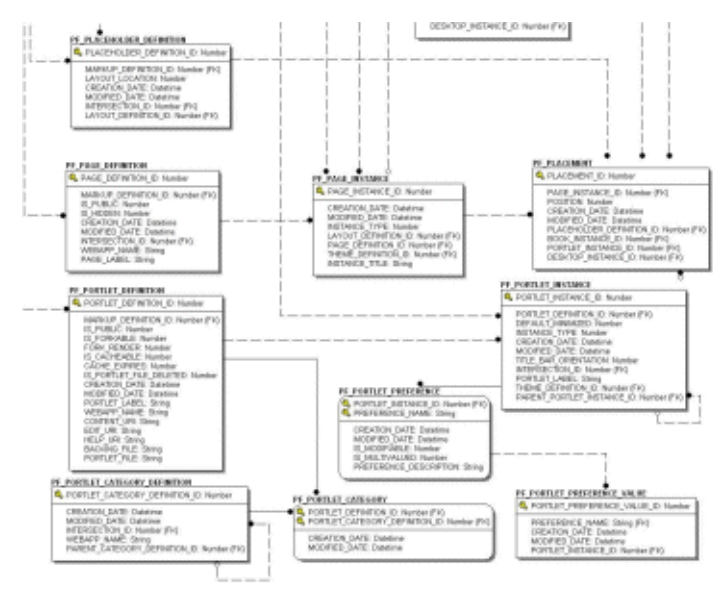

#### **Figure 8-10 Entity-Relation Diagram for the Portal Framework Tables (page 2 of 2)**

# The Portal Framework Database Tables

In this section, WebLogic Portal Services tables are arranged alphabetically as a data dictionary. The following tables compose the Portal Framework database:

- [The PF\\_BOOK\\_DEFINITION Database Table](#page-130-0)
- [The PF\\_BOOK\\_GROUP Database Table](#page-132-0)
- [The PF\\_BOOK\\_INSTANCE Database Table](#page-133-0)
- [The PF\\_DESKTOP\\_DEFINITION Database Table](#page-134-0)
- [The PF\\_DESKTOP\\_INSTANCE Database Table](#page-135-0)
- [The PF\\_LAYOUT\\_DEFINITION Database Table](#page-136-0)
- [The PF\\_LOOK\\_AND\\_FEEL\\_DEFINITION Database Table](#page-137-0)
- [The PF\\_MARKUP\\_DEFINITION Database Table](#page-138-0)
- [The PF\\_MENU\\_DEFINITION Database Table](#page-139-0)
- [The PF\\_PAGE\\_DEFINITION Database Table](#page-140-0)
- [The PF\\_PAGE\\_INSTANCE Database Table](#page-141-0)
- [The PF\\_PLACEHOLDER\\_DEFINITION Database Table](#page-142-0)
- [The PF\\_PLACEMENT Database Table](#page-143-0)
- [The PF\\_PORTAL Database Table](#page-144-0)
- [The PF\\_PORTLET\\_CATEGORY Database Table](#page-144-1)
- [The PF\\_PORTLET\\_CATEGORY\\_DEFINITION Database Table](#page-145-0)
- [The PF\\_PORTLET\\_DEFINITION Database Table](#page-146-0)
- [The PF\\_PORTLET\\_INSTANCE Database Table](#page-149-0)

The following WSRP-related tables are a subset of the PF\_PORTLET\_INSTANCE database table:

- [The PF\\_CONSUMER\\_PORTLETS Database Table](#page-151-2)
- [The PF\\_CONSUMER\\_PROPERTIES Database Table](#page-151-0)
- [The PF\\_CONSUMER\\_REGISTRY Database Table](#page-151-1)
- [The PF\\_PRODUCER\\_PROPERTIES Database Table](#page-153-0)
- [The PF\\_PRODUCER\\_REGISTRY Database Table](#page-153-1)
- [The PF\\_PROXY\\_PORTLET\\_INSTANCE Database Table](#page-155-0)

To view the diagram for the tables listed above, see "Entity-Relation Diagram for the WSRP Tables" on page 8-83.

- [The PF\\_PORTLET\\_PREFERENCE Database Table](#page-156-0)
- [The PF\\_PORTLET\\_PREFERENCE\\_VALUE Database Table](#page-157-0)
- [The PF\\_SHELL\\_DEFINITION Database Table](#page-158-0)
- [The PF\\_THEME\\_DEFINITION Database Table](#page-159-0)

### <span id="page-130-0"></span>**The PF\_BOOK\_DEFINITION Database Table**

This table defines a BOOK portal library resource. Books are used to aggregate PAGES and other BOOKS.

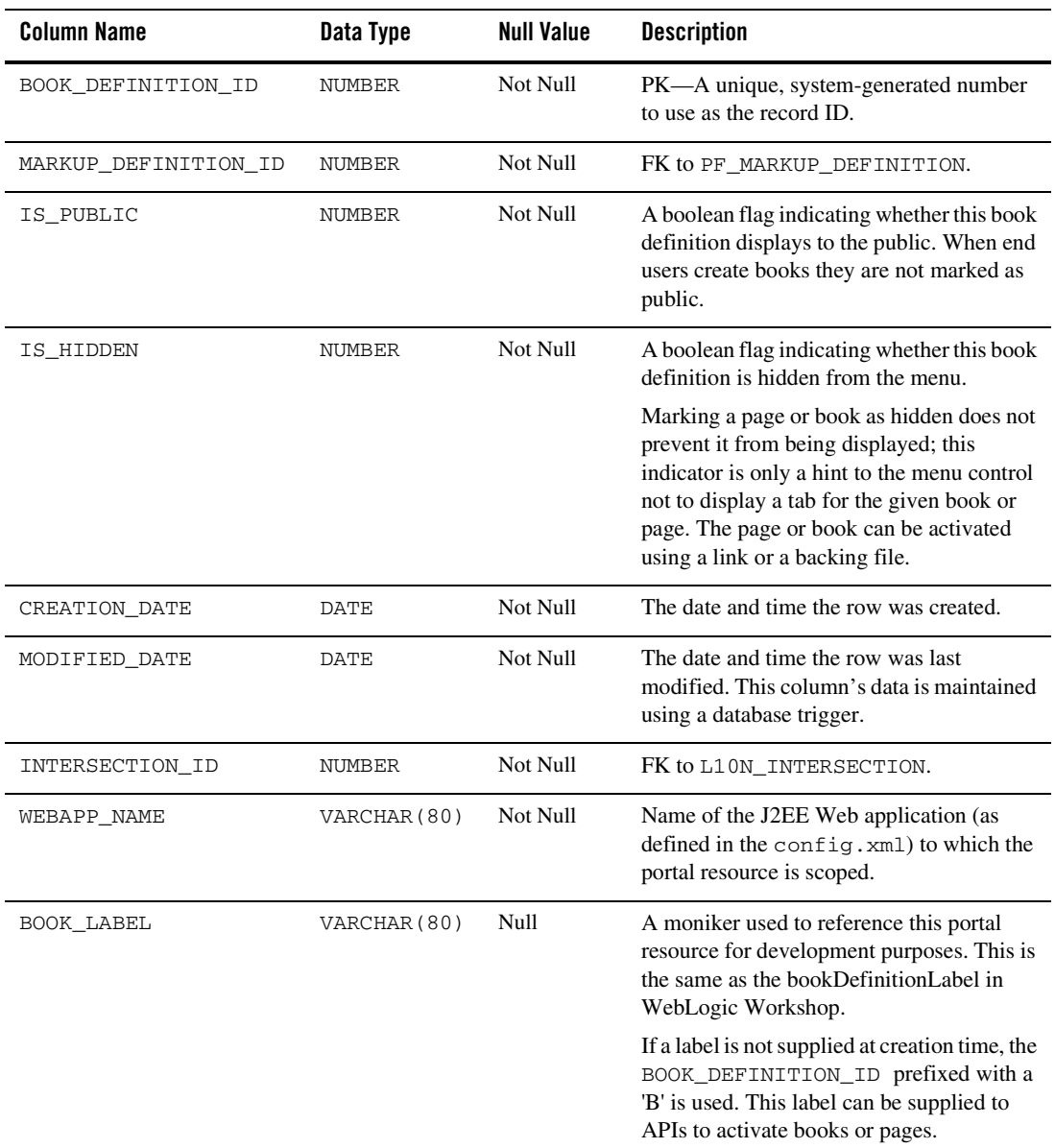

#### **Table 8-50 PF\_BOOK\_DEFINITION Table Metadata**

# <span id="page-132-0"></span>**The PF\_BOOK\_GROUP Database Table**

This table represents a child page or book placement on the parent book. A single record in the table represents one placement on a book. This table also identifies a customized grouping of Books and Pages. Customized groupings are represented and aggregated around the DESKTOP\_INSTANCE\_ID.

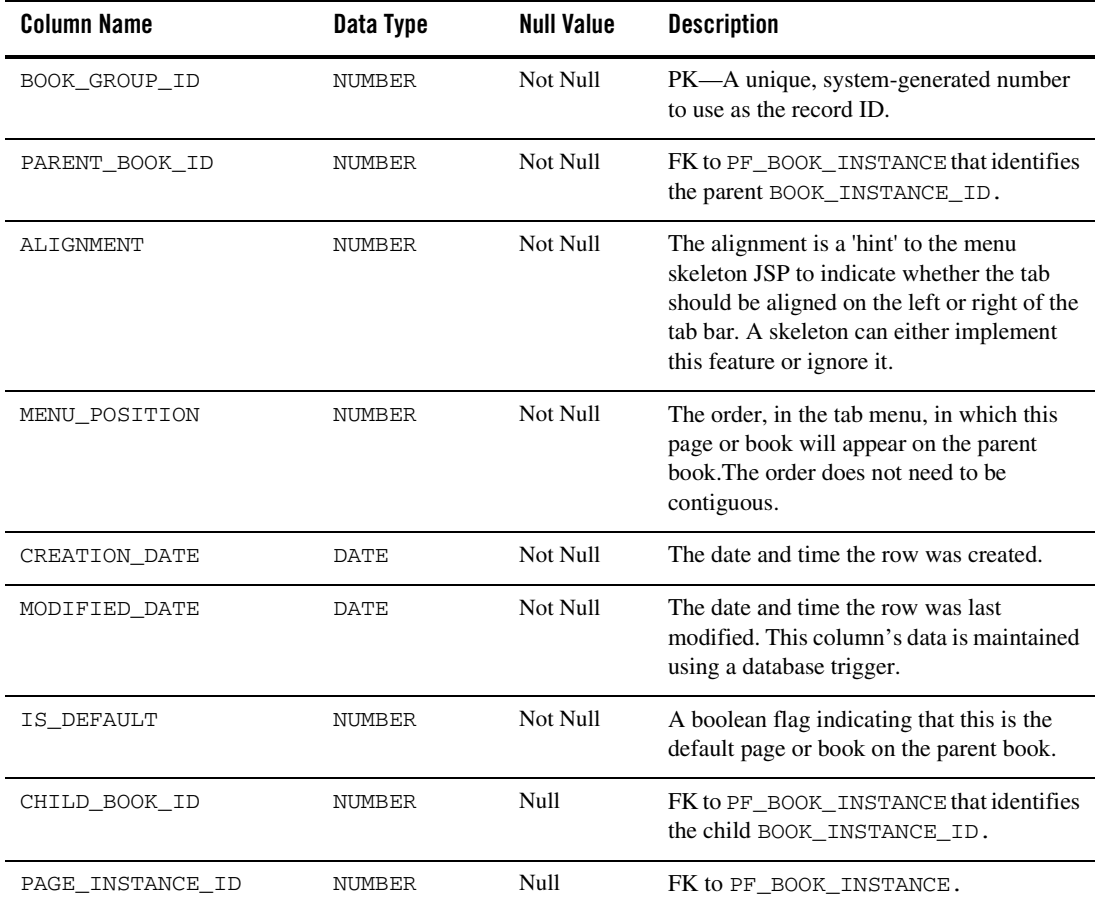

#### **Table 8-51 PF\_BOOK\_GROUP Table Metadata**

| <b>Column Name</b>  | Data Type | <b>Null Value</b> | <b>Description</b>                                                                                                    |
|---------------------|-----------|-------------------|----------------------------------------------------------------------------------------------------|
| DESKTOP_INSTANCE_ID | NUMBER    | Null              | FK to PF_DESKTOP_INSTANCE. If this<br>book grouping is an administrator or end<br>user customization, this value is non null<br>and points to the administrator's or user's<br>desktop. If this field is null, it represents the<br>library's view. |

**Table 8-51 PF\_BOOK\_GROUP Table Metadata (Continued)**

# <span id="page-133-0"></span>**The PF\_BOOK\_INSTANCE Database Table**

This table identifies an instance of the BOOK\_DEFINITION. There is always at least one book instance, namely the primary instance. All other instances represent customization by administrators or end users.

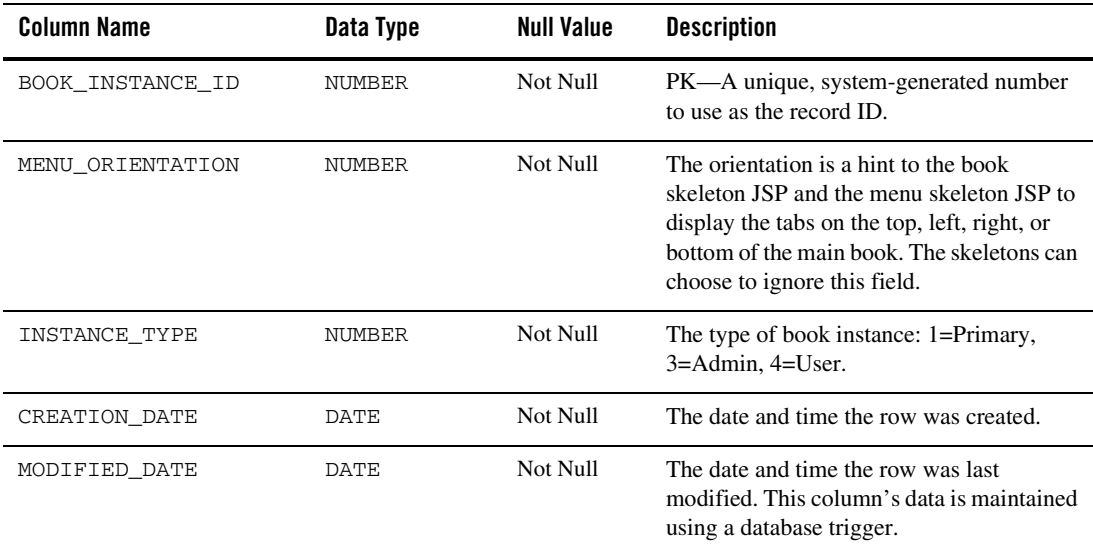

#### **Table 8-52 PF\_BOOK\_INSTANCE Table Metadata**

| <b>Column Name</b>  | Data Type     | <b>Null Value</b> | <b>Description</b>                                                                                                    |
|---------------------|---------------|-------------------|----------------------------------------------------------------------------------------------------|
| INSTANCE TITLE      | VARCHAR (255) | <b>Null</b>       | An end-user-customized title for this BOOK.                                                                                                    |
|                     |               |                   | This title is not internationalized as it is<br>used only by the end user. If the end user<br>does not customize the book title, then the<br>value is null and the L10N RESOURCE title<br>is used. |
| BOOK DEFINITION ID  | NUMBER        | Not Null          | FK to PF BOOK DEFINITION.                                                                                                    |
| MENU DEFINITION ID  | NUMBER        | Null              | FK to PF MENU DEFINITION. Can be<br>null as not every book must have a menu.                                                                                                    |
| THEME DEFINITION ID | NUMBER        | Null              | FK to PF THEME DEFINITION.                                                                                                    |

**Table 8-52 PF\_BOOK\_INSTANCE Table Metadata (Continued)**

## <span id="page-134-0"></span>**The PF\_DESKTOP\_DEFINITION Database Table**

This table defines a desktop definition. You can create Desktops from template (.portal) files or from existing resources.

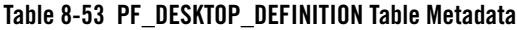

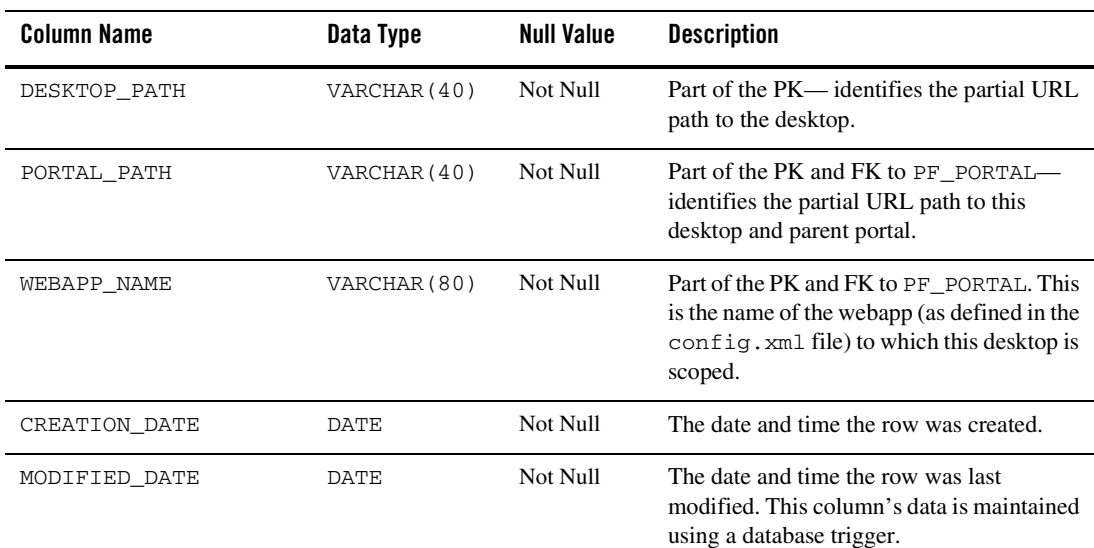

| <b>Column Name</b>   | Data Type     | <b>Null Value</b> | <b>Description</b>                                                                                                    |
|----------------------|---------------|-------------------|----------------------------------------------------------------------------------------------------|
| INTERSECTION ID      | <b>NUMBER</b> | Not Null          | FK to L10N INTERSECTION. The<br>BOOK INSTANCE ID of the main or<br>default PF BOOK INSTANCE for the<br>desktop.             |
| MARKUP DEFINITION ID | <b>NUMBER</b> | Not Null          | FK to PF MARKUP DEFINITION.                                                                                                 |
| IS TREE OPTIMIZED    | NUMBER        | Not Null          | Indicates whether tree optimization is active.<br>for a desktop. Acceptable values are 0 (off;<br>the default) or $1$ (on). |

**Table 8-53 PF\_DESKTOP\_DEFINITION Table Metadata (Continued)**

## <span id="page-135-0"></span>**The PF\_DESKTOP\_INSTANCE Database Table**

This table identifies a customized or localized instance of a desktop.

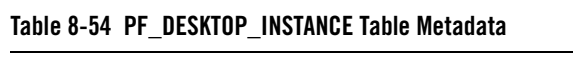

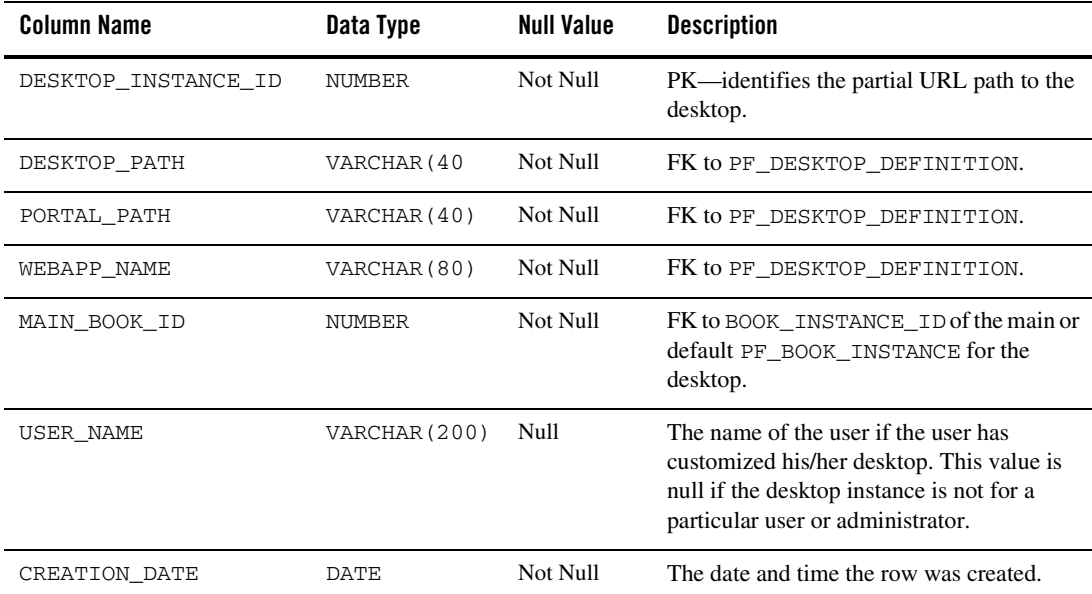

| <b>Column Name</b>         | Data Type    | <b>Null Value</b> | <b>Description</b>                                                                                                    |
|----------------------------|--------------|-------------------|----------------------------------------------------------------------------------------------------|
| MODIFIED DATE              | <b>DATE</b>  | Not Null          | The date and time the row was last<br>modified. This column's data is maintained<br>using a database trigger.                |
| LOOK FEEL DEFINITION<br>ID | NUMBER       | <b>Null</b>       | FK to<br>PF LOOK AND FEEL DEFINITION.                                                                                        |
| INSTANCE TITLE             | VARCHAR (20) | Null              | An end-user-customized title for this<br>DESKTOP. This title is not internationalized<br>as it is used only by the end user. |
|                            |              |                   | If the end user does not customize the<br>desktop title, then the value is null and the<br>L10N RESOURCE title is used.      |
| SHELL DEFINITION ID        | NUMBER       | Not Null          | FK to PF_SHELL_DEFINITION.                                                                                                   |

**Table 8-54 PF\_DESKTOP\_INSTANCE Table Metadata (Continued)**

# <span id="page-136-0"></span>**The PF\_LAYOUT\_DEFINITION Database Table**

This table defines a LAYOUT portal library resource that is used as a specification for determining the location of items on a page. For every layout definition there is a corresponding.layout file. By updating the .layout file, you are updating this record.

| <b>Column Name</b>   | Data Type | <b>Null Value</b> | <b>Description</b>                                                                                            |
|----------------------|-----------|-------------------|----------------------------------------------------------------------------------------------------|
| LAYOUT DEFINITION ID | NUMBER    | Not Null          | PK—A unique, system-generated number<br>to use as the record ID.                                              |
| MARKUP DEFINITION ID | NUMBER    | Not Null          | FK to PF_MARKUP_DEFINITION.                                                                                   |
| CREATION DATE        | DATE      | Not Null          | The date and time the row was created.                                                                        |
| MODIFIED DATE        | DATE.     | Not Null          | The date and time the row was last<br>modified. This column's data is maintained<br>using a database trigger. |
| INTERSECTION ID      | NUMBER    | Not Null          | FK to L10N INTERSECTION.                                                                                      |

**Table 8-55 PF\_LAYOUT\_DEFINITION Table Metadata**

| <b>Column Name</b>        | Data Type     | <b>Null Value</b> | <b>Description</b>                                                                                                    |
|---------------------------|---------------|-------------------|----------------------------------------------------------------------------------------------------|
| WEBAPP NAME               | VARCHAR (80)  | Not Null          | Name of the J2EE Web application to<br>which the portal resource is scoped.                                                                                                    |
| IS LAYOUT FILE<br>DELETED | NUMBER        | Not Null          | A boolean indicating that the file associated<br>with this layout was removed from the file<br>system. If the layout is not being used, then<br>the record is deleted outright.                                                                                 |
|                           |               |                   | This flag is set to true only when the<br>. layout file is deleted and the layout is<br>still in use. You can either return the<br>. layout file and this flag is automatically<br>reset, or remove the layout with a<br>replacement layout in the admin tools. |
| LAYOUT_FILE               | VARCHAR (255) | Null              | The name and location of the file associated<br>with this layout definition.                                                                                                    |
| ICON_URI                  | VARCHAR (255) | Null              | The URI that identifies the <b>ICON</b> for this<br>layout definition.                                                                                                    |
| HTML LAYOUT URI           | VARCHAR (255) | Null              | The URI for the HTML for this layout<br>definition. The htlp file is used by the admin<br>and visitor tools to provide a visual display<br>that emulates the real layout.                                                                                       |

**Table 8-55 PF\_LAYOUT\_DEFINITION Table Metadata (Continued)**

# <span id="page-137-0"></span>**The PF\_LOOK\_AND\_FEEL\_DEFINITION Database Table**

This table defines a LOOK and FEEL portal library resource or template for assignment to DESKTOPs that control how a portal renders.

| <b>Column Name</b>          | Data Type    | Null Value | <b>Description</b>                                                            |
|-----------------------------|--------------|------------|-------------------------------------------------------------------------------|
| LOOK_FEEL_<br>DEFINITION ID | NUMBER       | Not Null   | PK—A unique, system-generated number<br>to use as the record ID.              |
| LOOK FEEL LABEL             | VARCHAR (80) | Not Null   | A moniker used to reference this portal<br>resource for development purposes. |

**Table 8-56 PF\_LOOK\_AND\_FEEL\_DEFINITION Table Metadata**

| <b>Column Name</b>           | Data Type     | <b>Null Value</b> | <b>Description</b>                                                                                                    |
|------------------------------|---------------|-------------------|----------------------------------------------------------------------------------------------------|
| CREATION DATE                | <b>DATE</b>   | Not Null          | The date and time the row was created.                                                                                                    |
| MODIFIED DATE                | <b>DATE</b>   | Not Null          | The date and time the row was last<br>modified. This column's data is maintained<br>using a database trigger.                                                                                                    |
| INTERSECTION_ID              | NUMBER        | Not Null          | FK to L10N INTERSECTION.                                                                                                    |
| MARKUP DEFINITION ID         | NUMBER        | Not Null          | FK to PF_MARKUP_DEFINITION.                                                                                                    |
| WEBAPP_NAME                  | VARCHAR (80)  | Not Null          | Name of the J2EE Web application to<br>which the portal resource is scoped.                                                                                                    |
| IS LOOK FEEL FILE<br>DELETED | NUMBER        | Not Null          | A boolean indicating that the file associated<br>with this look and feel was removed from<br>the file system. If the look and feel is not<br>being used, then the record is deleted<br>outright.                                                                                                    |
|                              |               |                   | This flag is set to true only when the .1af<br>file is deleted and the look and feel is still in<br>use. You can either return the . Laf file and<br>this flag is automatically reset, or remove<br>the look and feel with a replacement look<br>and feel in the WebLogic Administration<br>Portal. |
| LOOK FEEL FILE               | VARCHAR (255) | Not Null          | The fully qualified file path (from the web)<br>app) to the location of the .laf file associated<br>with this look and feel definition.                                                                                                    |

**Table 8-56 PF\_LOOK\_AND\_FEEL\_DEFINITION Table Metadata (Continued)**

## <span id="page-138-0"></span>**The PF\_MARKUP\_DEFINITION Database Table**

This table defines the MARKUP (blueprint, design, model) for a portal library resource.

**Table 8-57 PF\_MARKUP\_DEFINITION Table Metadata**

| Column Name          | Data Type | Null Value | <b>Description</b>              |
|----------------------|-----------|------------|---------------------------------|
| MARKUP DEFINITION ID | NUMBER    | Not Null   | PK—A unique, system-generated   |
|                      |           |            | number to use as the record ID. |

| Column Name   | Data Type             | <b>Null Value</b> | <b>Description</b>                                                                                            |
|---------------|-----------------------|-------------------|----------------------------------------------------------------------------------------------------|
| CREATION DATE | <b>DATE</b>           | Not Null          | The date and time the row was created.                                                                        |
| MODIFIED DATE | <b>DATE</b>           | Not Null          | The date and time the row was last<br>modified. This column's data is<br>maintained using a database trigger. |
| MARKUP NAME   | VARCHAR (255)         | Not Null          | The file name and location that contains<br>the definition of this portal object.                             |
| MARKUP TYPE   | VARCHAR (20)          | Not Null          | The type of portal resource that this<br>markup defines.                                                      |
| BEGIN XML     | <b>VARCHAR (2000)</b> | Not Null          | The first 2000 characters of XML<br>definition of this portal object.                                         |
| END XML       | <b>VARCHAR (2000)</b> | Null              | The last 2000 characters of the XML<br>definition of this portal object.                                      |
| MARKUP FILE   | VARCHAR (255)         | Null              | Location of the file containing the<br>markup definition.                                                     |
| WEBAPP_NAME   | VARCHAR (80)          | Null              | Name of the J2EE Web application to<br>which the portal resource is scoped.                                   |

**Table 8-57 PF\_MARKUP\_DEFINITION Table Metadata (Continued)**

# <span id="page-139-0"></span>**The PF\_MENU\_DEFINITION Database Table**

This table defines a MENU portal library resource or template that can be assigned to a BOOK INSTANCE.

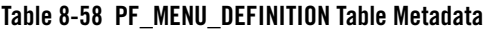

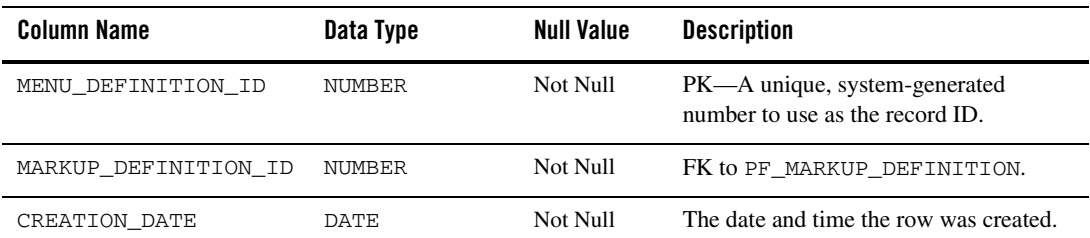

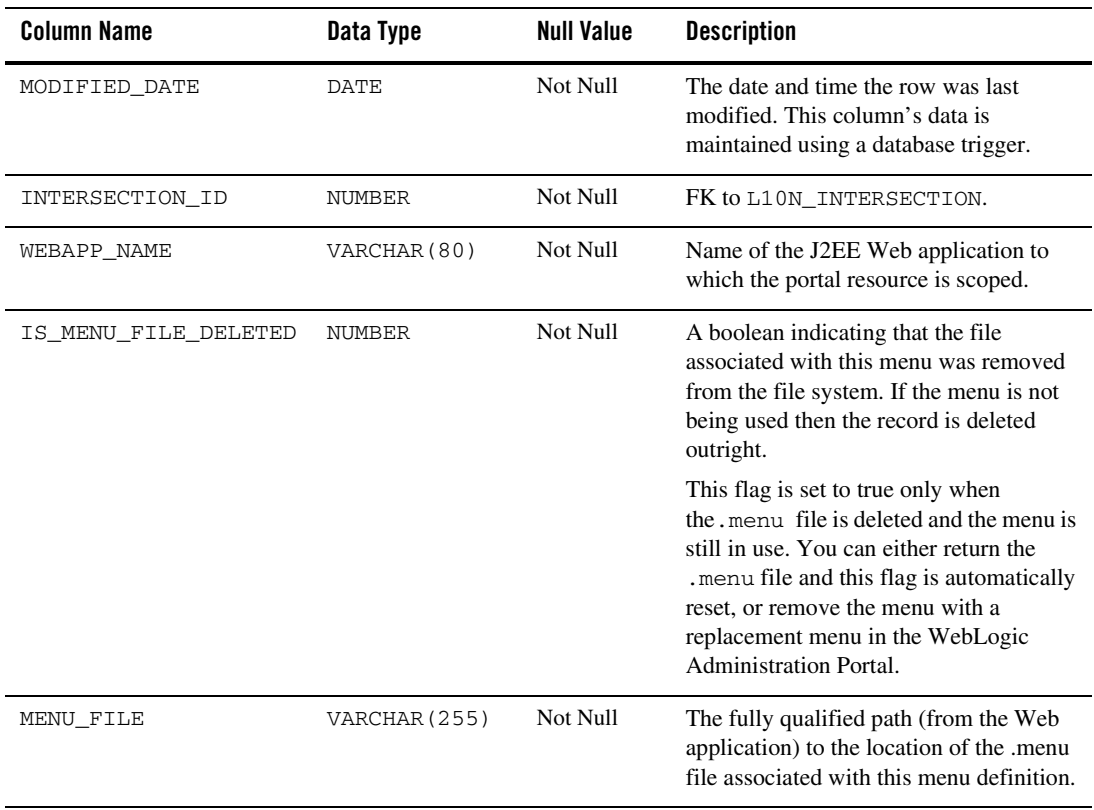

#### **Table 8-58 PF\_MENU\_DEFINITION Table Metadata (Continued)**

# <span id="page-140-0"></span>**The PF\_PAGE\_DEFINITION Database Table**

This table defines a PAGE portal library resource or template that can be assigned to a PAGE INSTANCE.

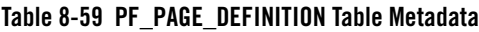

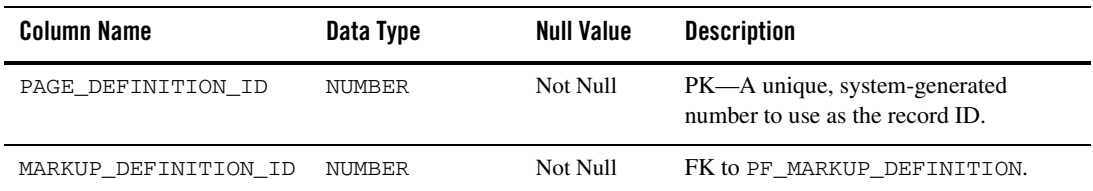

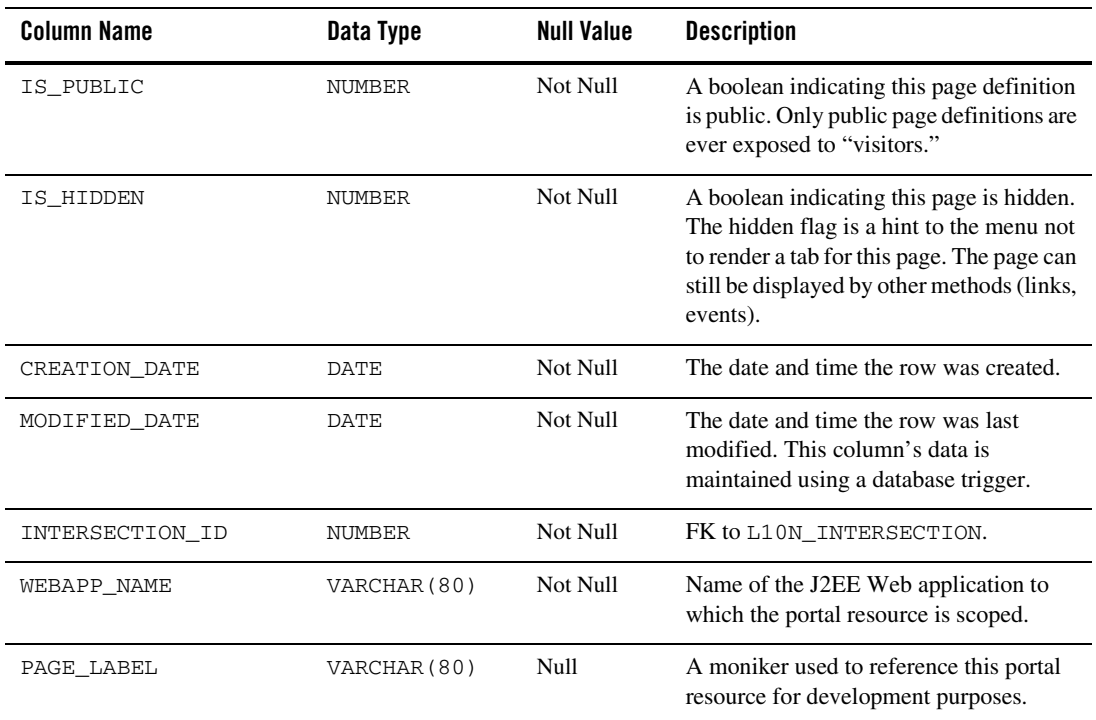

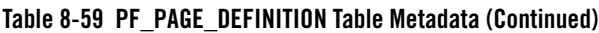

# <span id="page-141-0"></span>**The PF\_PAGE\_INSTANCE Database Table**

This table identifies an instance of the page definition; at least one instance per definition always exists.

**Table 8-60 PF\_PAGE\_INSTANCE Table Metadata**

| <b>Column Name</b> | Data Type   | <b>Null Value</b> | <b>Description</b>                                                                                            |
|--------------------|-------------|-------------------|----------------------------------------------------------------------------------------------------|
| PAGE INSTANCE ID   | NUMBER      | Not Null          | PK—A unique, system-generated<br>number to use as the record ID.                                              |
| CREATION DATE      | <b>DATE</b> | Not Null          | The date and time the row was created.                                                                        |
| MODIFIED DATE      | DATE        | Not Null          | The date and time the row was last<br>modified. This column's data is<br>maintained using a database trigger. |

| <b>Column Name</b>   | Data Type     | <b>Null Value</b> | <b>Description</b>                                                                                                    |
|----------------------|---------------|-------------------|----------------------------------------------------------------------------------------------------|
| INSTANCE TYPE        | <b>NUMBER</b> | Not Null          | The type of page instance: 1=Primary,<br>3=Admin, 4=User.                                                                                          |
| LAYOUT DEFINITION ID | NUMBER        | Not Null          | FK to PF LAYOUT DEFINITION.                                                                                                    |
| PAGE DEFINITION ID   | NUMBER        | Not Null          | FK to PF_PAGE_DEFINITION.                                                                                                    |
| THEME DEFINITION ID  | NUMBER        | Null              | FK to PF THEME DEFINITION.                                                                                                    |
| INSTANCE TITLE       | VARCHAR (255) | Null              | A desktop- or user-customized title for<br>this page. This instance title is valid only<br>to end users as it cannot and need not be<br>localized. |

**Table 8-60 PF\_PAGE\_INSTANCE Table Metadata (Continued)**

# <span id="page-142-0"></span>**The PF\_PLACEHOLDER\_DEFINITION Database Table**

This table defines a PLACEHOLDER portal library resource or template that has a LAYOUT definition and can be assigned to a PLACEMENT.

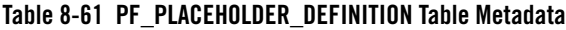

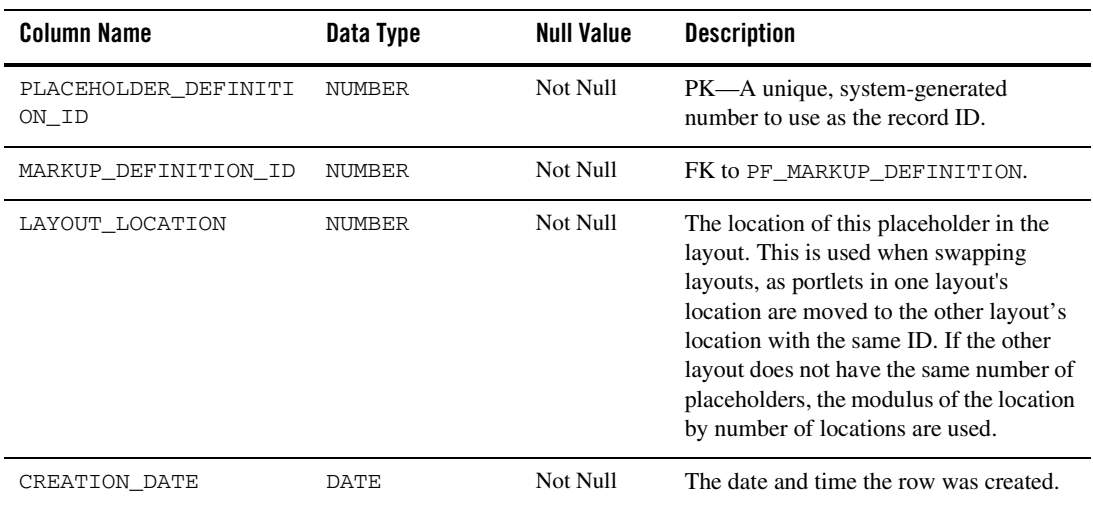

| Column Name          | Data Type | <b>Null Value</b> | <b>Description</b>                                                                                            |
|----------------------|-----------|-------------------|----------------------------------------------------------------------------------------------------|
| MODIFIED DATE        | DATE      | Not Null          | The date and time the row was last<br>modified. This column's data is<br>maintained using a database trigger. |
| INTERSECTION ID      | NUMBER    | Not Null          | FK to L10N INTERSECTION.                                                                                      |
| LAYOUT DEFINITION ID | NUMBER    | Not Null          | FK to PF LAYOUT DEFINITION.                                                                                   |

**Table 8-61 PF\_PLACEHOLDER\_DEFINITION Table Metadata (Continued)**

## <span id="page-143-0"></span>**The PF\_PLACEMENT Database Table**

Each record in this table represents a single placement of a book or portlet on a page.

| Column Name         | Data Type     | <b>Null Value</b> | <b>Description</b>                                                                                                    |
|---------------------|---------------|-------------------|----------------------------------------------------------------------------------------------------|
| PLACEMENT_ID        | <b>NUMBER</b> | Not Null          | PK—A unique, system-generated<br>number to use as the record ID.                                                       |
| PAGE_INSTANCE_ID    | NUMBER        | Not Null          | FK to PF PAGE INSTANCE.                                                                                                |
| POSITION            | <b>NUMBER</b> | Not Null          | The position within the placeholder<br>where this placement lies. Placeholders<br>can contain more than one placement. |
| CREATION DATE       | <b>DATE</b>   | Not Null          | The date and time the row was created.                                                                                 |
| MODIFIED DATE       | DATE          | Not Null          | The date and time the row was last<br>modified. This column's data is<br>maintained using a database trigger.          |
| PLACEHOLDER         | NUMBER        | Not Null          | FK to                                                                                                    |
| DEFINITION ID       |               |                   | PF PLACEHOLDER DEFINITION.                                                                                             |
| PORTLET_INSTANCE_ID | NUMBER        | Null              | FK to PF PORTLET INSTANCE.                                                                                             |
| BOOK INSTANCE ID    | NUMBER        | <b>Null</b>       | FK to PF BOOK INSTANCE.                                                                                                |

**Table 8-62 PF\_PLACEMENT Table Metadata**
| <b>Column Name</b>  | Data Type | <b>Null Value</b> | <b>Description</b>                                                                                                    |
|---------------------|-----------|-------------------|----------------------------------------------------------------------------------------------------|
| DESKTOP_INSTANCE ID | NUMBER    | Null              | FK to PF DESKTOP INSTANCE. If this<br>placement grouping is an administrator-<br>or end-user-customization, the value is<br>non null and points to the administrator's<br>or user's desktop. If this field is null, it<br>represents the library's view. |

**Table 8-62 PF\_PLACEMENT Table Metadata (Continued)**

## **The PF\_PORTAL Database Table**

This table identifies a PORTAL application library resource or template that can be associated with a DESKTOP definition.

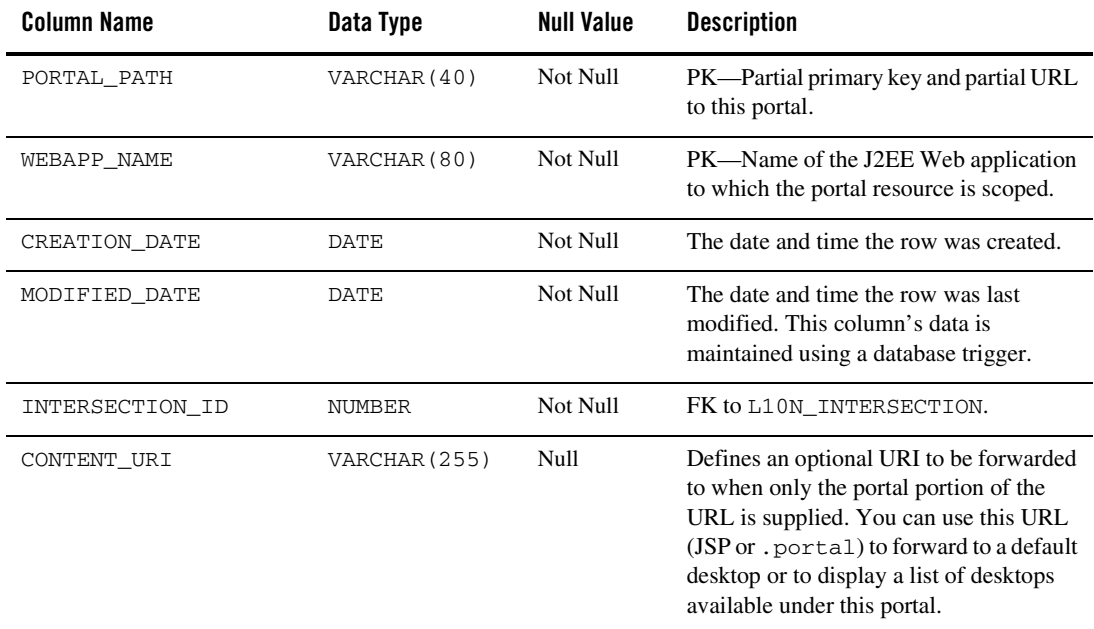

#### **Table 8-63 PF\_PORTAL Table Metadata**

## **The PF\_PORTLET\_CATEGORY Database Table**

This table associates a PORTLET CATEGORY resource with a PORTLET DEFINITION.

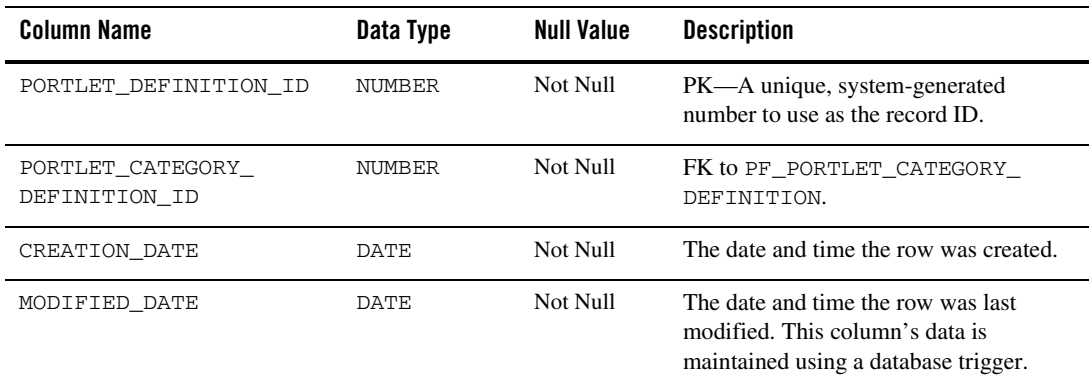

#### **Table 8-64 PF\_PORTLET\_CATEGORY Table Metadata**

## **The PF\_PORTLET\_CATEGORY\_DEFINITION Database Table**

This table identifies a PORTLET CATEGORY and PORTLET CATEGORY hierarchy resource or template for association with a PORTLET resource.

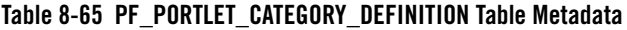

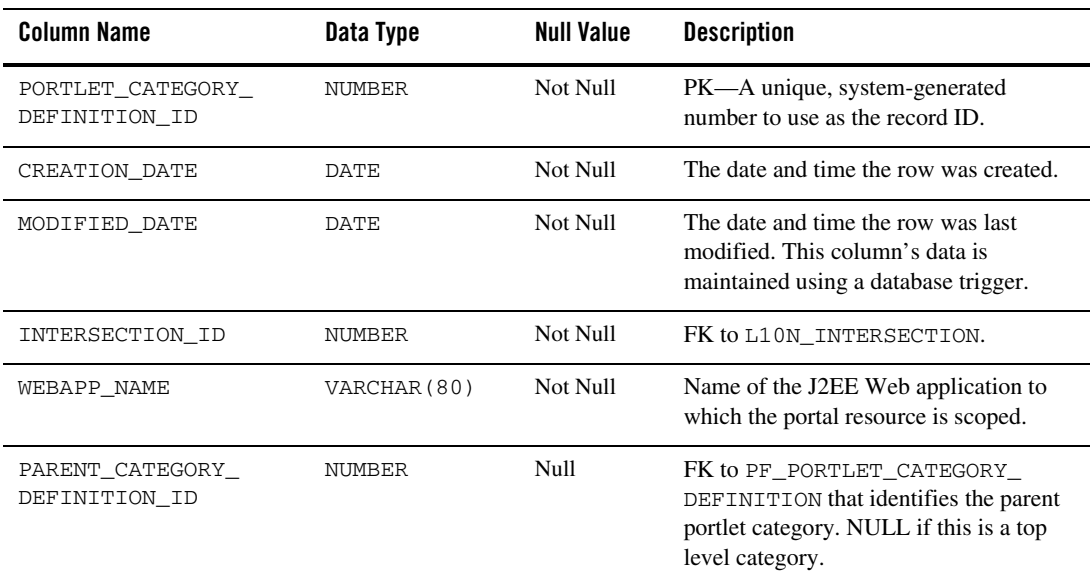

## **The PF\_PORTLET\_DEFINITION Database Table**

This table identifies the characteristics of a PORTLET library resource or template that can used as the user interfaces for a web application.

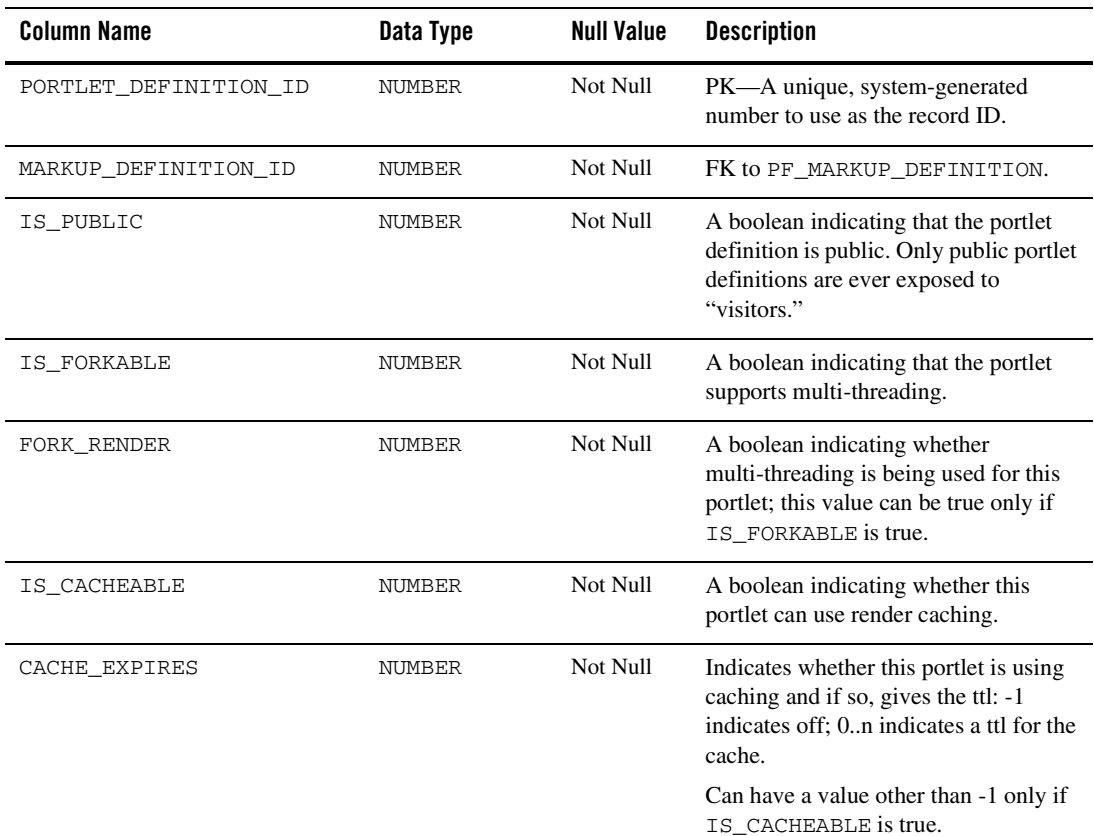

#### **Table 8-66 PF\_PORTLET\_DEFINITION Table Metadata**

| <b>Column Name</b>      | Data Type     | <b>Null Value</b> | <b>Description</b>                                                                                                    |
|-------------------------|---------------|-------------------|----------------------------------------------------------------------------------------------------|
| IS PORTLET FILE DELETED | <b>NUMBER</b> | Not Null          | A boolean that indicates whether the<br>PORTLET_FILE associated with this<br>object has been removed from the file<br>system.                                                                                                    |
|                         |               |                   | This flag is set to true only when the<br>. portlet file is deleted and the<br>portlet is still in use. You can either<br>return the .portlet file and this flag<br>is automatically reset, or remove the<br>portlet in the WebLogic Administration<br>Portal. |
| CREATION DATE           | <b>DATE</b>   | Not Null          | The date and time the row was created.                                                                                                    |
| MODIFIED DATE           | DATE          | Not Null          | The date and time the row was last<br>modified. This column's data is<br>maintained using a database trigger.                                                                                                    |
| PORTLET_LABEL           | VARCHAR (80)  | Not Null          | A moniker used to reference this portal<br>resource for development purposes.                                                                                                    |
| WEBAPP_NAME             | VARCHAR (80)  | Not Null          | Name of the J2EE Web application to<br>which the portal resource is scoped.                                                                                                    |
| CONTENT_URI             | VARCHAR (255) | Not Null          | The content URI for this portlet (JSP,<br>HTML).                                                                                                    |
|                         |               |                   | This value can be null for Java<br>(JSR168) portlets.                                                                                                    |
| EDIT_URI                | VARCHAR (255) | Null              | The Edit mode URI (JSP) for this<br>portlet (if the portlet supports edit<br>mode).                                                                                                    |
| HELP_URI                | VARCHAR (255) | Null              | The Help mode URI (JSP) for this<br>portlet (if the portlet supports help<br>mode).                                                                                                    |
| BACKING_FILE            | VARCHAR (255) | Null              | The optional backing file (Java class<br>name) for this portlet. Backing classes<br>must implement JspBacking or extend<br>AbstractJspBacking.                                                                                                    |

**Table 8-66 PF\_PORTLET\_DEFINITION Table Metadata (Continued)**

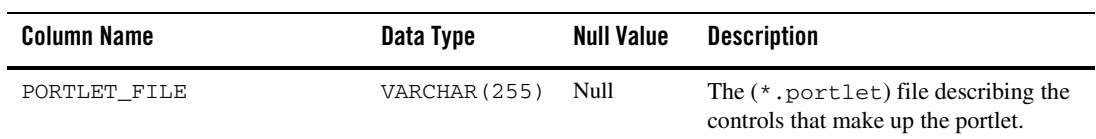

### **Table 8-66 PF\_PORTLET\_DEFINITION Table Metadata (Continued)**

## **The PF\_PORTLET\_INSTANCE Database Table**

This table identifies a customized or localized instance of a portlet.

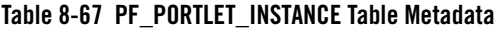

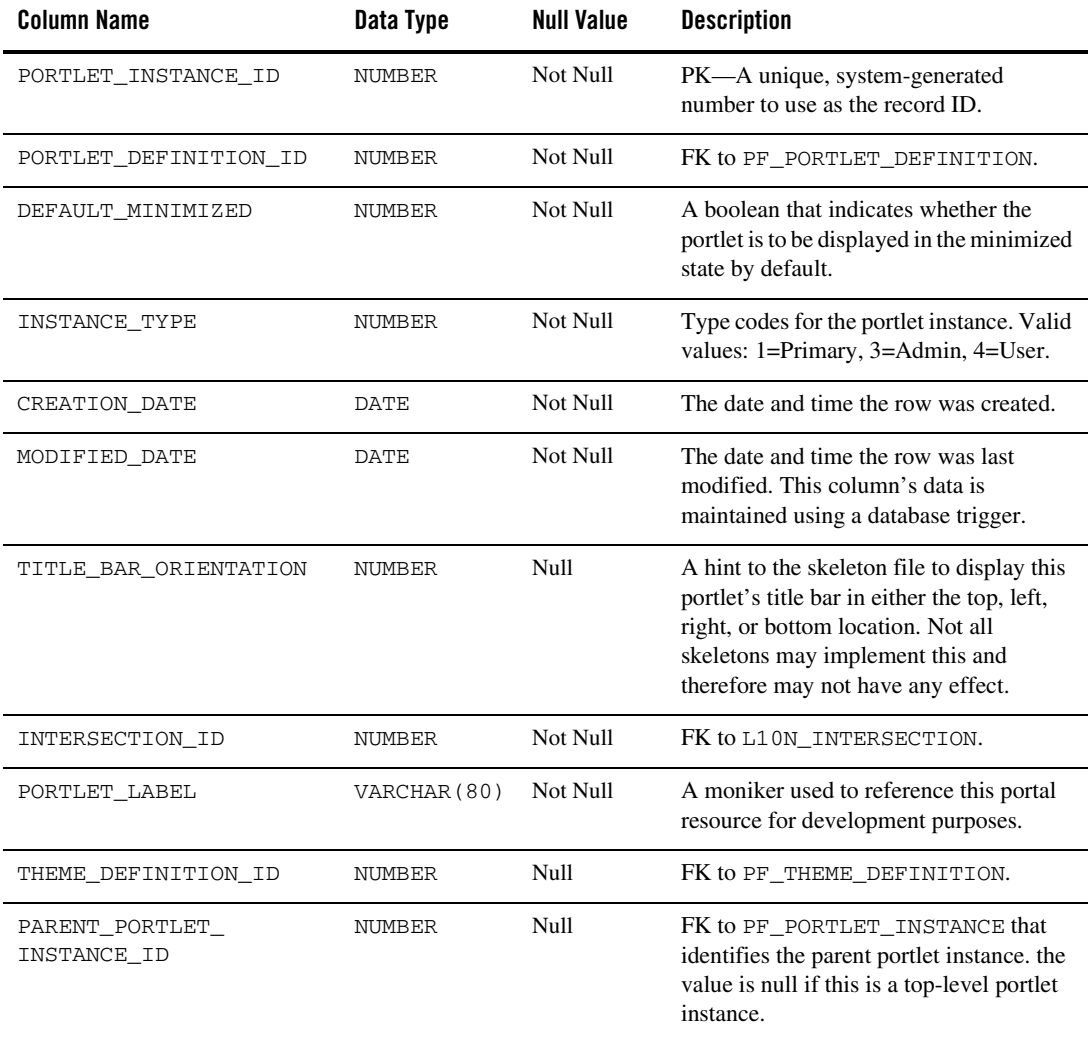

# WSRP (Web Services for Remote Portlets) Objects

#### **Figure 8-11 Entity-Relation Diagram for the WSRP Tables**

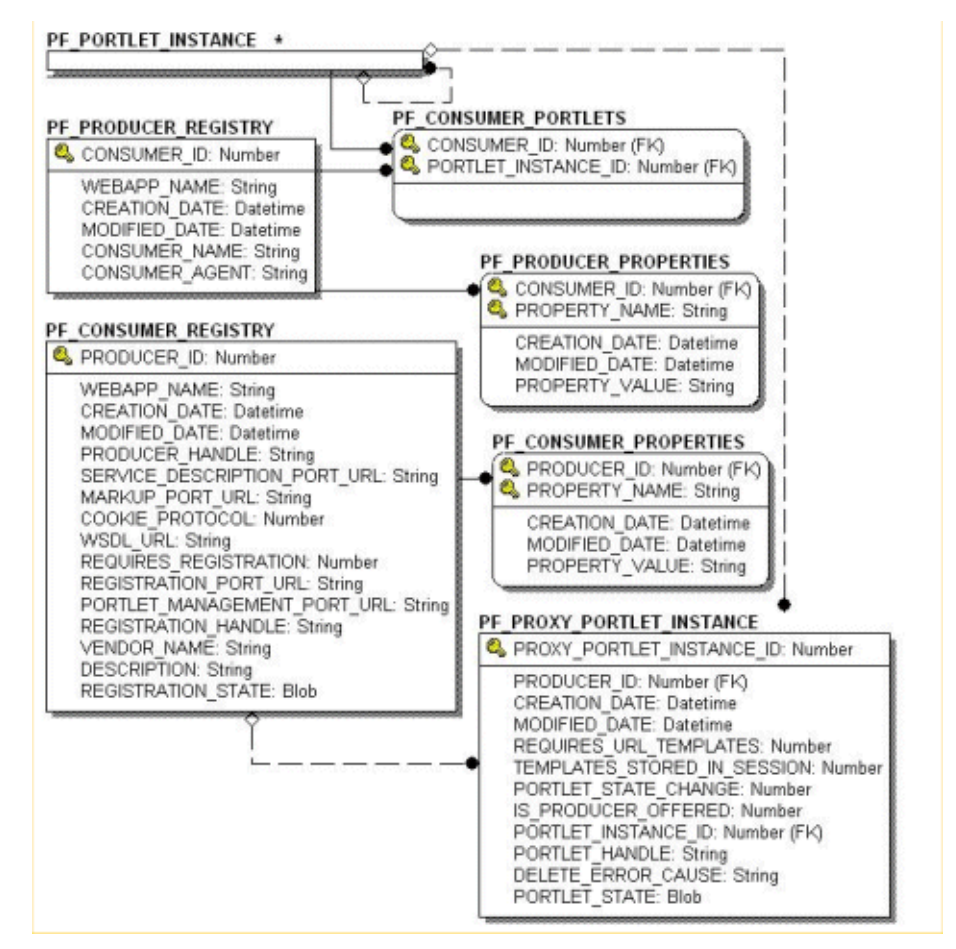

## <span id="page-150-0"></span>**The PF\_CONSUMER\_PORTLETS Database Table**

The PF\_CONSUMER\_PORTLETS table associates consumer IDs and portlet instance IDs so that when a consumer de-registers from a producer, the producer can clean up any portlets that it created for the consumer.

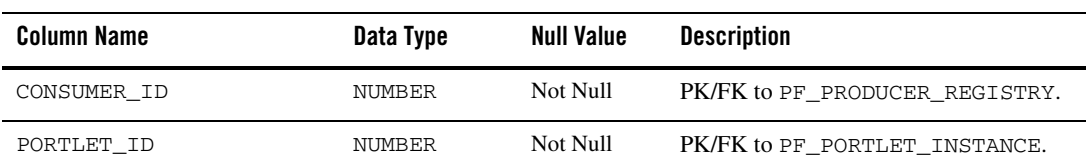

#### **Table 8-68 [The PF\\_CONSUMER\\_PORTLETS Database Table](#page-150-0)**

### <span id="page-151-0"></span>**The PF\_CONSUMER\_PROPERTIES Database Table**

This table contains optional registration properties. You can set up the consumer to ask for these during registration.

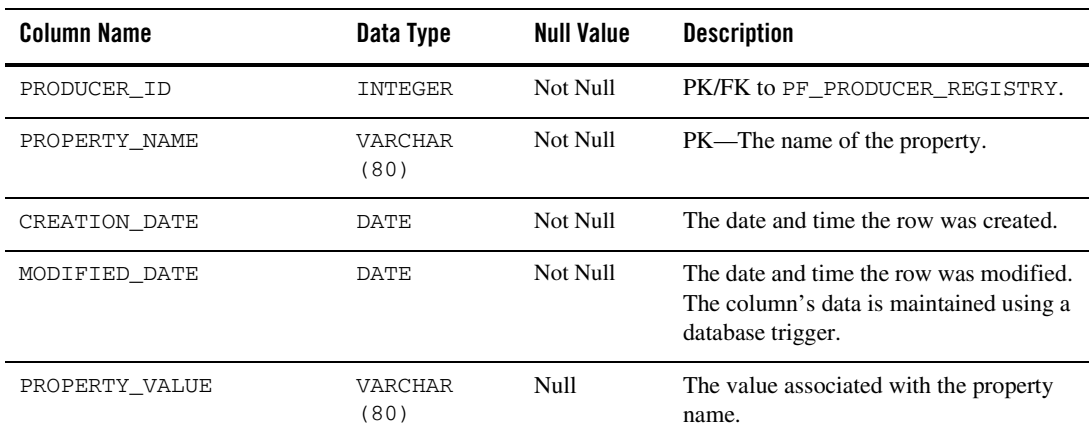

#### **Table 8-69 [The PF\\_CONSUMER\\_PROPERTIES Database Table](#page-151-0)**

## <span id="page-151-1"></span>**The PF\_CONSUMER\_REGISTRY Database Table**

This table contains registration handles that are assigned by the producer during registration by a consumer.

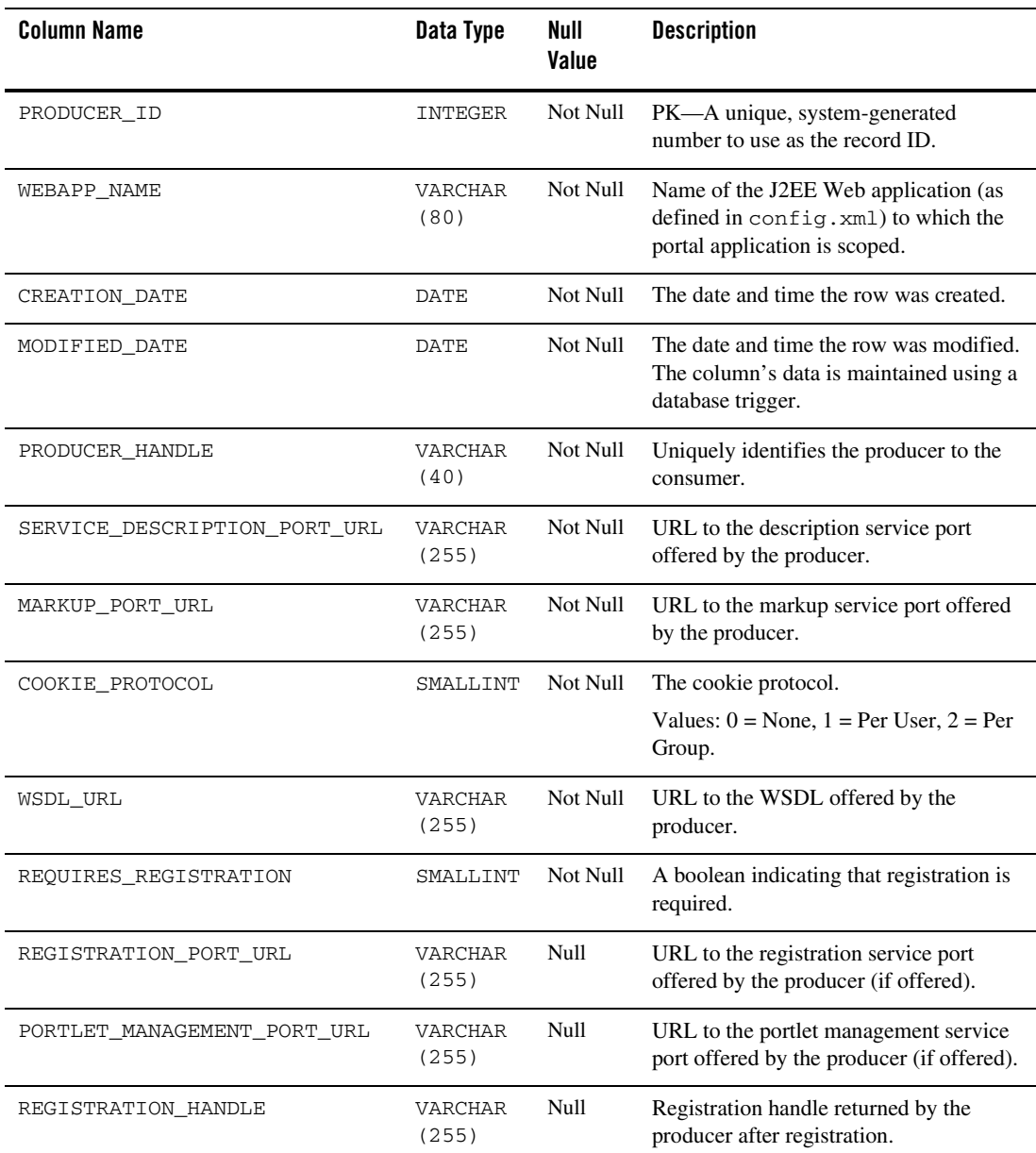

### **Table 8-70 [The PF\\_CONSUMER\\_REGISTRY Database Table](#page-151-1)**

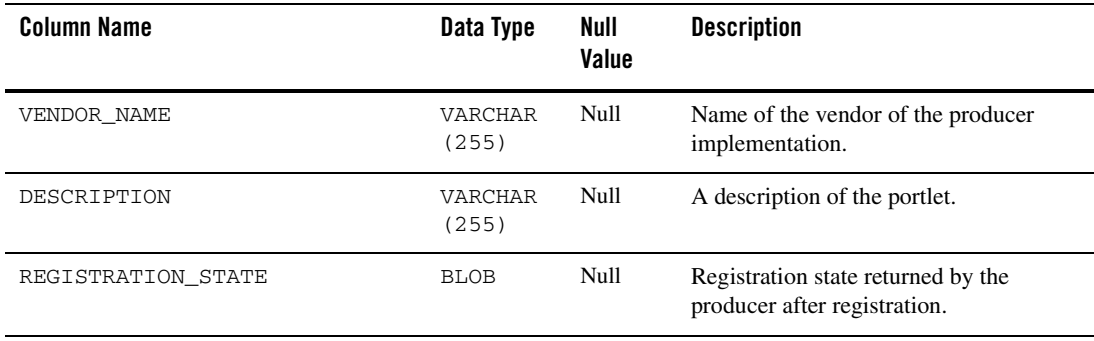

#### **Table 8-70 The PF\_CONSUMER\_REGISTRY Database Table**

## <span id="page-153-0"></span>**The PF\_PRODUCER\_PROPERTIES Database Table**

This table contains optional registration properties. The producer might be asked for these during registration.

### **Table 8-71 [The PF\\_PRODUCER\\_PROPERTIES Database Table](#page-153-0)**

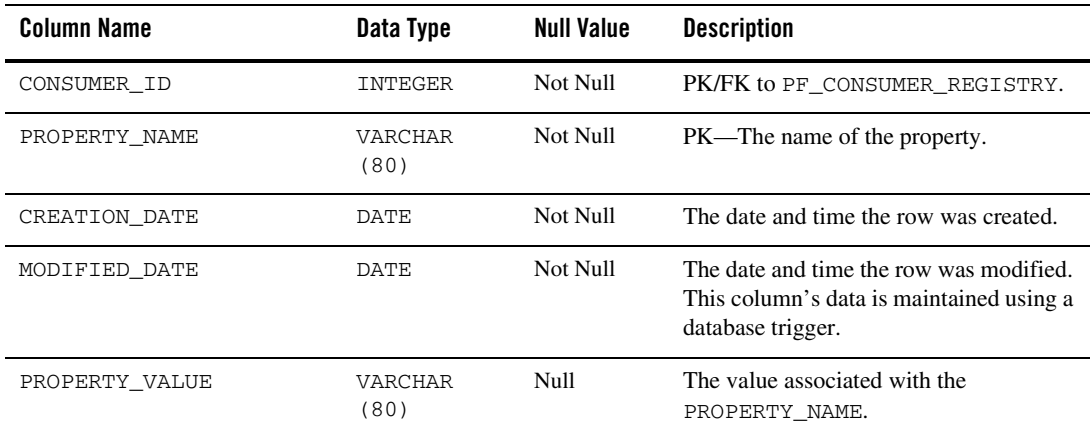

## <span id="page-153-1"></span>**The PF\_PRODUCER\_REGISTRY Database Table**

This table contains producer-generated registration handles stored for each consumer during registration.

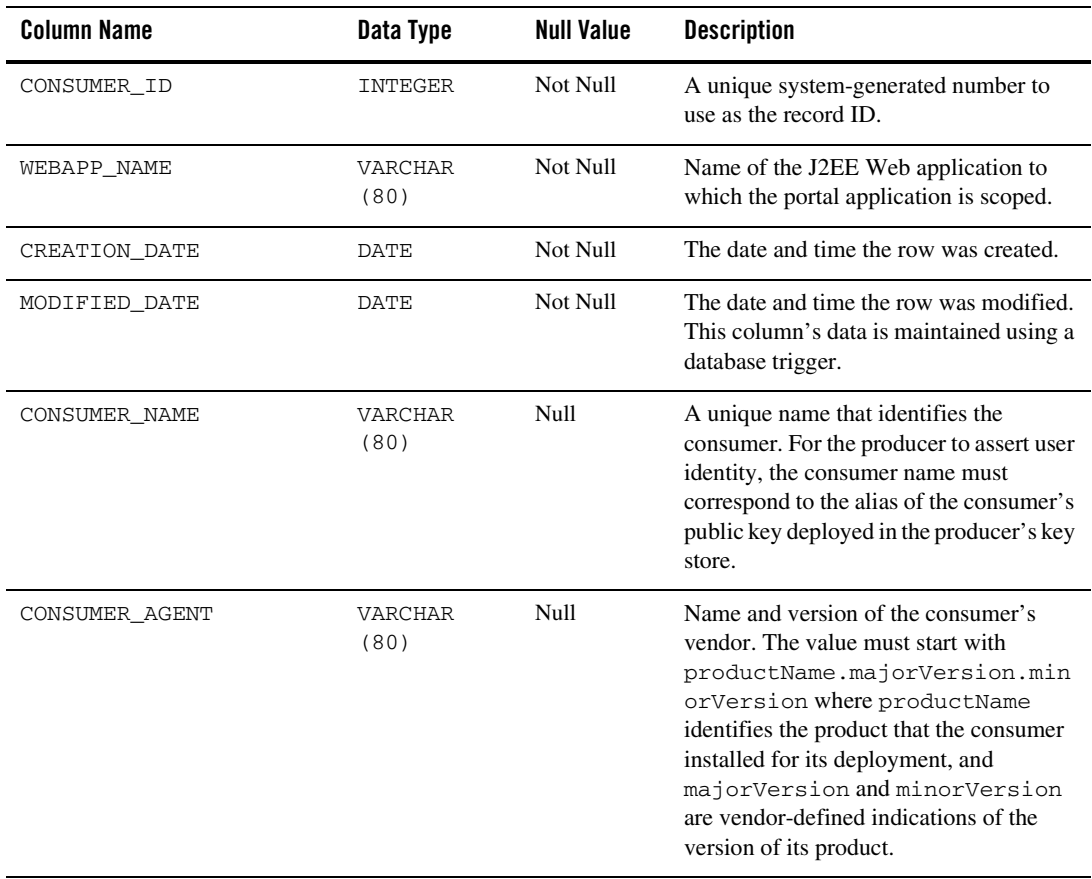

### **Table 8-72 [The PF\\_PRODUCER\\_REGISTRY Database Table](#page-153-1)**

## <span id="page-155-0"></span>**The PF\_PROXY\_PORTLET\_INSTANCE Database Table**

The consumer manages remote portlet-specific data from here. The framework inserts data into this table whenever a proxy portlet instance is created (including successors). When portlet instances are deleted, the IS\_SET\_FOR\_DESTROY flag is set for subsequent cleanup.

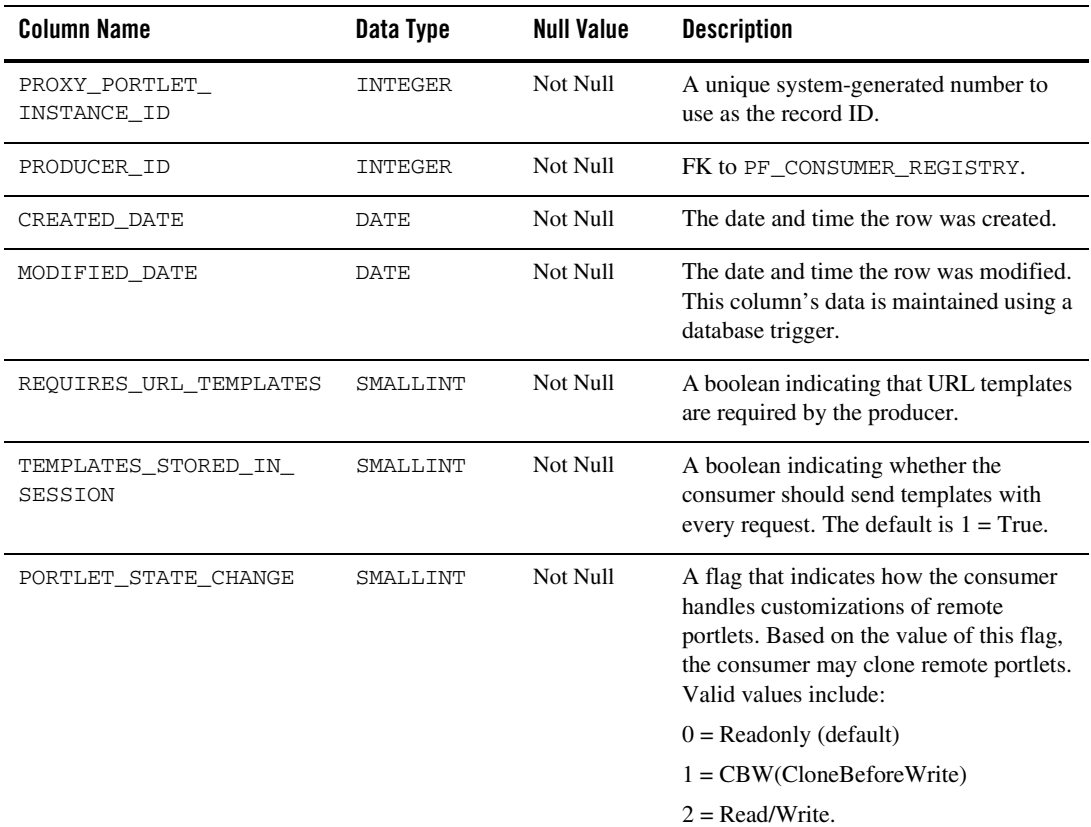

#### **Table 8-73 [The PF\\_PROXY\\_PORTLET\\_INSTANCE Database Table](#page-155-0)**

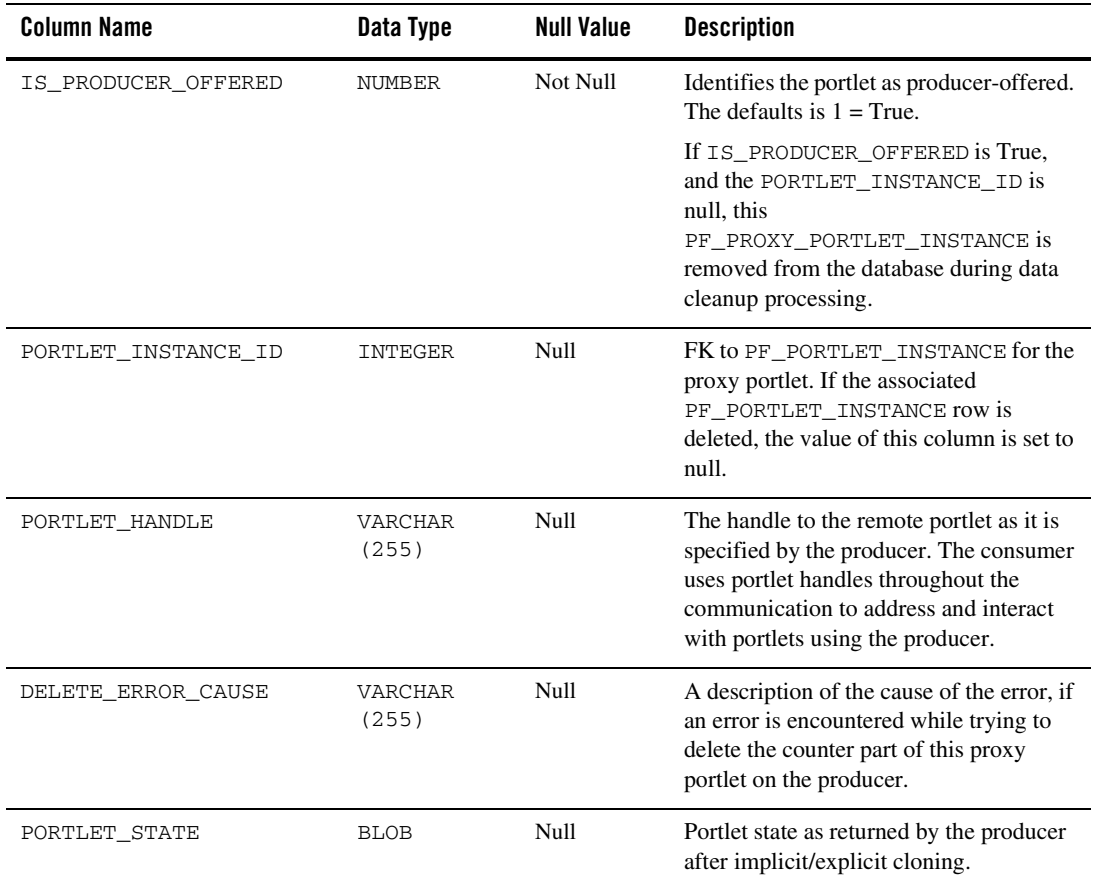

### **Table 8-73 The PF\_PROXY\_PORTLET\_INSTANCE Database Table**

## **The PF\_PORTLET\_PREFERENCE Database Table**

This table identifies preference values for the portlet instance.

### **Table 8-74 PF\_PORTLET\_PREFERENCE Table Metadata**

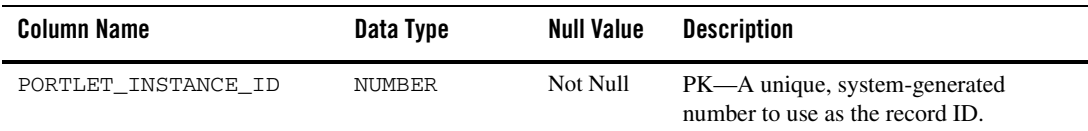

| <b>Column Name</b>     | Data Type     | <b>Null Value</b> | <b>Description</b>                                                                                            |
|------------------------|---------------|-------------------|----------------------------------------------------------------------------------------------------|
| PREFERENCE NAME        | VARCHAR (40)  | Not Null          | An optional name associated with the<br>preference values.                                                    |
| CREATION DATE          | <b>DATE</b>   | Not Null          | The date and time the row was created.                                                                        |
| MODIFIED DATE          | <b>DATE</b>   | Not Null          | The date and time the row was last<br>modified. This column's data is<br>maintained using a database trigger. |
| IS MODIFIABLE          | <b>NUMBER</b> | Not Null          | A boolean, indicating whether the<br>name/value of this preference can be<br>modified by portlets.            |
| IS MULTIVALUED         | NUMBER        | Not Null          | A boolean, indicating whether a<br>preference can have more than one value.                                   |
| PREFERENCE DESCRIPTION | VARCHAR (255) | Null              | An optional description of the portlet<br>preferences.                                                        |

**Table 8-74 PF\_PORTLET\_PREFERENCE Table Metadata (Continued)**

## **The PF\_PORTLET\_PREFERENCE\_VALUE Database Table**

This table maintains values of portlet preferences. There is a one-to-many correspondence between the records in the PF\_PORTLET\_PREFERENCE table and this table.

**Table 8-75 PF\_PORTLET\_PREFERENCE\_VALUE Table Metadata**

| <b>Column Name</b>             | Data Type     | <b>Null Value</b> | <b>Description</b>                                                                                            |
|--------------------------------|---------------|-------------------|----------------------------------------------------------------------------------------------------|
| PORTLET PREFERENCE<br>VALUE ID | NUMBER        | Not Null          | PK—A unique, system-generated<br>number to use as the record ID.                                              |
| PORTLET INSTANCE ID            | NUMBER        | Not Null          | FK to PF PORTLET PREFERENCE.                                                                                  |
| PREFERENCE NAME                | VARCHAR (40)  | Not Null          | FK to PF_PORTLET_PREFERENCE.                                                                                  |
| CREATION DATE                  | <b>DATE</b>   | Not Null          | The date and time the row was created.                                                                        |
| MODIFIED DATE                  | <b>DATE</b>   | Not Null          | The date and time the row was last<br>modified. This column's data is<br>maintained using a database trigger. |
| PREFERENCE VALUE               | VARCHAR (255) | Null              | The actual value for this preference.                                                                         |

## **The PF\_SHELL\_DEFINITION Database Table**

This table represents a shell definition. There is a one-to-one correspondence between records in this table and .shell files.

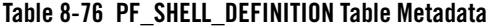

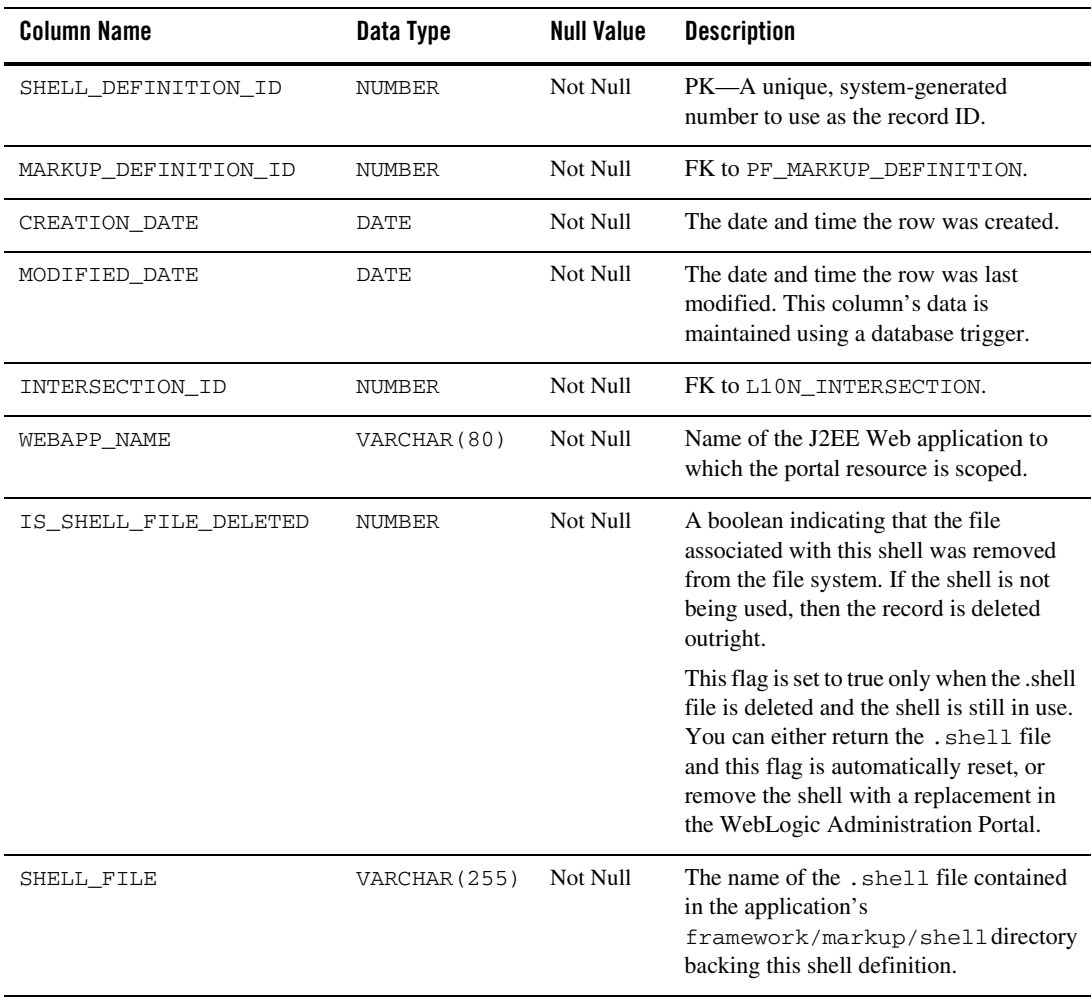

## **The PF\_THEME\_DEFINITION Database Table**

This table represents a theme definition. There is a one-to-one correspondence between records in this table and . theme files.

| <b>Column Name</b>    | Data Type     | <b>Null Value</b> | <b>Description</b>                                                                                                    |
|-----------------------|---------------|-------------------|----------------------------------------------------------------------------------------------------|
| THEME DEFINITION ID   | NUMBER        | Not Null          | PK-A unique, system-generated<br>number to use as the record ID.                                                                                                    |
| CREATION DATE         | DATE          | Not Null          | The date and time the row was created.                                                                                                    |
| MODIFIED DATE         | DATE          | Not Null          | The date and time the row was last<br>modified. This column's data is<br>maintained using a database trigger.                                                                                                    |
| INTERSECTION_ID       | NUMBER        | Not Null          | FK to L10N INTERSECTION.                                                                                                    |
| MARKUP_DEFINITION_ID  | NUMBER        | Not Null          | FK to PF_MARKUP_DEFINITION.                                                                                                    |
| WEBAPP_NAME           | VARCHAR (80)  | Not Null          | Name of the J2EE Web application to<br>which the portal resource is scoped.                                                                                                    |
| IS THEME FILE DELETED | NUMBER        | Not Null          | A boolean indicating that the file<br>associated with this theme was removed<br>from the file system. If the theme is not<br>being used, then the record is deleted<br>outright.                                                                      |
|                       |               |                   | This flag is set to true only when the<br>theme file is deleted and the theme is<br>still in use. You can either return the<br>. theme file and this flag is automatically<br>reset, or remove the theme using the<br>WebLogic Administration Portal. |
| THEME FILE            | VARCHAR (255) | Not Null          | The name of the , theme file contained<br>in the application's<br>framework/markup/theme directory<br>backing this theme definition.                                                                                                    |

**Table 8-77 PF\_THEME\_DEFINITION Table Metadata**

## **Content Management Database Objects**

[Figure 8-12](#page-160-0) shows the logical entity-relation diagram for the WebLogic Portal Content Management tables.

<span id="page-160-0"></span>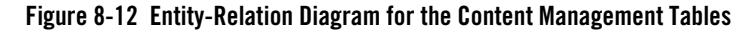

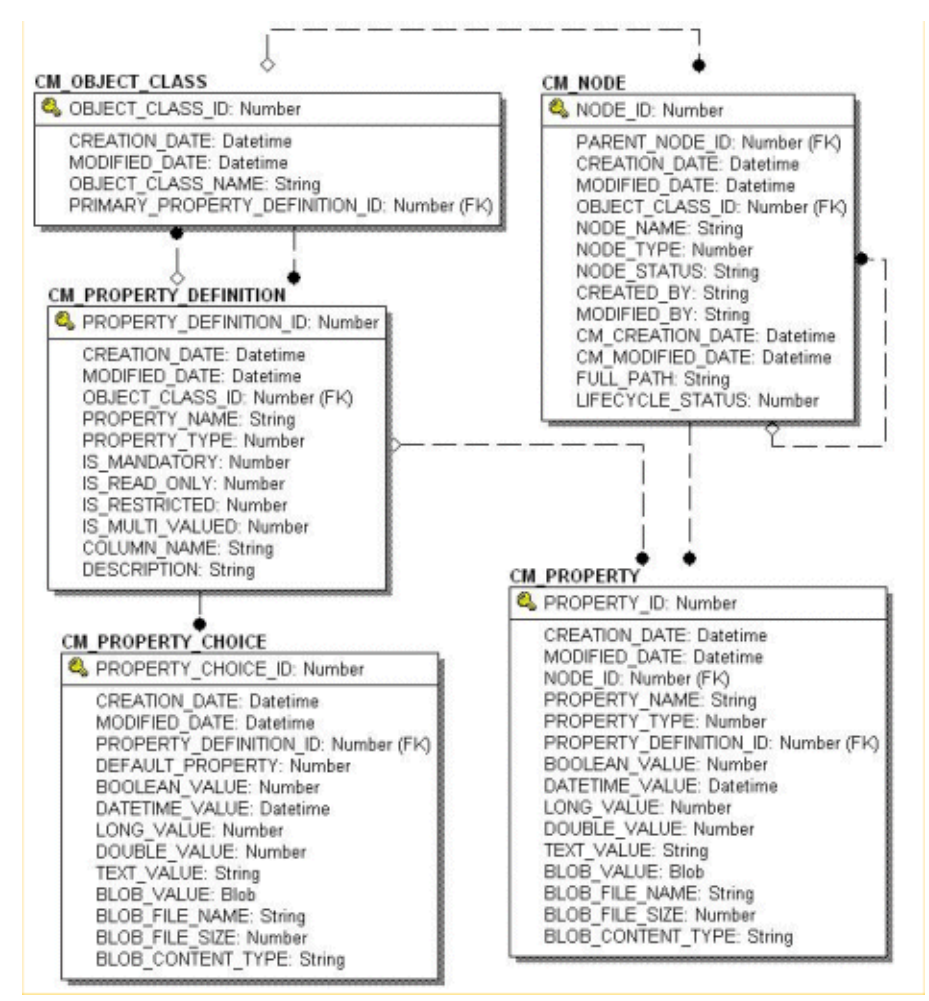

#### Data Dictionary

# The Content Management Data Dictionary Tables

The Content Management system has the following tables:

- [The CM\\_NODE Database Table](#page-161-0)
- [The CM\\_OBJECT\\_CLASS Database Table](#page-162-0)
- [The CM\\_PROPERTY Database Table](#page-163-0)
- [The CM\\_PROPERTY\\_CHOICE Database Table](#page-165-0)
- [The CM\\_PROPERTY\\_DEFINITION Database Table](#page-166-0)

### <span id="page-161-0"></span>**The CM\_NODE Database Table**

In the CM\_NODE table, a node represents an element in a hierarchy that can either be a "Hierarchy Node" or a "Content Node." A hierarchy node can contain both other hierarchy and content nodes while a content node can contain only other content nodes. Nodes can contain properties based on the ObjectClass (schema) defined for it.

Both Content Nodes and Hierarchy Nodes can contain an ObjectClass and properties. Each node has a path that uniquely identifies it within the repository.

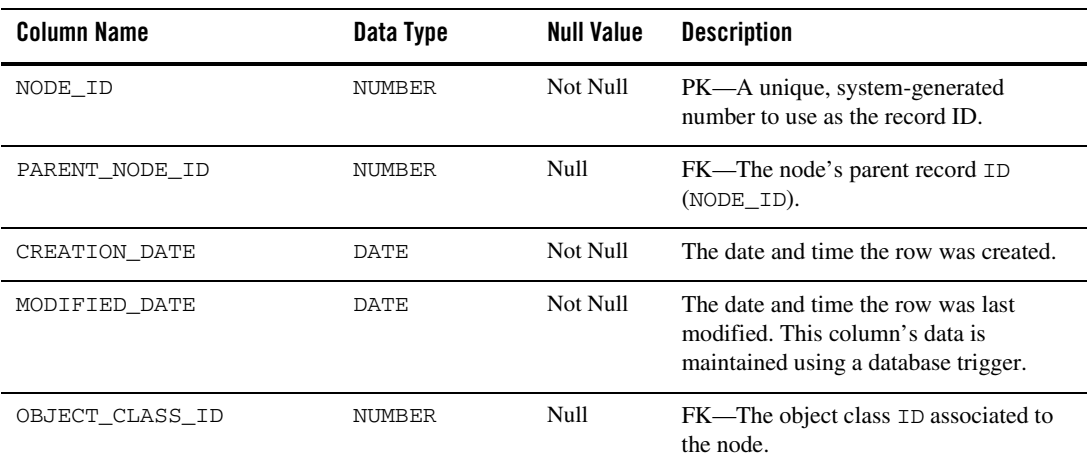

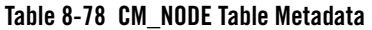

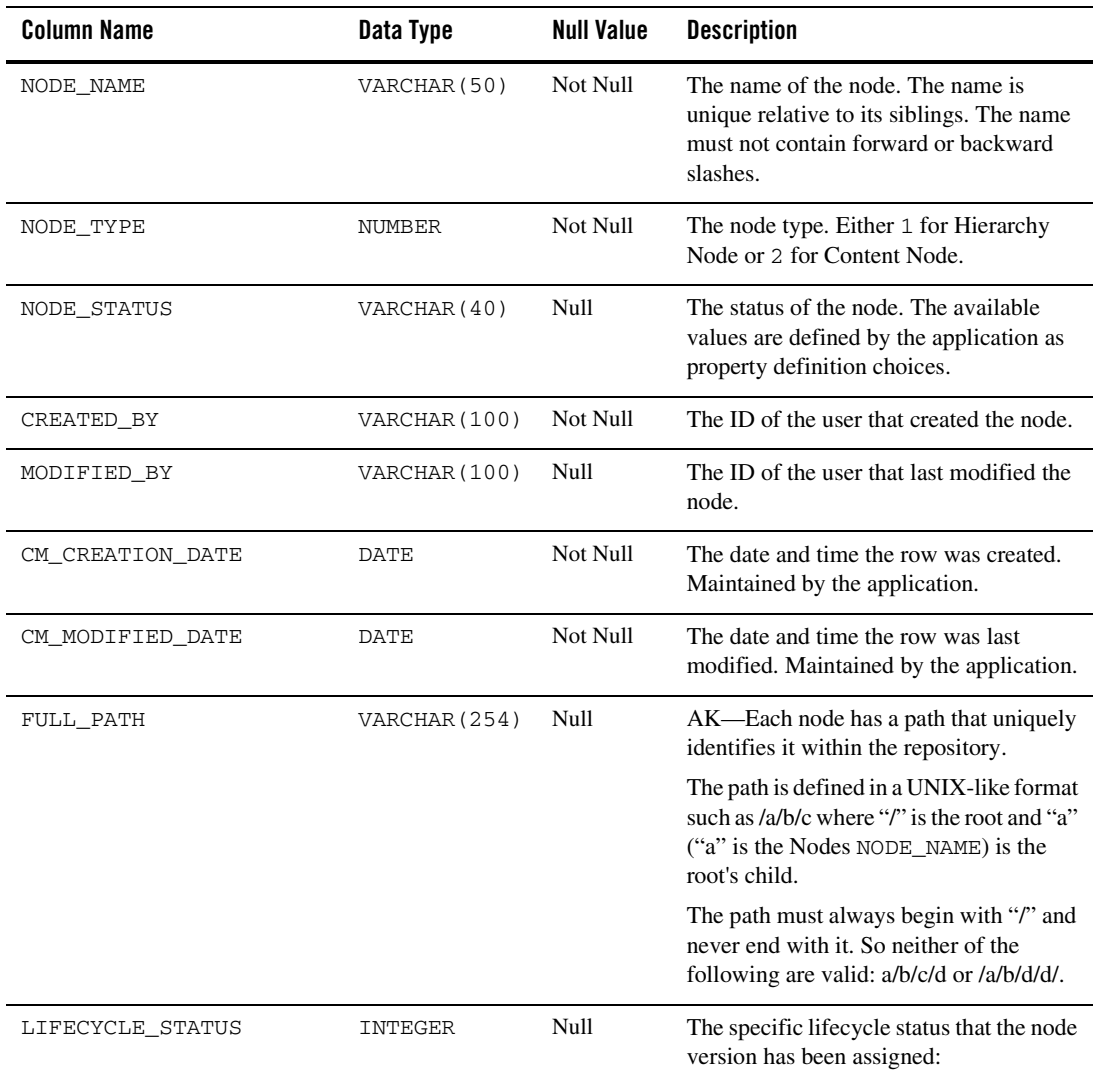

#### **Table 8-78 CM\_NODE Table Metadata (Continued)**

## <span id="page-162-0"></span>**The CM\_OBJECT\_CLASS Database Table**

The ObjectClass is the schema for a Node. It has both an ID and a name that uniquely identifies it within a content repository. An ObjectClass can have PropertyDefinitions associated with it

that define the shape of Properties required for a Node. This does not mean that the Property must contain a value, but simply that the Property must exist for the Node.

The ObjectClass may have a primary PropertyDefinition that defines the primary content Property for a Node. This allows for the definition of content in the schema since the schema does not distinguish between content and meta-content. A Node is considered valid in the repository only if its Properties conform to its ObjectClass PropertyDefinitions.

| <b>Column Name</b>                 | Data Type     | <b>Null Value</b> | <b>Description</b>                                                                                                    |
|------------------------------------|---------------|-------------------|----------------------------------------------------------------------------------------------------|
| OBJECT_CLASS_ID                    | NUMBER        | Not Null          | PK—A unique, system-generated<br>number to use as the record ID.                                                                                                    |
| CREATION DATE                      | DATE          | Not Null          | The date and time the row was created.                                                                                                    |
| MODIFIED DATE                      | DATE          | Not Null          | The date and time the row was last<br>modified. This column's data is<br>maintained using a database trigger.                                                         |
| OBJECT CLASS NAME                  | VARCHAR (100) | Not Null          | AK—A unique name for the object class.                                                                                                    |
| PRIMARY_PROPERTY_<br>DEFINITION ID | NUMBER        | Null              | $FK$ —The<br>PROPERTY_DEFINITION_ID for the<br>primary CM_PROPERTY_<br>DEFINITION table row that defines the<br>content for a node associated to the object<br>class. |

**Table 8-79 CM\_OBJECT\_CLASS Table Metadata**

## <span id="page-163-0"></span>**The CM\_PROPERTY Database Table**

The CM\_PROPERTY table identifies a property. The property consists of a name value pair; the name is unique relative to the CM\_NODE, and the value is either a Date, BLOB, Boolean, Number, Float, or Varchar.

Only one value should be set on a given row; if the value is a BLOB, then all of the BLOB\_ columns can be set. If the IS\_MULTIVALUED column is set to 1, then there will be multiple rows with the same property name and same NODE\_ID. A property can represent both the content and meta-content for a Node.

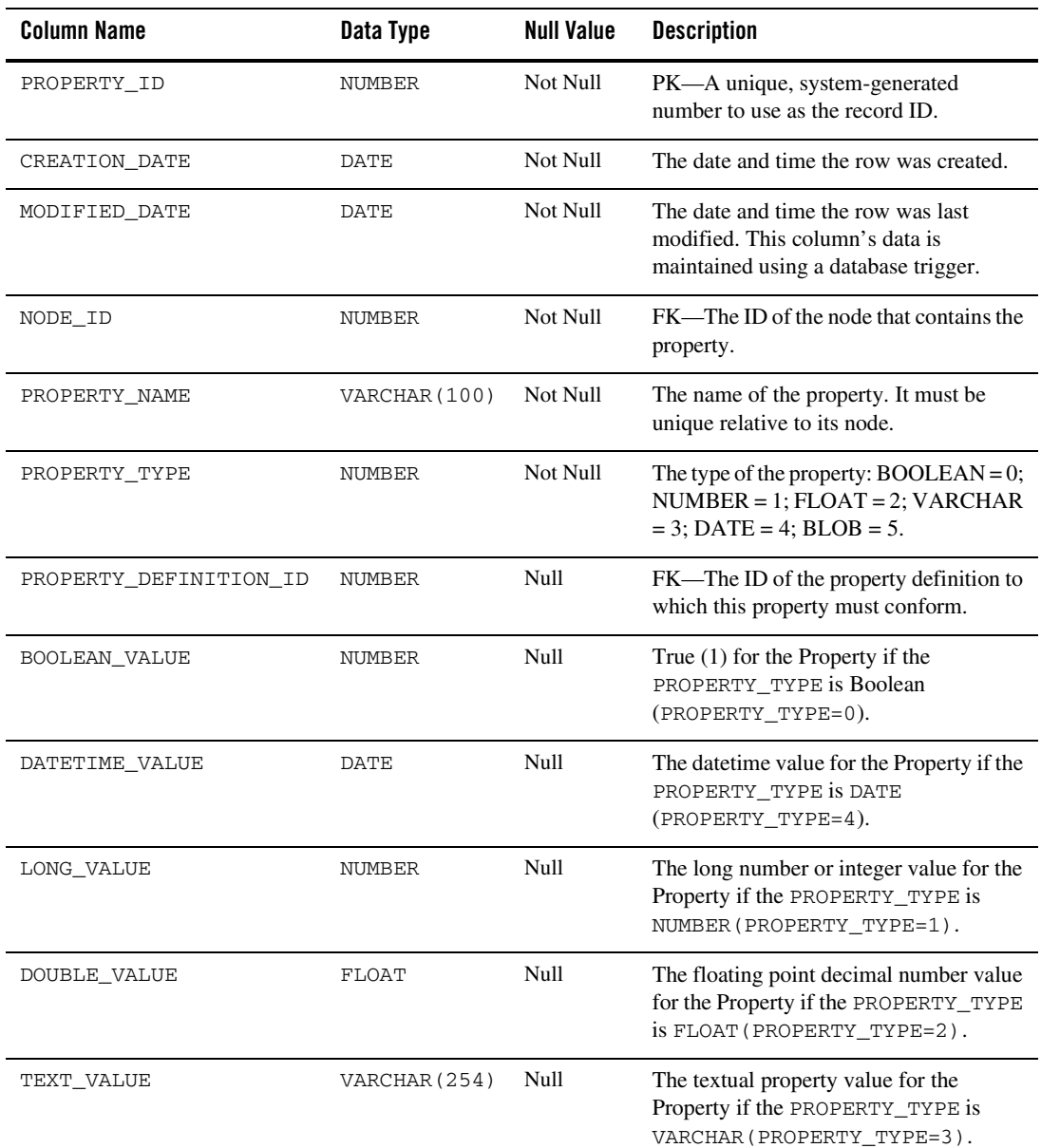

### **Table 8-80 CM\_PROPERTY Table Metadata**

| <b>Column Name</b> | Data Type     | <b>Null Value</b> | <b>Description</b>                                                                                                 |
|--------------------|---------------|-------------------|----------------------------------------------------------------------------------------------------|
| <b>BLOB VALUE</b>  | <b>BLOB</b>   | Null              | The binary large object for the Property if<br>the PROPERTY TYPE is<br>BLOB (PROPERTY_TYPE=5).                     |
| BLOB FILE NAME     | VARCHAR (50)  | <b>Null</b>       | The name of the file associated with the<br>BLOB VALUE.                                                            |
| BLOB FILE SIZE     | NUMBER        | <b>Null</b>       | The size of the file in bytes associated<br>with the BLOB VALUE.                                                   |
| BLOB CONTENT TYPE  | VARCHAR (100) | <b>Null</b>       | The content type (mime type and<br>characterset) for the BLOB VALUE. For<br>example: "text/html;charset=iso8859-1" |

**Table 8-80 CM\_PROPERTY Table Metadata (Continued)**

## <span id="page-165-0"></span>**The CM\_PROPERTY\_CHOICE Database Table**

This table identifies the valid values or choices for a PropertyDefinition (row in the CM\_PROPERTY\_DEFINITION table). A property choice can identify a default choice (DEFAULT\_PROERTY=1); if the creator of a Property does not choose different values, it is set as a Property value.

If the PropertyChoice value is defined as NULL (no value is supplied for the PROPERTY\_TYPE), it allows for an empty choice. For example, a Property that has a String type (or TEXT\_VALUE) could have three PropertyChoices - "blue," "red," "\*," and null.

| <b>Column Name</b>     | Data Type   | <b>Null Value</b> | <b>Description</b>                                                                                            |
|------------------------|-------------|-------------------|----------------------------------------------------------------------------------------------------|
| PROPERTY CHOICE ID     | NUMBER      | Not Null          | PK-A unique, system-generated<br>number to use as the record ID.                                              |
| CREATION DATE          | <b>DATE</b> | Not Null          | The date and time the row was created.                                                                        |
| MODIFIED DATE          | <b>DATE</b> | Not Null          | The date and time the row was last<br>modified. This column's data is<br>maintained using a database trigger. |
| PROPERTY DEFINITION ID | NUMBER      | Not Null          | FK—The ID of the property definition<br>that contains the property choice.                                    |

**Table 8-81 CM\_PROPERTY\_CHOICE Table Metadata**

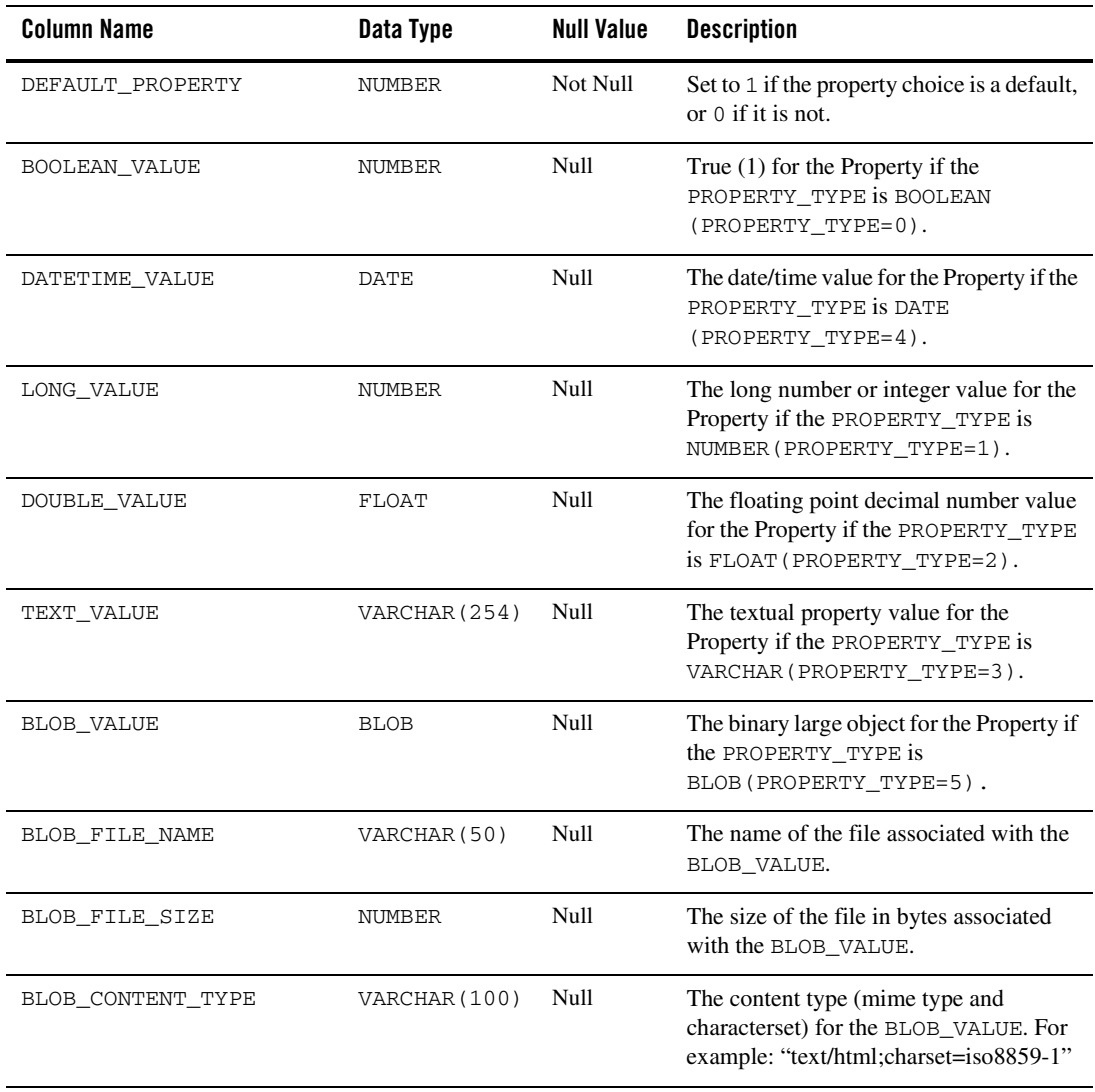

#### **Table 8-81 CM\_PROPERTY\_CHOICE Table Metadata (Continued)**

## <span id="page-166-0"></span>**The CM\_PROPERTY\_DEFINITION Database Table**

The PropertyDefinition table defines the shape of a property. It describes the property type (BLOB, Boolean, Varchar, Float, Date, Number), whether it is required, whether it is editable,

the default value, and restricted values, if applicable. A PropertyDefinition can have 0..n PropertyChoices.

This is a list of values that you can select for a Property's values. Rules for a PropertyDefinition are as follows:

- If the PropertyDefinition contains a reference, it cannot be multi-valued or binary.
- If the PropertyDefinition is binary, it cannot be multi-valued or restricted and can have only one PropertyChoice.
- If the PropertyDefinition is boolean, it cannot be multi-valued. If the PropertyDefinition is restricted, then the Property's value(s) must be contained in the PropertyChoice list, or be null.

For example: consider a PropertyDefinition named "color". It has PropertyChoices "blue," "green," and "red". If the PropertyDefinition is restricted then the value of a Property defined by this PropertyDefinition cannot have a value that isn't "green," "red," "blue," or null.

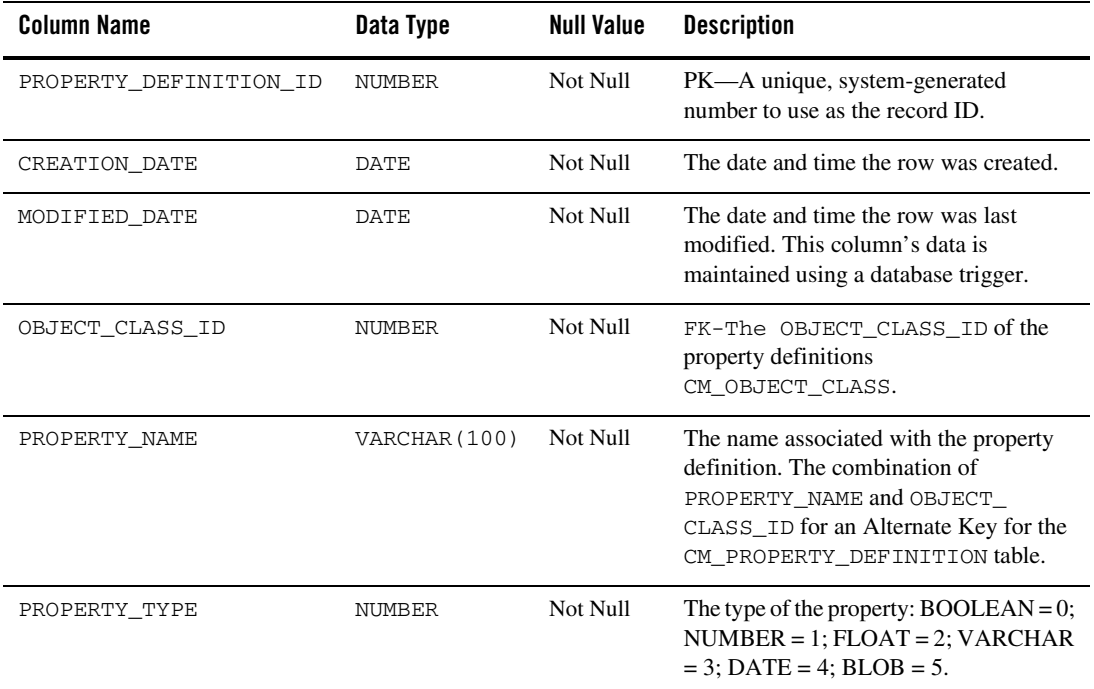

#### **Table 8-82 CM\_PROPERTY\_DEFINITION Table Metadata**

| <b>Column Name</b> | Data Type     | <b>Null Value</b> | <b>Description</b>                                                                                         |
|--------------------|---------------|-------------------|----------------------------------------------------------------------------------------------------|
| IS MANDATORY       | <b>NUMBER</b> | Not Null          | True if the value of a property must be set.                                                               |
| IS READ ONLY       | <b>NUMBER</b> | Not Null          | True if the value of a property should not<br>be set by an end user.                                       |
| IS RESTRICTED      | <b>NUMBER</b> | Not Null          | True if the value of a property should<br>come from the property choice values.                            |
| IS MULTI VALUED    | NUMBER        | Not Null          | True if there can be multiple rows with<br>the same property name, node id, but<br>different property IDs. |
| COLUMN NAME        | VARCHAR (30)  | <b>Null</b>       | The name of a column added to the<br>CM NODE table that defines an explicit<br>property.                   |
| DESCRIPTION        | VARCHAR (254) | Null              | A description of the property definition.                                                                  |

**Table 8-82 CM\_PROPERTY\_DEFINITION Table Metadata (Continued)**

# **Content Management Virtual Database Objects**

[Figure 8-13](#page-169-0) shows the logical entity-relation diagram for the WebLogic Portal Content Management tables.

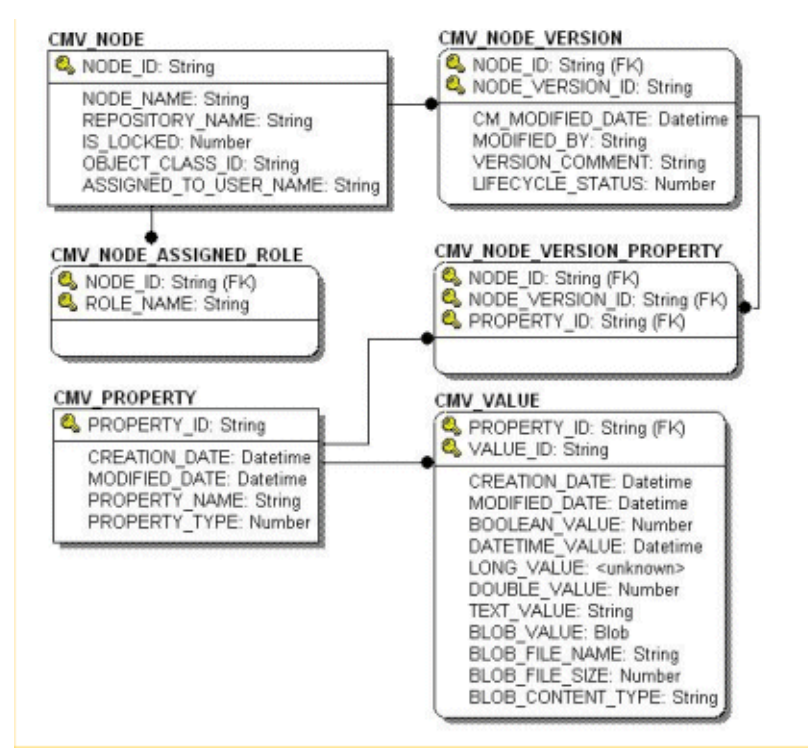

### <span id="page-169-0"></span>**Figure 8-13 Entity-Relation Diagram for the Content Management Virtual Tables**

# <span id="page-169-1"></span>The CMV\_NODE Table

This table uniquely identifies a content-managed node from a BEA repository (that is, CM\_NODE table) that has been versioned and is being edited within the Content Management Virtual Repository.

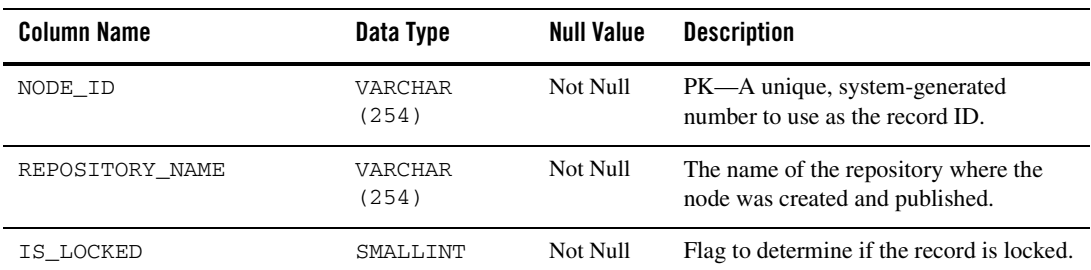

#### **Table 8-83 [The CMV\\_NODE Table](#page-169-1)**

#### **Table 8-83 The CMV\_NODE Table**

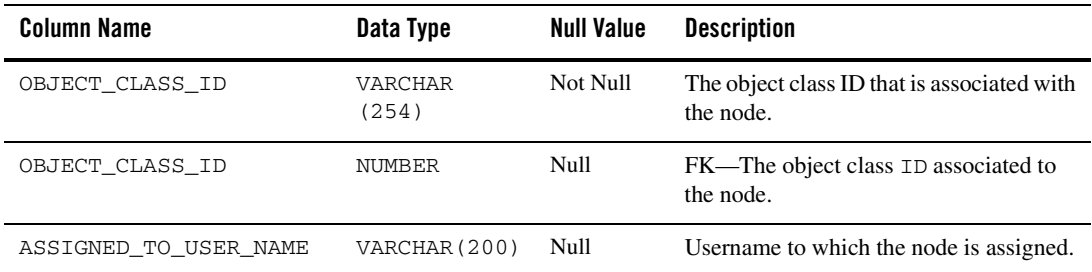

# <span id="page-170-0"></span>The CMV\_NODE\_ASSIGNED\_ROLE Table

This table uniquely identifies all roles for a given node that have authorization to view or alter the node.

#### **Table 8-84 [The CMV\\_NODE\\_ASSIGNED\\_ROLE Table](#page-170-0)**

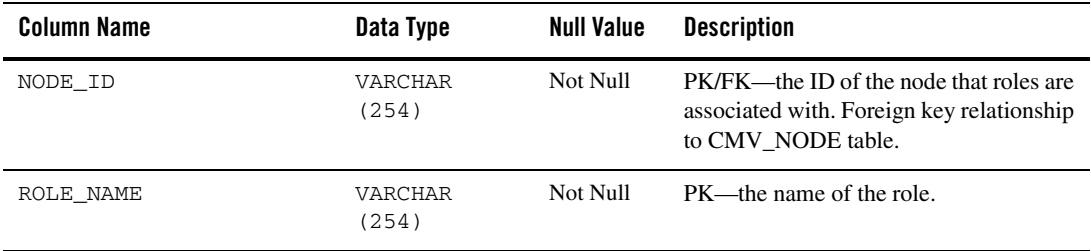

# <span id="page-171-0"></span>The CMV\_NODE\_VERSION Table

This table uniquely identifies all the versions of a mode within the Content Management Virtual Repository.

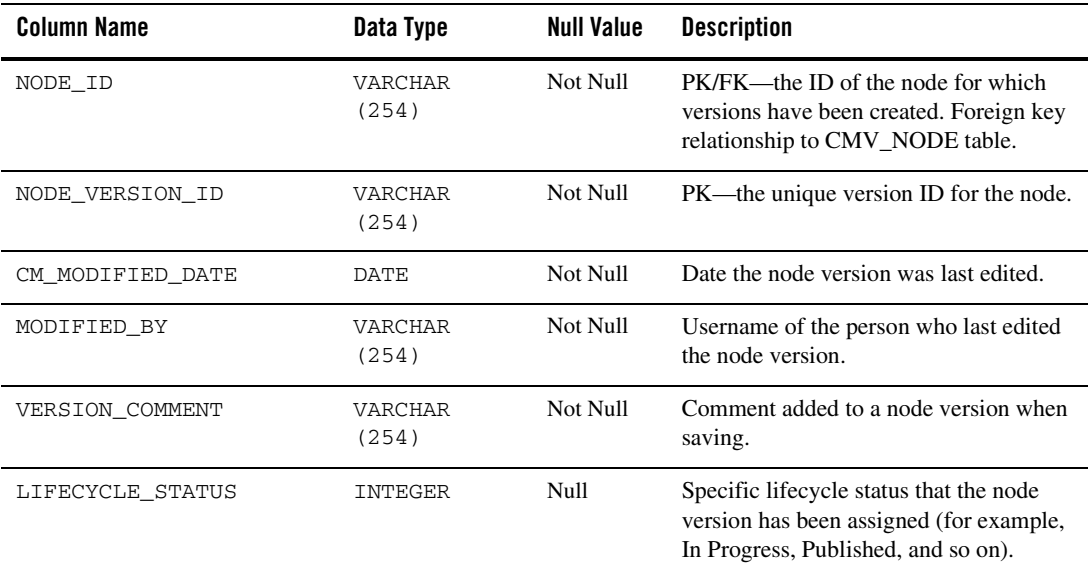

#### **Table 8-85 [The CMV\\_NODE\\_VERSION Table](#page-171-0)**

# <span id="page-171-1"></span>The CMV\_PROPERTY Table

This table uniquely identifies a property that can be associated with a node version. For example, some properties of a book might be author, title, and subject.

#### **Table 8-86 [The CMV\\_PROPERTY Table](#page-171-1)**

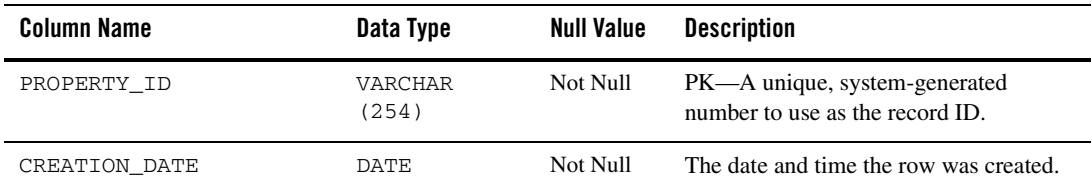

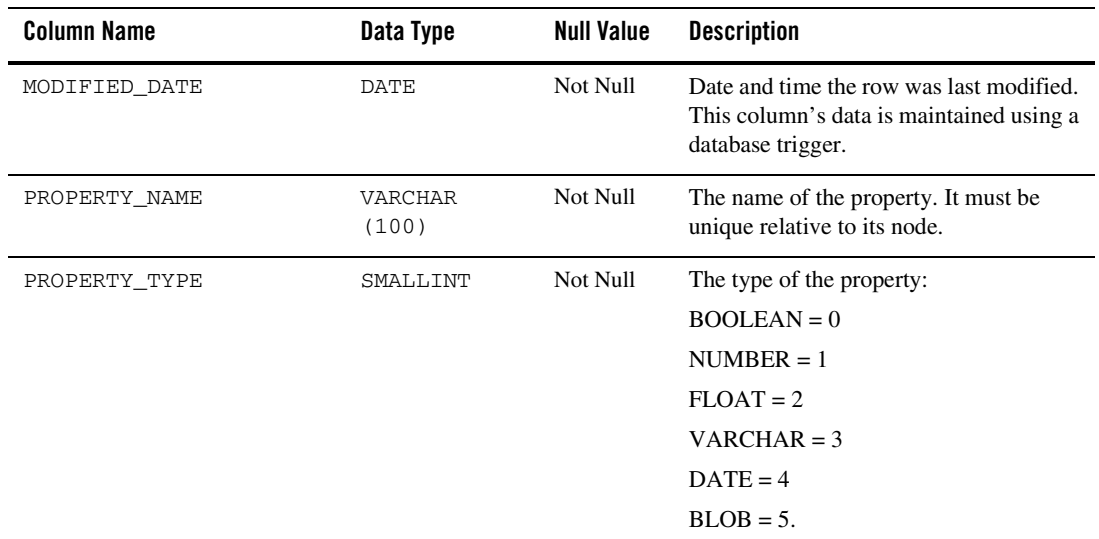

#### **Table 8-86 The CMV\_PROPERTY Table**

# <span id="page-172-0"></span>The CMV\_VALUE Table

This table uniquely identifies a value for a given property. For example, a property SUBJECT for a BOOK might have a value of FINANCE.

Only one value is set on a given record. If the value is BLOB, then all the BLOB\_ columns can be set.

#### **Table 8-87 [The CMV\\_VALUE Table](#page-172-0)**

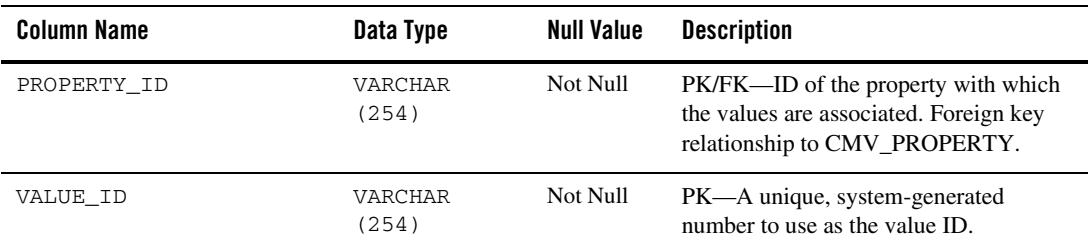

### **Table 8-87 The CMV\_VALUE Table**

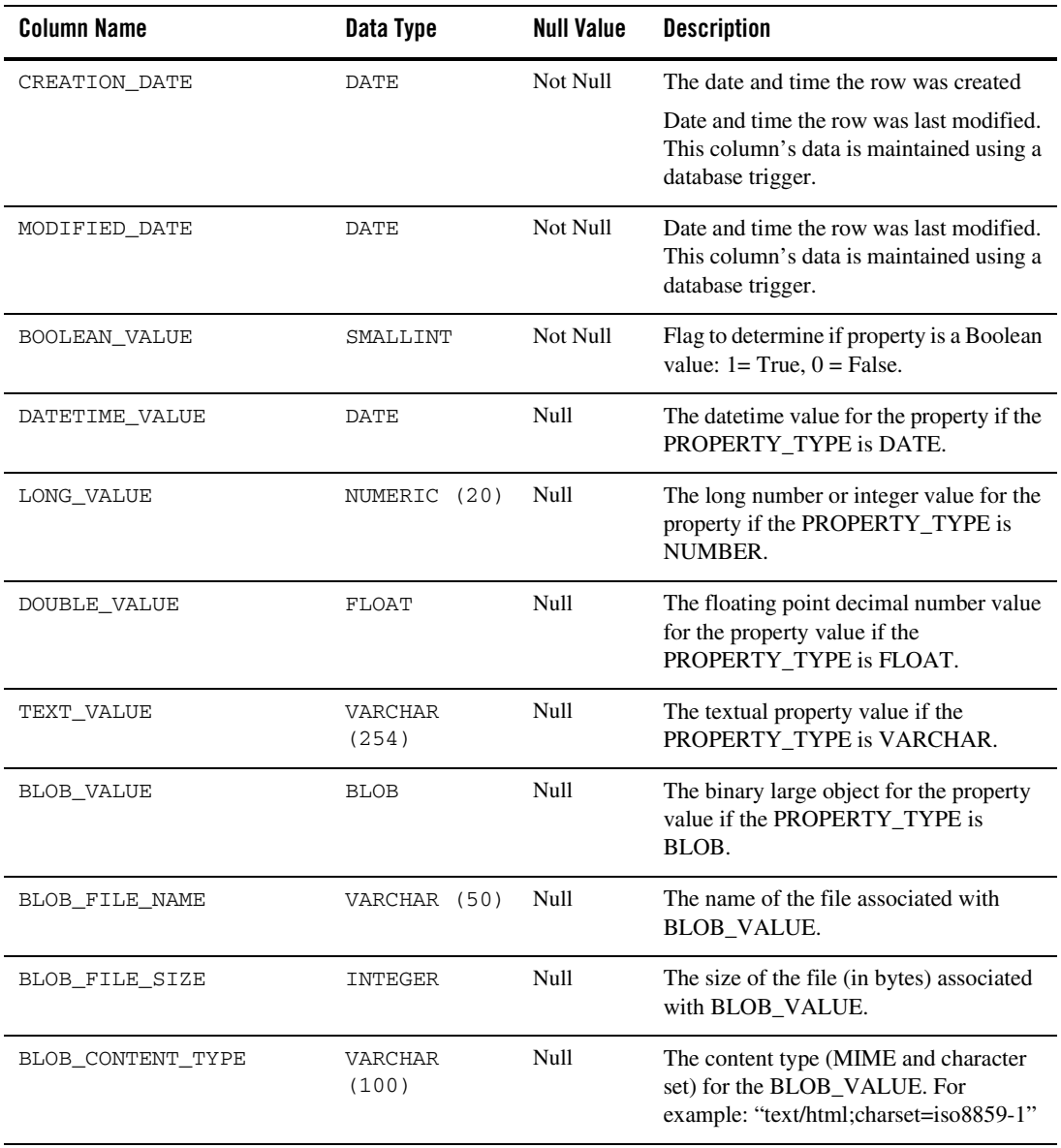

# <span id="page-174-0"></span>The CMV\_NODE\_VERSION\_PROPERTY Table

This table uniquely identifies a relationship between a CMV\_NODE\_VERSION and CMV\_PROPERTY.

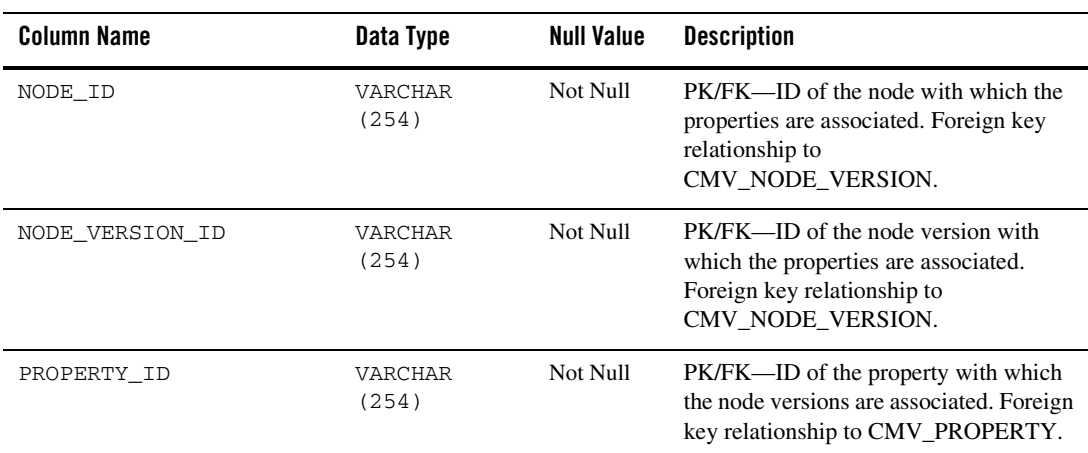

#### **Table 8-88 [The CMV\\_NODE\\_VERSION\\_PROPERTY Table](#page-174-0)**

# **Localization Database Objects**

This section documents the database objects for the WebLogic Portal package. [Figure 8-14](#page-175-0) shows the entity-relation diagram for the WebLogic Portal Localization database objects.

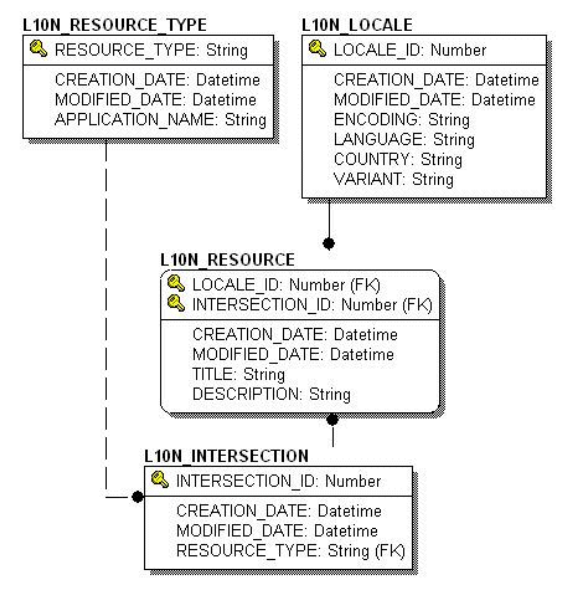

#### <span id="page-175-0"></span>**Figure 8-14 Entity-Relation Diagram for the Localization Tables**

# The Localization Dictionary Tables

The following tables support localization:

- [The L10N\\_INTERSECTION Database Table](#page-175-1)
- The L10N LOCALE Database Table
- [The L10N\\_RESOURCE Database Table](#page-177-0)
- [The L10N\\_RESOURCE\\_TYPE Database Table](#page-177-1)

## <span id="page-175-1"></span>**The L10N\_INTERSECTION Database Table**

This table is used to tie an application resource (menu, portlet, and so on) to a localized title and description.

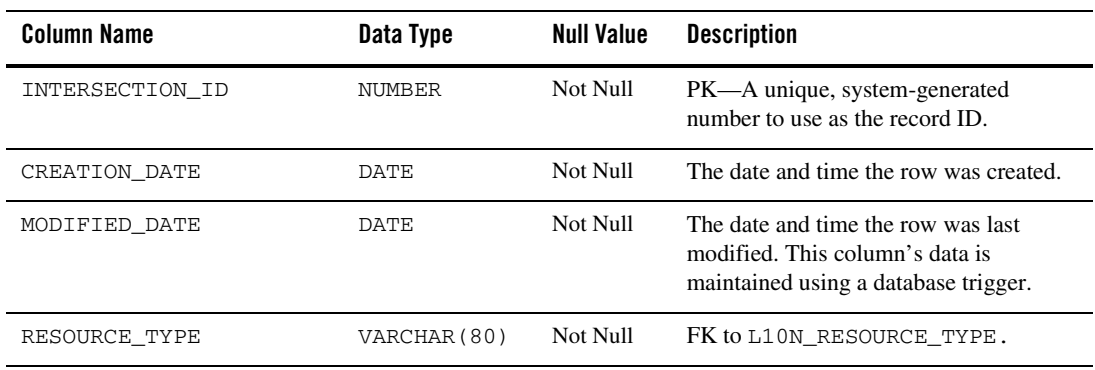

### **Table 8-89 L10N\_INTERSECTION Table Metadata**

## <span id="page-176-0"></span>**The L10N\_LOCALE Database Table**

This table defines the characteristics of a locale that are needed to localize an application.

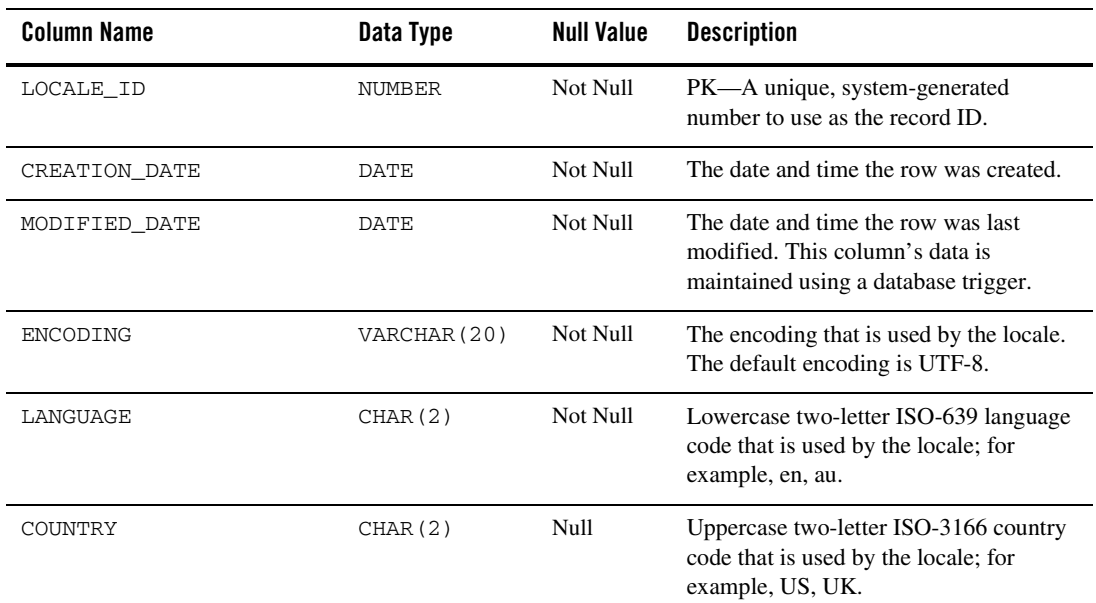

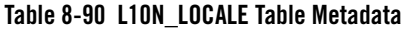

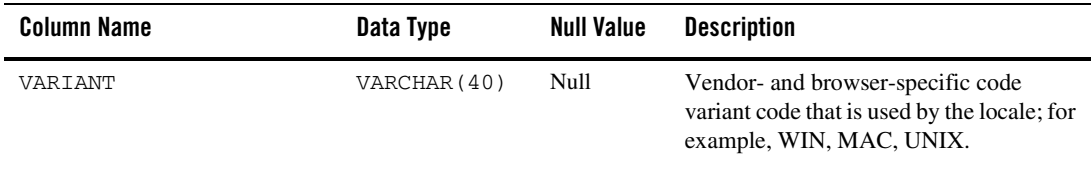

#### **Table 8-90 L10N\_LOCALE Table Metadata (Continued)**

### <span id="page-177-0"></span>**The L10N\_RESOURCE Database Table**

This table is used to define the localized title and description of a localized resource.

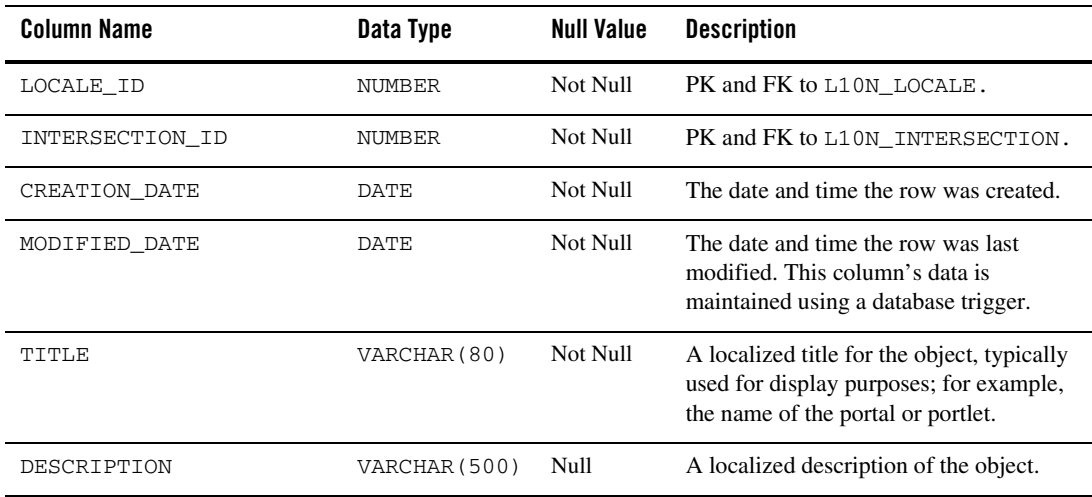

#### **Table 8-91 L10N\_RESOURCE Table Metadata**

## <span id="page-177-1"></span>**The L10N\_RESOURCE\_TYPE Database Table**

This table is used to define portal resource types for localization.

#### **Table 8-92 L10N\_RESOURCE \_TYPE Table Metadata**

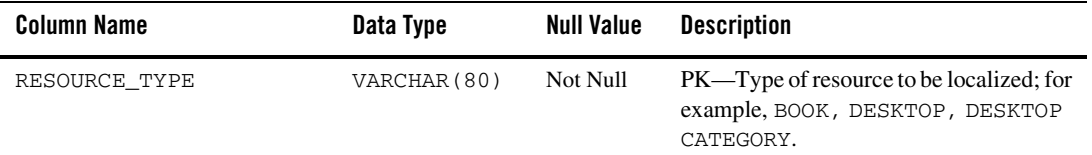

| <b>Column Name</b> | Data Type     | <b>Null Value</b> | <b>Description</b>                                                                                                    |
|--------------------|---------------|-------------------|----------------------------------------------------------------------------------------------------|
| CREATION DATE      | <b>DATE</b>   | Not Null          | The date and time the row was created.                                                                                                    |
| MODIFIED DATE      | <b>DATE</b>   | Not Null          | The date and time the row was last<br>modified. This column's data is<br>maintained using a database trigger.                                                |
| APPLICATION NAME   | VARCHAR (100) | Not Null          | The name of the application to which the<br>resource belongs. APPLICATION_<br>NAME is currently set to PORTAL for all<br>types of resources to be localized. |

**Table 8-92 L10N\_RESOURCE \_TYPE Table Metadata (Continued)**

## **Tracked Anonymous User Database Objects**

This section documents the database objects for the WebLogic Portal package. [Figure 8-15](#page-178-0) shows the entity-relation diagram for the WebLogic Portal Anonymous User database objects.

<span id="page-178-0"></span>**Figure 8-15 Entity-Relation Diagram for the Anonymous User Tables**

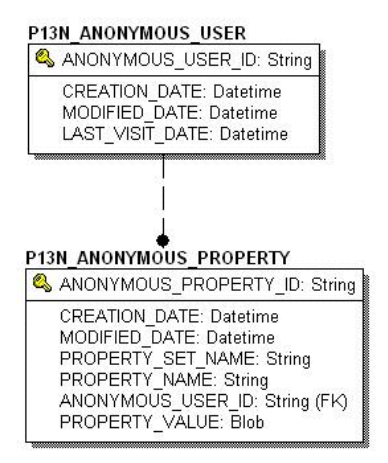

# The Tracked Anonymous User Dictionary Tables

The following tables support tracking of anonymous users:

• [The P13N\\_ANONYMOUS\\_PROPERTY Database Table](#page-179-0)

### • [The P13N\\_ANONYMOUS\\_USER Database Table](#page-179-1)

## <span id="page-179-0"></span>**The P13N\_ANONYMOUS\_PROPERTY Database Table**

This table is used to store the properties associated with the tracked anonymous user.

| Column Name           | Data Type     | <b>Null Value</b> | <b>Description</b>                                                                                            |
|-----------------------|---------------|-------------------|----------------------------------------------------------------------------------------------------|
| ANONYMOUS_PROPERTY_ID | VARCHAR (128) | Not Null          | PK-A unique, system-generated<br>number to use as the record ID.                                              |
| CREATION DATE         | DATE          | Not Null          | The date and time the row was created.                                                                        |
| MODIFIED DATE         | <b>DATE</b>   | Not Null          | The date and time the row was last<br>modified. This column's data is<br>maintained using a database trigger. |
| PROPERTY_SET_NAME     | VARCHAR (100) | Not Null          | The name of the property set for which<br>the tracked anonymous user data is set.                             |
| PROPERTY_NAME         | VARCHAR (100) | Not Null          | The name of the property being tracked<br>for the anonymous user.                                             |
| ANONYMOUS_USER_ID     | VARCHAR (128) | Not Null          | The foreign key that maps to the primary<br>key of the anonymous user.                                        |
| PROPERTY VALUE        | LONG RAW      | Not Null          | The value ". Must implement<br>java.io.Serializable.                                                          |

**Table 8-93 P13N\_ANONYMOUS\_PROPERTY Table Metadata**

## <span id="page-179-1"></span>**The P13N\_ANONYMOUS\_USER Database Table**

This table is used to store the tracked anonymous user data.

#### **Table 8-94 P13N\_ANONYMOUS\_USER Table Metadata**

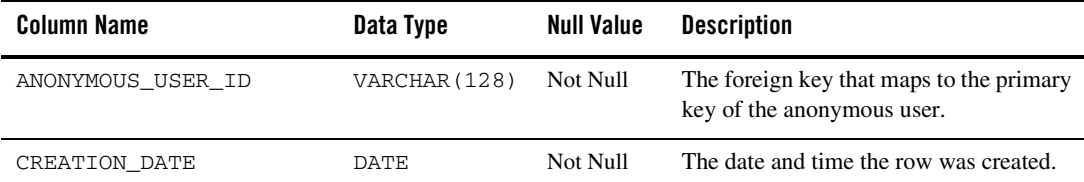
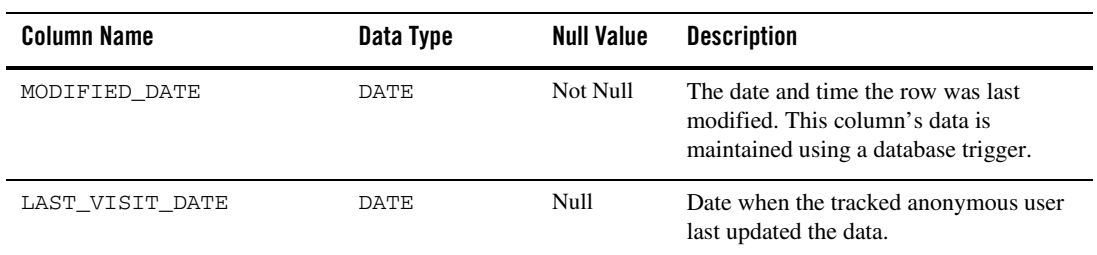

### **Table 8-94 P13N\_ANONYMOUS\_USER Table Metadata (Continued)**

## **Entitlement Reference Database Objects**

This section documents the database objects for the WebLogic Portal package. [Figure 8-16](#page-180-0) shows the entity-relation diagram for the WebLogic Portal Entitlement Reference database objects.

<span id="page-180-0"></span>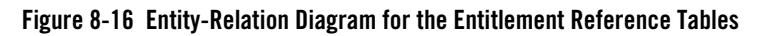

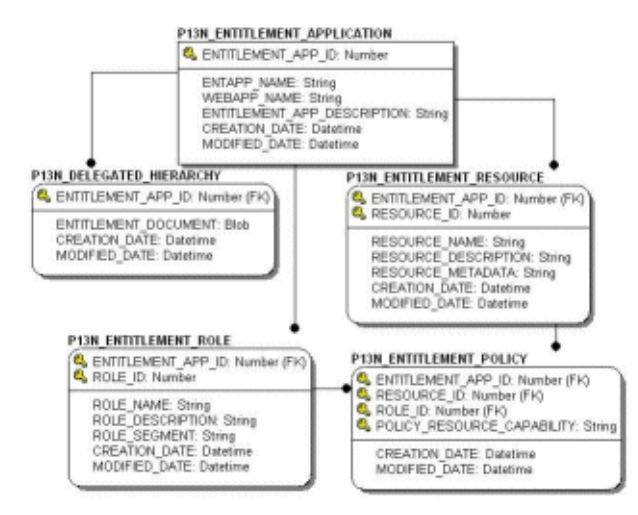

# The Entitlement Reference Dictionary Tables

The following tables are used by the Administration Portal to maintain security policy reference data as policies are created, edited, and deleted. These tables allow efficient searching for policies given a role name, resource ID web application name, and so on. The Entitlement Policy system has the following tables:

### Data Dictionary

- [The P13N\\_ENTITLEMENT\\_APPLICATION Database Table](#page-181-0)
- [The P13N\\_ENTITLEMENT\\_POLICY Database Table](#page-181-1)
- [The P13N\\_ENTITLEMENT\\_RESOURCE Database Table](#page-182-0)
- [The P13N\\_ENTITLEMENT\\_ROLE Database Table](#page-183-0)
- [The P13N\\_DELEGATED\\_HIERARCHY Database Table](#page-184-0)

### <span id="page-181-0"></span>**The P13N\_ENTITLEMENT\_APPLICATION Database Table**

This table is used to uniquely identify an application for which entitlements can be applied.

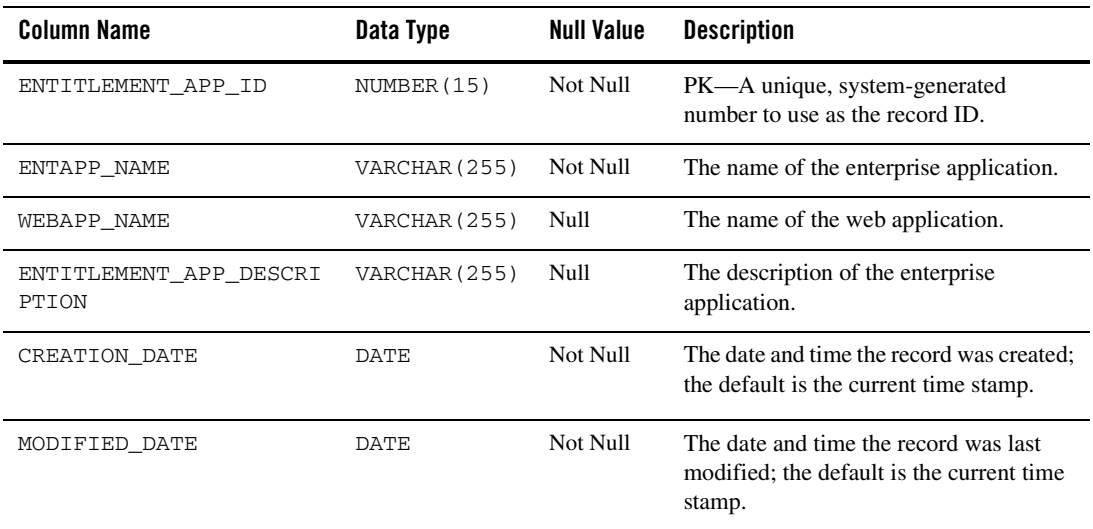

### **Table 8-95 P13N\_ENTITLEMENT\_APPLICATION Table Metadata**

## <span id="page-181-1"></span>**The P13N\_ENTITLEMENT\_POLICY Database Table**

This table is used to uniquely identify an entitlement policy. An entitlement policy is created when an entitlement role is associated with an entitlement resource and capability.

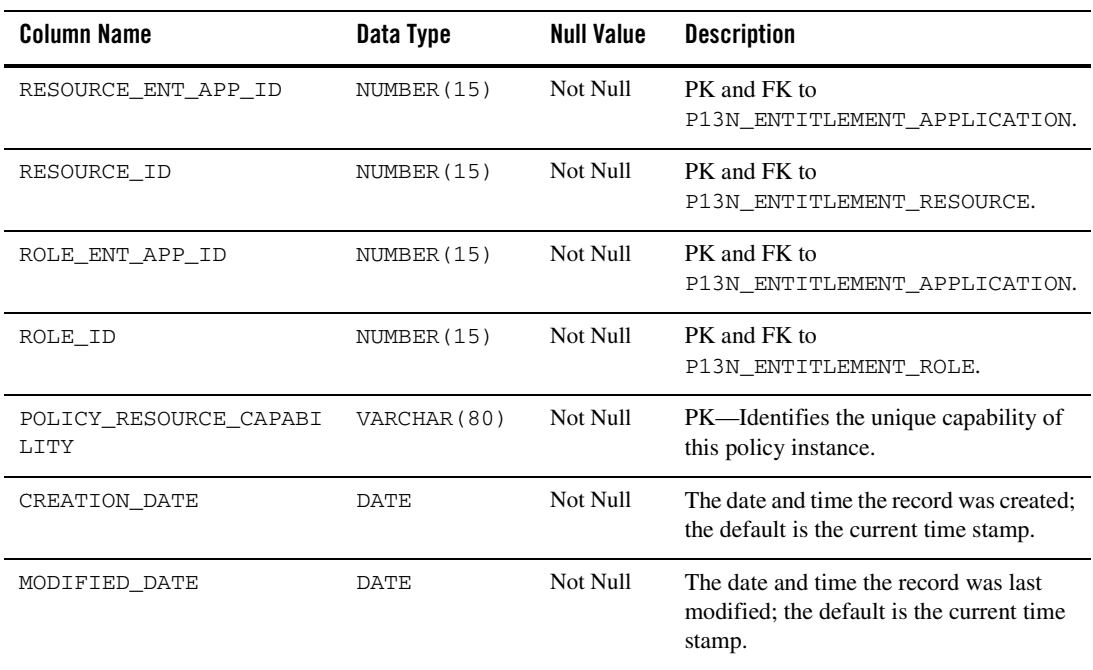

### **Table 8-96 P13N\_ENTITLEMENT\_POLICY Table Metadata**

### <span id="page-182-0"></span>**The P13N\_ENTITLEMENT\_RESOURCE Database Table**

This table is used to uniquely identify an application resource that can have an entitlement associated with it.

**Table 8-97 P13N\_ENTITLEMENT\_RESOURCE Table Metadata**

| <b>Column Name</b> | Data Type     | <b>Null Value</b> | <b>Description</b>                                               |
|--------------------|---------------|-------------------|------------------------------------------------------------------|
| ENTITLEMENT APP ID | NUMBER (15)   | Not Null          | PK and FK to<br>P13N ENTITLEMENT APPLICATION.                    |
| RESOURCE ID        | NUMBER (15)   | Not Null          | PK-A unique, system-generated<br>number to use as the record ID. |
| RESOURCE NAME      | VARCHAR (255) | Not Null          | The name of the resource having a policy<br>applied on it.       |

| <b>Column Name</b>   | Data Type     | <b>Null Value</b> | <b>Description</b>                                                                           |
|----------------------|---------------|-------------------|----------------------------------------------------------------------------------------------|
| RESOURCE DESCRIPTION | VARCHAR (255) | Null              | Optional description of resource.                                                            |
| RESOURCE METADATA    | VARCHAR (255) | Null              | Optional application-defined metadata.                                                       |
| CREATION DATE        | <b>DATE</b>   | Not Null          | The date and time the record was last<br>modified: the default is the current time<br>stamp. |
| MODIFIED DATE        | <b>DATE</b>   | Not Null          | The date and time the record was last<br>modified: the default is the current time<br>stamp. |

**Table 8-97 P13N\_ENTITLEMENT\_RESOURCE Table Metadata (Continued)**

## <span id="page-183-0"></span>**The P13N\_ENTITLEMENT\_ROLE Database Table**

This table is used to uniquely identify entitlement and delegated administration roles for a given application.

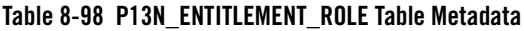

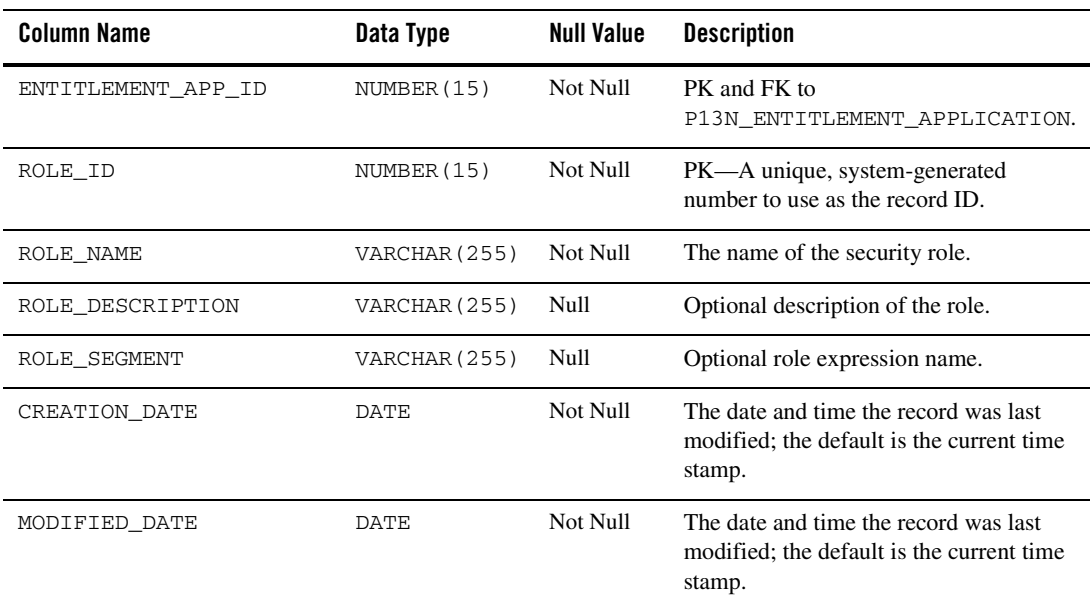

## <span id="page-184-0"></span>**The P13N\_DELEGATED\_HIERARCHY Database Table**

This table is used to uniquely identify an entitlement hierarchy. An entitlement hierarchy is associated with a P13N\_ENTITLEMENT\_APPLICATION.

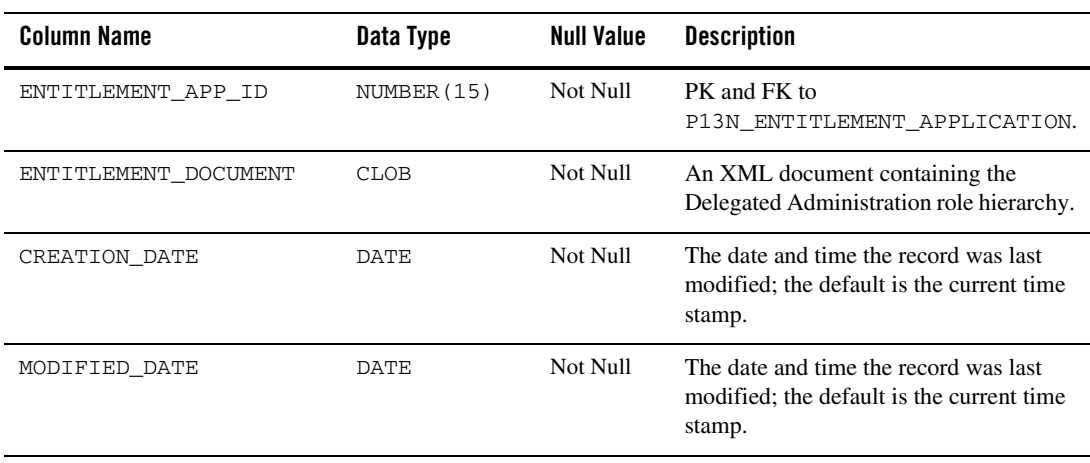

### **Table 8-99 P13N\_DELEGATED\_HIERARCHY Table Metadata**

Data Dictionary

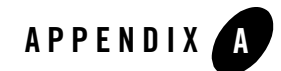

# WebLogic Portal DDL Modules

## <span id="page-186-0"></span>**WebLogic Portal DDL Modules**

WebLogic Portal Database Definition Language (DDL) modules are provided in directories with the following format:

```
WL_HOME/portal/db/dbms_name/dbms_version
```
### For example:

- WL HOME/portal/db/pointbase/44
- WL\_HOME/portal/db/oracle/817
- WL\_HOME/portal/db/oracle/9i
- **Note:** The same WebLogic Portal DDL is used for both Oracle 8.1.7 and 9i databases as indicated by a readme.txt file in the oracle/9i directory. This directory naming structure offers the ability to have distinct DDL between DBMS versions.

Data inserts for bootstrap data that must be inserted into tables in each WebLogic Portal database are contained in the following:

```
WL_HOME/portal/db/data/required/xx_insert_system_required_data.sql
```
WebLogic Portal DDL is provided in files named as follows:

```
xx_create_fkeys.sql
xx_create_indexes.sql
xx_create_tables.sql 
xx_create_triggers.sql
```
xx\_create\_views.sql xx\_drop\_constraints.sql xx\_drop\_fkeys.sql xx\_drop\_indexes.sql xx\_drop\_tables.sql xx\_drop\_views.sql

*where* the xx is a prefix from the table below:

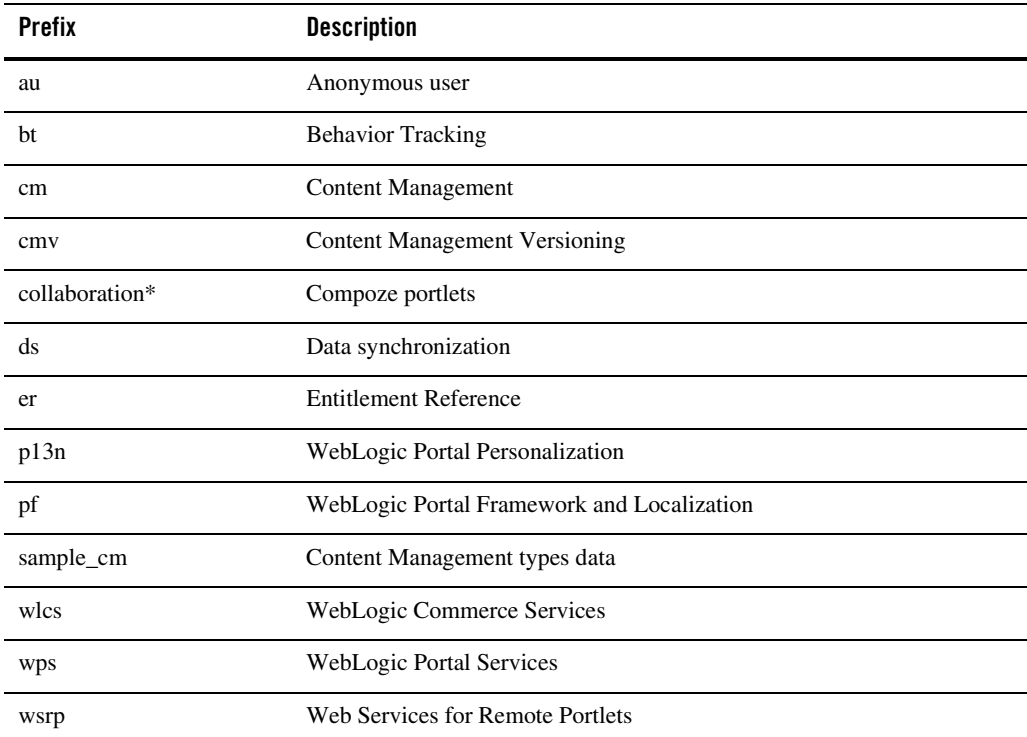

\* Database object definitions for portlets from Compoze Software

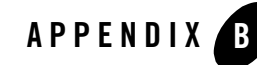

# Property Files and Database Scripts

## **The db\_settings.properties file**

Database scripts use the db\_settings.properties file for these purposes: to connect to the database; to drop, create, or alter database objects; and for data inserts.

The db\_settings.properties file exists in any domain directory that contains Portal, including Portal upgrade directories that contain a database upgrade script.

The database scripts (for example, create\_db.cmd and upgrade\_db\_schema\_to\_ 81SP4.sh) use the db\_settings.properties file that is located in the same directory from which you start the script.

# Definitions Section

In the first section of the file the domain, modules, and object actions are defined. For more information on the Portal modules and their uses, see ["WebLogic Portal DDL Modules" on](#page-186-0)  [page A-1.](#page-186-0)

**Do not edit this section of the file. Removing modules is not recommended or supported, due to object dependencies.** 

```
domain_name=portalDomain
p13n_modules=p13n au bt ds er
portal_modules=cm cmv wlcs wps collaboration sample_cm
netuix_modules=pf wsrp
```

```
drop_actions=drop_views drop_fkeys drop_indexes drop_constraints 
drop_tables
create actions=create tables create fkeys create indexes create views
create_triggers
```
# Database Parameters

Use the database parameters section of the file to define the database that you plan to use with WebLogic Portal. By default, the PointBase section is active. To use another database, place and remove comment characters as needed to activate the appropriate section of the file, and edit the parameter values for your environment.

For example, the PointBase and Oracle sections of the properties file are included below:

```
#------PointBase--------------------------------
#@IF_USING_POINTBASE@
database=POINTBASE
db_version=44
jdbcdriver=com.pointbase.jdbc.jdbcUniversalDriver
host=localhost
db_name=workshop
port=9093
dblogin=WEBLOGIC
dbpassword=WEBLOGIC
connection=jdbc:pointbase:server://localhost:9093/workshop
pointbase_ini=pointbase/pointbase.ini
#@ENDIF_USING_POINTBASE@
#
#------Oracle---------------------------------#
#
#@IF_USING_ORACLE@
#database=ORACLE
#db_version=817
#server=@ORACLE_NET_SERVICE_NAME@
#dblogin=@ORACLE_USER@
```
#dbpassword=@ORACLE\_PASSWORD@ #@ENDIF\_USING\_ORACLE@

## **Scripts to Create or Upgrade Databases**

WebLogic Portal database objects are created by running a create\_db.cmd/.sh script from a domain directory or by using "Load Database" from the Configuration Wizard.

WebLogic Portal database upgrades for Service Packs are applied using one of the following scripts. See the Upgrade Guide for details on upgrading to a specific Service Pack.

### **Upgrading from 7.0 to 8.1 GA**

WL\_HOME\portal\db\upgrade\_db\_schema\_to\_81.cmd/.sh

### **Upgrading from 8.1 GA or SP2 to 8.1 SP3**

WL\_HOME\portal\db\SP3\upgrade\_db\_schema\_to\_81SP3.cmd/.sh

### **Upgrading from 8.1 SP3 to 8.1 SP4**

WL HOME\portal\db\SP4\upgrade db schema to 81SP4.cmd/.sh

The scripts listed above call scripts residing in the  $W_L$  HOME\portal\db directory. With the exception of the default PointBase database, each database requires that a database client be installed and configured prior to script execution.

The following scripts located in  $W_L$ -HOME\portal\db are called by the create\_db.cmd/.sh scripts as well as the upgrade db schema to <81version> scripts. These scripts are not meant to be run independently. They are meant to be called by a create  $db$ .cmd/.sh script or an upgrade\_db\_schema\_to\_<81version> script.

### **create\_db\_common.cmd/sh**

This is a driver script that, depending on the database that is uncommented in db\_settings.properties, calls other common and database-specific scripts.

### **create\_tmp\_ddl.cmd/sh**

Called by  $c$ reate\_db\_common.cmd/.sh to read the various DDL modules (.sql files) for the appropriate database and database version, and to create  $\text{tmp}^*$ . sql files (where \*=Create, CreateUser, Drop, Insert) for building and populating database objects. Each module defined in db\_settings.properties is looped through for files prefixed with a modules prefix and suffixed by a drop\_actions, create\_actions and alter\_actions suffix to populate tmp\*.sql files.

For a list of DDL modules, see ["WebLogic Portal DDL Modules" on page A-1.](#page-186-0)

### **create\_<your\_database>.cmd/sh**

where <your\_database> has a value of: pointbase, db2, ms\_sql, oracle, or sybase.

Connects to the database based on parameters set in db\_settings.properties. The connection is performed using database client software. The  $\text{tmp}^{\star}$ . sql files created with create\_tmp\_ddl.cmd/.sh are processed to define database objects.

### **db\_version.properties**

Although this file has a type of .properties, it is not intended to be edited; the scripts use this file to identify the database version number directory from which the  $\cdot$  sql DDL files are read. In the case of Oracle 8.1.7 and Oracle 9*i*, the same .sql files from the WL\_HOME\portal\db\oracle\817 directory are used for both database versions.

### **create\_stats**

Reads .sql scripts from  $W_L$  HOME\portal\db\<database>\<database version>\admin and updates database optimizer statistics. Output is written to the file statistics.log. An installation report based on .sql scripts in the admin directory is also created. Statistics and the installation report are run for all databases except PointBase.

### **load\_data.cmd/sh**

This script is called by create\_db\_common.cmd/.sh, but it is not used to insert any data into database tables. If a loadsampledata.properties existed in the domain directory, this script would invoke the database loader and use its information to insert sample data into database tables.

Output from the create  $db$ .cmd/.sh script is written to a create  $db$ . log file in the directory from which the script is executed. Output from the upgrade\_db\_schema\_to\_<81version> scripts is written to upgrade\_db\_schema\_to\_<81version>.log.